# **Low-cost PLC**  CUSB™

#### **User Manual Version 2.1**

"Everything for Embedded Control"

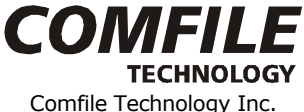

www.comfiletech.com

Manual Version 2.1 (revised July 2006) Copyright 1996,2006 Comfile Technology©

#### **Manual Revisions Changes to v2.1 from v2.0**

- Updated Product Specifications for CUBLOC and CuTOUCH
- Changed the name "**Relays**" to "**Registers**" for **Ladder Logic**
- Changed the name "Name" to "Port"
- Changed the name "Pin" under commands to "Port"
- Clarification:

#### **"Pin" is for actual pin number of the chip itself.**

E.g. Pin 1 is SOUT.

#### **"Port" is for Port numbers when using Commands.**

E.g. out 0, 1 'Output logic LOW to Port 0 or P0

P0 = Port 0, NOT Pin 0

- MODBUS Protocol names changed to **MODBUS standard names**:

#### **Previous Term New Term**

Bit Read 01 -> ReadCoilStatus Bit Read 02 -> ReadInputStatus Word Read 03 -> ReadHoldingRegisters Word Read 04 -> ReadInputRegisters Bit Write 05 -> ForceSingleCoil Word Write 06 -> PresetMultipleRegisters Multiple Bit Write 15 -> ForceMultipleCoils Word Write 06 -> PresetMultipleRegisters

- 
- 
- 
- 
- 
- 
- 
- Multiple Word Write 16 -> PresetMultiple Registers
- $I2C$
- *More About Interrupts* Section Added
- *More about I²C* Section Added
- MODBUS RTU Master Updated
- MODBUS RTU Slave Added
- Appendix H for MODBUS RTU Added

#### **Warranty**

Comfile Technology provides 1 Year warranty on its products against defects in materials and workmanship. If you discover a defect, Comfile Technology will, at its option, repair, replace, or refund the purchase price. Simply return the product with a description of the problem and a copy of your invoice (if you do not have your invoice, please include your name and telephone number).

This warranty does not apply if the product has been modified or damaged by accident, abuse, or misuse.

#### **30-Day Money-Back Guarantee**

If, within 30 days of having received your product, you find that it does not suit your needs, you may return it for a refund. Comfile Technology will refund the purchase price of the product, excluding shipping/handling costs. This does not apply if the product has been altered or damaged.

#### **Copyright & Trademarks**

Copyright © 2006 by Comfile Technology Inc. All rights reserved. CUBLOC™ is a registered trademark of Comfile Technology Inc. WINDOWS is a trademark of Microsoft Corporation. XPORT is trademark of Lantronix inc. Other trademarks are of their respective companies.

#### **Notice**

This Data Book may be changed and updated without notice. For the addition of new features, information can be updated without notice. Comfile Technology Inc. is not responsible for any actions taken outside the explanation of this data book. This product is protected by patents across the world. You may not change, copy, reproduce, or translate without the consent of Comfile Technology Inc.

#### **Disclaimer of Liability**

Comfile Technology Inc. is not responsible for special, incidental, or consequential damages resulting from any breach of warranty, or under any legal theory, including lost profits, downtime, goodwill, damage to or replacement of equipment or property, and costs or recovering, reprogramming, or reproducing any data stored in or use with Comfile Technology products.

#### **Preface**

Comfile Technology has been developing PLC and BASIC controllers since 1997. With our past knowledge of this field, we are giving you a brand new product that is more powerful, flexible, and has the best features of both BASIC controllers and PLCs (Programmable Logic Controllers).

After experiences developing and selling TinyPLC and PicBASIC, which are PLCs and chip based BASIC controllers, we have been able to improve our engineering efforts every year. CUSB is able to adapt to the user's strengths, whether that be BASIC or LADDER. Unlike other products, you have the option of programming the CUSB w/ Ladder Logic OR BASIC language.

Ladder Logic, which is the traditional way of programming PLCs for its outstanding control sequence, is neither sufficient nor easy to use for graphic interface and other modern technology that require complex programming. In comparison, the BASIC language proves to be simple yet easy to implement those modern devices.

CUSB is able to handle both BASIC and Ladder Logic through on-chip multitasking. By sharing memory data, it's able to integrate both BASIC and LADDER efficiently and become a new type of controller by itself.

"CUSB" is created for beginners and advanced PLC users in mind. Its basic purpose is to cut development time for the developer and also allow for lowcost alternatives to over-priced PLCs on the market today.

Comfile Technology, Inc.

# **Notice**

The Start Kit or Industrial Kit you receive comes with the latest version of Cubloc Studio.

- Please be aware that the software may be upgraded often.
- Please check [www.comfiletech.com](http://www.comfiletech.com/) to download the latest version of CublocStudio.
- Please do Setup->Firmware Download after installing new version of CublocStudio as firmware of the modules is upgraded along with our software. (Firmware is comes automatically along w/ your new version of CublocStudio.
- Please check [www.comfiletech.com](http://www.comfiletech.com/) often for latest Manual.
- Please make sure to insert the CUBLOC module correctly as inserting it upside-down can cause damage to the chip.
- Please be aware that our 1 Year Warranty only covers defective items.

#### **Special thanks goes to:**

- **Mr. Alexandre Braun & Lextronics** for applications on the Forum
- **Mr. Batman** for applications on the Forum
- **Mr. Mauro Russo & Uniplan Software srl, Italy** for User Manual Revisions
- **Mr. Steve Yang & Mr. Bill Ebert** for Modbus RTU
- **Mr. Spence** for website links and website bugs

# **Table of Contents**

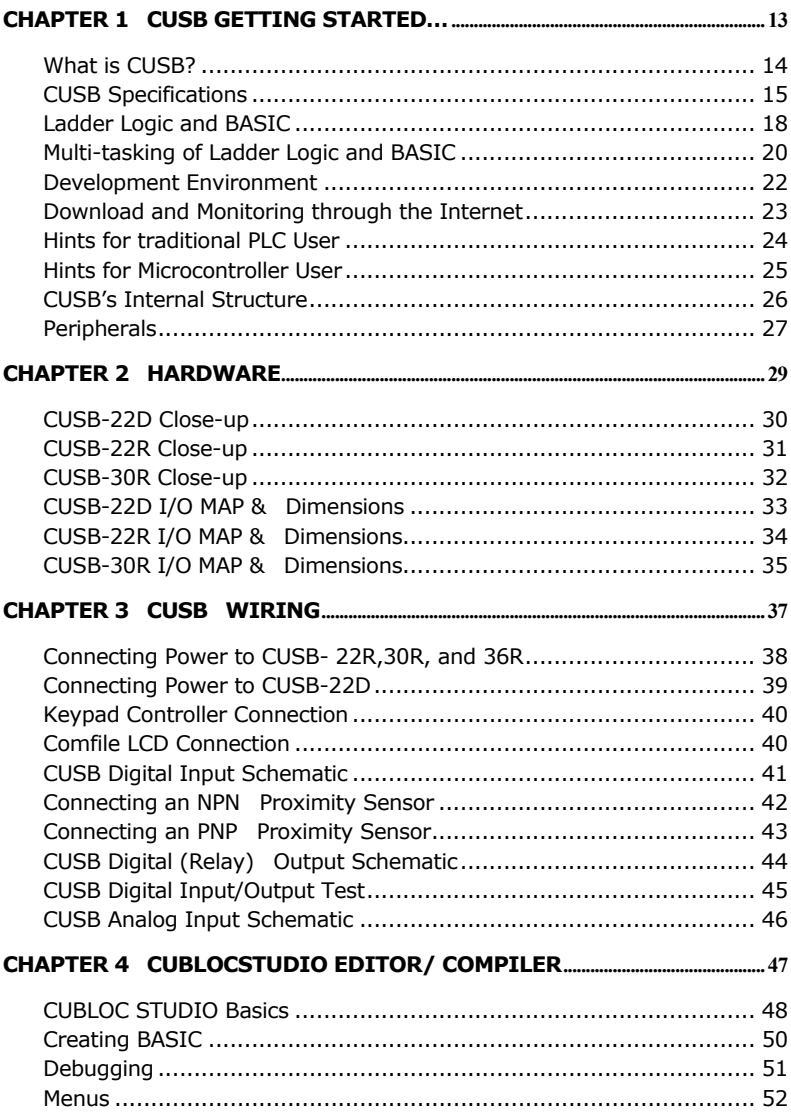

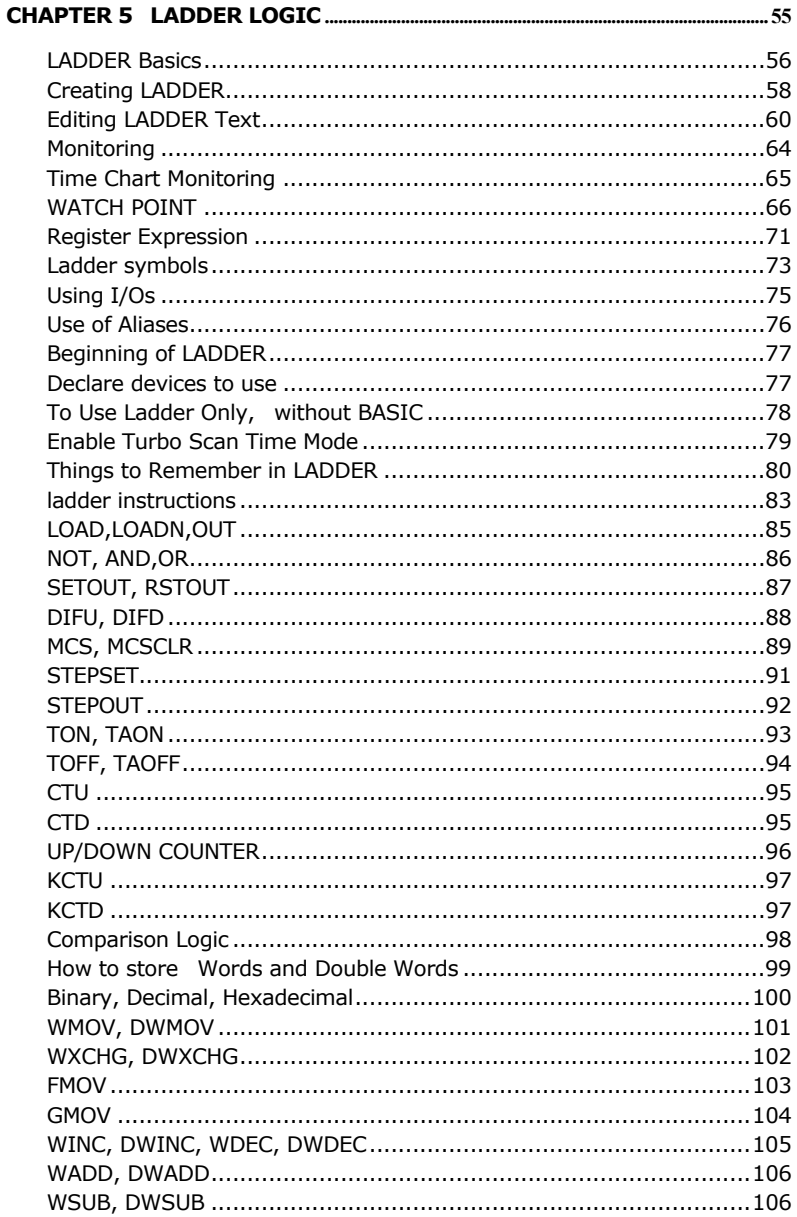

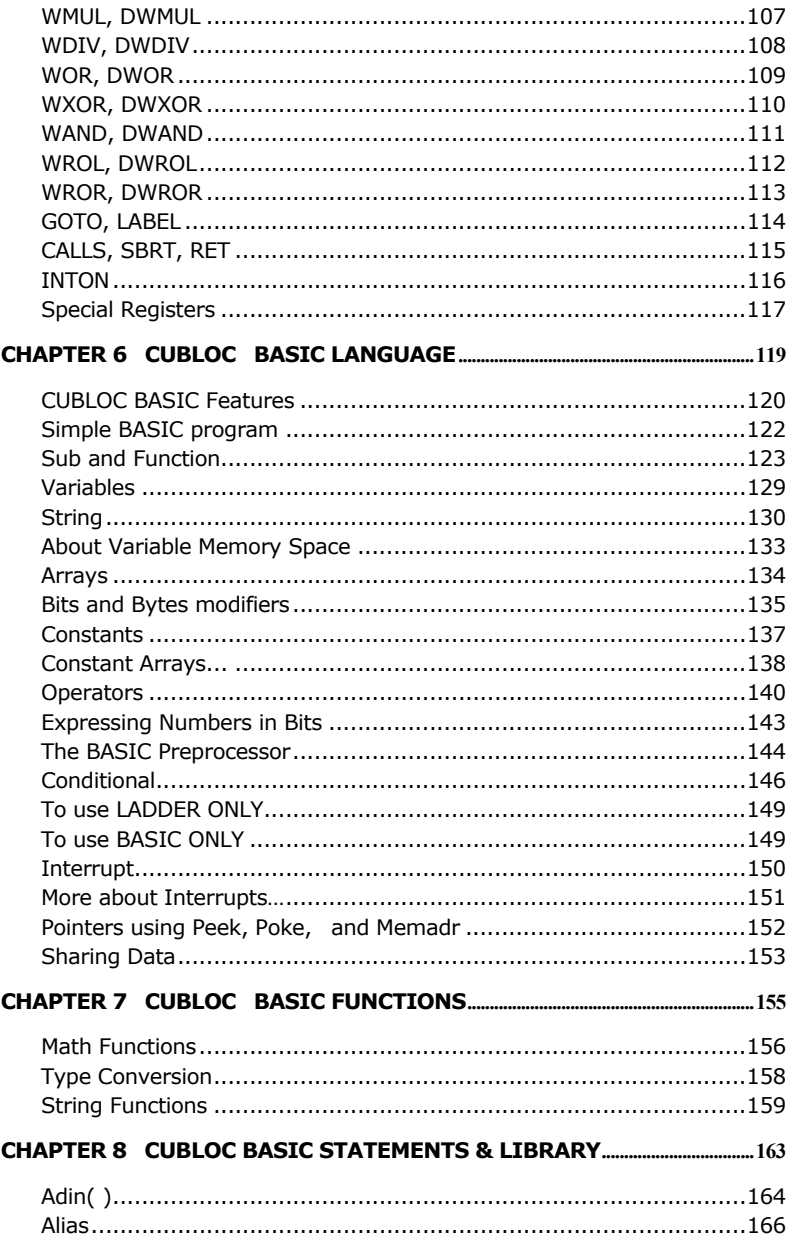

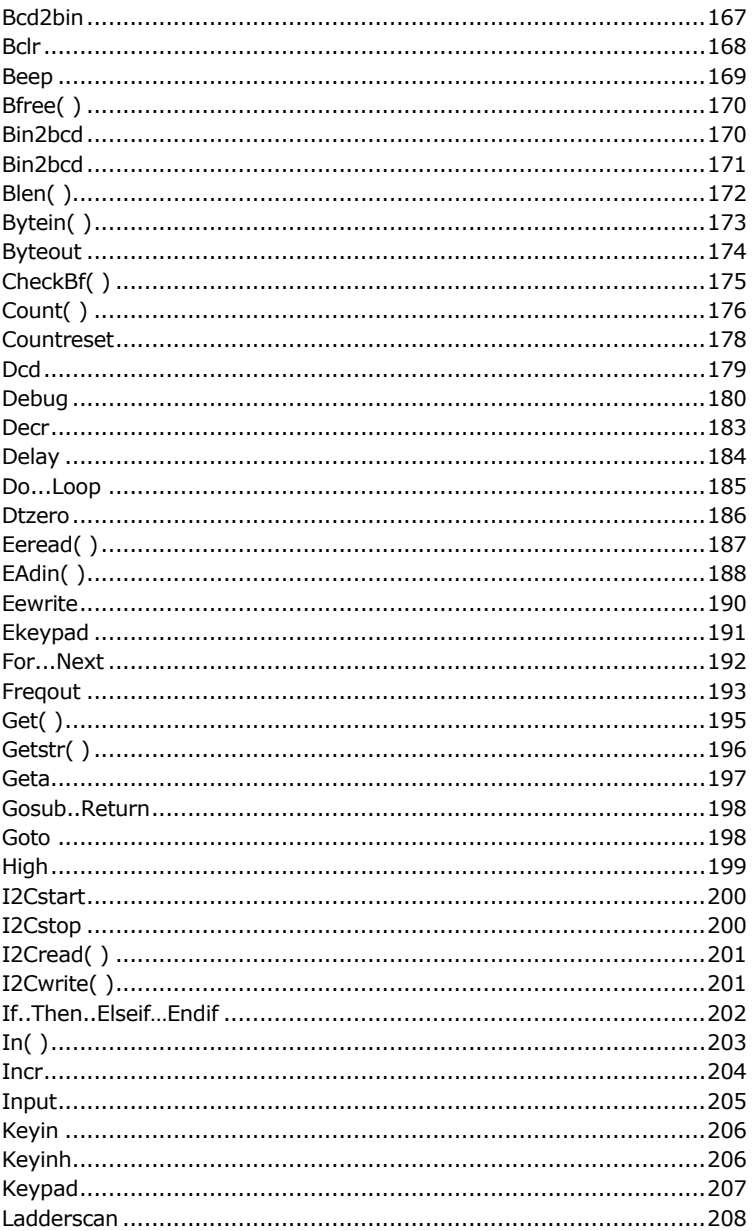

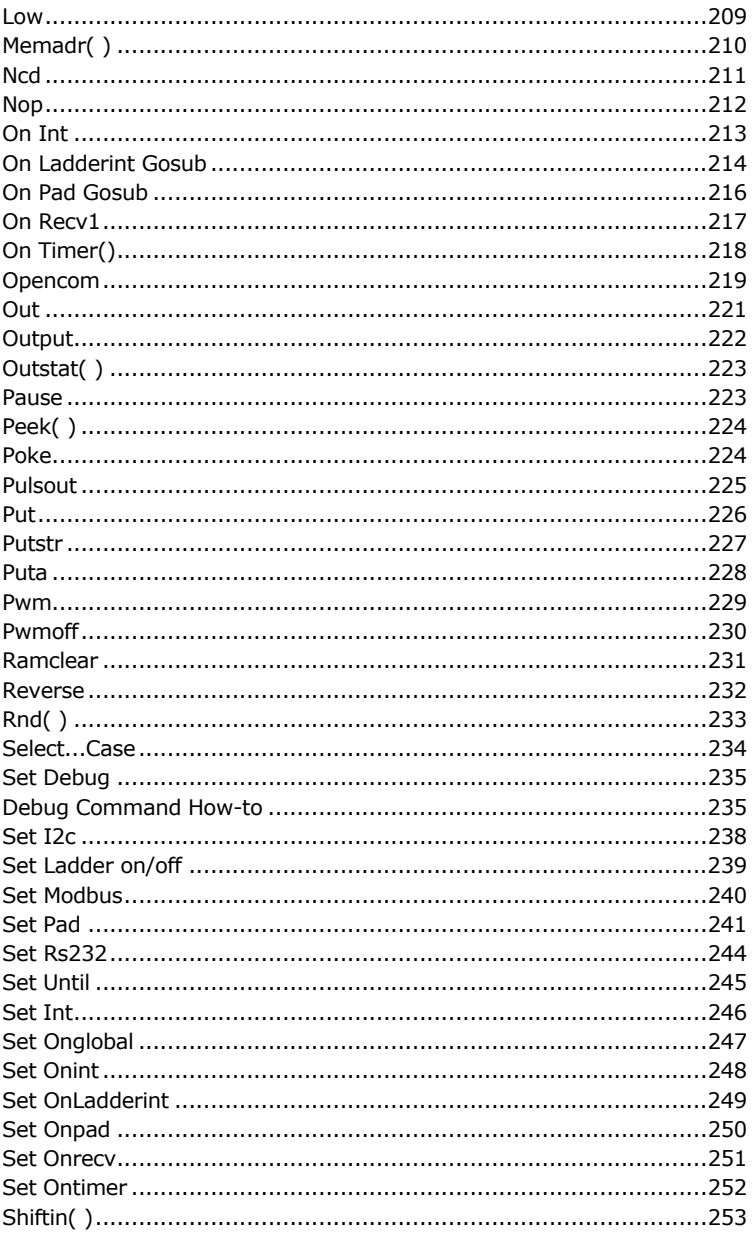

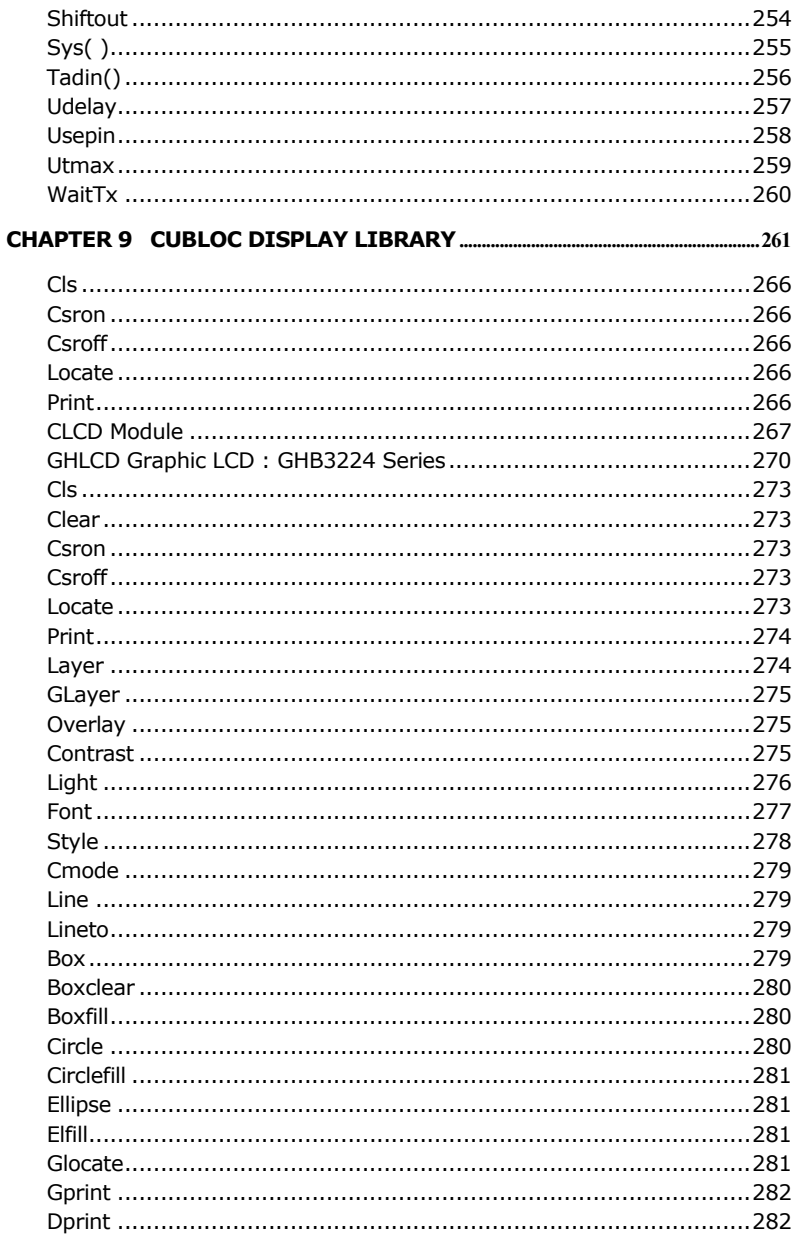

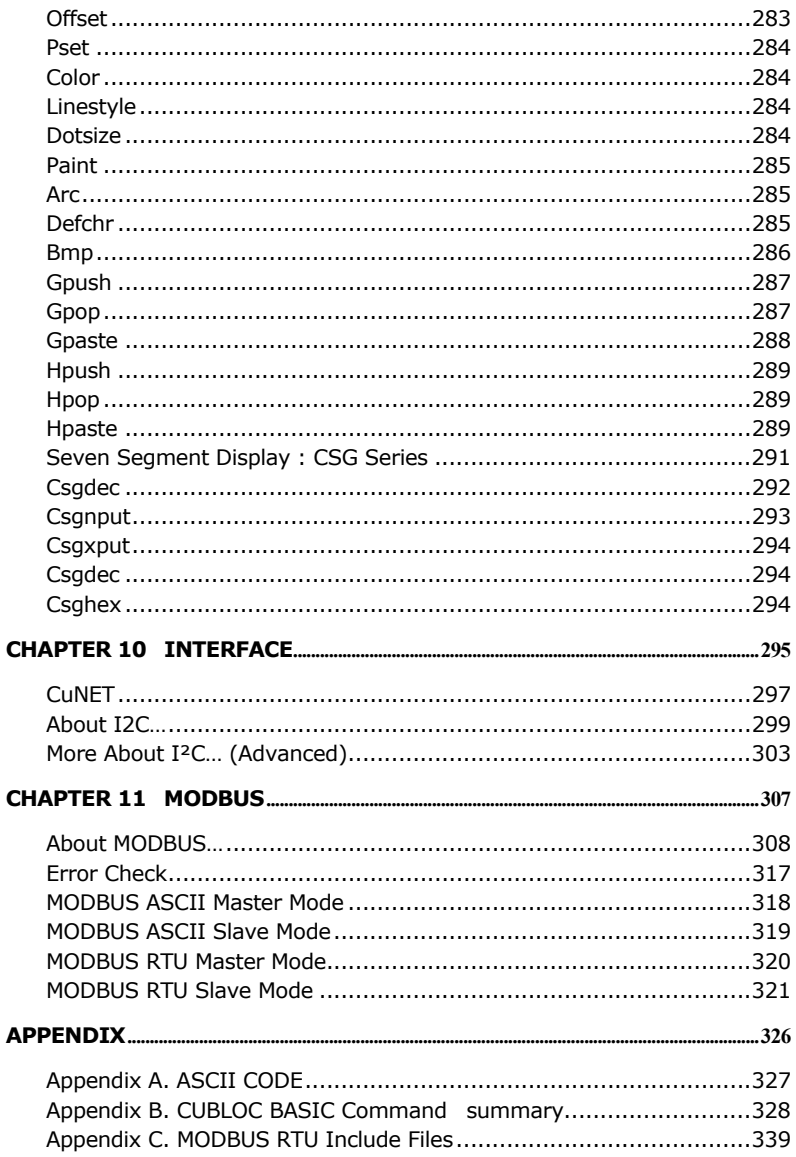

# <span id="page-12-0"></span>**Chapter 1 CUSB Getting** started...

# <span id="page-13-0"></span>**What is CUSB?**

CUBLOC is different from the traditional PLCs that you may associate with. Traditional PLCs have cases and connections like the picture below but CUBLOC is an "On-Chip" PLC/Industrial Controller, meaning you have more freedom and flexibility to the final product size and design.

CUBLOC Modules are similar to traditional PLCs in that Ladder Logic can be used. But its small size allows developers to design custom PCBs just like a microcontroller.

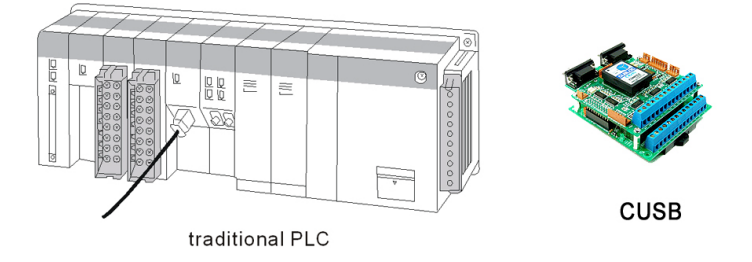

There are different models, each with a unique number of I/O ports. Please make a selection based on your product's requirement.

# <span id="page-14-0"></span>**CUSB Specifications**

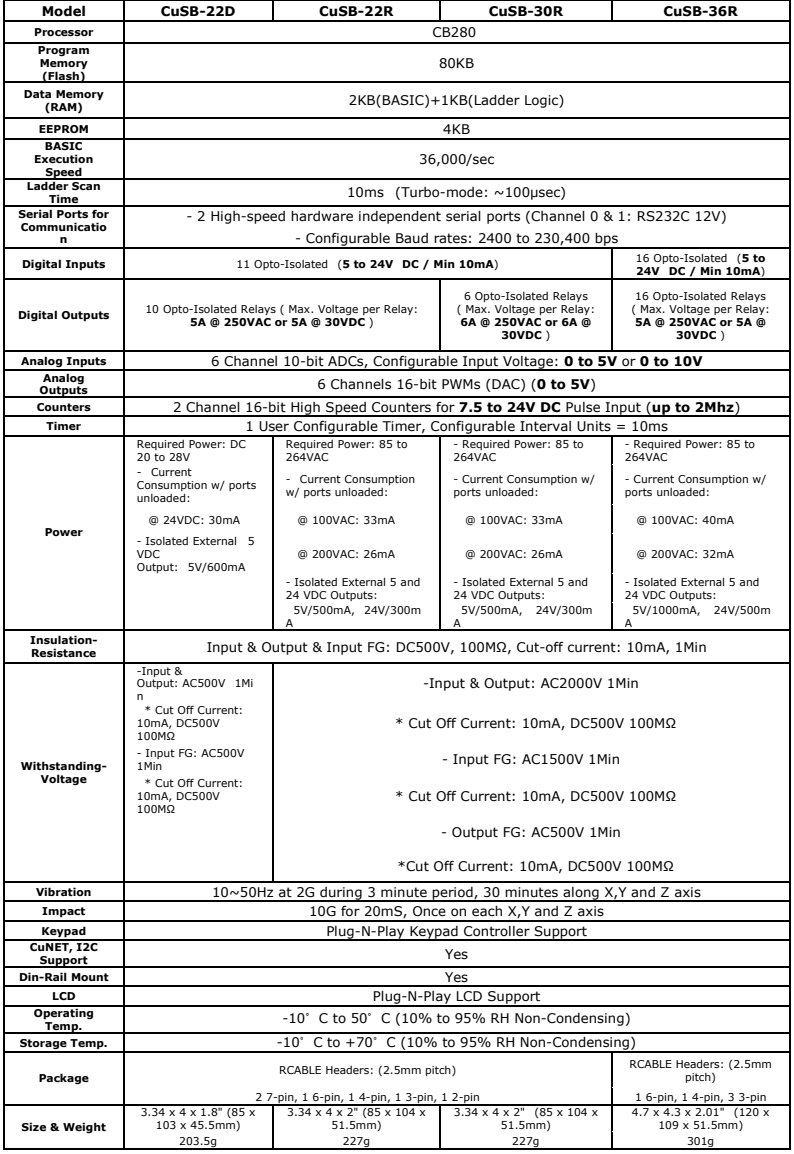

The main advantage of CUSB over other PLCs is that it fills Ladder Logic's weaknesses with BASIC language. Ladder Logic is good enough to replace sequence diagrams, but to collect data, print graphics, and process complex tasks is asking a little bit too much. That is why we added the BASIC language. You can now run both Ladder Logic and/or BASIC!

Another advantage over other BASIC processors is that CUSB is able to separate the amount of work and programming between Ladder Logic and BASIC as necessary. The user is able to debug easier by having two processes work together, instead of grudging through lines of BASIC codes.

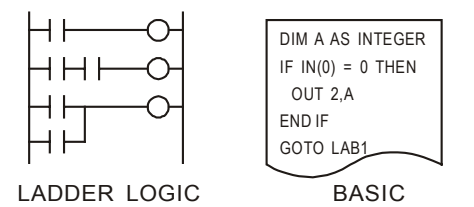

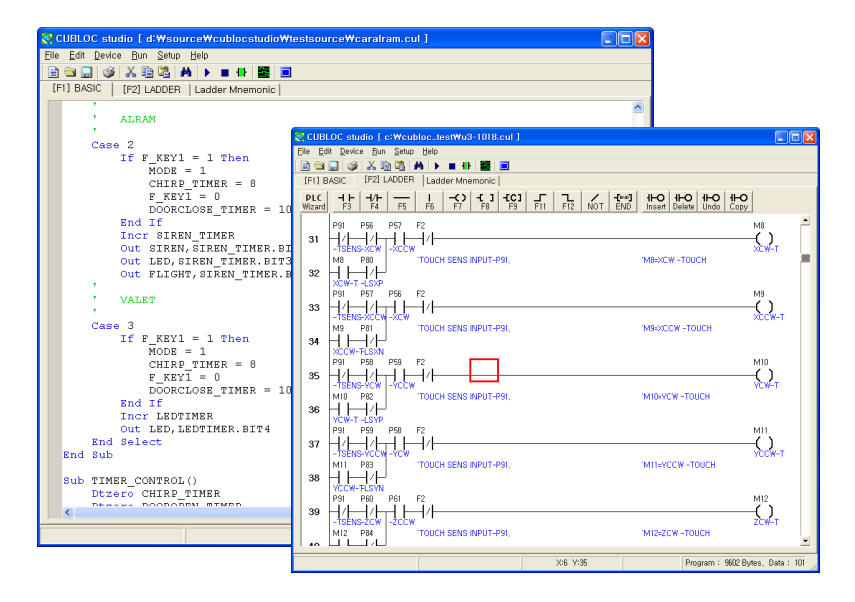

Picture of "CUBLOC Studio", main development software for CUSB, is shown above.

There are PLCs on the current market that supports both LADDER and BASIC. These PLCs do not multi-task and run "Single-task." BASIC is part of their Ladder Logic and does not run independently like CUSB. This can prove to be costly since BASIC is not real-time oriented and can affect the Ladder Logic of the program. CUSB covers these weaknesses through its multi-tasking features, guaranteeing accuracy and precision of timing. Unlike many BASIC processors on the market today, CUSB supports Ladder Logic and multi-tasking with BASIC language.

CUSB has a multi-tasking structure that runs BASIC and LADDER simultaneously that allows accurate LADDER scan timing and still process BASIC. You even have a choice of simply using BASIC or LADDER by itself.

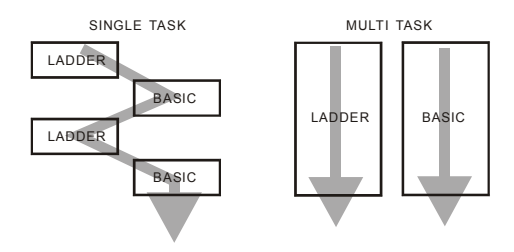

CUSB is a brand new type of industrial controller. By being able to do things that traditional PLCs couldn't through BASIC language, we have expanded the horizons of both PLCs and BASIC micro-computers.

With 32-bit IEEE floating point math support and MODBUS ASCII/RTU support, the user will find that CUSB is one of the most versatile BASIC/PLC hybrid PLCs on the market today.

# <span id="page-17-0"></span>**Ladder Logic and BASIC**

The biggest advantage of Ladder Logic is that all circuits are processed in "Parallel," meaning they are all processed at the same time.

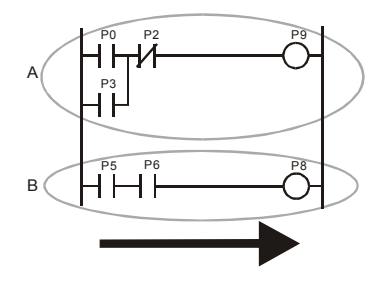

As you can see above, both A and B circuits are in a waiting state, ready to turn output On as soon as input is turned On. For example, if input P3 turned On, P9 would turn On.

In comparison, BASIC processes code in order, a type of "Sequential Processing."

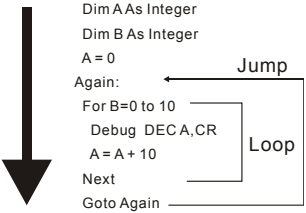

These 2 types of programming languages have been used in different fields for a long time. Ladder Logic is used in automation controllers such as PLCs. On the other hand, BASIC and other programming languages such as C and Assembly have been used in PCs and MCUs.

Whether you are an experienced MCU or PLC user, you will be able to benefit by integrating both BASIC and Ladder Logic in your designs.

The biggest advantage that Ladder Logic possesses is the ability to process input within a guaranteed slot of time. No matter how complex the circuit becomes, Ladder Logic is always ready to output when it receives input. This is the main reason why it's used for machine control and other automation fields.

Ladder Logic is more logic oriented, not a complete programming language. To do complex processes, it has its limits. For example, to receive input from a keypad, display to 7 Segment or LCD, and process user's input is a daring task for Ladder Logic.

But these things are rarely a problem for programming languages such as BASIC. BASIC is able to process floating point numbers, data communications, and other things beyond the scope of what Ladder Logic can do alone. Another advantage that BASIC has is that its language is very similar to the English language (IF, GOTO, etc…), allowing the beginners and the developers to learn in matter of hours, instead having to deal with months of learning curves.

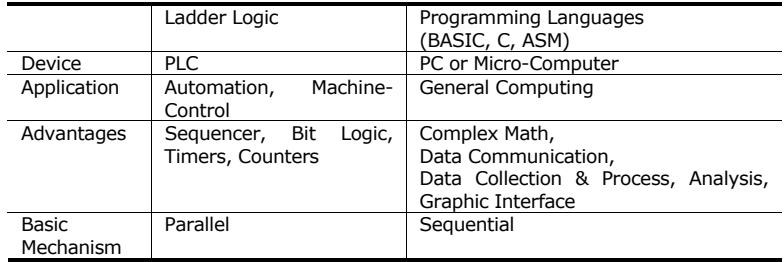

Ladder Logic's parallelism and BASIC sequential language both have its advantages over each other. Ladder Logic is able to process what couldn't be done with BASIC. On the other hand, BASIC can easily process what is either hard to do or couldn't be done in Ladder Logic.

That is why we created "CUSB," which the user is free to use both Ladder Logic and/or BASIC based on the application being created. After understanding the advantages of both Ladder Logic and BASIC, the user will be able to create more efficient final products while saving development time and costs.

#### <span id="page-19-0"></span>**Multi-tasking of Ladder Logic and BASIC**

There are many ways to implement both BASIC and Ladder Logic in one processor. The current products on the market use BASIC as part of Ladder Logic. These products support BASIC and Ladder Logic but there is one clear weakness.

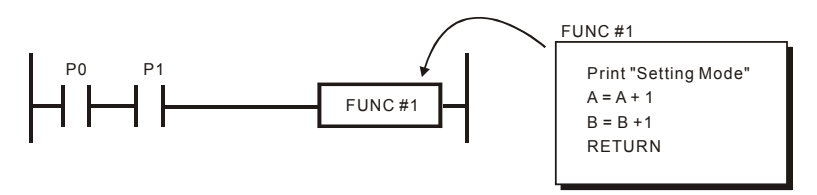

The first weakness is that based on the execution time of BASIC, Ladder Logic also gets affected. If the BASIC code is made up of an infinite loop, Ladder Logic will also stop.

Ladder Logic's main advantage is that it can process input in a guaranteed scan-time. If Ladder Logic cannot process within this guaranteed scan-time because of BASIC, it might be better to not include BASIC capabilities.

The second weakness is that BASIC can only be used as part of Ladder Logic. BASIC is a powerful language by being able to process complex algorithms. But if we can only use BASIC as part of Ladder Logic, we are not fully using BASIC to its maximum performance.

The third point has to do with I/Os. BASIC language's execution of I/Os can create unwanted collisions with LADDER. The reason is that Ladder Logic I/Os are updated while in BASIC, I/Os are directly accessed.

After solving these problems, we have created a BASIC and Ladder Logic processor that supports real-time "multi-tasking." BASIC runs BASIC and LADDER runs LADDER, simultaneously without causing collision between the each other.

With just BASIC, you will be able to create many devices. In comparison to other BASIC processor on the market today, CUBLOC BASIC clearly has faster processing speed and the upper hand on the main features. If Ladder Logic is not necessary, the user may use just BASIC.

In the case of I/Os, the user can specifically control the I/Os used by BASIC and LADDER, thereby eliminating I/O collision problems.

CUSB uses BASIC as its main language. We recommend controlling LADDER from BASIC.

For example, there is a MASTER CONTROL feature in Ladder Logic, allowing the user to set Control Zones. Control Zones are sections within the Ladder Logic that the user can set entire sections of the control circuit. With the MASTER CONTROL feature, the user can enable/disable Ladder Logic's Control Zones easily.

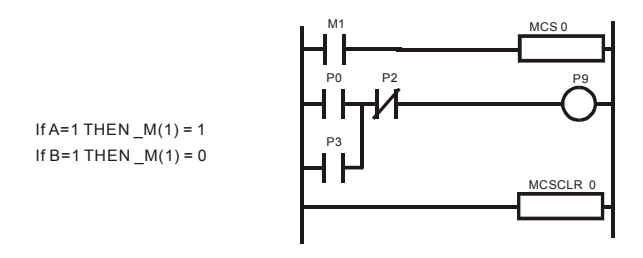

In BASIC, the user may read or write to Ladder Logic's data memory. In the above example, you can access Register M1 as  $_M(1)$  and write to it from BASIC.

As you can see, CUBLOC supports BASIC and LADDER multi-tasking simultaneously through "data memory sharing."

## <span id="page-21-0"></span>**Development Environment**

To use CUSB, the user may use a Windows XP, 2000, or 98 operating system equipped computer. If you would like to use it in Linux/Unix/Macintosh environment, you will need to install a virtual machine software of some type (such as VMware, etc…) that allows Windows operating system to run on it.

An RS232 port is also required or you may use a USB-to-RS232C converter. Download and Monitoring is possible when connected with the PC.

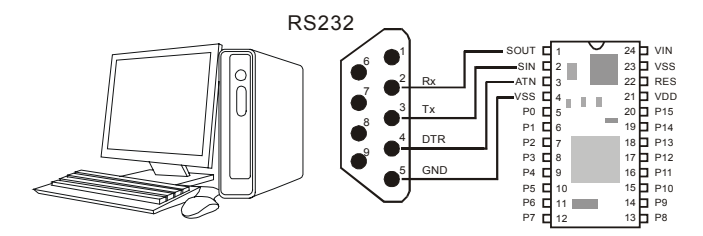

When CUSB is disconnected from the PC, it goes into a STAND-ALONE state. The main program is stored in CUBLOC's flash memory, and will be retained even with no power. The user may download new programs and erase them as many times as he or she wishes.

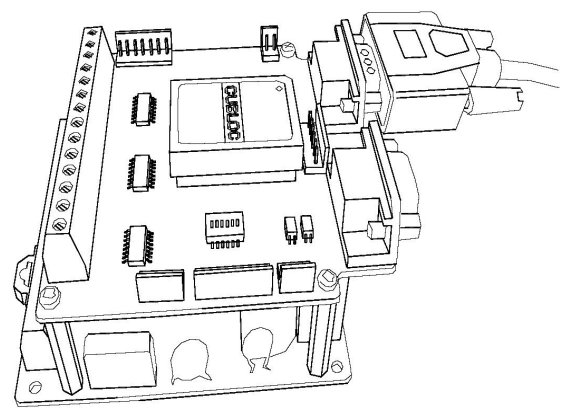

CUSB Ready for Programming w/ a serial cable

## <span id="page-22-0"></span>**Download and Monitoring through the Internet**

XPORT is an internet module that converts RS232 signals into TCP or UDP packets. You can use XPORT and CUSB to download and monitor programs through the internet.

By using this feature, you will be able to update and provide customer service for your products even if it's located in other parts of the world. We provide custom XPORT firmware, Downloading/Monitoring Server programs and embeddable applets for downloading and monitoring your CUSB. You may use this program to manage thousands of devices.

Please refer to our **CUBLOC Forum** on our homepage for application notes. [\(http://www.cubloc.com\)](http://www.cubloc.com/)

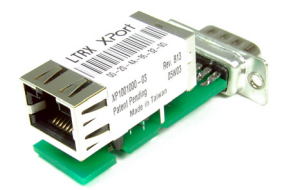

XPORT module

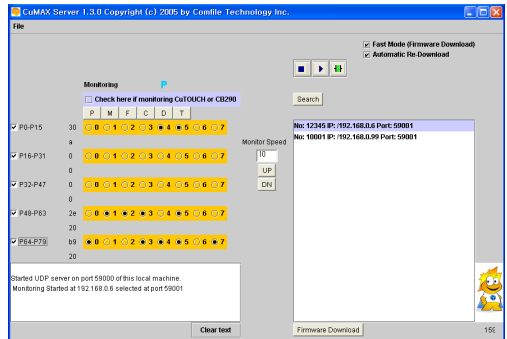

Monitoring/Download Server Program for multiple XPORTs

# <span id="page-23-0"></span>**Hints for traditional PLC User**

For users with much experience in traditional PLCs, they will find BASIC a completely new language. CUSB is a PLC with BASIC language capabilities added. The user may program only using the ladder language.

By having the option of using the BASIC language, even the PLC user may be able to incorporate new features to the final product by making use of BASIC, which has much powerful capability and flexibility in communicating with other devices than PLCs.

To use CUSB, the user does not have to know BASIC. He/She may simply use only LADDER for development. If the user does not require LCD display or keypad usage, he or she does not need to use BASIC at all.

As you can realize, more emphasis on user interface is becoming apparent in our industrial world. CUSB is able to overcome the deficiencies and disadvantages of traditional PLCs by being able to use both BASIC and LADDER language.

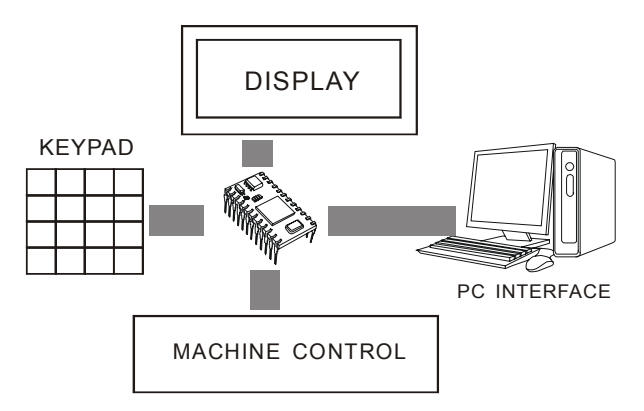

We provide many BASIC libraries for user interfaces which you can simply copy & paste to achieve the user interface structure desired.

# <span id="page-24-0"></span>**Hints for Microcontroller User**

MCU, Micro Controller Unit, is programmable micro-computers such as PIC, AVR, and 8051. For mass-production, MCUs can cut costs and reduce the overall product size. But the main disadvantage of MCUs is that it is hard to develop and takes a long time. For simple projects, this might be a good route.

Even those experienced engineers feel that MCU programming is timeconsuming and not a simple task. To make a final product, it takes many hours programming and debugging with an MCU. Even after development, if bugs arise, it becomes almost impossible to update the MCU.

In comparison, Comfile's CUSB will cut the users development time as much as 20 times and provide a MCU-like chip that is upgradeable through RS232 cable or even through the internet by using an XPORT. By being able to provide a way to upgrade the final product, the value of your final product is much more than what you thought.

If you have experience programming with MCUs, we guarantee you that development of your final product will be much easier. You will be able to spend more time designing the features of your final product, instead of spending hours and hours in front of a computer.

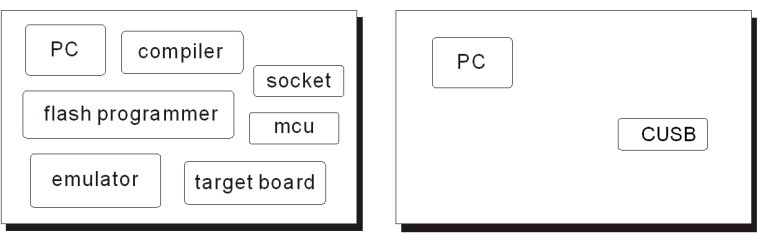

MCU engineer's desk

CUSB engineer's desk

#### <span id="page-25-0"></span>**CUSB's Internal Structure**

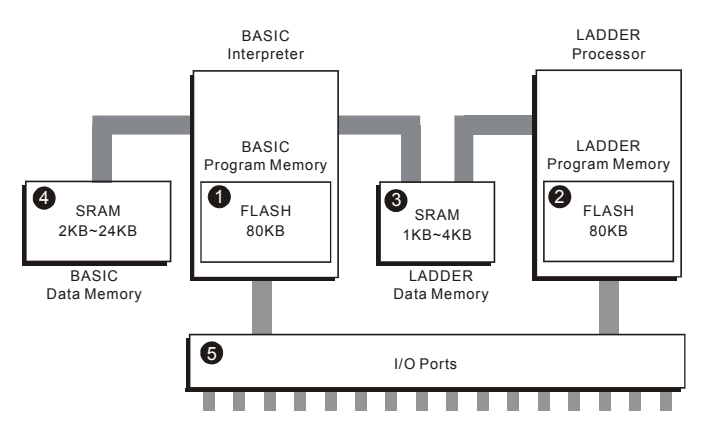

The BASIC interpreter contains a "Flash memory" for user's BASIC programs. LADDER processor also has a "Flash memory" for user's LADDER program. I/O ports are shared among BASIC and LADDER, allowing free access to both.

BASIC data Memory can only be accessed by BASIC interpreter while LADDER data memory can be accessed by both BASIC Interpreter and LADDER Processor.

BASIC program memory $(1)$  and LADDER $(2)$  share the same Flash Memory. The total available memory space is 80KB. BASIC can use the whole memory or LADDER may use the whole memory. As long as the BASIC and LADDER program total is within 80KB, the user is free to program as he/she wills. (CB2XX series allow 80KB; future models will have more memory)

I/O ports (5) can be used both by BASIC and LADDER. The user must specify I/O ports to use in LADDER and BASIC. All I/O ports can be used in LADDER or BASIC.

# <span id="page-26-0"></span> **Peripherals**

#### **LCD DISPLAY Module (CLCD, GHLCD Series)**

Various LCD displays are provided for use with CUSB using CUNET (I2C) protocol. With one line commands (PRINT, CLS, etc…), you can easily start printing to the LCD without hassling with complex lines and commands.

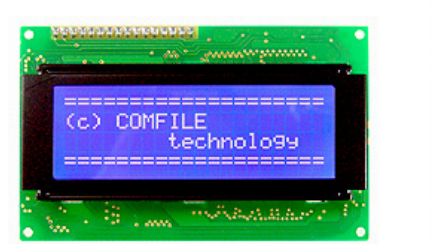

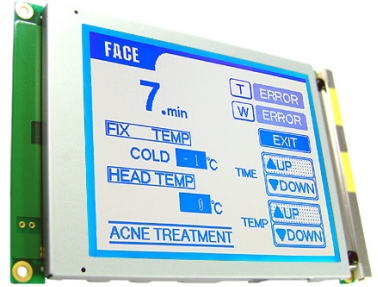

CUNET is especially engineered for CUSB, therefore, we recommend to use CUNET supported LCDs for quick and easy development.

Our Graphic Display GHLCD allows you to download Black and White BMP images from your computer and store it in its memory.

#### **7 Segment Display Modules (CSG Series)**

7 Segment display, modules can be easily implemented using CUSB's I2C protocol and native commands.

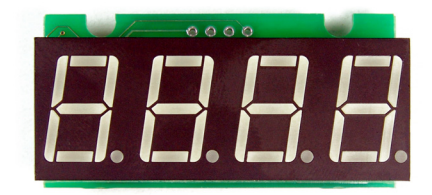

We are constantly upgrading and developing new peripherals for CUSB core modules. Please check out our website www.comfiletech.com often for these updates.

# <span id="page-28-0"></span>**Chapter 2 Hardware**

# <span id="page-29-0"></span>**CUSB-22D Close-up**

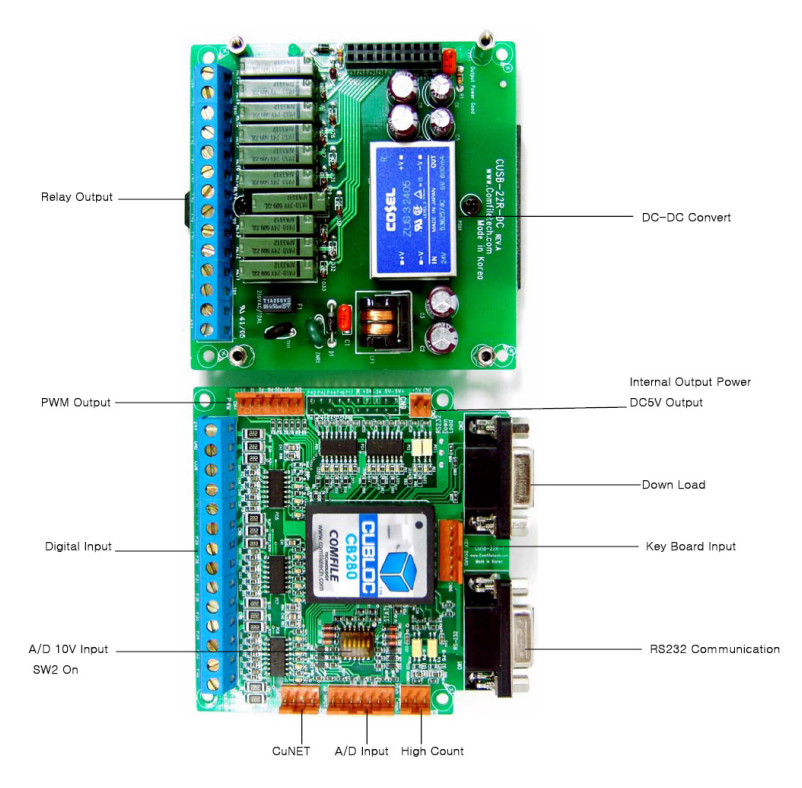

### <span id="page-30-0"></span>**CUSB-22R Close-up**

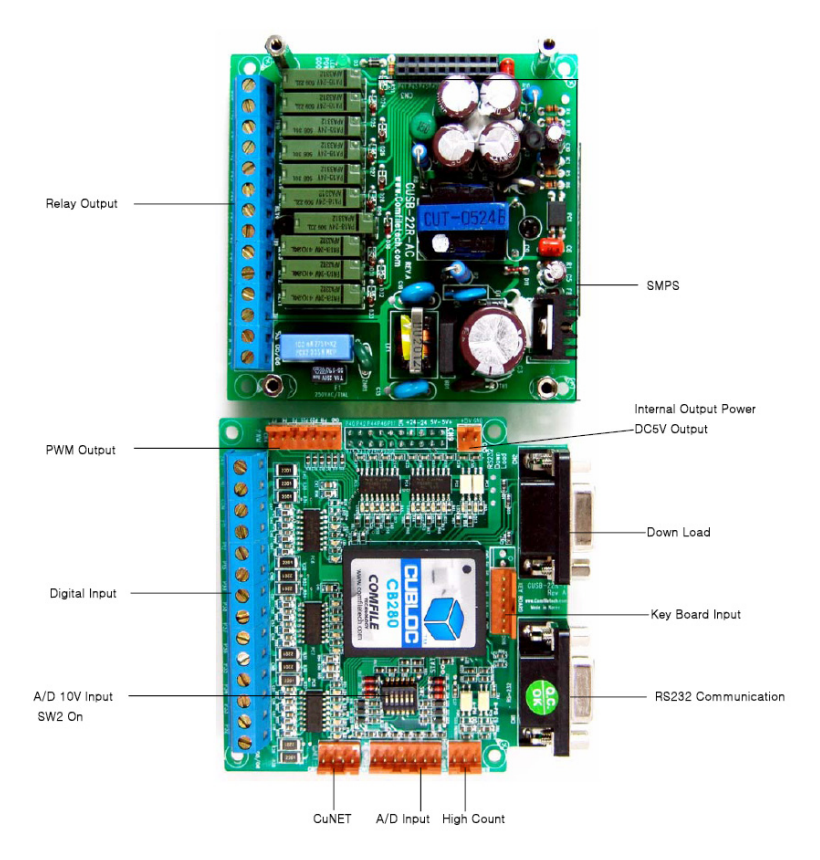

# <span id="page-31-0"></span>**CUSB-30R Close-up**

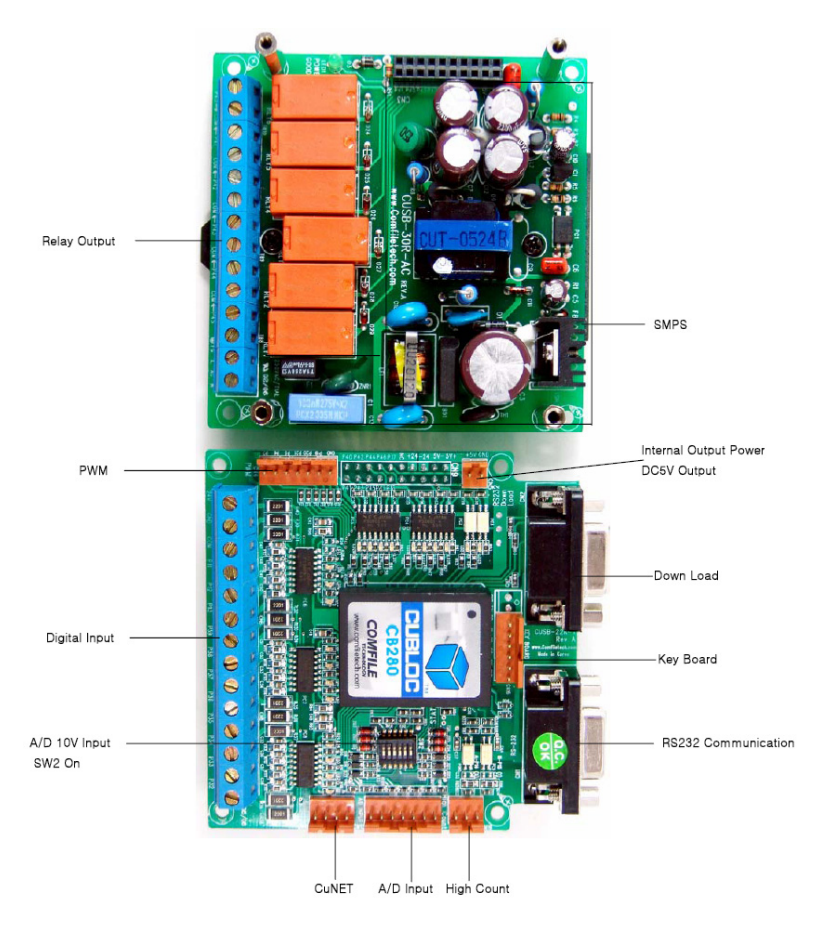

#### <span id="page-32-0"></span> **CUSB-22D I/O MAP & Dimensions**

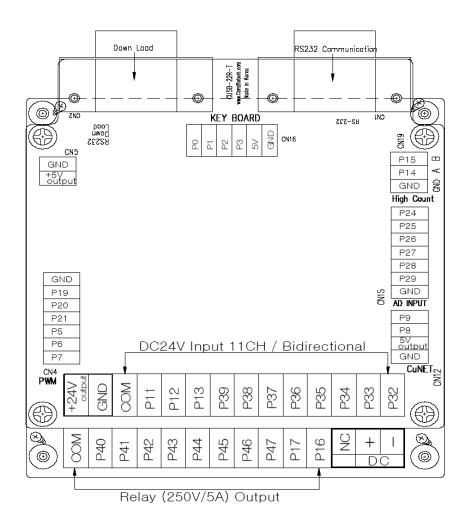

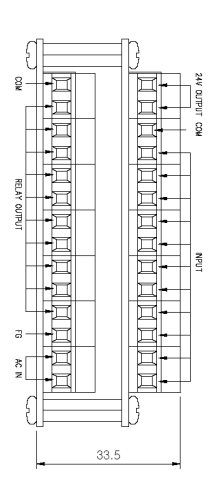

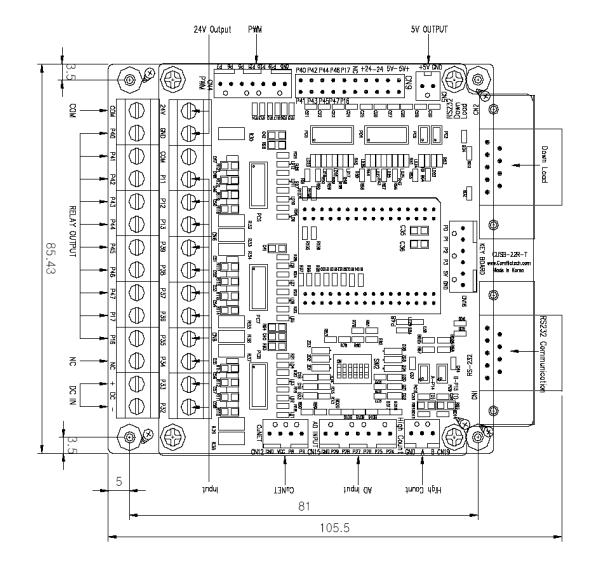

#### <span id="page-33-0"></span>**CUSB-22R I/O MAP & Dimensions**

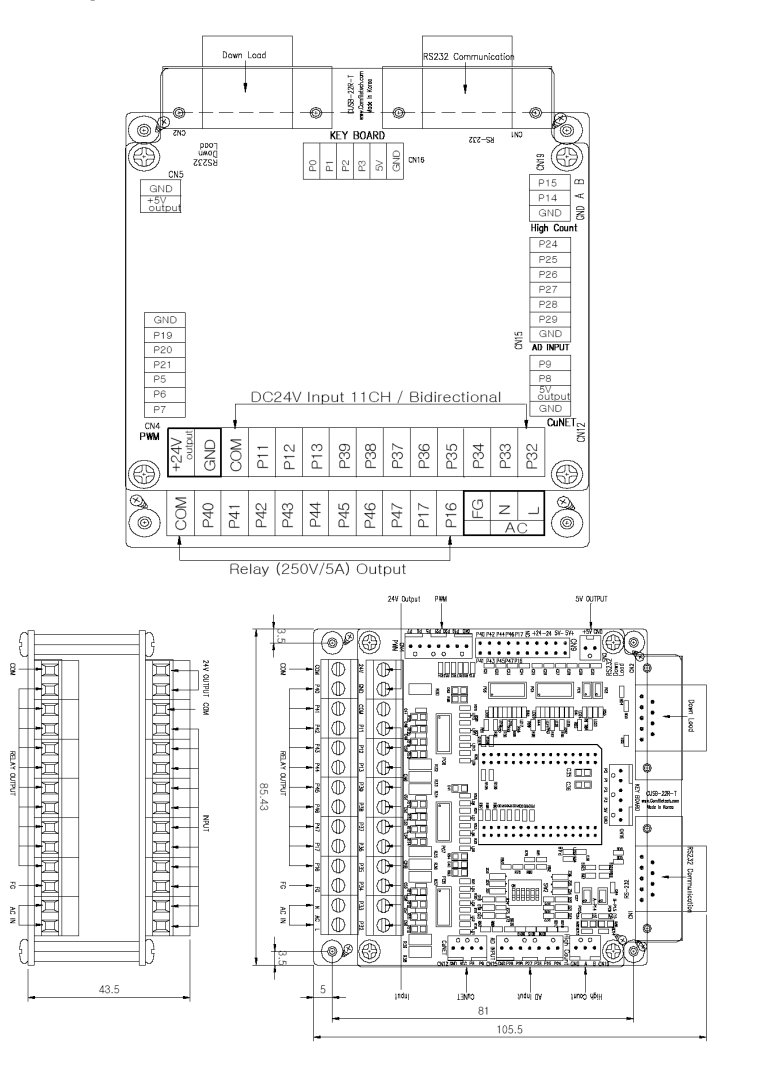

#### <span id="page-34-0"></span>**CUSB-30R I/O MAP & Dimensions**

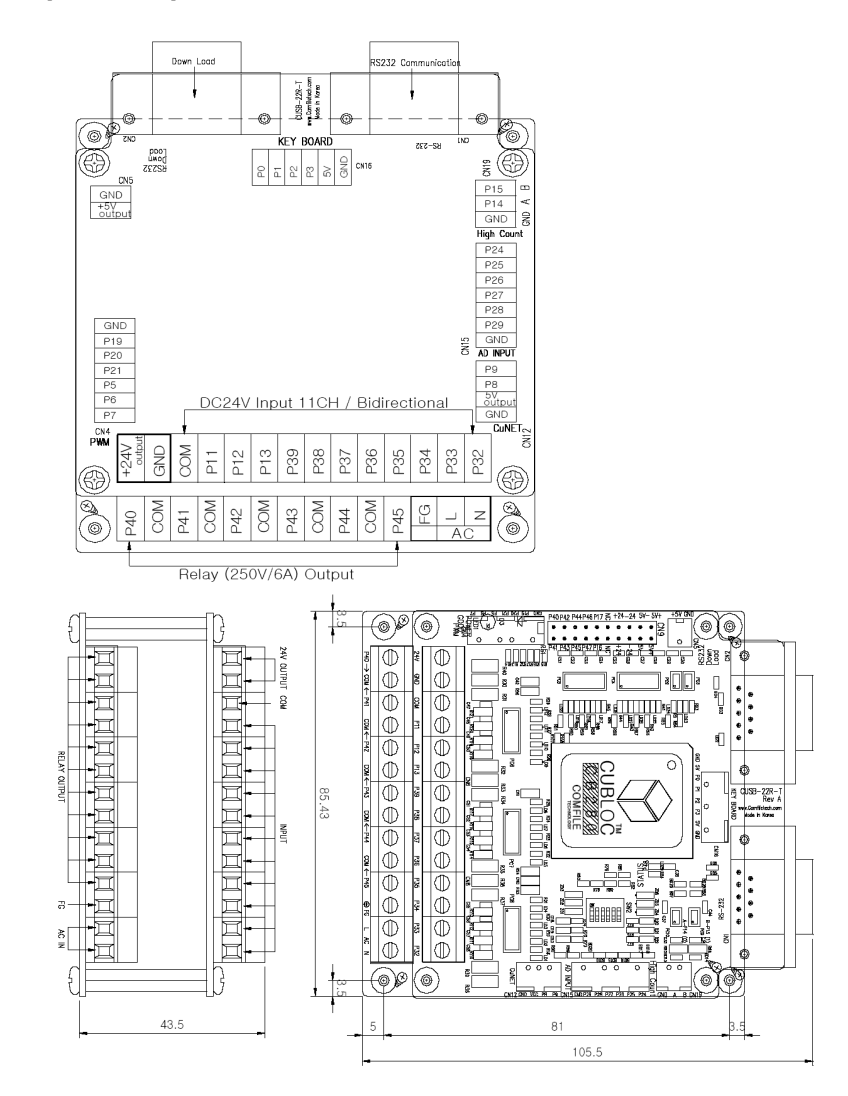

#### **CUSB-36R I/O MAP & Dimensions**

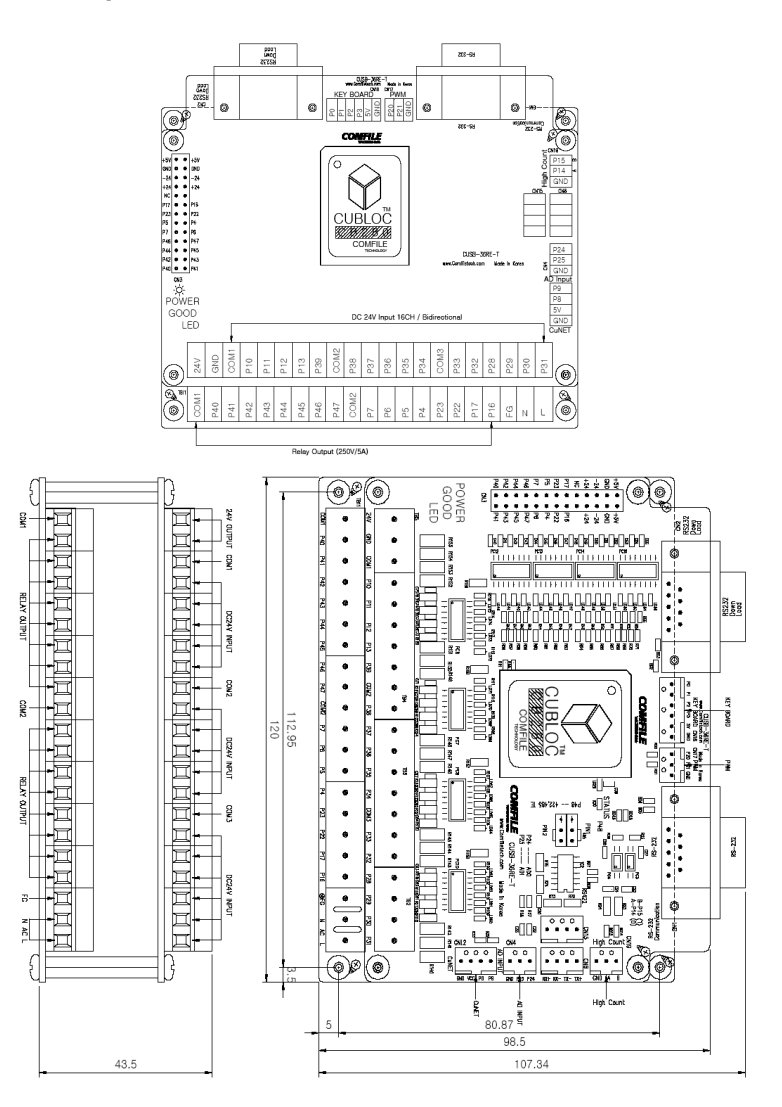
# **Chapter 3 CUSB Wiring**

### **Connecting Power to CUSB-22R,30R, and 36R**

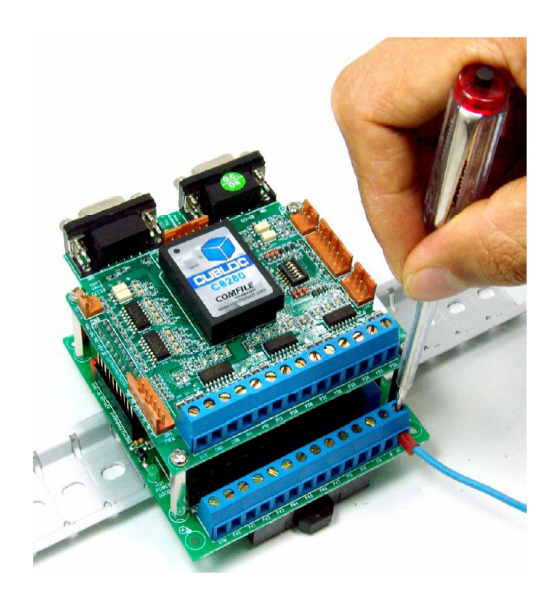

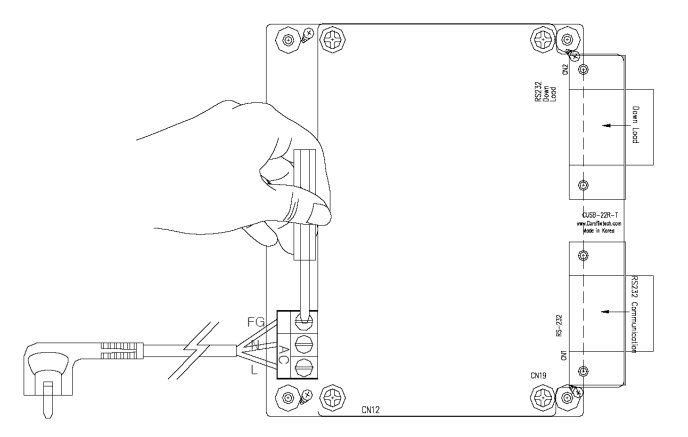

Connect AC Power cable to FG (Frame Ground) , N (Neutral), and L as shown in above diagram to your CUSB.

### **Connecting Power to CUSB-22D**

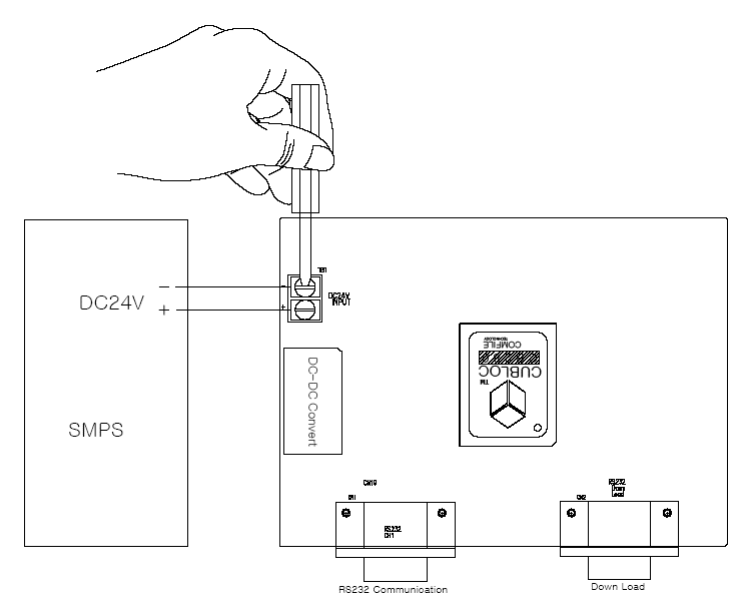

Please connect DC 24V to DC24 + and - on the bottom stack of the CUSB-22D.

## **Keypad Controller Connection**

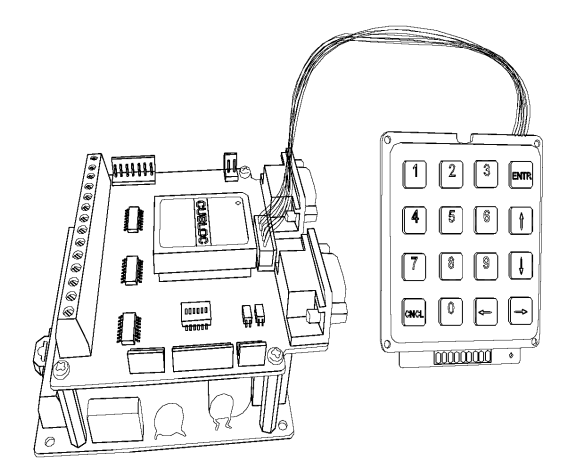

Connect to Label, "Keyboard" on the top stack of CUSB

## **Comfile LCD Connection**

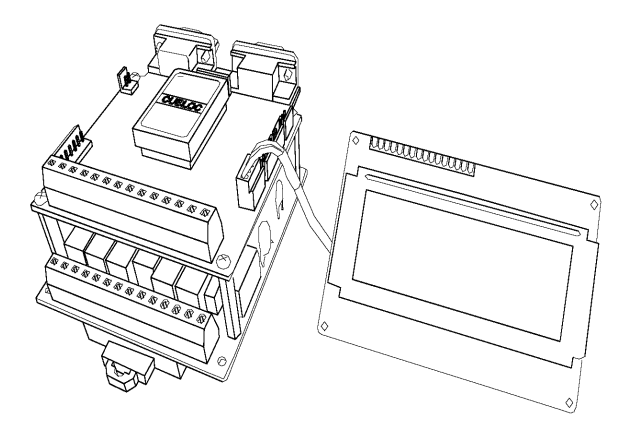

Connect to Label, "CuNET" on the top stack of CUSB

## **CUSB Digital Input Schematic**

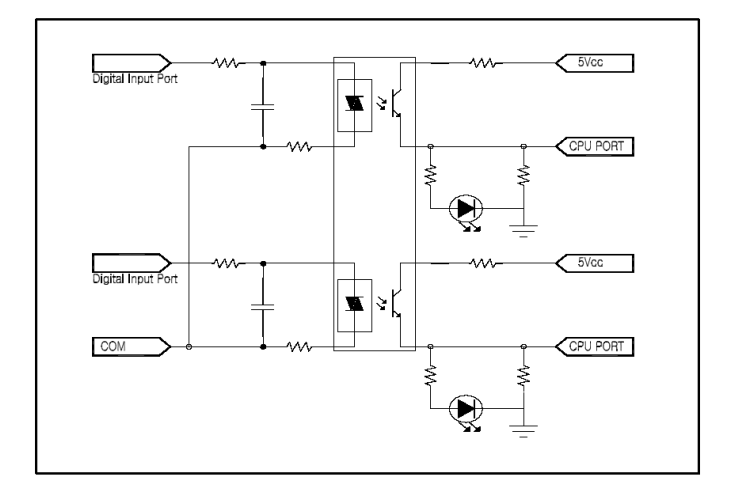

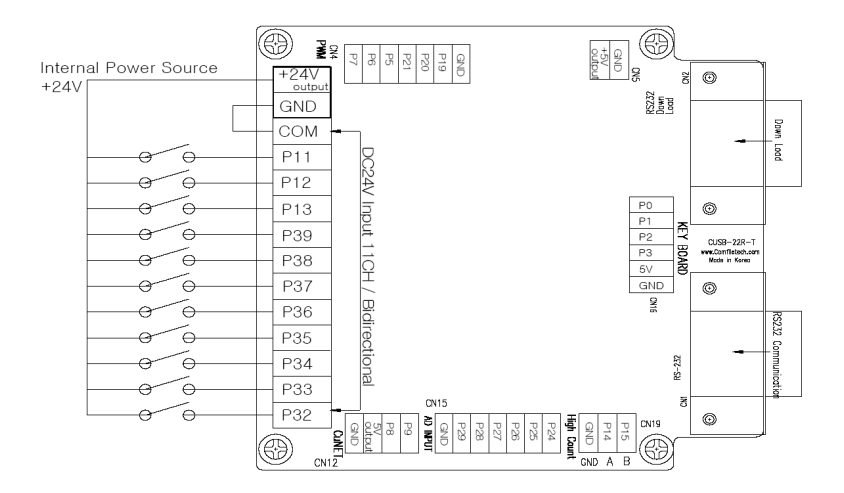

The diagram above shows how you can use the 24V internal power source to connect to digital inputs. The CUSB will read Logic HIGH from 5 to 24VDC and Logic LOW from 0 to 2.4VDC. You can use TTL 5V, 12V, or 24V sensors with ease.

### **Connecting an NPN Proximity Sensor**

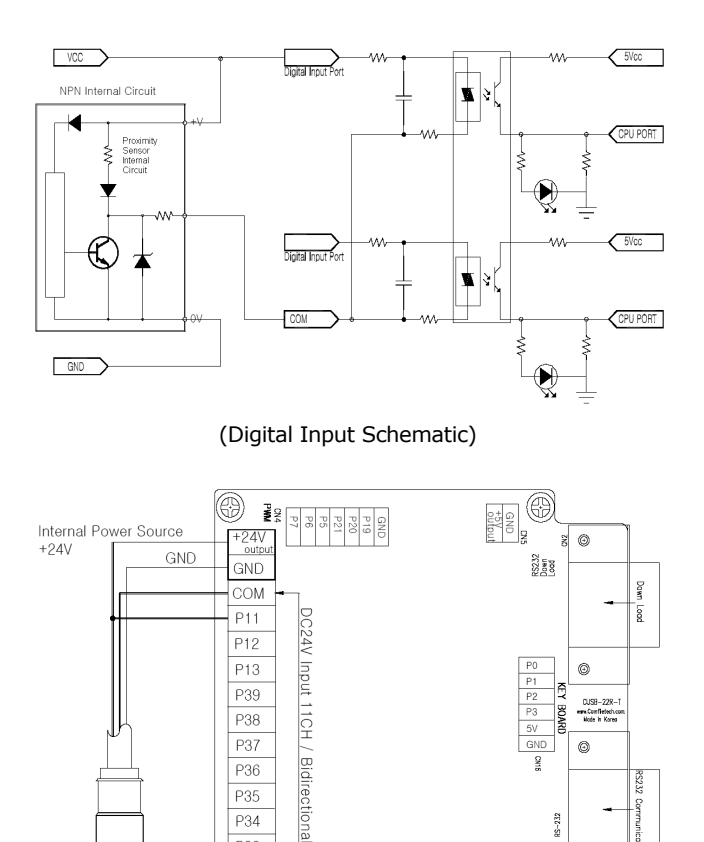

(Connections)

 $CN15$ 

**P28** 

nam av

œ

7.

P34

P33

æ

**NPN Proximity Sensor** 

 $\begin{array}{c|c}\n\hline\n2 \\
\hline\n\end{array}\n\qquad\n\begin{array}{c}\n\hline\n\end{array}\n\qquad\n\begin{array}{c}\n\hline\n\end{array}\n\qquad\n\begin{array}{c}\n\hline\n\end{array}\n\qquad\n\begin{array}{c}\n\hline\n\end{array}\n\qquad\n\begin{array}{c}\n\hline\n\end{array}\n\qquad\n\begin{array}{c}\n\hline\n\end{array}\n\qquad\n\begin{array}{c}\n\hline\n\end{array}\n\qquad\n\begin{array}{c}\n\hline\n\end{array}\n\qquad\n\begin{array}{c}\n\hline\n\end$ P32

Communicatio

 $35 - 232$ 

Ā

**CN19** 

€

ligh Count  $\frac{1}{4}$ Ja<br>G

CINE<sub>0</sub>

 $GND A B$ 

 $^{\circ}$ 

### **Connecting an PNP Proximity Sensor**

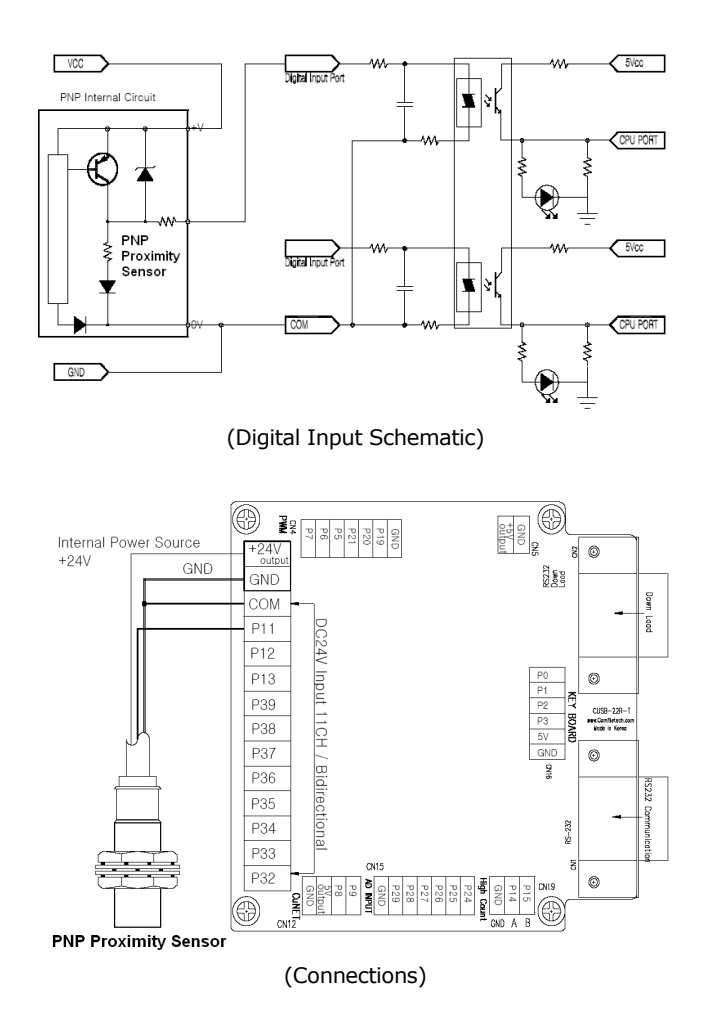

## **CUSB Digital (Relay) Output Schematic**

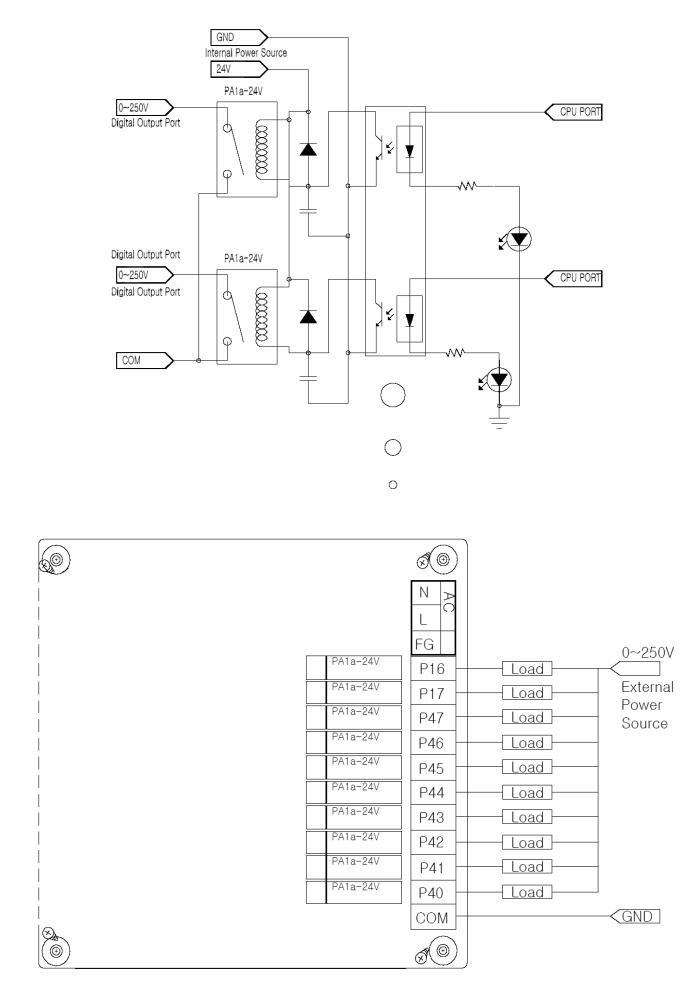

The diagram above shows how you can use the Connect AC or DC device to the relays on-board the CUSB.

## **CUSB Digital Input/Output Test**

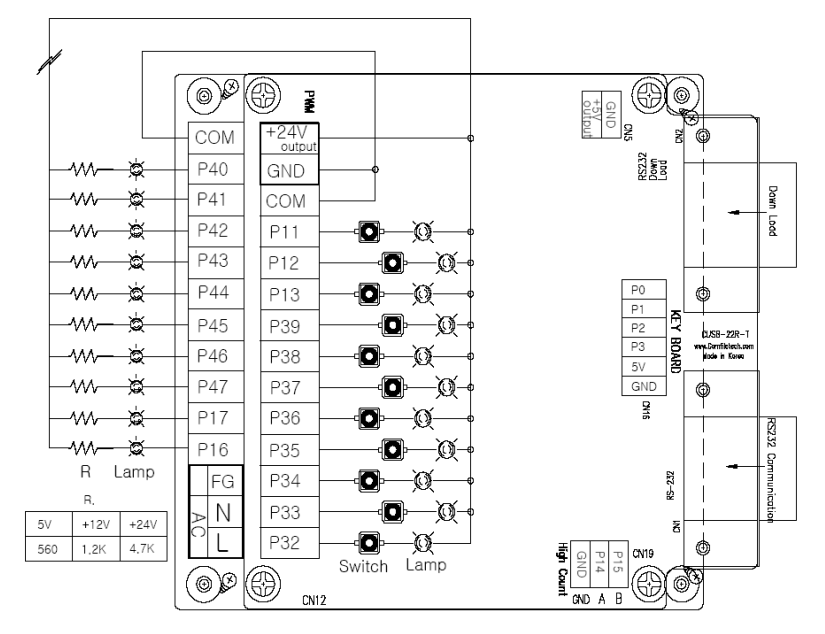

## **CUSB Analog Input Schematic**

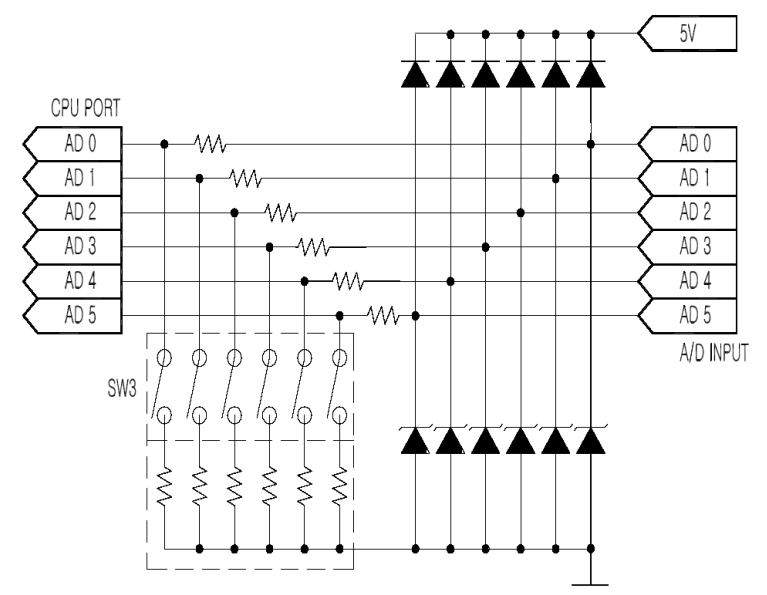

When SW3 is turned ON on the CUSB, AD input range changes to 0 to 10V. \*Factory default for SW3 if OFF.

# **Chapter 4 CublocStudio Editor/ Compiler**

\*CublocStudio is used to program the CUSB series.

# **CUBLOC STUDIO Basics**

After installing CUBLOC STUDIO and executing it, you will see the following screen.

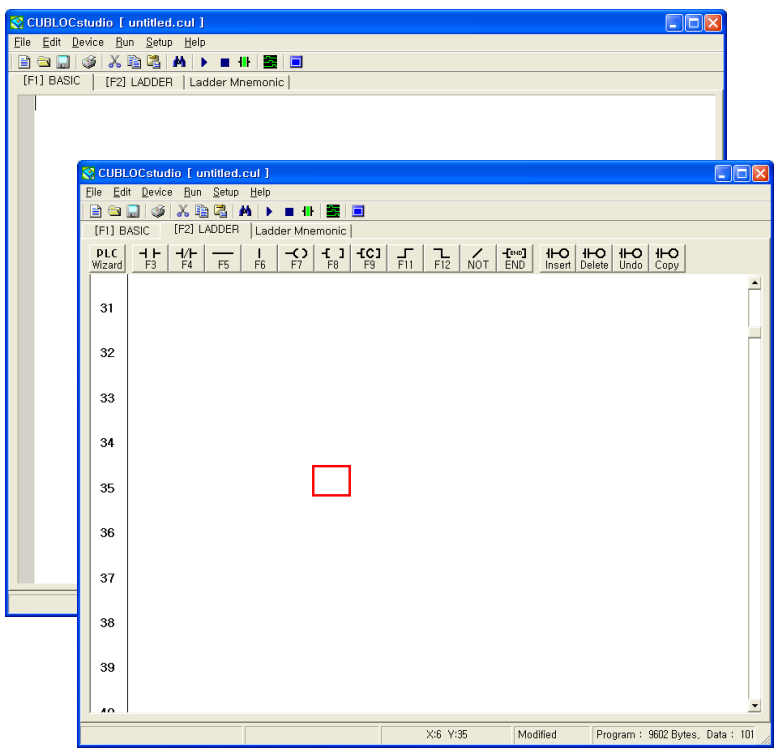

You will see that at first CUBLOC STUDIO will be in TEXT EDITOR Mode.

If you press F2, the screen will change to LADDER EDITOR Mode and if you press F1, it will switch back to TEXT EDITOR Mode.

Source files are saved under file extensions .CUL and .CUB, as TWO FILES. If you need to backup or move source files, you must save BOTH of these files.

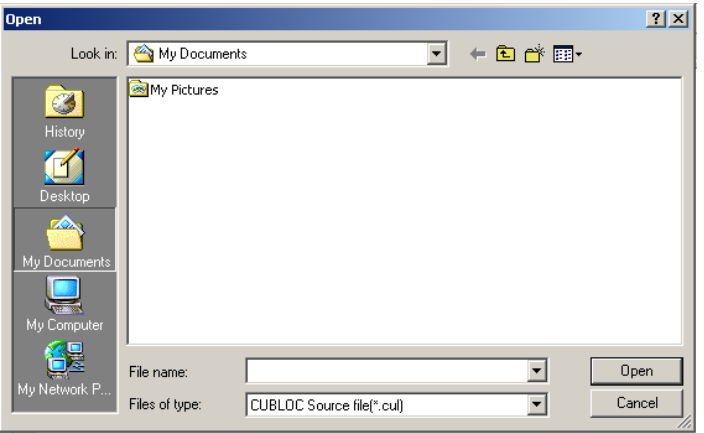

When opening a file, you will only see .CUL files. (.CUB files are not displayed, but they are in the same folder). When you open .CUL file, CUBLOC STUDIO automatically opens CUB file.

The source code can only be saved on the PC. Source code downloaded to the CUSB can not be recovered.

#### **IMPORTANT**

CUBLOC module supports "Codeprotection." By encrypting download data, others can not simply read part of the chip's memory to access the source code.

When you press the RUN button (or CTRL-R), Save**-> Compile-> Download-> Execute** are automatically processed.

LADDER and BASIC both are compiled with one RUN button. If error is found during compilation, the screen will move to where the error occurs.

## **Creating BASIC**

You can create BASIC code as shown below. CublocStudio Text Editor is similar to most text editors and supports Coloring of certain commands.

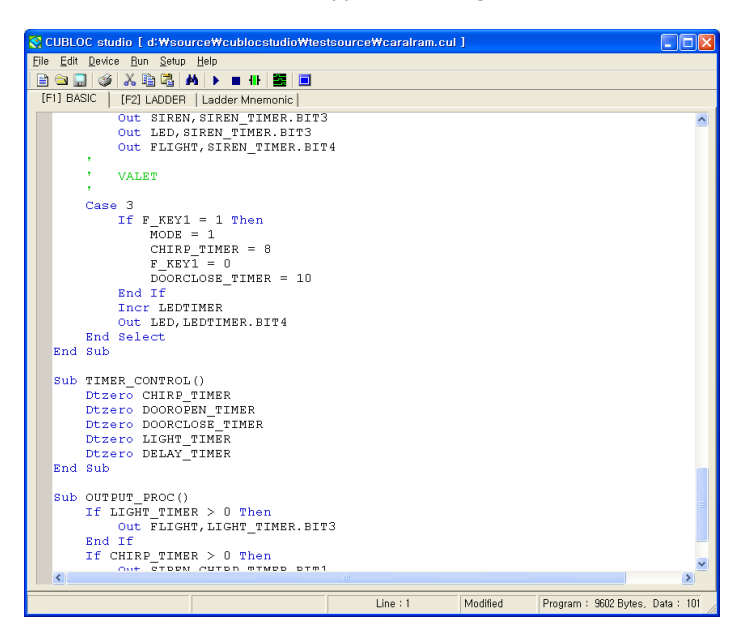

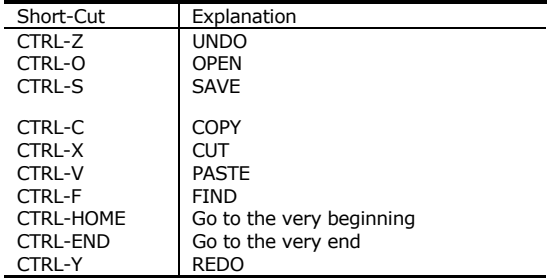

# **Debugging**

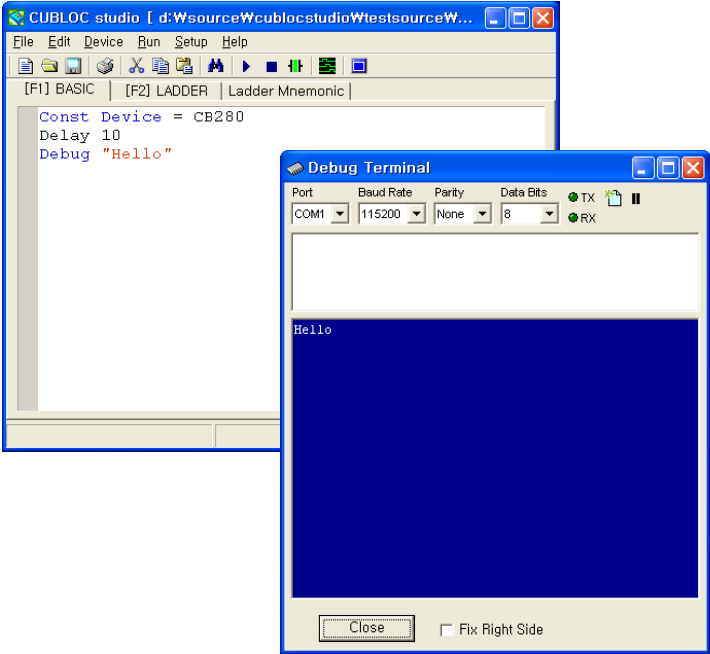

As you can see in the above example, DEBUG command can be used to debug your BASIC program while it's running. Be aware that you are not allowed to use both Debugging and LADDER Monitoring at the same time. You must remove Debug commands or comment them out with an apostrophe to use LADDER Monitoring. Another option is to use the command "Set Debug Off," which will turn OFF the DEBUG feature.

## **Menus**

#### File Menu

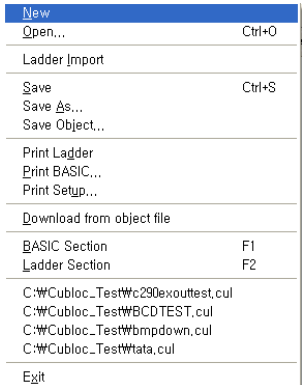

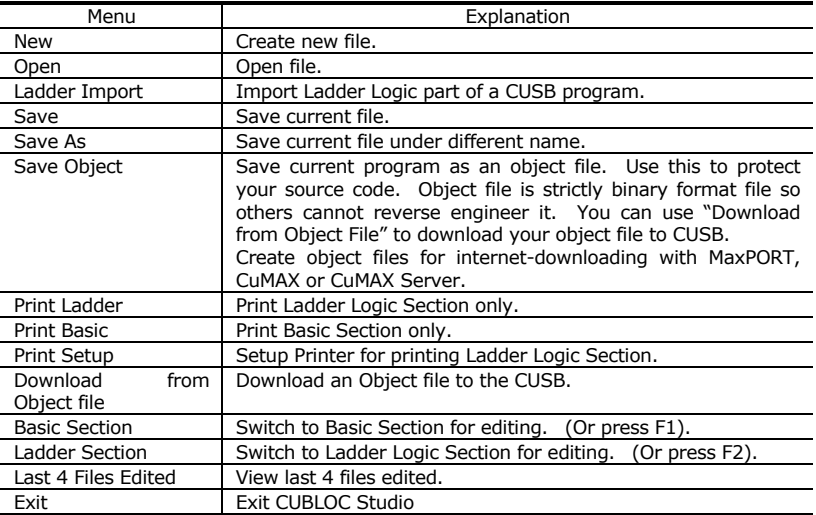

#### Run Menu

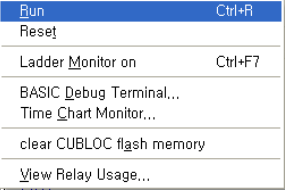

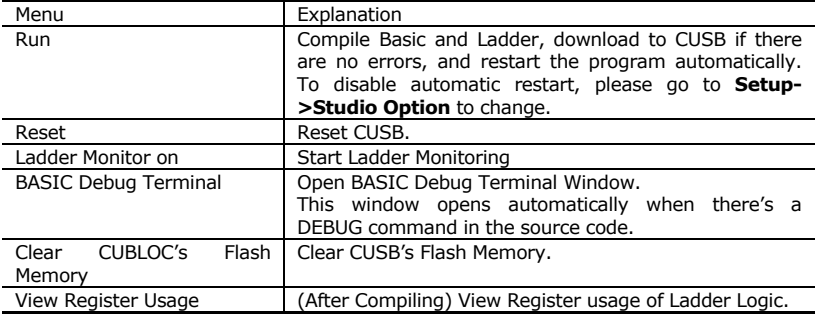

#### Setup Menu

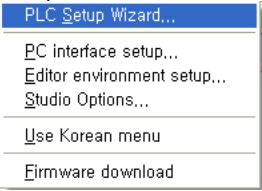

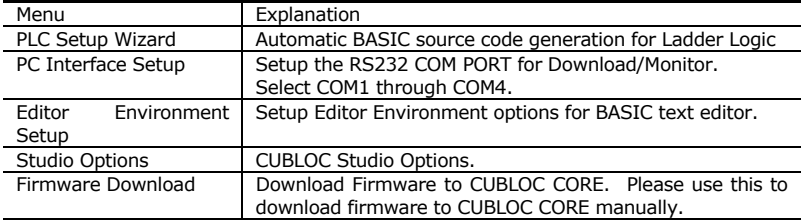

#### **MEMO**

# **Chapter 5 Ladder Logic**

#### **WARNNING**

If you do not use SET LADDER ON command, Ladder Logic will not be executed.

## **LADDER Basics**

The following is an example of one switch and a lamp.

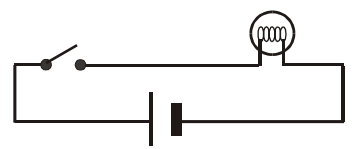

If you take out the power, the following results:

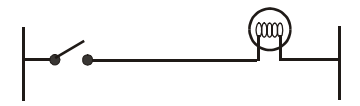

If you express the above circuit diagram as Ladder Logic, the following results:

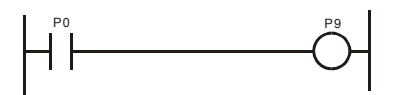

As you can see, LADDER is simply an easy way to express circuit diagrams. A switch is comparable to the P0 port and P9 is comparable to the LAMP.

There are many ways to connect other devices such as timers, counters, and etc… The following is an OR and AND connection in Ladder Logic:

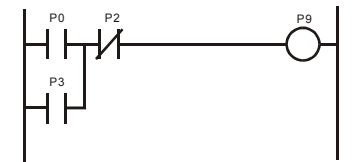

In this circuit diagram, P0 and P2 and connected in logical combination of AND. P0 and P3 are ORed. (Which mean either P0 or P3 has to be on) If you express the above circuit diagram in Ladder Logic, it will be as follows:

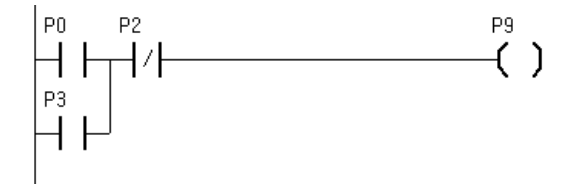

In CUBLOC STUDIO, the right side is not shown. In the Ladder Logic of CUBLOC, P0, P1, P2 are called "Registers".

## **Creating LADDER**

The below screen shows you how Ladder Logic is created in CUBLOC STUDIO.

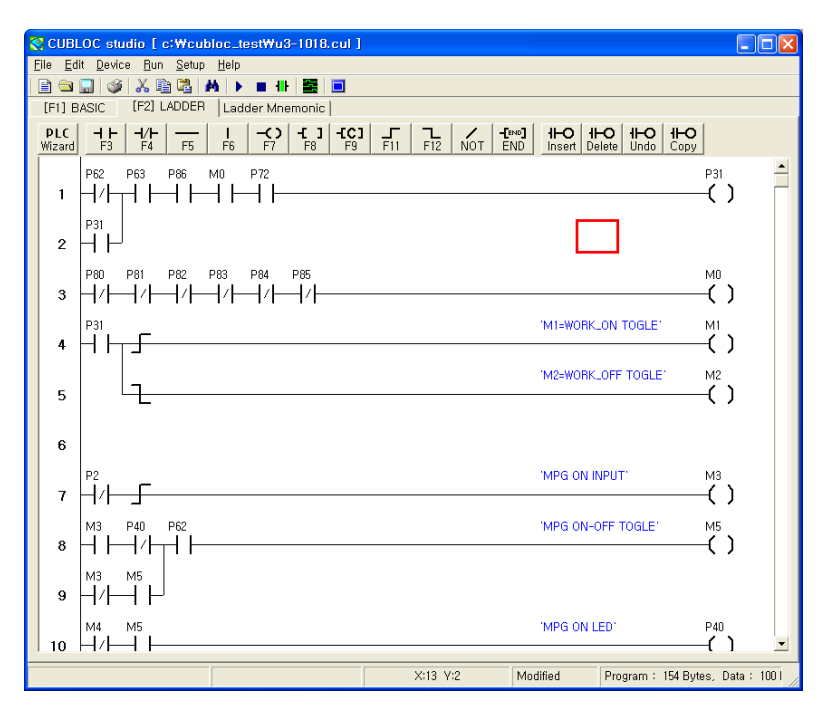

The red box shown above is the cursor for Ladder Logic. You may use the keyboard up, down, left, and right keys or the mouse to control the red box. After moving to the desired position, you can use keys  $F3 \sim F12$  to put the desired symbol. You can also enter text for those required symbols.

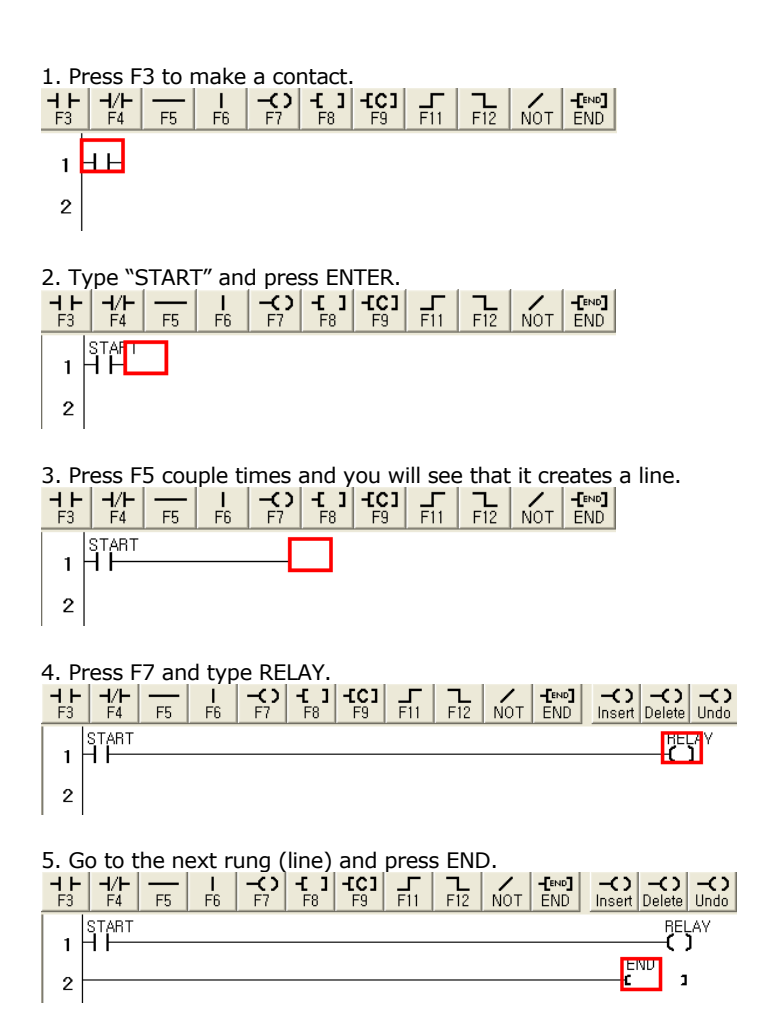

Please press the ENTER key at the end of entering TEXT. At the very end of the Ladder Logic, you must put an END command.

# **Editing LADDER Text**

#### **Editing Text**

To edit an existing TEXT, please place the cursor in the desired location and press ENTER. Now you can edit the TEXT freely as you like.

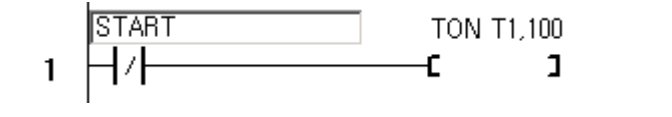

#### **Erasing a Cell**

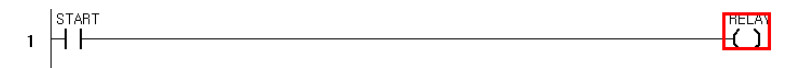

#### Enter SPACE key.

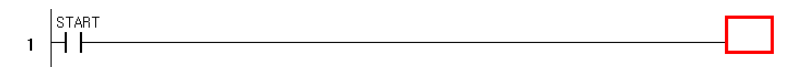

#### **Erasing a Rung (one line)**

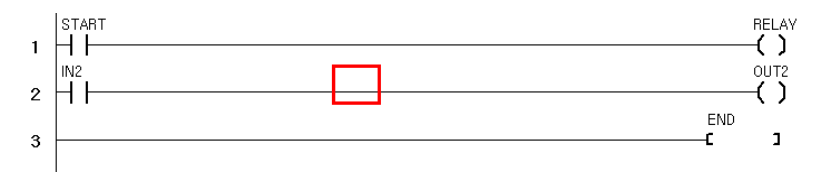

A rung is a row in Ladder. You can press CTRL-D to erase a rung. This actually moves the rung to a buffer

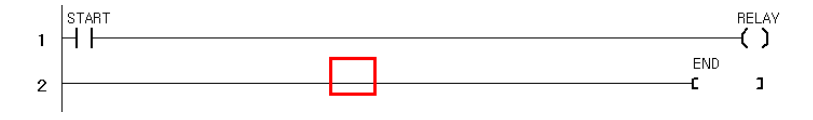

#### **Rung Recovery**

To recover an erased rung, press CTRL-U.

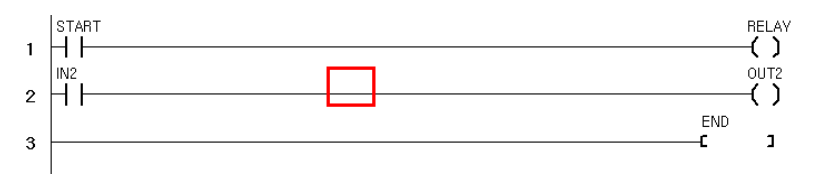

#### **Cell Insert and Delete**

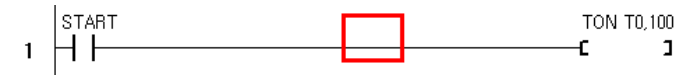

If you press DEL button from current position, the cell is erased and items on the right are pulled one cell to the left.

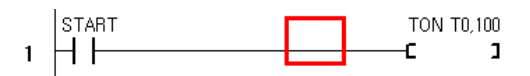

If you press INS button from the current position, a blank cell is inserted and items on the right are moved one cell right.

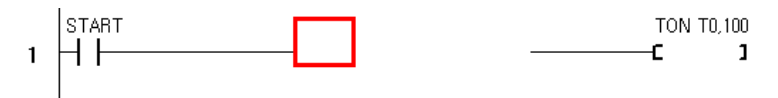

#### **Rung Copy**

When same style of rung is needed, you can press CTRL-A and it will copy the above rung except text will not be copied.

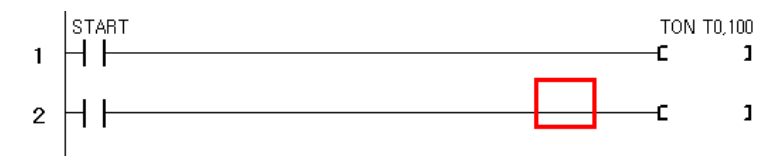

#### **Comments**

You can enter comments by adding an apostrophe (').

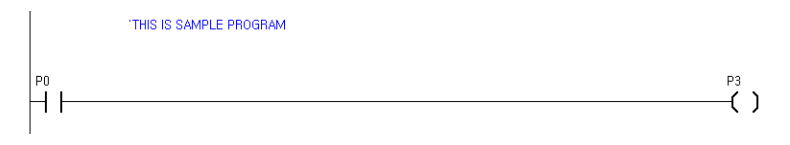

You can use a semi-colon  $($ ;  $)$  to display to the next line.

For example:

"This is Sample Program ; Date 24-Sep-2007 Comfile Technology"

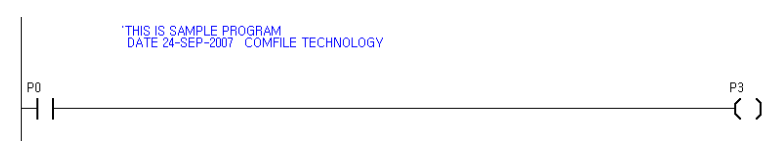

#### **LADDER BLOCK COPY and PASTE**

You can make a selection of a block to copy and paste to different parts of the LADDER.

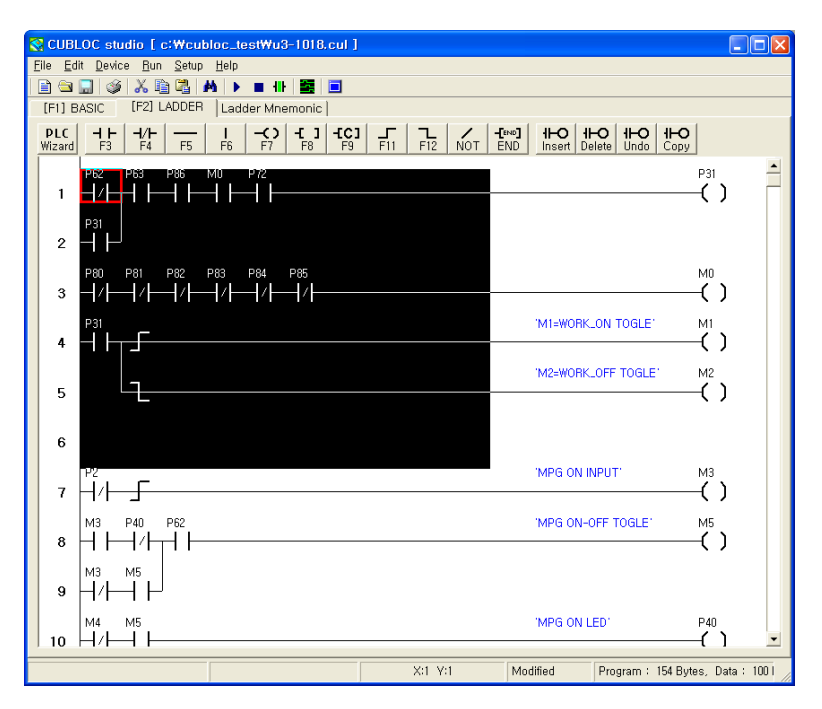

Use the mouse to click and drag to select the desired copy area. Press CTRL-C to copy and CTRL-V to paste. Similar to text editing, you can press CTRL-X to cut and paste also.

\*Please be aware that in LADDER editing, UNDO is not supported.

# **Monitoring**

CUBLOC STUDIO supports real-time monitoring of Ladder Logic.

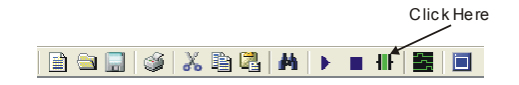

Status of contacts that are ON will be displayed **GREEN**. Timer and counter values will be displayed as decimal values. You can control the monitoring speed by going to **Setup Menu-> Studio option-> Monitoring speed**. When the monitoring speed is too fast, it can affect CUBLOC's communications as monitoring takes up resources. We recommend value of 5 for the monitoring speed.

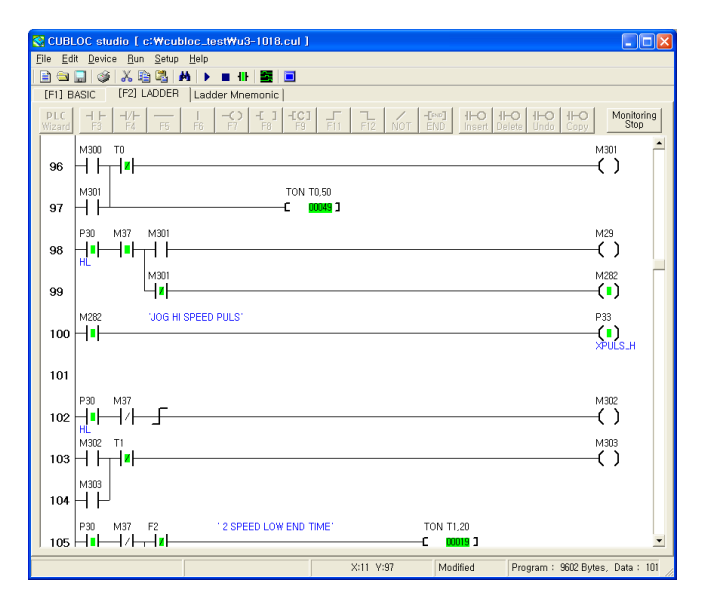

\*Please make sure to stop monitoring before editing or downloading.

## **Time Chart Monitoring**

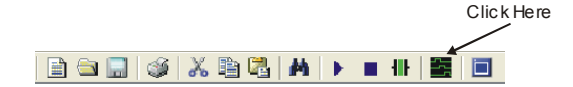

With Time Chart Monitoring, you will be able to see Ladder Logic contacts as a time chart. The minimum width of the time chart is 40ms. You can use the Zoom control function to measure the width of each pulse after stopping. Up to 8 Registers can be monitored at one time.

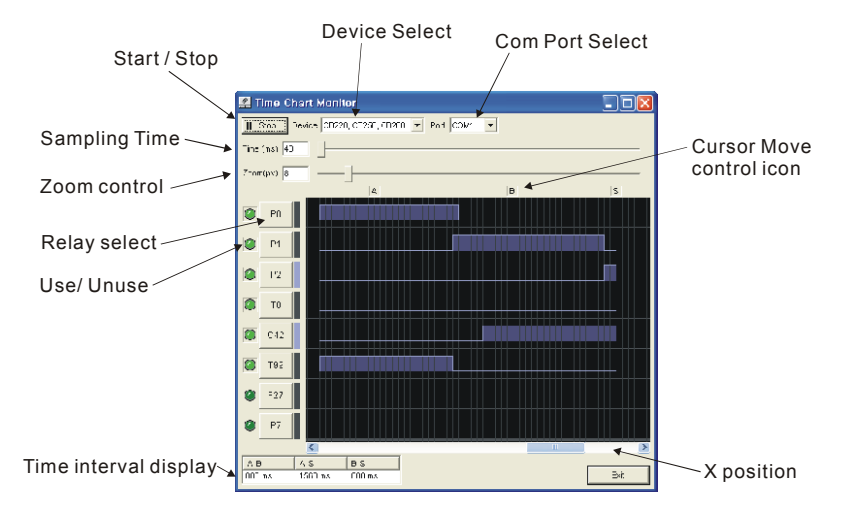

To use the Time Chart Monitor, you must set Debug off in Basic. To do this, simple add "Set Debug Off" command at the very beginning of your code.

Set Debug Off

While using Time Chart Monitor, Ladder Monitoring may not be used either.

## **WATCH POINT**

When you want to watch the status of Registers and timers outside the current Ladder Monitoring screen, you can use Watch Point feature.

You can use two apostrophes ('') to add a WATCH POINT. For example, you want to see P0 right next to some other Register that is on exact opposite side of the screen.

Examples: ''P0 ''P1 ''D0

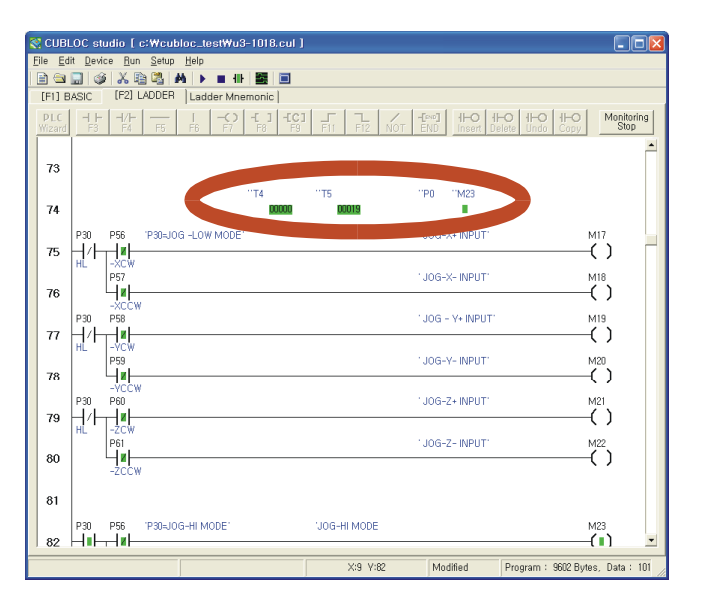

\* Please be aware that it's two APOSTROPHES(''), not a QUOTATION MARK(").

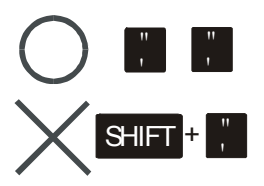

#### Options Window

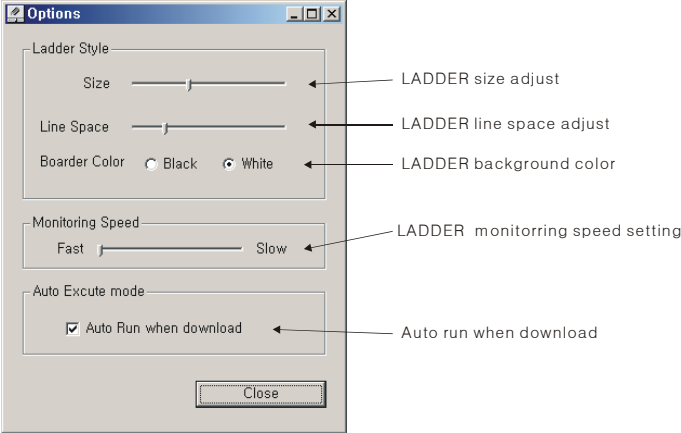

If you select to use "Auto Run when download", the program will automatically reset itself after downloading. This can become a problem for machines that are sensitive to resets. By turning this option OFF, you will be able to control when the program is resetted after downloading.

In the help menu, you will find Upgrade information, and the current version of CUBLOC Studio.

#### PLC Setup Wizard

To use Ladder Logic in CUBLOC, you must create the most basic BASIC code. Although very simple, this can be hard for first-timers. You can use the PLC Setup Wizard and setup the I/Os you will be using and create the BASIC source automatically.

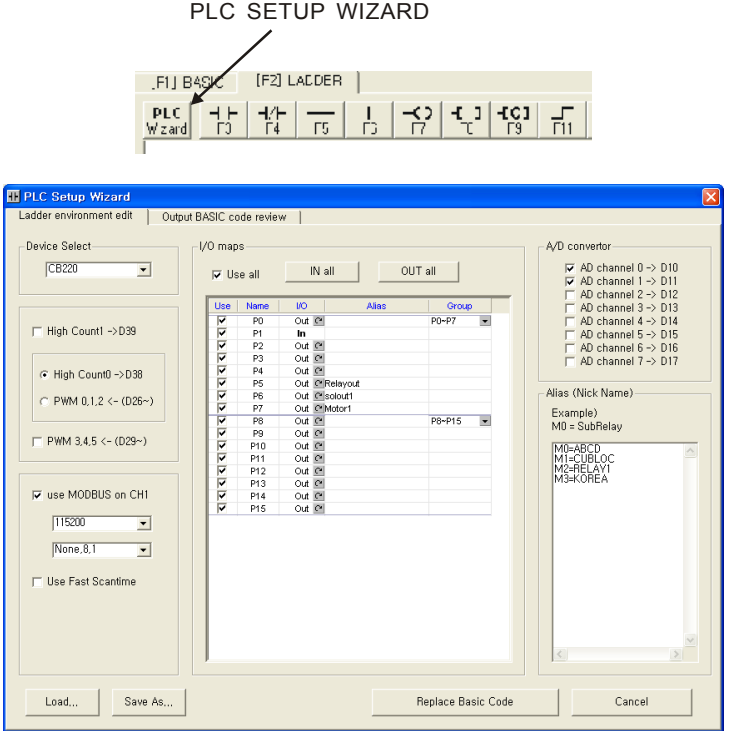

As you can see in above screen, Device name, I/O status, alias, and other features can be set simply by clicking.

You can set aliases for Registers, set Modbus to be ON, and set the baud rate for the Modbus.

You can always review the current BASIC code generated in real-time by pressing [Output BASIC code review] tab.

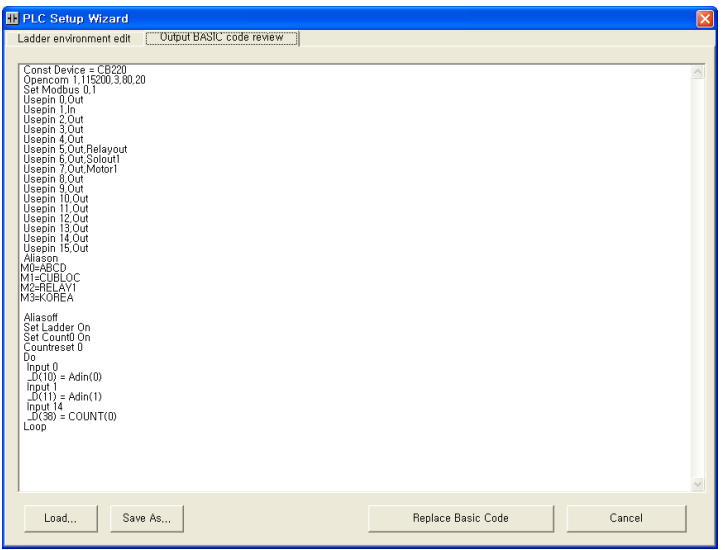

For using A/D, PWM, or COUNT, you can simply read from the D Registers for the results. For ADC0, the AD value is stored in  $D(10)$ . The user can simply read from Register D10 to find the value of AD0.

For PWM3, the user can simply write to Register D29 to output PWM. For HIGH COUNT1, simply read Register D39. If the user wishes, he can change the Register to store or write values by changing the BASIC code. Please press [Replace Basic Code] when you are done to product the final BASIC code. Please be aware that older code will be deleted at this point.

You can also save the setup to a file by clicking on [SAVE AS..]. Click on [LOAD...] to bring back saved setup values.

#### Usage of Ladder Register

With this feature, the user can see alias of all Registers. By using this feature, the user will be able to save a great deal of time while debugging and developing the final product. Please go to **Run->View Register Usage** to open this window.

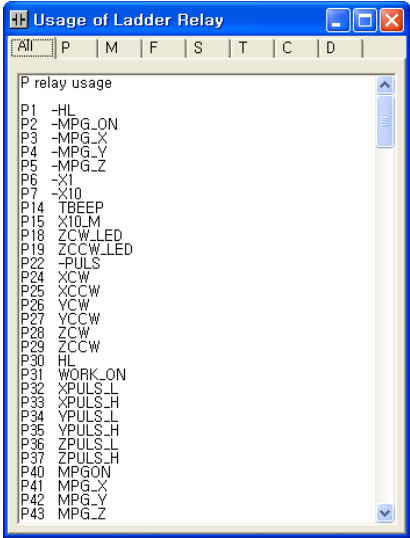

## **Register Expression**

#### **CB220, CB280 Registers**

The following is a chart that shows CB220, CB280 Registers.

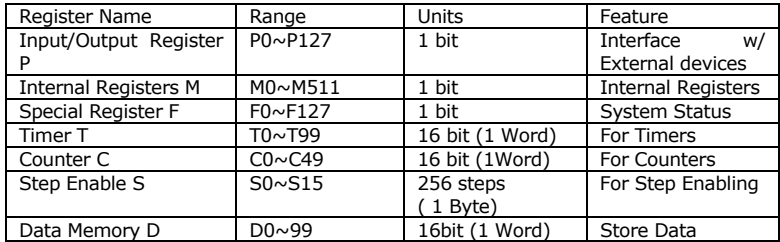

P, M, and F Registers are in bit units whereas T, C, and D are in word units. To access P, M, and F Registers in word units, you can use WP, WM, or WF.

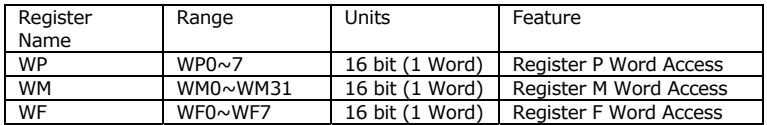

WP0 contains P0 through P15. P0 is located in the LSB of WP0 and P15 is located in the MSB of the WP0. These Registers are very useful to use with commands like WMOV.

#### **CB290 Registers**

The following is a chart that shows CB290 Registers. CB290 has more M, C, T, and D Registers than CB220 and CB280.

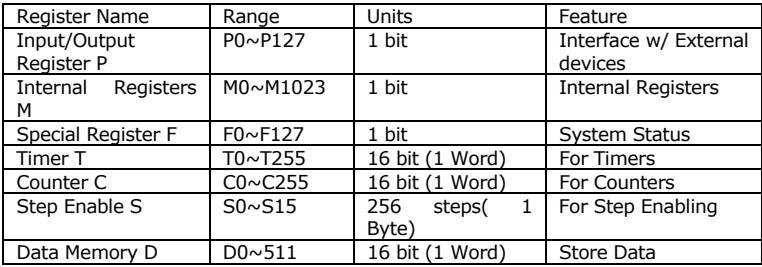

P, M, and F Registers are in bit units whereas T, C, and D are in word units. To access P, M, and F Registers in word units, you can use WP, WM, or WF.

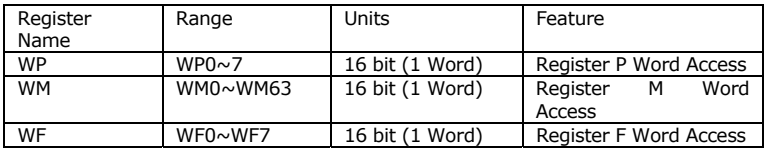

WP0 contains P0 through P15. P0 is located in the LSB of WP0 and P15 is located in the MSB of the WP0. These Registers are very useful to use with commands like WMOV.

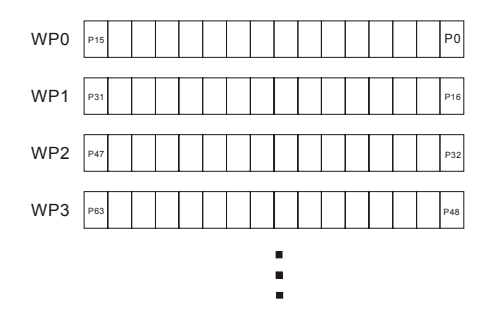
### **Ladder symbols**

#### **Contact A, Contact B**

Contact A is "Normally Open" and closes when a signal is received. On the other hand, Contact B is "Normally Closed" and opens when a signal is received.

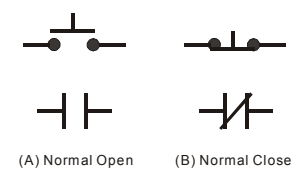

#### **Input, Output Register Symbol**

Input/Output Registers are the most basic symbols among the Registers in Ladder Logic.

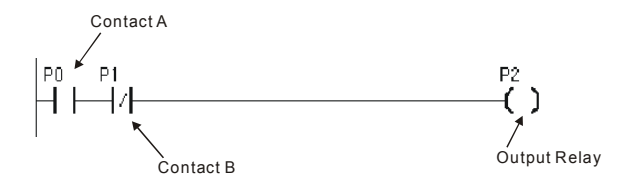

#### **Function Registers**

Function Registers include timers, counters, and other math operation Registers.

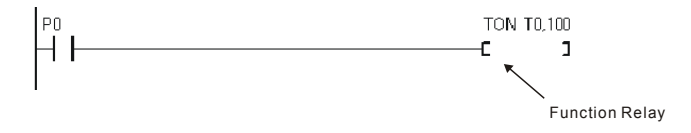

#### **Internal Register**

Internal Register (M) only operates within the program. Unless connected to an actual external port, it is only used internally. You may use M Register as input or output symbol.

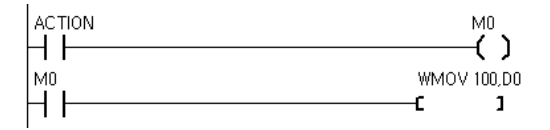

#### **P Registers that are not used as I/O ports**

CUBLOC supports P Registers from P0 to P127. P Register is directly connected to I/O ports 1 to 1. But most models of CUBLOC have less than 128 I/O ports. In this case, you may use the unused portion of P Registers like M Registers.

# **Using I/Os**

CUBLOC I/O ports can be used by both BASIC and LADDER. Without defined settings, all I/O ports are controlled in BASIC. To control I/O ports in LADDER, you must use the "Usepin" command and set the I/O ports to be used in LADDER.

```
USEPIN 0,IN 
USEPIN 1,OUT
```
The above code sets P0 as input and P1 as output for use in LADDER.

The inner processes require that USEPIN will be re-flashed in LADDER. Reflashing means that the Ladder will read I/O status beforehand and store the status in P Registers. After scanning, LADDER will re-write the status of I/O ports into P Registers.

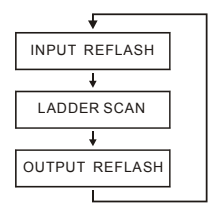

In BASIC, IN and OUT commands can be used to control I/O ports. This method directly accesses the I/O ports, whether it is read or writes. In order to avoid collision among the two, the I/Os used in BASIC and LADDER should be specified.

One a port is declared with USEPIN command, it can only be used in LADDER and cannot be accessed in BASIC.

USEPIN 0,IN, START USEPIN 1,OUT, RELAY

You can also add an alias such as START or RELAY as shown above for easy reading of the Ladder Logic.

### **Use of Aliases**

When creating Ladder Logic using "Register numbers" such as P0, P1, and M0, the user can use alias to help simplify their programs.

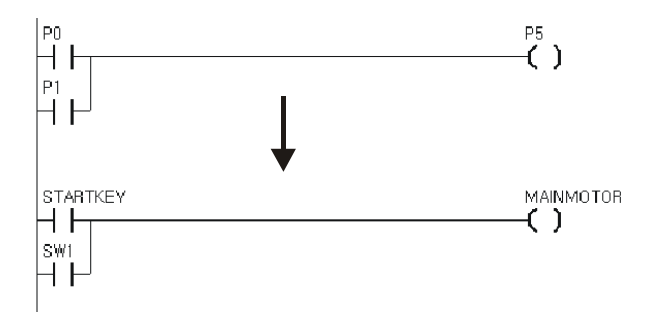

In order to use alias, you need to declare them in BASIC. You can simply use ALIAS command to use ALIAS for Registers you desire to use.

```
ALIAS M0 = MAINMOTOR 
ALIAS M2 = STATUS1 
ALIAS M4 = MOTORSTOP
```
You have an option of either using USEPIN or ALIAS command to use aliases in LADDER.

## **Beginning of LADDER**

CUBLOC executes BASIC first. You can set LADDER to start by using the command "SET LADDER ON". When this command is executed, LADDER is executed consistently within the specified scan time of 10 milliseconds.

If you do not use SET LADDER ON command, Ladder Logic will not be executed.

SET LADDER ON

#### **Declare devices to use**

You must declare the device to be used so the compiler knows. The following are examples of how to use the CONST DEVICE command.

```
CONST DEVICE = CB220 ' Use CB220. 
or 
   CONST DEVICE = CB280 ' Use CB280.
```
This command must be placed at the very start of the program.

#### **To Use Ladder Only, without BASIC**

You must at least do a device declaration, port declaration, and turn on the LADDER for BASIC even if you are going to only use Ladder.

The following is an example of such minimal BASIC code:

Const Device = CB280 'Device Declaration Usepin 0, In, START 'Port Declaration Usepin 1,In,RESETKEY Usepin 2,In,BKEY Usepin 3, Out, MOTOR Alias M0=RELAYSTATE 'Aliases Alias M1=MAINSTATE Set Ladder On **'Start Ladder** Do Loop 'BASIC program will run in infinite loop/

#### **Enable Turbo Scan Time Mode**

In order to use both BASIC and LADDER, a scan time of 10ms is supported for LADDER. If you would like to enable Turbo Scan Time Mode when not using BASIC, you can follow the example below.

LADDERSCAN command can be used inside a DO…LOOP to enable Turbo Scan Time Mode.

Depending on the size of the Ladder program, this scan time MAY change. For small programs less than 50 rungs, a scan time of 500us to 1ms are possible.

```
Const Device = CB280 'Device Declaration 
Usepin 0, In, START 'Port Declaration
Usepin 1, In, RESETKEY
Usepin 2,In,BKEY 
Usepin 3,Out,MOTOR 
Alias M0=RELAYSTATE 'Aliases 
Alias M1=MAINSTATE 
Do 
     LadderScan 
Loop
```
F16 is a special Register for checking the current scan time. You can connect it to an I/O port as shown below and check it with an oscilloscope.

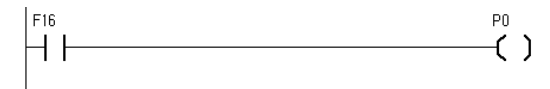

.

Below is an example of a conditional case where Turbo Scan Time is used. Only when Register M0 is ON, will the Turbo Scan Time be enabled.

```
 Do 
     Set Ladder On '10 ms Scan when M0 is OFF 
       Do While M(0) = 1 LadderScan 'Only Execute when M is ON 
        Loop 
 Loop
```
## **Things to Remember in LADDER**

Input symbol must be placed at the very left side of the Ladder Logic.

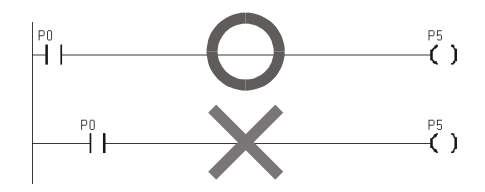

\* Output symbol must be placed at the very right side of the Ladder Logic.

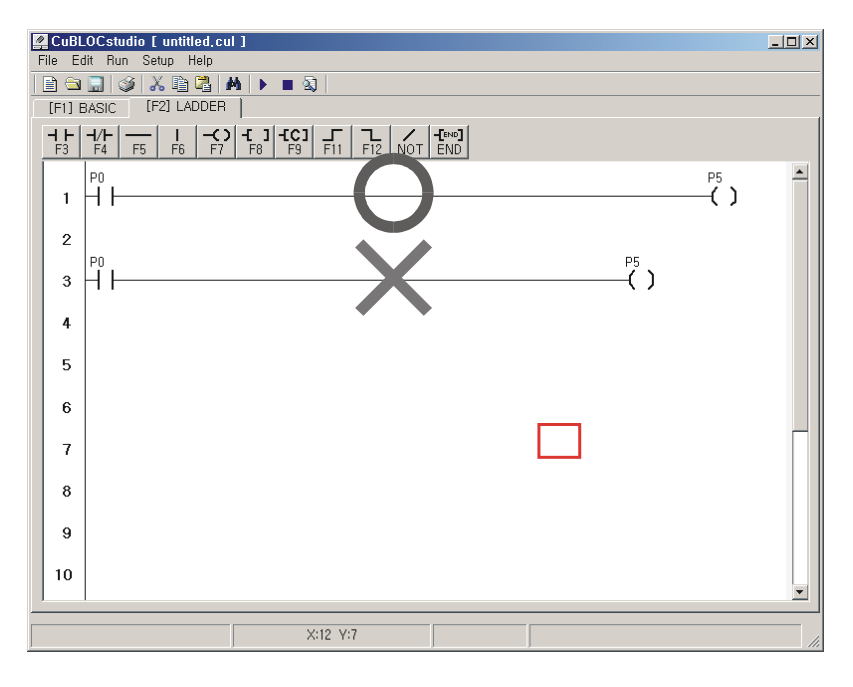

Identical outputs must not collide.

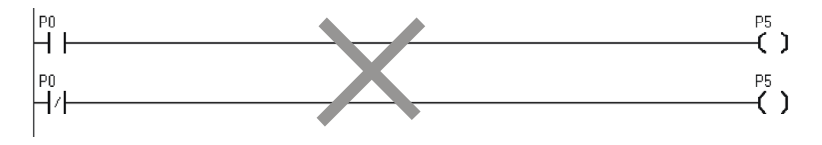

You may not use more than one vertical line as shown below.

More than 1 division will give compile error

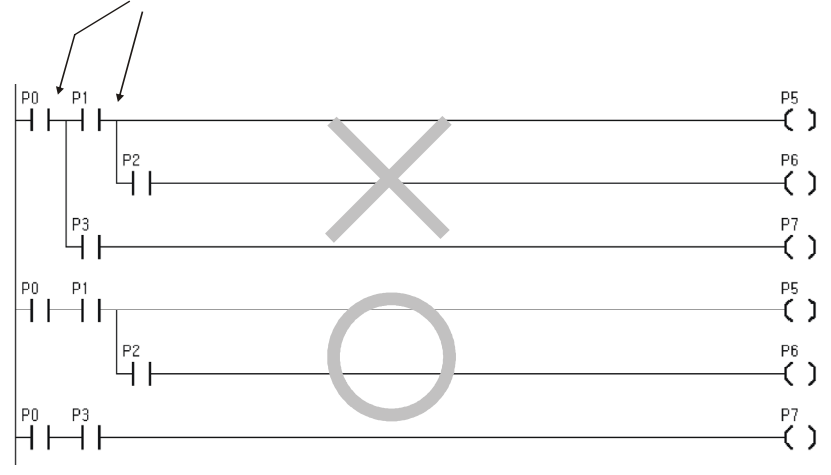

Ladder Logic moves from top to bottom.

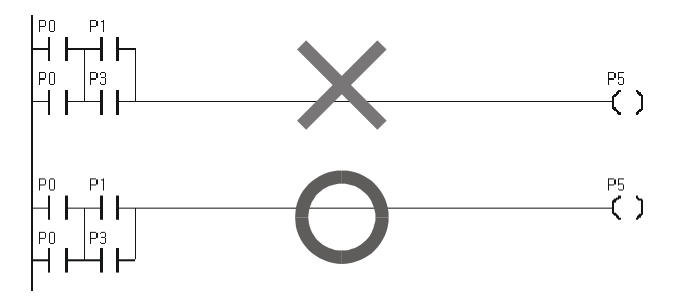

Function Register can not be on the left side of the Ladder Logic.

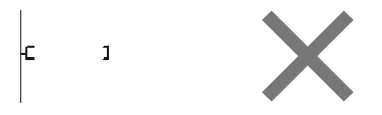

When a Ladder Logic becomes complex, simply divide them so you can see and understand them better as shown below.

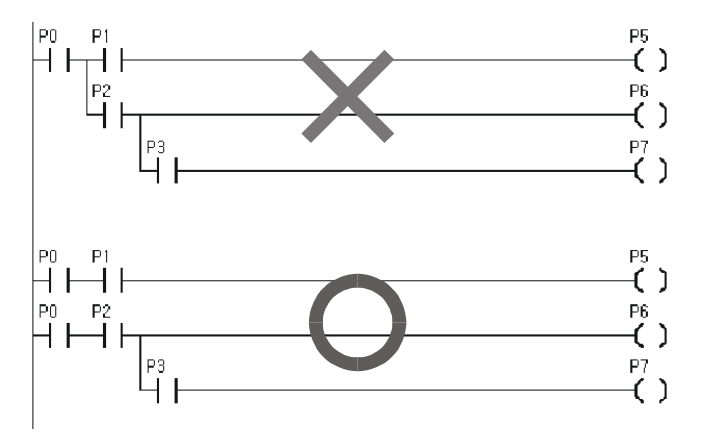

### **ladder instructions**

#### **Ladder low level instructions**

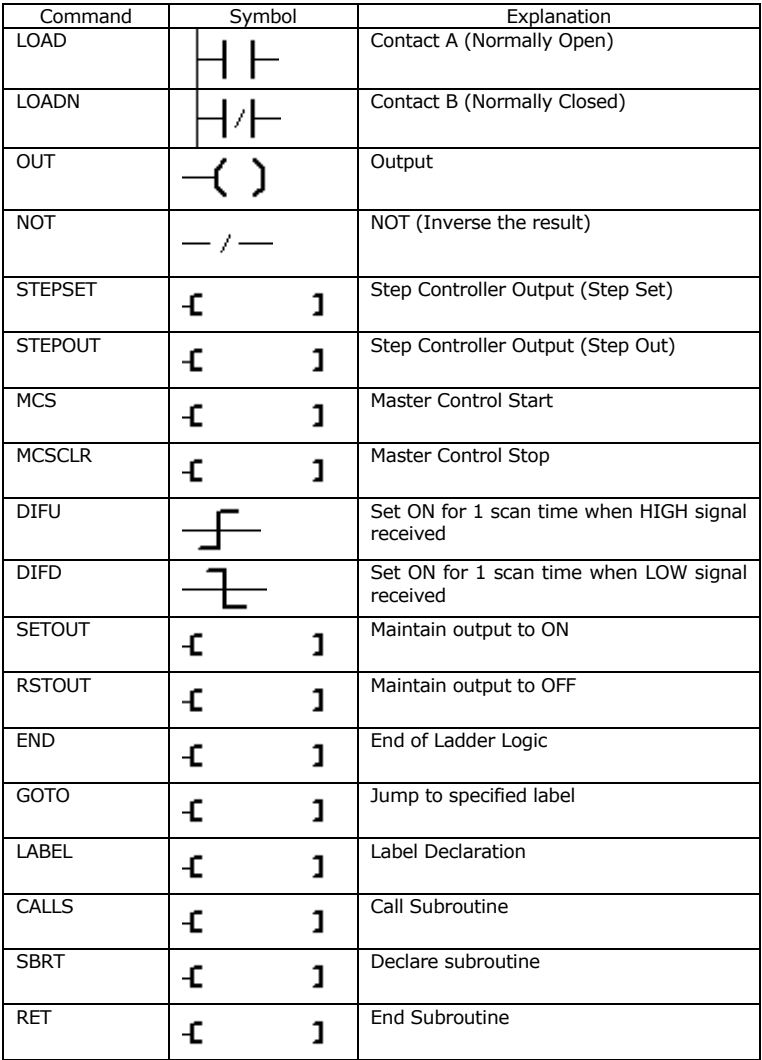

#### **High level instructions**

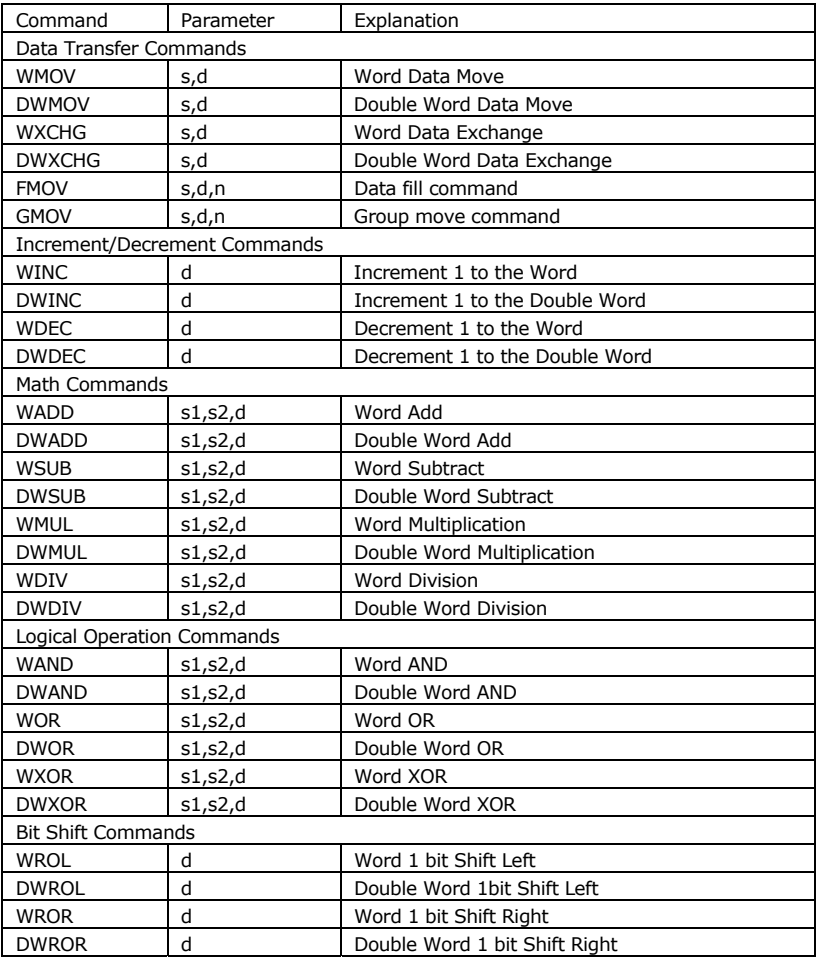

# **LOAD,LOADN,OUT**

LOAD is for Normally Open Contacts and LOADN is for Normally Closed Contacts.

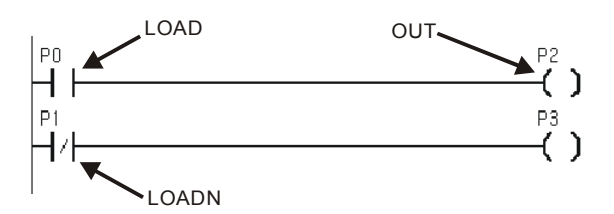

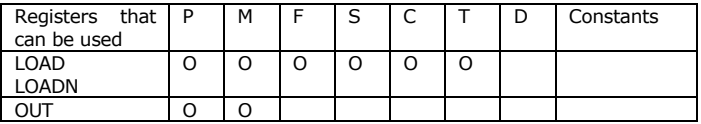

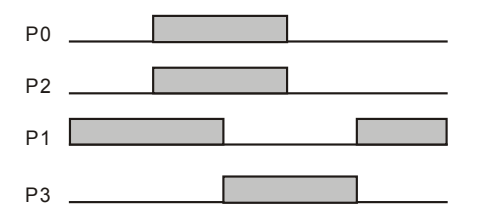

# **NOT, AND,OR**

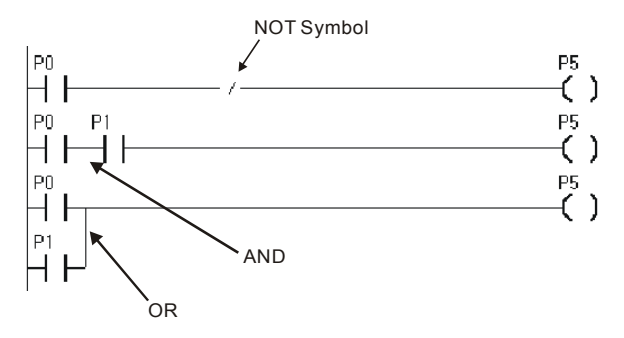

NOT symbol inverses the results. If P0 is ON then P5 will be OFF.

AND is when two Registers are horizontally placed next to each other. Both Registers P0 and P1 must be True(ON) in order for P5 to be True (ON).

For OR operation, two Registers are vertically placed next to each other. When either P0 or P1 is ON, P5 will be ON.

The following is an example of BLOCK AND and BLOCK OR.

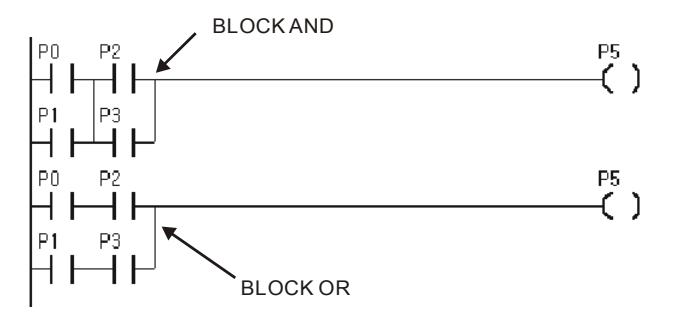

# **SETOUT, RSTOUT**

SETOUT will turn ON P5 when P0 turns ON and will keep P5 ON even if P0 turns off.

On the other hand, RSTOUT will output OFF when P1 is ON and will keep P5 off even when P1 turns OFF.

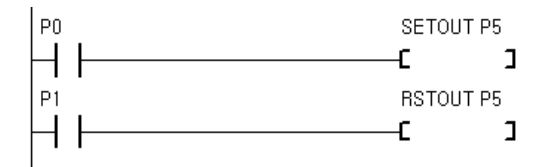

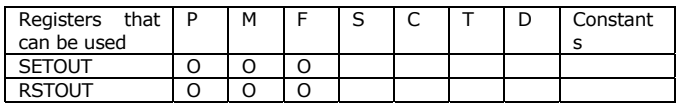

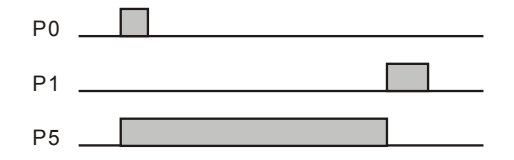

# **DIFU, DIFD**

This command DIFU turns ON the output 1 scan time when input goes from OFF to ON.

Conversely, DIFD turns OFF the output 1 scan time when input goes from ON to OFF.

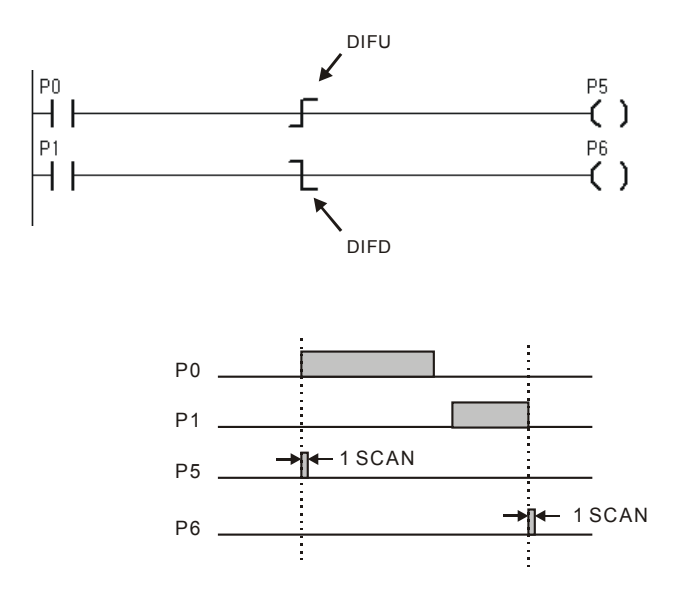

# **MCS, MCSCLR**

The command MCS and MCSCLR allow for the Ladder Logic between MCS X and MCSCLR X to be executed when turned ON. If MCS is OFF, the Ladder Logic in between MCS X and MCSCLR X will not be executed.

By using this command, the user is able to control a whole block of Ladder Logic.

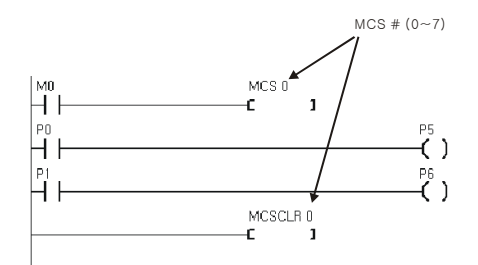

In the above example, when M0 turns ON, Ladder Logic between MCS 0 and MCSCLR are executed normally. If M0 is OFF, P5 and P6 will turn OFF.

MCS number can be used from 0 to 7. MCS number should be used from 0 increasingly to 1, 2, 3, etc… MCS 1 must exist inside MCS 0 and MCS 2 must exist inside MCS 0. Likewise up to 7 MCS blocks can be used. When MCS 0 is OFF, all MCS inside MCS 0 will turn OFF.

When MCS turns OFF, all outputs within that MCS block will turn OFF, Timer will be resetted, Counter will be stopped.

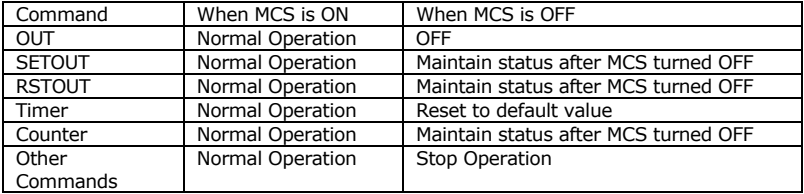

The following screenshot shows MCS used within another MCS.

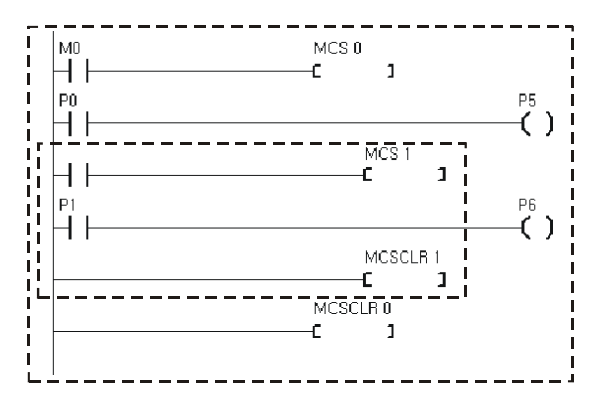

\*You may simply re use MCS 0 if no additional MCS needs to reside within MCS.

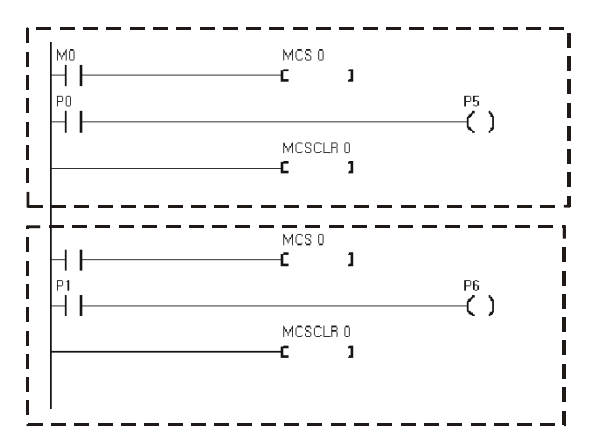

#### **Step Control**

S Register are used for step control. The following is the correct format for step control.

S7:126 Relay ( 0~15 )  $\checkmark$  Step # (0~255)

In Step Control, there's "normal step" and "reverse step". For normal step, we can simply use the STEPSET command.

#### **STEPSET**

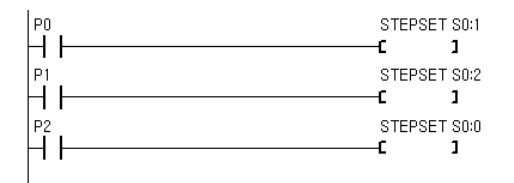

This command STEPSET will turn ON the current step if the previous step was ON. Since it operates in one step at a time, we call it STEPSET. For example, in the above ladder diagram, when P1 turns ON, S0:2 is turned ON if S0:1 is turned ON. S0:1 is turned OFF. When P2 turns ON, S0:0 is turned ON and other steps are turned off. S0:0, or step 0 is used for reset. Otherwise STEPSET will move in order.

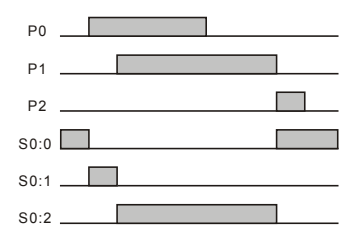

### **STEPOUT**

This command STEPOUT will only 1 step to be enabled at all times. The last step to be turned ON will be the step to be enabled at any given moment.

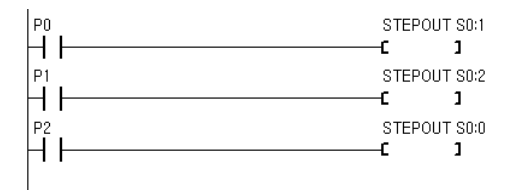

When P1 turns ON, S0:2 turn ON. When P0 turns on S0:1 turns ON. A step will be kept on until another step is turned ON.

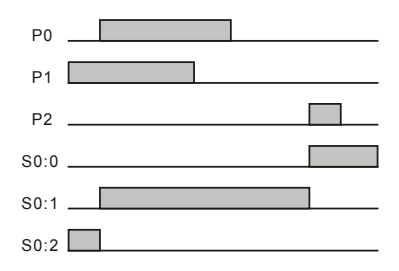

## **TON, TAON**

When input turns ON, timer value is decremented and output turns on when timer is done. There are two kinds of timers, one that works in 0.01 second units and another that works in .1 second units.

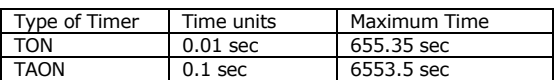

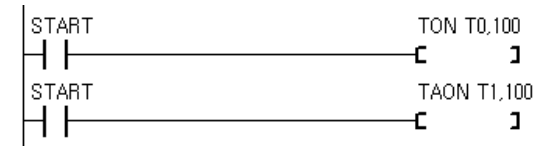

There are 2 parameters with commands TON, TAON. For the first parameter, you can choose between T0 to T99 and for the second parameter, you may use a number or a data memory such as D0.

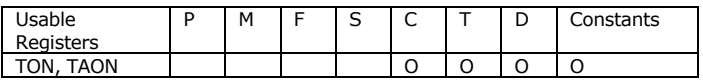

In the above LADDER diagram, when START turns ON, T0 Timer will start from zero to 100. When 100 is reached, T0 will turn on. Here, 100 is equal to 1 second for TON and 10 seconds for TAON.

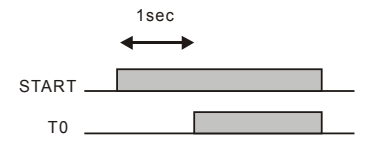

When START turns OFF, the timer is reset to original set value of 100 and T0 turn off too. TON, TAON commands will reset its timer values upon powering OFF. To use the features of battery backup, you can use KTON, KTAON which will maintain its values when powered OFF. Below is an example of how to reset TAON.

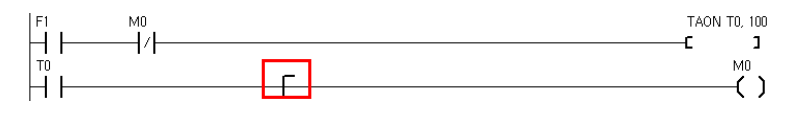

# **TOFF, TAOFF**

When input turns ON, output turns ON immediately. When the input turns OFF, the output is kept ON until set amount of time. Like TON and TAON, there are 2 commands for two different time units.

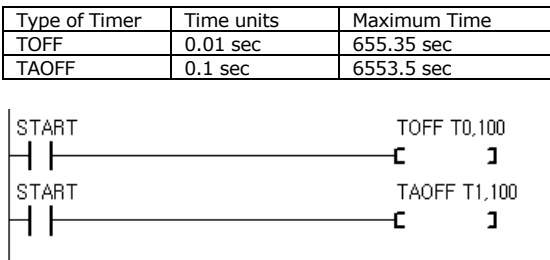

There are 2 parameters with commands TOFF, TAOFF For the first parameter, you can choose between T0 to T99 and for the second parameter, you may use a number or a data memory such as D0.

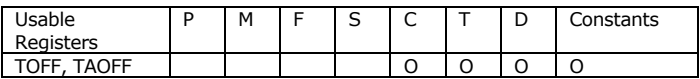

In the above LADDER diagram, when START turns ON, T0 Timer will immediately turn ON. After START turns OFF, timer will start decreasing from 100 to 0. When 0 is reached, T0 will turn OFF.

Here, 100 is equal to 1 second for TON and 10 seconds for TAOFF.

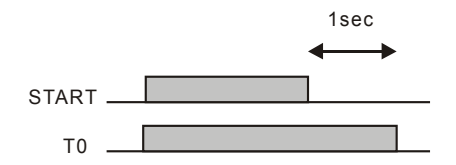

# **CTU**

This command is an UP Counter. When input is received the counter is incremented one. When the counter counts to a specified value, the set Register will turn ON at that point. There is a Reset input so the counter can be reset as needed.

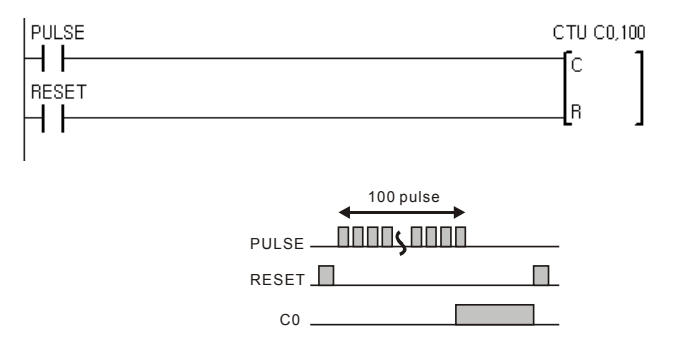

#### **CTD**

This command is a DOWN Counter. When input is received the counter is decremented one. When the counter reaches 0, the set Register will turn ON at that point. There is a Reset input so the counter can be reset as needed.

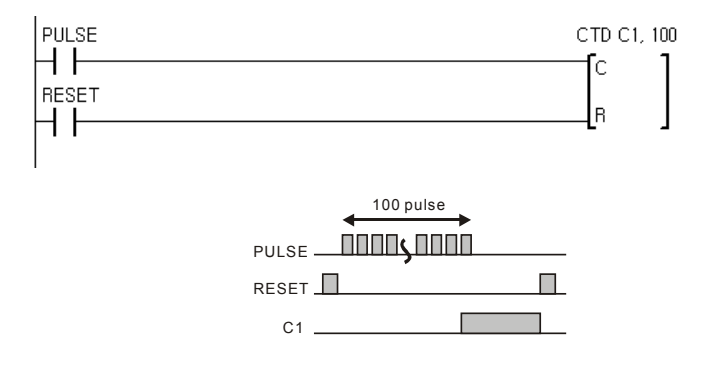

# **UP/DOWN COUNTER**

Below is a simple way of how UP Counter can be used to make a UP/DOWN Counter.

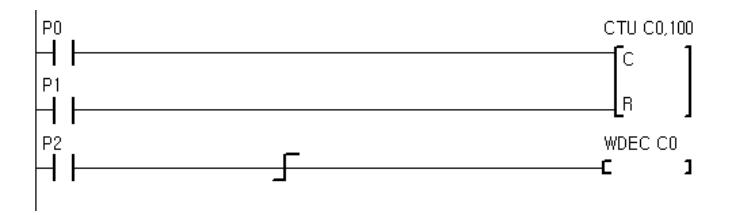

P0 is for counting UP, P2 is for counting DOWN, and P1 is for resetting the COUNTER. When Counter reaches 100, C0 turns ON.

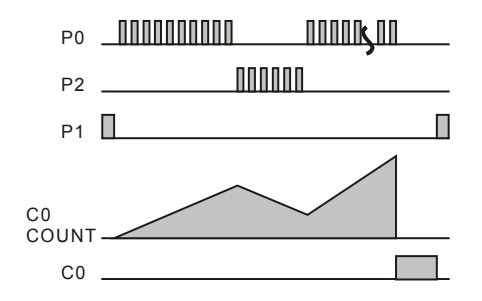

# **KCTU**

This command is exactly same as CTU command except, this command will be able to remember counter value when module is powered off. The module used for this command MUST support battery backup(CB290). In comparison, CTU command will lose its count value when the module is powered off.

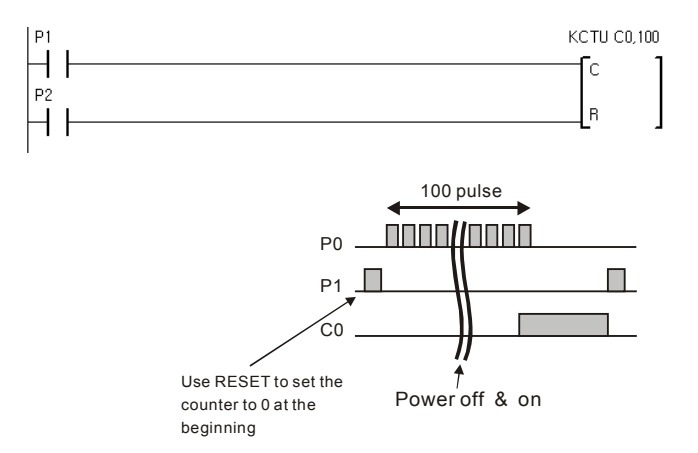

When using this command for the very first time, please use the RESET signal to reset the counter value. Otherwise counter will start at the last value it was set. (random if not set before)

### **KCTD**

This command is exactly same as CTD command except, this command will be able to remember counter value when module is powered off. The module used for this command MUST support battery backup(CB290). In comparison, CTD command will lose its count value when the module is powered off.

KCTU, KCTD must be used with modules that support "Battery-Backup" such as the CB290.

## **Comparison Logic**

Compare 2 Words(16 bit) or 2 Double Words(32 bit) values and turn on Output when the conditions are satisfied.

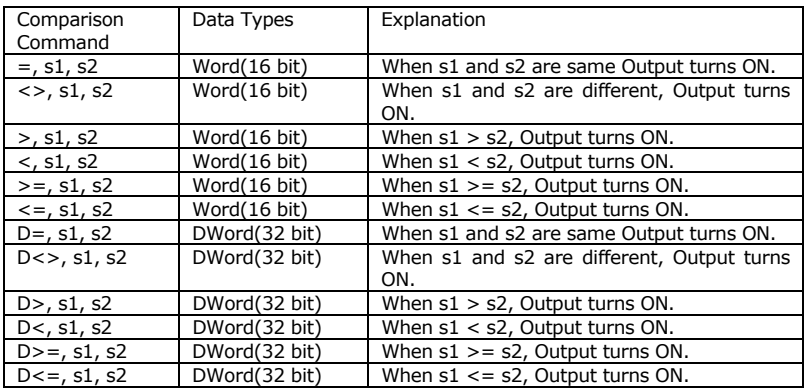

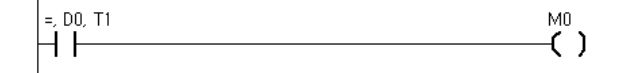

You can mix different comparisons as shown below:

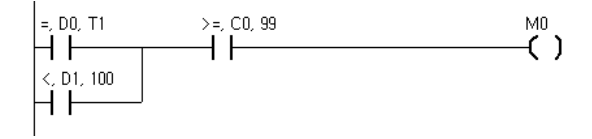

When either D0=T1 or D1<100 and if C0>=99, M0 will turn ON. In other words, either D0 has to equal to value of T1 or D1 has to be less than 100 while C0 must be larger or equal to 99.

#### **How to store Words and Double Words**

Byte is 8 bits, Word is 16 bits, and Double Word is 32 bits.

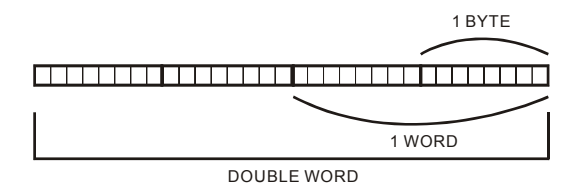

There are 2 ways to store Word of Double Word size of data. A Word or Double Word can be stored starting from the LOW BYTE or from the HIGH BYTE. In CUBLOC, it is stored from the LOW BYTE or LSB(Least Significant Byte).

As you can see below, 1234H is stored in Memory Address 0 and 12345678H is stored in Memory Address 5. In every Memory Address, 1 byte of data is stored.

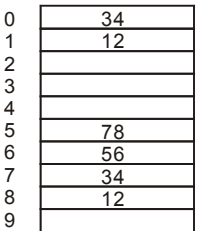

6

The Registers C, T, D are in units of Words. To store a Double Word data, 2 Word spaces will be required, meaning two Register spaces. Below is an example of store a Double Word data, 12345678H. D1 gets 1234H and D0 gets 5678H.

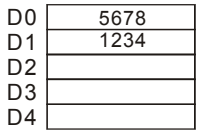

## **Binary, Decimal, Hexadecimal**

To program well, we need to know binary decimal, and hexadecimal numbers. The following chart shows the relationships between these three types of number representation.

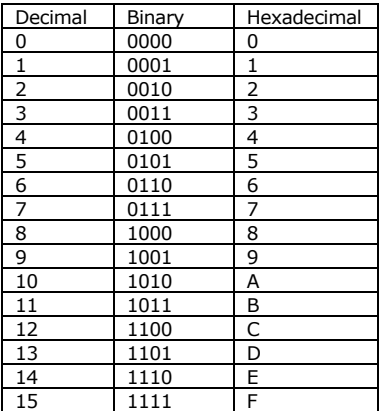

In CUBLOC's Ladder Logic, we express binary and hexadecimal numbers in the following manner:

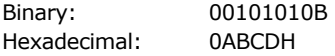

We put a B at the end of the binary number and an H for hexadecimal numbers. To clearly identify that ABCD is a number, we can put a 0 in front of the hexadecimal number.

(E.g. : 0ABH, 0A1H, 0BCDH )

\*In BASIC, it is slightly different from LADDER in the way you express binary and hexadecimal numbers. We use &B100010 or &HAB to express those type of numbers.

### **WMOV, DWMOV**

WMOV s, d DWMOV s, d

The command WMOV moves 16 bit data from s to d. DWMOV can be used for 32 bit data.

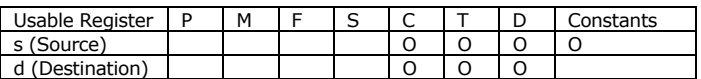

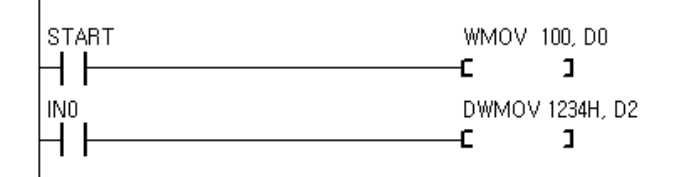

When input START turns ON, D0 will get 100. When IN0 turns ON, D2 will get 1234H.

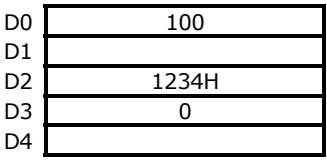

## **WXCHG, DWXCHG**

WXCHG s, d DWXCHG s, d

The command WXCHG exchanges data between s and d. WXCHG is for exchanging 1 Word and DWXCHG is for exchanging Double Word.

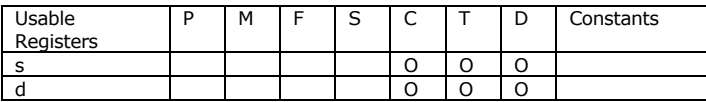

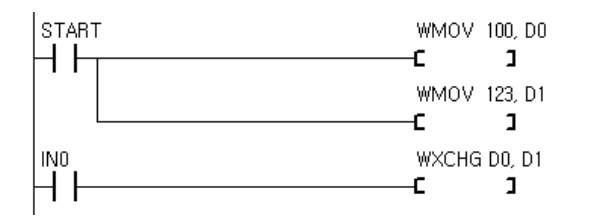

When START turns ON, D0 gets 100 and D1 gets 123. When IN0 turns ON, D0 and D1 exchange their data. The result is as shown below:

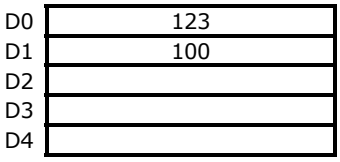

# **FMOV**

FMOV s, d, n

Store value in s to d and n number of times after that to additional locations. This command is usually used for initializing or clearing memory.

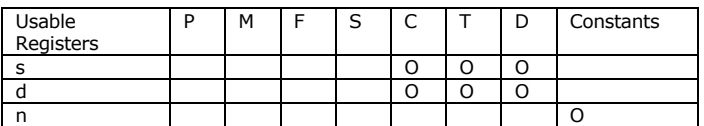

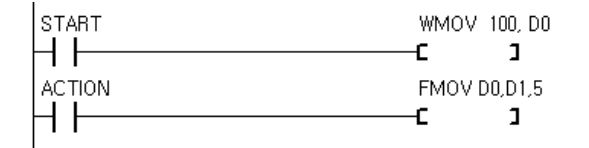

Below is result of LADDER execution:

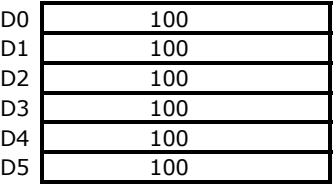

\*Notice: Please Set n less than 255.

#### **GMOV**

GMOV s, d, n

Store value starting at s to d by n memory locations. Please make sure not to overlap memory locations as this could cause data collisions.

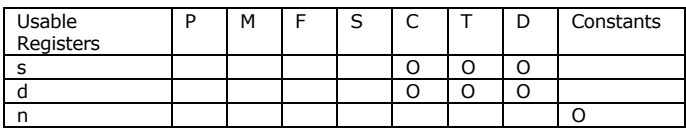

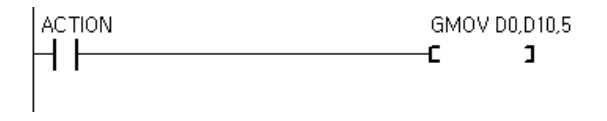

Below is result of LADDER execution:

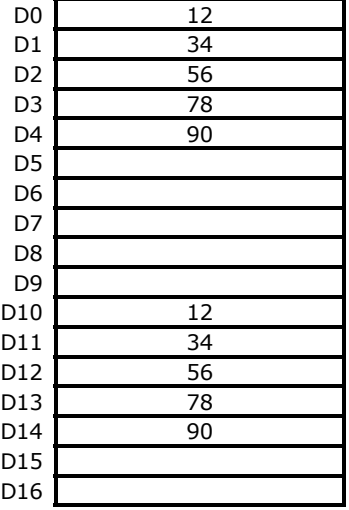

\*Notice: Please Set n less than 255.

# **WINC, DWINC, WDEC, DWDEC**

WINC d DWINC d WDEC d DWDEC d

WINC increments Word value in d by one. DWINC increments Double Word value in d by one. WDEC decrements Word value in d by one. DWDEC decrements Double Word value in d by one.

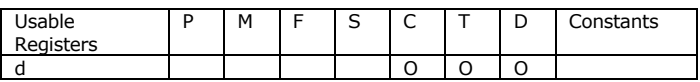

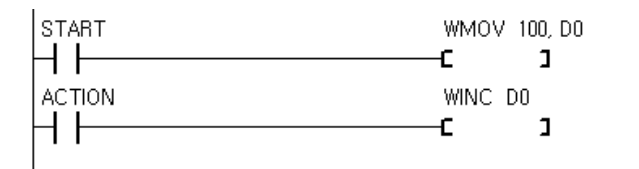

Below is result of LADDER execution:

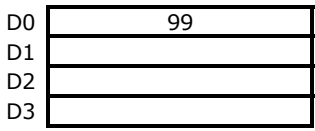

#### **WADD, DWADD**

WADD s1, s2, d DWADD s1, s2, d

Add s1 and s2 and store result in d.

WADD is for Word values and DWADD is for Double Word Values.

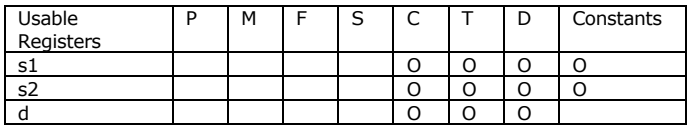

#### **WSUB, DWSUB**

WSUB s1, s2, d DWSUB s1, s2, d

Subtract s2 from s1 and store result in d. WSUB is for Word values and DWSUB is for Double Word Values.

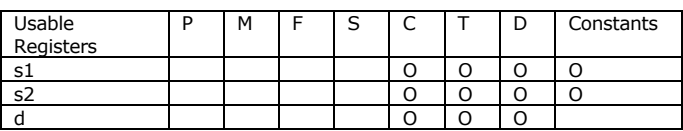

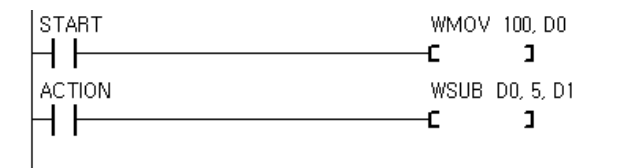

D1 gets 95 in the above LADDER diagram.

#### **WMUL, DWMUL**

WMUL s1, s2, d DWMUL s1, s2, d

Multiply s1 and s2 and store result in d.

WMUL is for Word values and DWMUL is for Double Word Values.

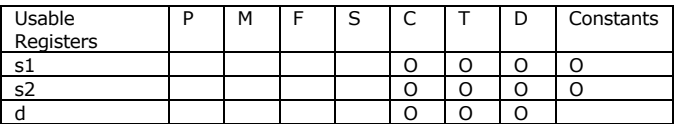

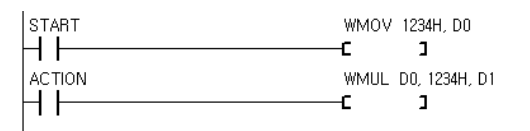

The result of 1234H \* 1234H is stored in D1 as a double word of 14B5A90H.

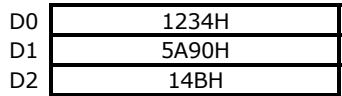

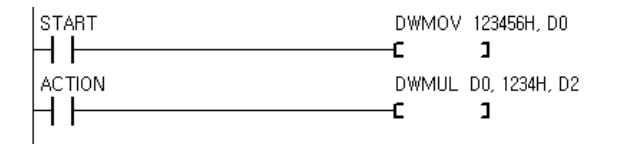

The result of 123456H \* 1234H is stored as 4B60AD78H in D2

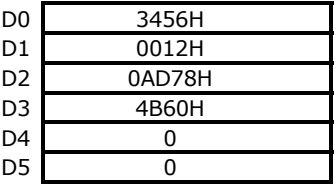

### **WDIV, DWDIV**

WDIV s1, s2, d DWDIV s1, s2, d

Divide s1 by s2 and store the result in d and leftover in d+1. WDIV is for Word values and DWDIV is for Double Word Values.

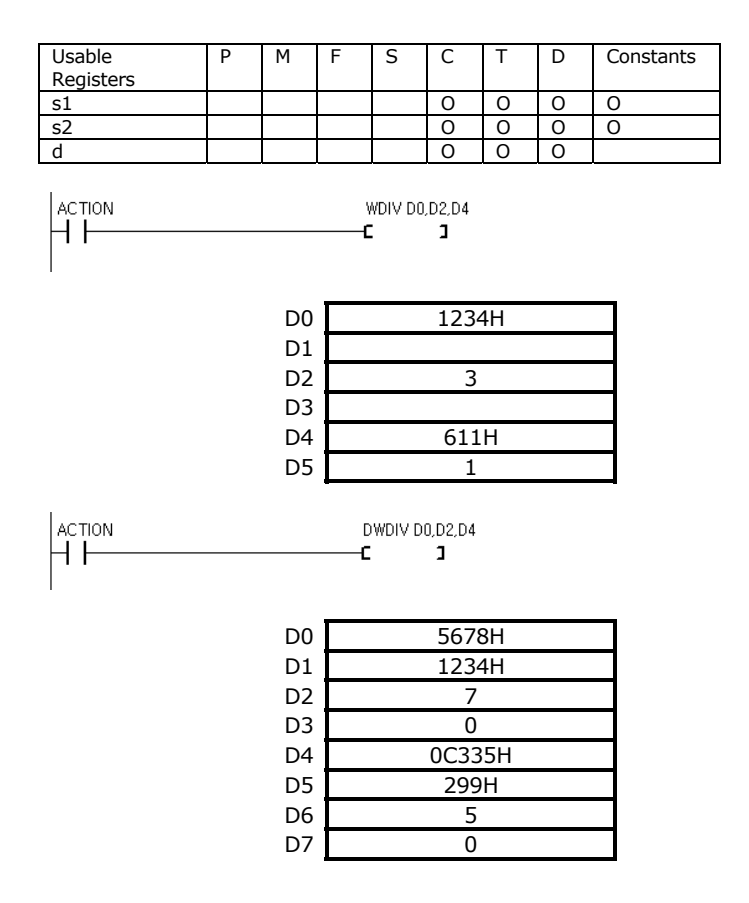
# **WOR, DWOR**

WOR s1, s2, d DWOR s1, s2, d

Do Logical operation OR on s1 and S2 and store result in d. WOR is for Word values and DWOR is for Double Word Values.

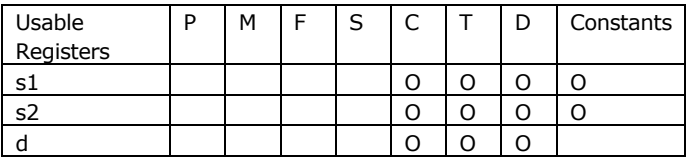

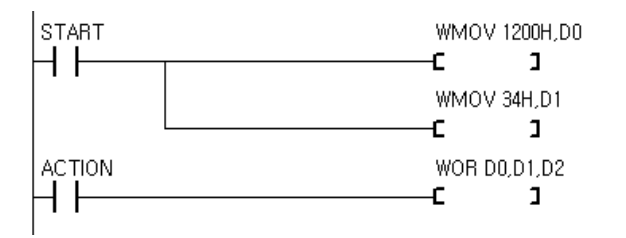

The result of above ladder diagram:

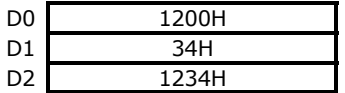

### **WXOR, DWXOR**

WXOR s1, s2, d DWXOR s1, s2, d

Store result of s1 XOR s.

WXOR is for logical operation XOR in WORD units whereas DWXOR is for DOUBLE WORD units.

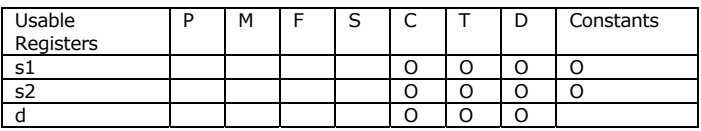

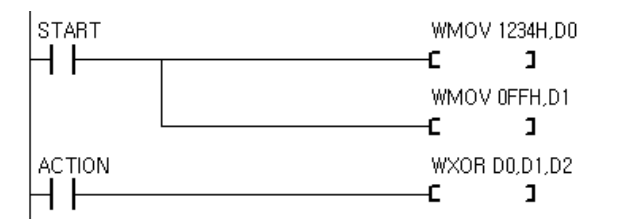

The following is result of above LADDER:

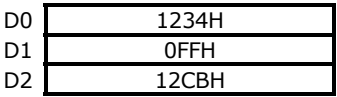

When you want to invert specific bits, you can use XOR logical operation.

### **WAND, DWAND**

WAND s1, s2, d DWAND s1, s2, d

Store result of s1 AND s2. WAND is for logical operation AND in WORD units whereas DWAND is for DOUBLE WORD units.

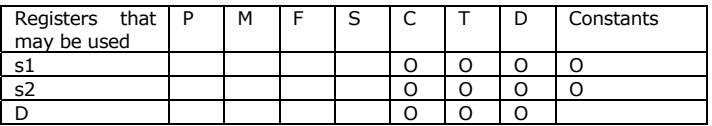

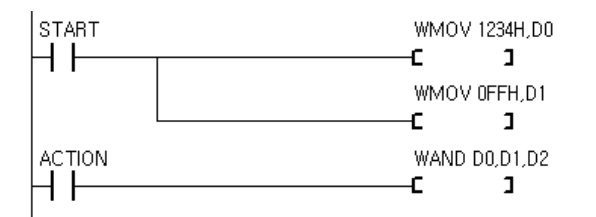

The results of execution of LADDER above:

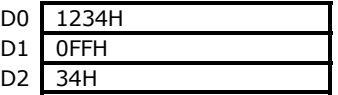

You can use AND operation when you want to use specific bits only.

# **WROL, DWROL**

WROL d DWROL d

Rotate the value on Register d 1 (double) word to the left. The value left gets stored in the Carry flag. WROL moves one word whereas DWROL moves double word.

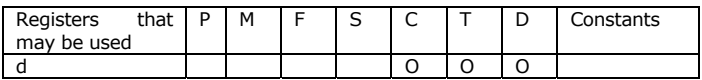

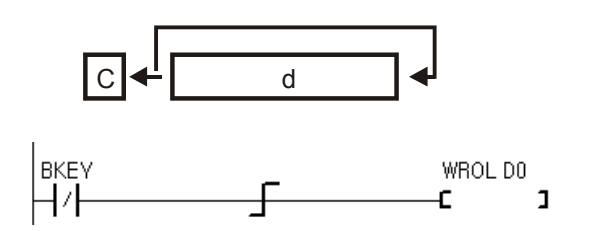

If D0 has 8421H, the following results:

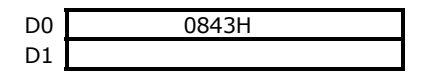

# **WROR, DWROR**

WROR d DWROR d

Rotate the value on Register d 1 (double) word to the right. The value left gets stored in the Carry flag. WROL moves one word whereas DWROL moves double word.

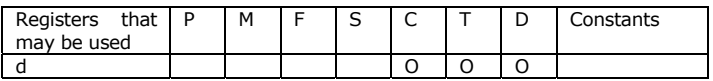

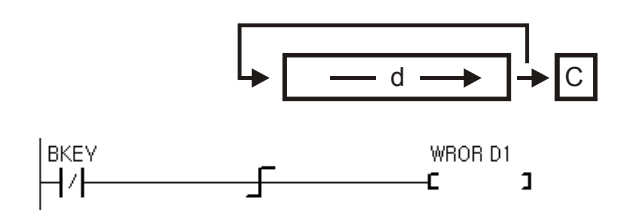

If D1 has 8421H, the following results:

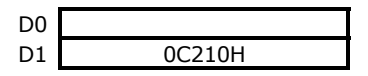

### **GOTO, LABEL**

GOTO label LABEL label

The command GOTO will jump to the specified label. Label is for declaring labels.

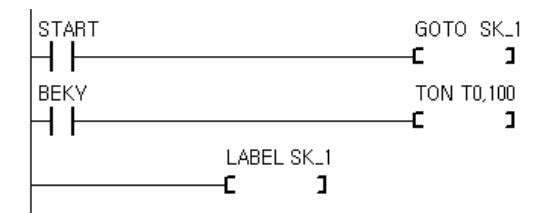

When START turns ON, the LADDER program will jump to label SK\_1

In the below example LADDER diagram, when D0 equals C0, the program will jump to SK\_1.

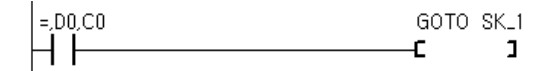

# **CALLS, SBRT, RET**

CALLS label SBRT label

CALLS will call a sub-routine. SBRT is the starting point for a sub-routine. RET is the ending point for a sub-routine.

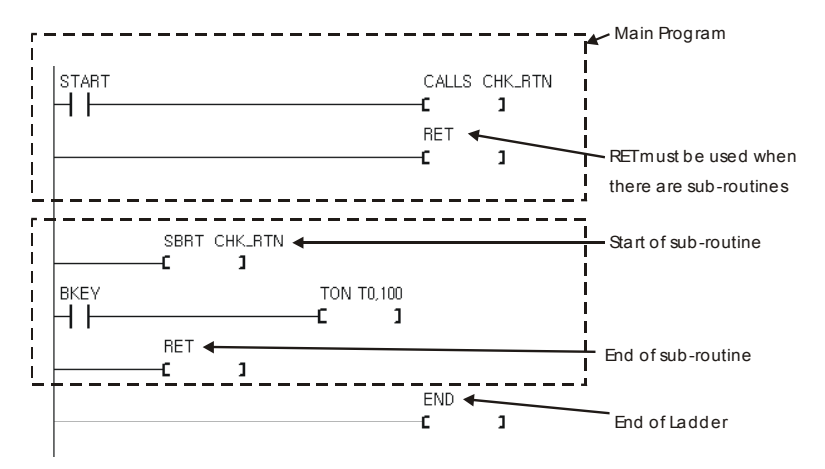

Please be aware that when adding sub-routines to your program, you need to add RET to the end of main program to differentiate from sub-routines. END goes at the very end of main program and sub-routines in this case.

# **INTON**

INTON s,d

INTON is same as WMOV command except it can cause an interrupt in BASIC part of CUBLOC.

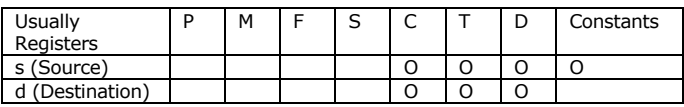

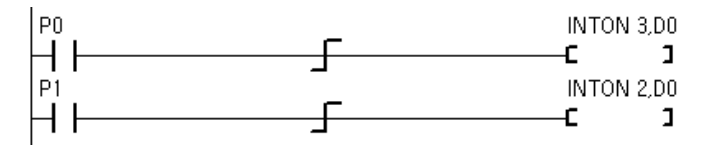

### **Special Registers**

You can use special Registers to find out about the current status of CUBLOC or use them for timing functions and applications.

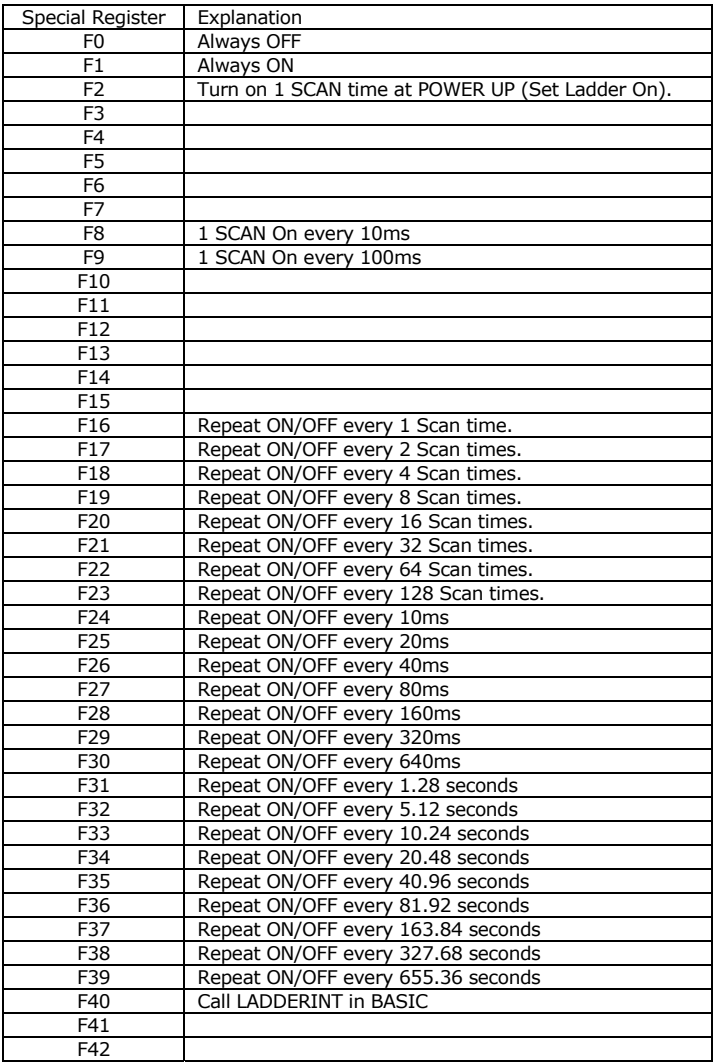

\* If you write 1 to F40, you can create a LADDERINT in BASIC. Please refer to ON LADDERINT GOSUB command for details.

\* F2 causes 1 Scan ON at the time of BASIC's SET LADDER ON command.

\*Blank special Registers are reserved. Please do not use them.

# **Chapter 6 CUBLOC BASIC Language**

#### **IMPORTANT**

You must declare the device being used before using BASIC or LADDER.

CONST DEVICE = CB280 ' Use CB280 for CUSB Series

### **CUBLOC BASIC Features**

#### **Interface PC with RS232C Port**

CUBLOC BASIC uses RS232 port to interface with the PC. You also have option of using it to connect to XPORT and use monitoring/downloading via the internet.

#### **CUBLOC BASIC supports functions and sub routines.**

Like C language, the user is able to create sub-routines and functions to lessen the complexities of their programs. By being able to use subroutines and functions, it is now possible to simple copy & paste for new programs, instead of starting everything from scratch.

```
Function SUM( A As Integer, B As Integer) As Integer 
       Dim RES As Integer 
       RES = A + BSUM = RESEnd Function
```
#### **Calculations can be done within conditional statements such as If, While, etc…**

IF ((A + 1) = 100) THEN GOTO ABC IF ((A + 1) = 100) AND (B / 100 = 20) OR C = 3 THEN GOTO ABC

#### **Multi-dimension arrays are supported.**

CUBLOC supports multi-dimension arrays including character arrays. Maximum of 8-D arrays are supported and only 1 dimensional array is allowed for character arrays.

```
DIM A(100,10,20) AS BYTE
```
#### **Hardware RS232 Communication are Supported**

CUBLOC supports hardware RS232 communication, meaning it does not conflict with real-time processing.

#### **Conditional Statements are supported.**

CUBLOC BASIC supports SELECT CASE and DO…LOOP conditional statements.

#### **A graphic LCD library is provided.**

CUBLOC provides a complete graphic LCD library for GHLCD. Drawing boxes, lines, circles, and graphic commands are easily implemented in few lines of code.

#### **Various Communication Protocols are supported.**

CUNET : Display Peripherals such as LCD RS232 : 2 channel MODBUS : HMI and Touch screen Protocol I2C : I2C commands supported (I2CREAD, I2CWRITE) SPI : SPI commands supported (SHIFTIN, SHIFTOUT) PAD: Keypad, touchpad supported.

#### **Advanced Basic Language is Comparable to C Language.**

#include support #define support #if..#ifdef..#endif conditional compile support Incr, Decr commands: same function as  $C's + +$ , --Pointers allowed (PEEK, POKE, and MEMADR) String Arrays (1-Dimension)

# **Simple BASIC program**

Below is an example of simple BASIC program with Do…Loop statement.

```
Dim A As Byte 
Do 
    Byteout 0, A 
     A = A + 1Loop
```
This program outputs to Port P0-P7 an increasing value of A. The next program uses a function to accomplish the same task:

```
Dim A As Byte 
Do 
     Byteout 0, A 
      A=ADD_VALUE(A) 
Loop 
End 
Function ADD_VALUE(B As Byte) As Byte 
    ADD VALUE = B + 1End Function
```
By separating A=A+1 to a function, the user will be able to separate one big program into small chunks. As you can see here, the main program ends when "END" comes and functions are added afterwards.

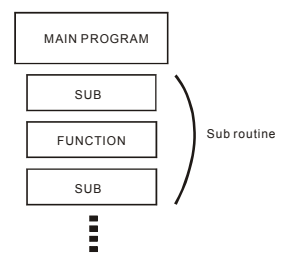

## **Sub and Function**

For sub-routines, you can either use Sub or Function. Sub does not return any values whereas Function does return values.

```
Sub SubName (Param1 As DataType [, ParamX As DataType][,...])
      Statements 
      [Exit sub] ' Exit during sub-routine 
End Sub 
Function FunctionName (Param1 As DataType [,…])[As ReturnDataType] 
      Statements 
     [Exit Function] ' Exit during sub-routine 
End Function
```
To return values using Function, simply store the final value as the name of the Function like shown here:

```
Function ADD_VALUE(B As Byte) As Byte 
   ADD VALUE = B + 1 ' Return B+1.
End Function
```
#### **Global and Local Variables**

When you declare variables inside a Sub or Function, it is considered to be a "Local" variable. The Local Variables are created upon call of the Sub or Function and removed at exit. This means that the Local Variables will use the Data Memory and then free it for other resources. Local Variables may only be referred to or used inside the Sub or Function.

On the other hand, Global variables may be used in all parts of your code.

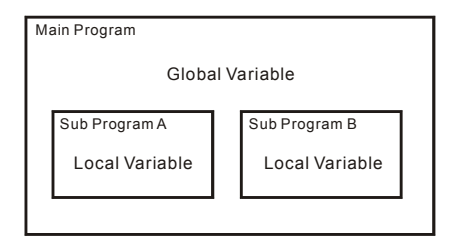

```
Dim A As Integer ' Declare A as Global Variable 
LOOP1: 
   A = A + 1Debug Dp(A), CR <sup>'</sup> Display A on Debug screen
  DELAYTIME ' Call Sub DELAYTIME
   Goto LOOP1 
   End ' End of Main Program
Sub DELAYTIME() 
  Dim K As Integer ' Declare K as Local Variable 
  For K=0 To 10 
   Next 
End Sub
```
In the program above, "A" is declared as Global Variable and "K" is declared as Local Variable. A can be used anywhere in your code but K may only be used inside the subroutine DELAYTIME().

Arrays may not be used for Local Variables. **Arrays must be declared as Global Variables.**

#### **Calling subroutines**

Once the subroutine is created, you can use them like a regular command. For Sub, you do not need parenthesis around the parameters. For multiple parameters, use a comma to separate them.

The example shows how this is done:

```
DELAYTIME 100 \qquad Call subroutine
End 
Sub DELAYTIME(DL As Integer) 
    Dim K As Integer ' Declare K as Local Variable 
     For K=0 To DL 
     Next 
End Sub
```
For Function, you need parenthesis around the parameters. Parenthesis is required even when there is no parameters.

```
Dim K As Integer 
 K = \text{SUMAB}(100, 200) ' Call subroutine and store return value
in K 
  Debug Dec K,cr 
  End 
  Function SUMAB(A AS INTEGER, B AS INTEGER) As Integer 
      SUMAB = A + BEnd Function
```
#### **Subroutine Position**

Subroutines must be created after the main program. To do this, simply put "End" at the end of your main program like shown here: ("End" is only required if you have subroutines)

```
Dim A As Integer 
LOOP1: 
   A = A + 1Debug DP(A),CR 
    DELAYTIME 
     Goto Loop1 
     End ' End of main program 
Sub DELAYTIME() 
    Dim K As Integer 
    For K=0 To 10 
     Next 
End Sub
```
Sub and Function subroutines come after the "End." Gosub subroutines must be within the main program like shown here:

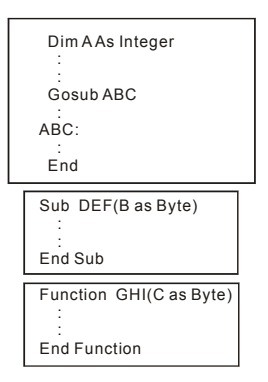

\* End command is used to differentiate between BASIC main program and the subroutines. END command used in Ladder Logic is to indicate the end of Ladder Logic.

#### **Subroutine Parameters and Return Values**

Function may use any data type as parameters and return values.

```
Dim A(10) As Integer 
  Function ABC(A AS Single) as Single ' Return Single value 
  End Function 
  Function ABC(A AS String * 12) as String *12 ' Return String 
value 
  End Function 
  Function ABC(A AS long) ' Long value as a parameter 
  End Function ' When return value is not declared, Long 
                           ' will be used as return value.
```
Exceptions includes using arrays as parameters.

```
Function ARRAYUSING(A(10) AS Integer) ' Arrays may not be used as 
                                         ' parameters. 
End Function
```
But you may use one element of an array as a parameter.

```
Dim b(10) as integer 
K = ARRAYUSING(b(10)) 'Use 10<sup>th</sup> element of array b as a parameter.
Function ARRAYUSING(A AS Integer) as integer 
End Function
```
All subroutines' parameters are "Call by value," meaning the values are only used as reference. Even if the parameter value is changed within a subroutine, it will not affect the actual variable used as a parameter like shown here:

```
Dim A As Integer 
Dim K As Integer 
A = 100K = ADDATEN(A)Debug Dec? A, Dec? K,CR ' A is 100 and K is 110 
End 
Sub ADDATEN(V As Integer) 
  V = V + 10 A does not change when V is changed.
    ADDATEN = V 
End Sub
```
In contrast, there is "Reference by Address," in which the actual Data Memory address is passed to the subroutine. **CUBLOC only supports "Call by Value."**

#### **Too many characters in one line?**

If you run out of room, you can use an underscore character (\_) to go to the next line like shown here:

```
ST = "COMFILE TECHNOLOGY"
ST = "COMFILE TECHNOLOGY"
```
#### **Comments**

Use an apostrophe (') to add comments. Comments are discarded during compile, meaning it will not take up extra Program Memory.

```
ADD VALUE = B + 1 ' Add 1 to B. (Comment)
```
#### **Nested subroutines**

Nested subroutines are supported in CUBLOC.

```
A = FLOOR(SQR(F)) ' Do Floor() on SQR(F).
```
#### **Colons**

Colons may not be used to put append commands in CUBLOC BASIC.

```
A=1: B=1 : C=1 ' Incorrect.
A=1 ' Correct. 
B=1C=1
```
### **Variables**

There are 5 types of variables in CUBLOC BASIC.

- $\bullet$  BYTE 8 bit Positive Number, 0~255
- $\bullet$  INTEGER 16 bit Positive Number, 0~65535
- LONG 32 bit Positive/Negative Number,
	- (-2147483648 ~ +2147483647)
- SINGLE 32 bit Floating Point Number. (-3.402823E+38 ~ 3.402823E+38)
- STRING String, 0 TO 127 bytes

A Byte is an 8 bit positive number representing 0 to 255.

An Integer is a 16 bit positive number representing 0 to 65535.

A Long is a 32 bit positive or negative number representing

-2,147,483,648 to 2,147,483,647.

A Single is a 32 bit positive or negative floating point number representing  $-3.402823 \times 10^{38}$  to 3.402823 x 10<sup>38</sup>.

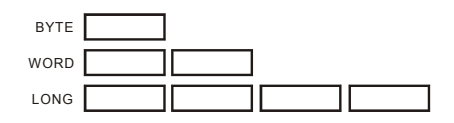

\*For storing negative numbers, please use LONG or SINGLE. Use DIM command for declaring variables as shown below:

```
Dim A As Byte 'Declare A as BYTE.
Dim B As Integer, C As Byte 'Comma may NOT be used. 
Dim ST1 As String * 12 'Set String size for String.
Dim ST2 As String 'Set as 64 bytes (default).
Dim AR(10) As Byte 'Declare as Byte Array.
Dim AK(10,20) As Integer 'Declare as 2D Array 
Dim ST(10) As String*10 'Declare a String Array
```
#### **VAR Command (Same function as DIM)**

VAR can be used in place of DIM to declare variables. Below are examples of how to use VAR:

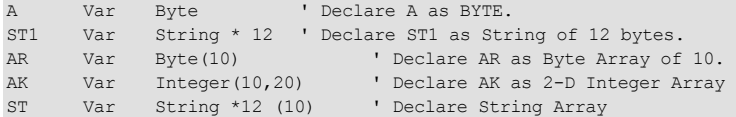

### **String**

A String size can be set up to 127 bytes. When size is not set, default value of 64 bytes will be used as the String size.

Dim ST As String \* 14 ' For maximum usage of 14 bytes Dim ST2 As String ' Set as 64 byte String variable

When setting a String as 14 bytes, another byte is allocated by the processor to store NULL. When storing "COMFILE TECHNOLOGY" in a 14 byte String, the last 4 characters (bytes) will not be stored.

```
Dim ST As String * 14 
ST = "COMFILE TECHNOLOGY" ' "LOGY" is not stored
```

```
COMFILE TECHNO LOGY
           COMFILE TECHNOLOGY
                       do not fit here
```
In CUBLOC BASIC, (") must be used for String. An apostrophe (') may not be used.

 $ST = "COMFILE" TECHNOLOGY" ' (") can not be used inside the String.$ ST = "COMFILE ' TECHNOLOGY" ' (') can not be used inside the String.  $ST = "COMFILE$ , TECHNOLOGY" ' (,) can not be used inside the String.

You can use CHR(&H22) to express (") and CHR(&H27) to express (') and  $CHR(\&H2C)$  to express  $($ , $).$ 

Example for printing to LCD:

```
Print Chr(&H22), "COMFILE " TECHNOLOGY", Chr(&H22) ' (")
Print Chr(&H27), "COMFILE " TECHNOLOGY", Chr(&H27) ' (') Apostrophe
```
To connect multiple Strings, you can use a comma as shown below:

Print "ABC", "DEF", "GHI" ' Same as PRINT "ABCDEFGHI".

Use CR for Carriage Return (Next Line).

Print "California",CR ' Print California and go to the next line.

#### **Merge Multiple Strings**

To merge multiple strings together, use & as shown below:

```
Dim a1 As String * 30 
Dim a2 As String * 30 
a1 = "Comfile"a2 = "Technology " 
a1 = a1 + a2 + ", Inc"
Debug a1,cr
```
The above program will show "Comfile Technology, Inc" on the debug screen.

#### **How to Access Individual Characters within a String**

You can use strings like an array. Simply append "A" after the name of your string variable like shown here:

```
DIM ST1 AS STRING * 12 ' ST1 A Array is created at the same time.
ST1 = "123"ST1 A(0) = ASC('A'') ' Store A in the first character of ST1.
```
When you declare Dim St1 as String \* 12, St1\_A(12) is also declared automatically by the RTOS. The string and the array use the same memory space. Whether you use the string or the array, you are still accessing same memory location.

The example below shows how to convert blank characters to z.

```
 Const Device = CB280 
 Dim a as integer 
 Dim st As String * 30 
st = "C ON F I L E" Print st,cr 
For a = 0 To 10
      If st a(a) = Acc(" "") Then
        st a(a) = \text{Asc}("z") End If 
 Next 
 Print st
```
With string arrays, you may not use this feature.

```
 Dim st(10) As String * 3
```
# **About Variable Memory Space**

In the case of CB220 and CB280, 2KB (2048 bytes) of data memory is available. You may not use the whole data memory for variables. Part of the data memory space is reserved for use by peripherals such as DISPLAY and the RS232 buffers. The 80 bytes are used for DEBUG command.

Sub and Function routines and interrupt routines use up data memory space. Of the available 2048 bytes, about 1800 bytes can be used for global variables. The more Sub/Function routines you use, you will have less memory available for variables and constants.

When the user uses buffers with command SET DISPLAY or OPENCOM, the data memory will lose that much amount of memory space to use for variables.

#### **Initializing Memory**

CUBLOC BASIC data memory is not cleared at POWER UP. The user must initialize variables to zero or use RAMCLEAR command to clear the whole memory.

Ramclear

The data memory will contain garbage values at POWER UP.

In the case of Battery-backed up modules, the variables will remember their values after a Power-cycle (powering Off and On).

### **Arrays**

CUBLOC BASIC supports up to 8 dimensional arrays, each dimension allowed up to 65535 members.

```
DIM A(20) AS BYTE ' Declare A's array size as 20
DIM B(200) AS INTEGER ' Declare Integer array 
DIM C(200) AS LONG ' Declare Long array 
DIM D(20, 10) AS SINGLE ' 2-dimensional Single array
DIM ST1(10) AS STRING * 12    V Declare String array
```
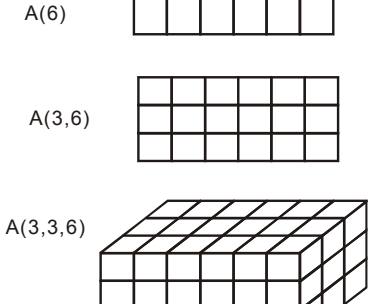

CUBLOC supports multi-dimension arrays including character arrays. Up to 8-D arrays are supported. Please make note of how much memory is used when using multi-dimensional arrays.

```
' 13 * 10 = 130 Bytes of Data Memory
DIM ST1(10) AS STRING * 12 
' 4*10 * 20 = 800 Bytes of Data Memory
DIM D(20,10) AS SINGLE
```
### **Bits and Bytes modifiers**

A variable's bits and bytes can individually be accessed by using the commands shown below.

DIM A AS INTEGER DIM B AS BYTE  $A.LOWBYTE =  $\&$ H12$  ' Store  $\&$ H12 at A's lowest byte

#### **Bit**  LOWBIT Variable's bit 0 BIT0~31 Variable's bit 0 through 31

 $A.BIT2 = 1$  'Make bit 2 of A 1.

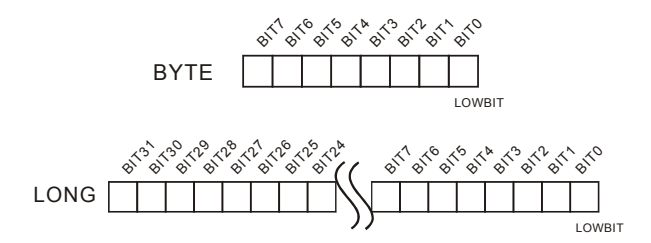

### **Nibble**

A Nibble is for 4 bits. By using Nibbles, the user has more flexibility to manipulate the data.

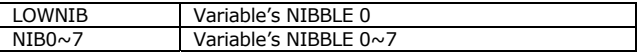

A.NIB3 = 7 ' Store 7 in Nibble 3 of A

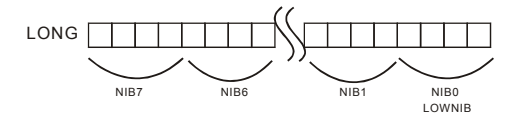

### **Byte**

To specify certain bytes of a variable, the below names can be used. (A Byte is 8 bits)

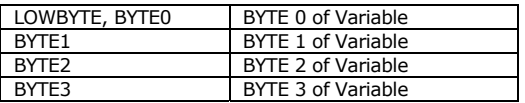

A.BYTE1 = &HAB 'Store &hab in byte 1 of A

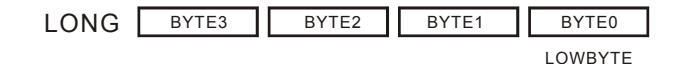

### **Word**

To specify certain Word of a variable, the below names can be used: (A Word is 16 bits)

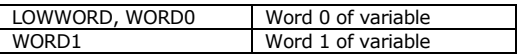

A.WORD1 = &HABCD 'Store &habcd in word 1 of A

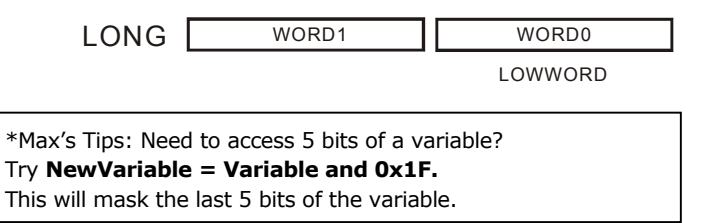

### **Constants**

Constants can be used to declare a fixed value at the beginning of the program. By doing this, readability and debuggability of the source code will be easier.

The command CONST can be used to declare constants in CUBLOC.

```
CONST PI AS SINGLE = 3.14159 
CONST WRTTIME AS BYTE = 10 
CONST MSG1 AS STRING = "ACCESS PORT"
```
When the constant is not given a type, the compiler will find an appropriate type for it as shown below:

```
CONST PI = 3.14159 \cdot Declare as SINGLE<br>CONST WRTTIME = 10 \cdot Declare as Byte
CONF WRTTIME = 10
CONST MYROOM = 310 ' Declare as Integer since it's over 
255. 
CONST MSG1 = "ACCESS PORT" ' Declare as String
```
#### **CON (Another way of CONST)**

The Command CON can be also used to declare constants in the following way:

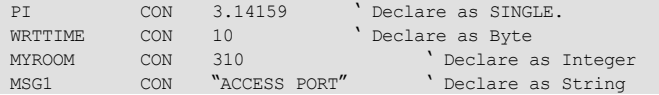

### **Constant Arrays...**

By using constant arrays, the user is able to store a list of numbers before the program begins. By using constant arrays, the program can be simplified as shown below:

```
Const Byte DATA1 = (31, 25, 102, 34, 1, 0, 0, 0, 0, 0, 65, 64, 34) 
I = 0A = \text{DATA}(I) ' Store 31 in A.
I = I + 1A = \text{DATA}(I) ' Store 25 in A.
Const Byte DATA1 = ("CUBLOC SYSTEMS")
```
String data can be store in Byte constant arrays. The ASCII code of the character is returned.

If DATA1(0) is read, ASCII code of 'C' is returned. Likewise if DATA1(1) is read, ASCII code of 'U' is returned.

Whole and floating point numbers can be used as shown next:

CONST INTEGER DATA1 = (6000, 3000, 65500, 0, 3200) CONST LONG DATA2 = (12345678, 356789, 165500, 0, 0) CONST SINGLE DATA3 = (3.14, 0.12345, 1.5443, 0.0, 32.0)

For multi-lines of constants, following ways can be used:

1)

CONST BYTE DATA1 = (31, 25, 102, 34, 1, 0, 0, 0, 0, 0, 65, 64, 34, 12, 123, 94, 200, 0, 123, 44, 39, 120, 239, 132, 13, 34, 20, 101, 123, 44, 39, 12, 39)

2)

CONST BYTE DATA2 = (31, 25, 102, 34, 1, 0, 65, 64, 34,\_ 101, 123, 44, 39, 12, 39)

Strings can be used as shown next:

CONST STRING \* 6 STRTBL = ("COMFILE", "BASIC", "ERROR", "PICTURE")

Please set the size of the String to be greater than any of the members of the constants.

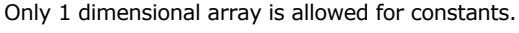

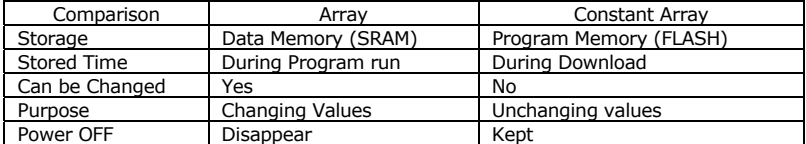

### **Operators**

When using many logical operators, the below priority table is used to determine which operator is operated on first.

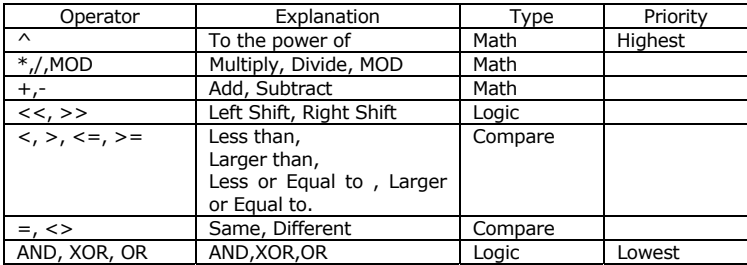

Please refer to the above table for checking priority of operator used. In the rows, the highest priority is calculated from the left to right.

You can use operators as conditions like below:

IF A+1 = 10 THEN GOTO ABC

Whole numbers and floating point numbers can be mixed. The final result follows the type of variable it will be stored in.

```
DIM F1 AS SINGLE 
DIM A AS LONG 
F1 = 1.1234A = F1 * 3.14 'A gets 3 even though result is 3.525456.
```
Please make sure to include a period(.) when using floating point numbers.

 $F1 = 3.0/4.0$  'Write  $3/4$  as  $3.0/4.0$  for floating values  $F1 = 200.0 + FLOOR(A) * 12.0 + SQR(B)$  '200 as 200.0, 12 as 12.0...

AND, XOR, OR is used for logical operations and as Bit operators.

IF A=1 AND B=1 THEN C=1 ' if A=1 and B=1 …(Logical Operation) IF A=1 OR B=1 THEN C=1 ' if A=1 or B=1…(Logical Operation) A = B AND &HF 'Set the upper 4 bits to zero. (Bit Operation) A = B XOR &HF 'Invert the lower 4 bits. (Bit Operation) A = B OR &HF 'Set the lower 4 bits to 1. (Bit Operation).

Strings can be compared with the "=" sign. ASCII values are compared for Strings.

```
DIM ST1 AS STRING * 12 
DIM ST2 AS STRING * 12 
ST1 = "COMFILE"
ST2 = "CUBLOC"IF ST1=ST2 THEN ST2 = "OK" ' Check if ST1 is same as ST2.
```
Operators used in our BASIC language may slightly differ with actual Math operators. Please refer to the below table:

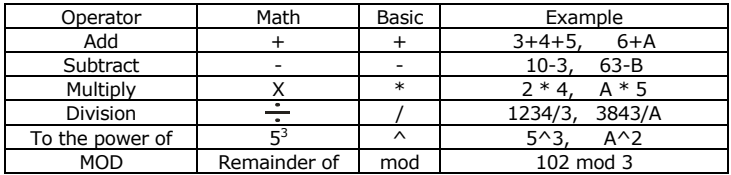

In CUBLOC BASIC, a slash (/) is used in place of division sign.

Please make sure to use parenthesis appropriately for correct calculations.

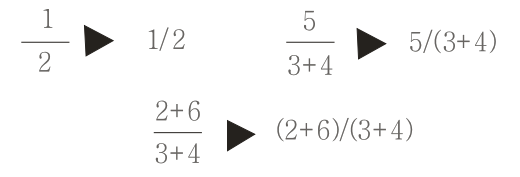

#### **Operator Priority**

When multiple operators are used, the following operator priority is used:

- 1) Operator inside parenthesis
- 2) Negative Sign (–)
- 3)  $(^{\wedge})$
- 4) Multiplication, Division, Remainder (\*, /, MOD)
- 5) Addition/Subtraction (+,-)
- 6) Left Shift, Right Shift (<<, >>)

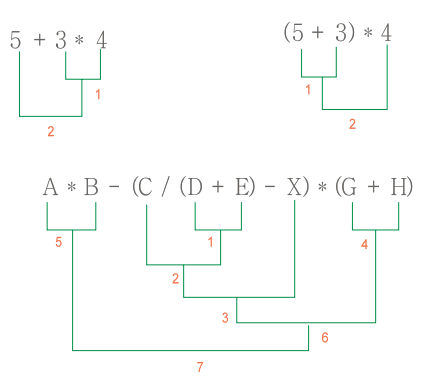

## **Expressing Numbers in Bits**

3 ways of bit representation of numbers are possible with CUBLOC. Binary (2 bit), Decimal (10 bit), and Hexadecimal (16 bit) can be used.

#### Examples of how-to:

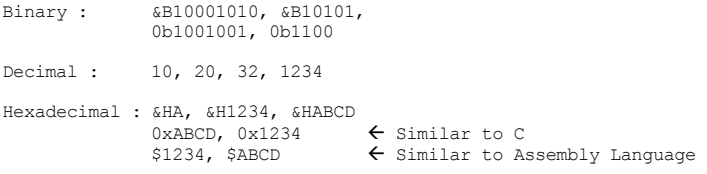

### **The BASIC Preprocessor**

The BASIC preprocessor is a macro processor that is used automatically by the compiler to transform your program before compilation. It is called a macro processor because it allows you to define macros, which are brief abbreviations for longer constructs.

In CUBLOC BASIC, a Preprocessor similar to C language can be used. Preprocessor directives like #include and #define can be used to include files and process code before compiling.

#### #include "filename"

Include file in the source code. For files in the same directory as the source file, you can do the following:

#INCLUDE "MYLIB.cub"

For files in other directories, you will need to include the full path name like shown here:

#INCLUDE "c:\mysource\CUBLOC\lib\mylib.cub"

By using include files, you can store all of your sub-routines in a separate file.

Please make sure to use pre-processor directive #include at the very end of your program. (After "End" for subroutines)

#### **#define name constants**

By using #define, you can define constants before compiling.

```
#define motorport 4 
low motorport
```
For the example above, motorport will be compiled as 4. You can also just use CONST for such examples like this:

```
CONST motorport = 4 
low motorport
```
The following example uses #define for replacing a line of command:
```
#define FLAGREG1 2 
#define f_led FLAGREG1.BIT0 
#define calc (4+i)*256 
f led = 1 \qquad ' Set FLAGREG1's bit zero to 1.
IF f led = 1 then f led = 0 ' Make it easier to read.
j = calc 'Calculations can be simplified
```
#### **NOTE**

#define will not differentiate uppercase and lowercase letters. They will all be processed as uppercase character. For example, #define ALPHA 0 and #define alpha 0 are both considered the same.

# **Conditional**

A *conditional* is a directive that instructs the preprocessor to select whether or not to include a part of code before compilation. Preprocessor conditionals can test arithmetic expressions, or whether a name is defined as a macro, or both simultaneously using the special defined operator.

Here are some reasons to use a conditional.

- A program may need to use different code depending on the module it is to run on. In some cases the code for one module may be different on another module. With a preprocessing conditional, a BASIC program may be programmed to compile on any of CUBLOC/CuTOUCH modules without making changes to the source code.
- If you want to be able to compile the same source file into two different programs. One version might print the values of data for debugging, and the other not.

#### **#if constant #endif**

The preprocessor directive #if will compare a constant declared with CONST to another constant. If the #if statement is true, the statements inside the #if…#endif block will be compiled, otherwise statements will be discarded.

```
Const Device = CB280 
Delay 500 
' Device only returns the decimal number 
#If Device = 220 
 Debug "CB220 module used!" 
#endif
```
The above example shows how depending on the module of CUBLOC/CuTOUCH, you can decided to include a command in the final compilation of your program. By using conditional directives, you will be able to manage multiple modules of your CUBLOC/CuTOUCH with just one source code.

By using preprocessor directive #elseif or #else, you can create more complex #if…#endif blocks.

```
Const Device = CB220 
Delay 500 
' Device only returns the decimal number 
#If Device = 220 
 Debug "CB220 module used!" 
#elseif device = 280 
Debug "CB220 module used!" 
#elseif device = 290 
Debug "CB290 module used!" 
#elseif device = 1720 
Debug "CT1720 module used!" 
#endif
```
#else may only be used ONCE in a #if statement. You may only compare constants declared with CONST command for the #if statements.

#### **#ifdef name #endif**

When using #if to compare constants, you can use #ifdef to see if a constant has been defined previously using #define or CONST.

If the constant has been defined previously, the statements inside the #if…#endif block will be compiled, otherwise it will be discarded.

```
#define LOWMODEL 0 
#ifdef LOWMODEL 
     LOW 0 
#endif
```
In the above example, since LOWMODEL is defined, the statement LOW 0 is compiled.

#else #elseifdef may be used for more complex blocks like shown here:

```
#ifdef LOWMODEL 
      LOW 0 
#elseifdef HIGHMODEL 
      HIGH 0 
#else 
      LOW 1 
#endif
```
#### **#ifndef name #endif**

#ifndef is exactly the opposite of #ifdef directive. If a constant has not been defined, the statements inside #if…#endif block will be compiled, otherwise statements are discarded.

```
#define LOWMODEL 0 
#ifndef LOWMODEL 
  LOW 0 
#endif
```
#elseifndef and #else may be used for more complex blocks like shown here:

```
#ifndef LOWMODEL 
     LOW 0 
#elseifndef HIGHMODEL 
     HIGH 0 
#else 
   LOW 1 
#endif
```
Finally, the directives may be mixed as shown below:

```
#if MODELNO = 0 
     LOW 0 
#elseifdef HIGHMODEL 
     HIGH 0 
#else 
     LOW 1 
#endif
```
An exception is that  $#$ if may not be used inside another  $#$ if.

# **To use LADDER ONLY**

If you do not need to use BASIC, you can just program in LADDER. But you will need the most basic BASIC-code as shown below:

```
Const Device = CB280 'Select device 
Usepin 0, In, START 'Declare pins to use
Usepin 1,Out,RELAY 
Alias M0 = MOTORSTATE 'Set Aliases 
Alias M1 = RELAY1STATE 
Set Ladder On 'Start Ladder.
```
Device model, aliases, and pin input and output status must be set in BASIC. Ladder must be started in BASIC with SET LADDER ON command.

## **To use BASIC ONLY**

Simply use BASIC! Ladder is off as default

```
Set Ladder On ' Just don't use this command.
Ladderscan ' And this one too.
```
## **Interrupt**

An interrupt can occur during the main program to process immediate needs of some sort. ON…GOSUB command can be used to set a new interrupt. When that interrupt occurs, the main program stops execution and jumps to the label designated by the previous ON…GOSUB command. Once the interrupt routine in the label is finished, RETURN command is used to return back to the main program.

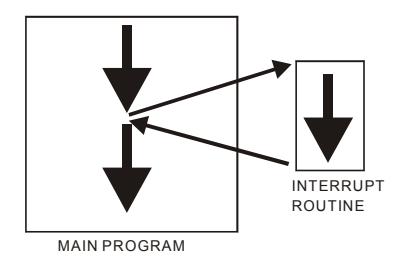

External Key input can be pressed and RS232 serial data can be received at any moment. Since the main program cannot wait forever to receive these inputs, we need interrupts. If a key is pressed or serial data is received while the Main program is running, an interrupt occurs and the Main program jumps to an interrupt routine.

CUBLOC possesses one of the most flexible interrupts in the world. While an interrupt routine is running, another **interrupt request of the same type** is ignored. If an RS232 RECV interrupt occurs during execution of an RS232 RECV interrupt routine, it will be ignored. On the other hand, if an INT Edge interrupt occurs during execution of an RS232 RECV interrupt routine, it will be executed immediately before returning to the RS232 RECV interrupt routine.

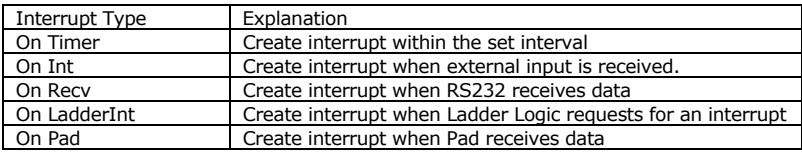

## **More about Interrupts**…

The CUBLOC and CuTOUCH have RTOS which controls interrupt events. This is slightly different from microcontroller's hardware interrupts.

1. When an interrupt A occurs, during the interrupt A, another interrupt A cannot occur. But a different interrupt B can occur. Here A and B are different types of interrupts. (e.g. On Timer and On Recv)

2. When an interrupt B occurs during the interrupt A, interrupt B will be executed immediately and the Main Program will return to interrupt A to finish.

3. At the end of your interrupt routine, please make sure to include a **Return** command. Otherwise, your program can mal-function.

4. There is no limit on the number of interrupts and how long an interrupt routine may be.

5. **Delay, Pulsout** commands can be used during an interrupt. BUT, **Delay** and **Pulsout** time may be affected by other interrupts that occur during its execution. To protect against such situations, please use **Set Onglobal Off** before calling **Delay** or **Pulsout** command like shown here:

```
 Set Onglobal Off 
Delay 100 b Delay command not affected
 Set Onglobal On
```
6. If no interrupt is required for your program, you can actual increase the execution speed of CUBLOC or CuTOUCH by setting all interrupt off using the command, **Set Onglobal Off**.

\*By Default, **Set Onglobal** is set to On.

7. In case of On Recv, data received during an On Recv routine will simply be stored in the receive buffer. Therefore the data will not be lost. After the current On Recv interrupt routine is finished, if there's new data in the receive buffer, another On Recv interrupt will be called immediately. **Bclr**  command can be used in case the user does not want to process another On Recv Interrupt.

8. If you declare an interrupt twice, the last one called will be in effect.

## **Pointers using Peek, Poke, and Memadr**

Following is an example that uses EEWRITE command and EEREAD command to read floating point data:

```
 Const Device = CB280 
 Dim f1 As Single, f2 As Single 
f1 = 3.14 Eewrite 0,f1,4 
f2 = Eeread(0, 4) Debug Float f2,cr
```
When you run this code, the debug window will show 3.00000 instead of 3.14. The reason is that EEWRITE command automatically converts floating point values to whole numbers.

In order to store floating point values, we can use Peek and Poke to read the data directly. The following is how we would accomplish that:

```
 Const Device = CB280 
 Dim F1 As Single, F2 As Single 
F1 = 3.14Eewrite 10, Peek (Memadr(F1), 4), 4
Poke Memadr(F2), Eeread(10,4), 4
 Debug Float F2,CR
```
The Debug Window will now show 3.14.

We use Memadr(F1) to find the memory address of F1 and then use Peek command to directly access the memory and write 4 bytes. We store that value in EEPOM. Conversely, we use Memadr(F2) and Poke to read 4 bytes directly.

Warning : Please use caution when using this command as pointers can affect the whole program. Peek and Poke may only access data memory SRAM.

# **Sharing Data**

CUBLOC has individual BASIC and LADDER data memory.

BASIC DATA MEMORY LADDER DATA MEMORY

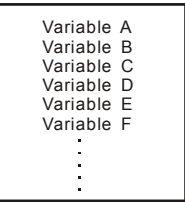

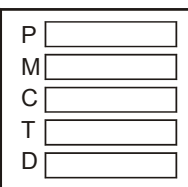

LADDER data memory can be accessed from BASIC easily by using system variables. By using these system variables, data can easily be read or written from and to LADDER.

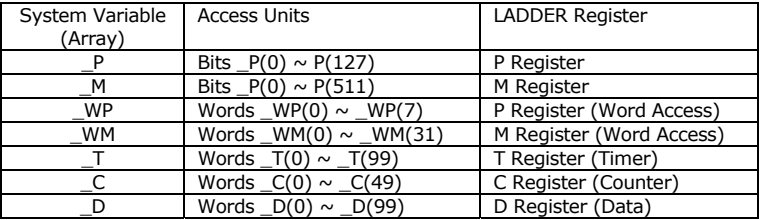

Registers P and M can be accessed in units of bits and the rest of the Registers C, T, and D can be accessed in units of Words. To access P and M Registers in units of Words, use  $wp$  and WD. For example,  $WP(0)$ represents P0 through P15.

The following is an example program :

```
D(0) = 1234D(1) = 3456D(2) = 100FOR I = 0 TO 99
      M(I) = 0 NEXT 
IF P(3) = 1 THEN M(127) = 1
```
Reversely, accessing BASIC variables from Ladder is not possible but you can use Ladder interrupts to get around this.

#### **Use Ladder pins in BASIC using ALIAS command**

ALIAS command can be used to set aliases for Registers (**all except D**) used in LADDER. Both BASIC and LADDER may freely use these set aliases.

```
Usepin 0,In,START 
Usepin 1,Out,RELAY 
Alias M0 = MOTORSTATE 
Alias M1 = RELAY1STATE 
Alias T1 = SUBTIMER 
RELAY = 0 ' Set port 1 to LOW 
MOTORSTATE = 1 ' Set M0 to 1. Same as M(0) = 1.
A = RELAY1STATE ' Store M1 status in variable A. 
B = SUBTIMER ' Store T1 status in variable B.
```
# **Chapter 7 CUBLOC BASIC functions**

## **Math Functions**

#### **SIN, COS, TAN**

Return Sine, Cosine, and Tangent values. CUBLOC uses radians as units. Use SINGLE for most precise results.

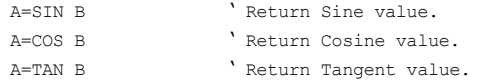

#### **ASIN, ACOS, ATAN**

Return Arc Sine, Arc Cosine, and Arc Tangent values. CUBLOC uses radians as units. Use SINGLE for most precise results.

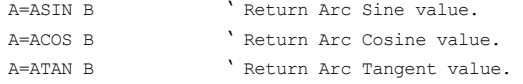

#### **SINH, COSH, TANH**

Return Hyperbolic Sine, Hyperbolic Cosine, and Hyperbolic Tangent values.

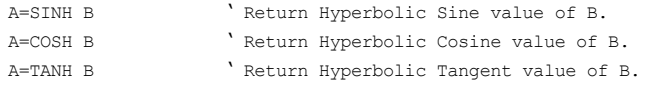

#### **SQR Return Square Root value.**

A=SQR B ' Return square root value of B

#### **EXP** Return E<sup>X</sup>.

A=EXP X **'**Return E<sup>x</sup>.

#### **LOG, LOG10 Return LOG or LOG10 value.**

A=LOG B or A=LOG10 B

Max's Tips

"For natural logarithm (Ln), simply do:  $A = \text{Log}(B)/\text{Log}(\text{Exp}(1))$ "

#### **ABS Return Absolute value.(for long type)**

Dim A As Long, B As Long  $B = -1234$ A=ABS B 'Return |B|. Debug Dec A 'Print 1234

#### **FABS Return Absolute value.(for Single type)**

Dim A As Single, B As Single  $B = -1234.0$ A=FABS B 'Return |B|. Debug Float A 'Print 1234.00

#### **FLOOR Round down to the whole number.**

Dim A As Single, B As Single  $B = 3.14$ A=FLOOR B 'FLOOR 3.14 gives 3. Debug Float A  $\quad \text{Print } 3.0$ 

# **Type Conversion**

Type conversion can be used to convert the variable to desired bit representation.

#### **HEX**

Converts the variable to hex (16 bit). HEX8 means to convert to 8 decimal places. (1 to 8 can be used for decimal places)

```
DEBUG HEX A 'if A is 123ABC, 123ABC is printed 
DEBUG HEX8 A 'if A is 123ABC, bb123ABC is printed, 
               ' b is a blank space in this case. 
DEBUG HEX5 A 'if A is 123ABC, 23ABC is printed, first character 
              'is cut.
```
#### **DEC**

Converts the variable to a decimal (10 bit). DEC8 means to convert to 8 decimal places. (1 to 11 can be used for decimal places)

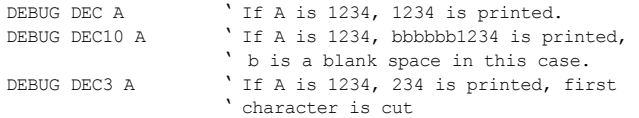

#### **?**

Include the name of the variable by using question mark (?). This question mark can only be used with HEX or DEC.

```
DEBUG DEC ? A ' If A is 1234, "A=1234" will be printed.
DEBUG HEX ? A ' If A is ABCD, "A=ABCD" will be printed.
DEBUG HEX ? B ' If B is a sub-routine variable let's say of 
                     ' sub-routine CONV, "B_@_CONV=ABCD" 
                     ' will be printed. (B is in CONV)
```
#### **FLOAT**

Use FLOAT to convert floating point values to String.

```
Const Device = cb280 
Dim F1 As Single 
F1 = 3.14Debug Float F1, cr ' Print "3.14000".
Dim ST As String * 15<br>ST = Float F1
ST = Float F1 ST = \text{Left}(ST, 3) S = \text{Left}(ST, 3) S = \text{Left}(ST, 3) S = \text{Left}(ST, 3)ST = Left(ST,3)<br>Debug ST T = Right '3.14".' Print "3.14".
```
## **String Functions**

String Ructions are provided to assist the user in accessing data within the String.

#### **DP(Variable, Decimal Places, ZeroPrint)**

The command DP converts Variable into decimal String representation.

If ZeroPrint is set to 1, zeros are substituted for blank spaces.

```
Dim A as Integer 
DEBUG DP(A, 10, 0) ' Convert A into decimal String representation.
                      ' Set display decimal places to 10. 
                      ' If A is 1234, bbbbb1234 will be displayed. 
                      ' (b stands for blank spaces.) 
DEBUG DP(A,10,1) ' If A is 1234, 0000001234 will be displayed.
```
#### **HP(Variable, Decimal Places, ZeroPrint)**

This command HP converts Variable into hexadecimal String representation. If ZeroPrint is set to 1, zeroes are substituted for blank spaces.

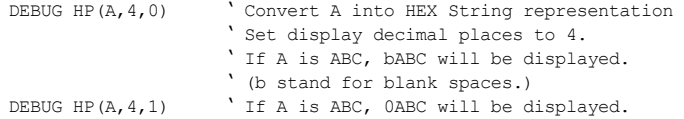

#### **LEFT(Variable, Decimal Places)**

Cut specified decimal places of the String from the left side and return the value.

```
DIM ST1 AS STRING * 12 
ST1 = "CUBLOC"DEBUG LEFT(ST1, 4) ' "CUBL" is printed.
```
#### **RIGHT(Variable, Decimal Places)**

Cut specified decimal places of the String from the right side and return the value.

```
DIM ST1 AS STRING * 12 
ST1 = "CUBLOC"DEBUG RIGHT(ST1, 4) ' "BLOC" is printed.
```
#### **MID(Variable, Location, Decimal Places)**

Cut specified decimal places starting from the Location specified and return the value.

```
DIM ST1 AS STRING * 12 
ST1 = "CUBLOC"DEBUG MID(ST1, 2, 4) ' "UBLO" is printed.
```
#### **LEN(Variable)**

Return the length of the String specified.

```
DIM ST1 AS STRING * 12 
ST1 = "CUBLOC"DEBUG DEC LEN(ST1) '6 is printed since there are 6 characters in ST1.
```
#### **STRING(ASCII code, length)**

Create a specified length String with specified ASCII code value.

```
DIM ST1 AS STRING * 12 
ST1 = STRING(6H41, 5)DEBUG ST1 'AAAAA is printed. &H41 is ASCII code for character A.
```
#### **SPC(decimal places)**

Create specified amount of blank space

```
DIM ST1 AS STRING * 12 
ST1 = SPC(5)DEBUG "A",ST1,"A" 'AbbbbbA is printed. Here, b is for blank space.
```
#### **LTRIM(String variable)**

Cut all blank spaces on the left side of the String and return the value.

```
DIM ST1 AS STRING * 12 
ST1 = "COMFILE"ST1 = LTRIM(ST1) 
DEBUG "AAA",ST1 ' AAACOMFILE is printed.
```
#### **RTRIM(String variable)**

Cut all blank spaces on the right side of the String and return the value.

```
DIM ST1 AS STRING * 12 
ST1 = "COMFILE"ST1 = RTRIM(ST1)DEBUG ST1, "TECH" ' COMFILETECH is printed.
                     ' Blank spaces on the right are removed.
```
#### **VAL(String variable)**

Return a converted numerical value of the String.

```
DIM ST1 AS STRING * 12 
DIM I AS INTEGER 
ST1 = "123"I = VAL(ST1) '123 is stored in variable I as a number.
```
#### **VALSNG(String variable)**

Return a converted floating point numerical value of the String.

```
DIM ST1 AS STRING * 12 
DIM F AS SINGLE 
ST1 = "3.14"F = VALSNG(ST1) ' 3.14 is stored in variable F as a floating
                    ' point number.
```
#### **CHR(ASCII code)**

Return the character of desired ASCII code.

```
DIM ST1 AS STRING * 12 
ST1 = CHR(6H41)DEBUG ST1 <sup>'</sup> Print A,. &H41 is ASCII code of character A.
```
#### **ASC(String variable or Constant)**

Return the converted ASCII code of the first character of the String.

```
DIM ST1 AS STRING * 12 
DIM I AS INTEGER 
ST1 = "123"I = ASC(ST1) ' &H31 is stored in variable I. ASCII code of 1 
               ' is &H31 or 0x31.
```
Caution 1 A variable must be used when using string functions.

```
DEBUG LEFT("INTEGER", 4) ' A string by itself cannot be used.
ST1 = "INTER"DEBUG LEFT(ST1,4) ' A string must be stored as a variable first.
```
Caution 2

Please use a constant for the 2nd parameter of string functions LEFT, RIGHT, MID

DEBUG LEFT(A1,K) 'Variable K cannot be used. DEBUG LEFT(A1, 5) 'A constant must be used.

# **Chapter 8 CUBLOC BASIC Statements & Library**

# **Adin( )**

*Variable = ADIN (Channel)* 

*Variable : Variable to store results (No String or Single) Channel : AD Channel Number (not I/O Pin Number)* 

CUBLOC has 10bit ADCs and 16bit PWMs. The user can use ADC to convert analog to digital signals or use PWM to convert digital to analog signal.

ADIN command reads the analog signal value and store the result in a variable. Depending on the model, the number of AD ports may vary. For the CB280, there are 8 AD ports (P24~P31). The AD port **must be set to input** before use.

When voltage between 0 and AVREF in inputted, that voltage is converted to a value from 0 to 1023. AVREF can accept voltage between 2~5 V. Generally, 5V is used. If the user inputs 3V to AVREF, voltage between 0 and 3V is converted to a value between 0 and 1023. (\*Note: CB220 AVREF is fixed to 5V)

Return value

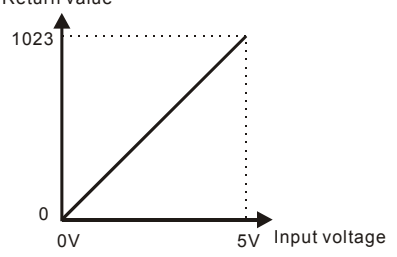

Dim A As Integer Input 24 ' Set port to input.  $A=Adin(0)$  <sup>'</sup> Do a  $A/D$  conversion on channel 0 and ' store result in A

The following is AD input ports shown according to the model.

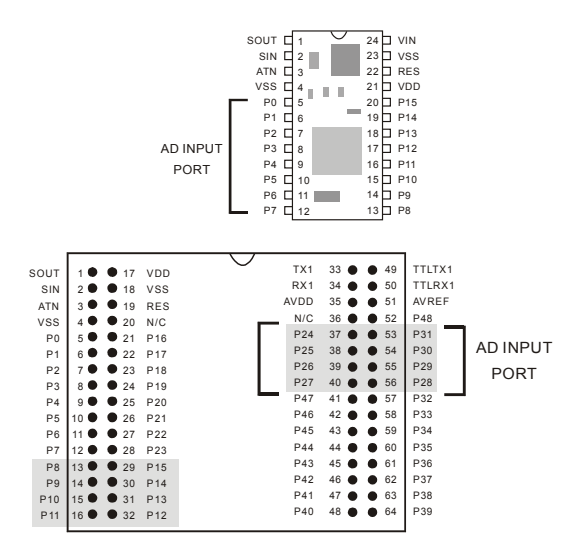

Please refer to the table below for AD channels.

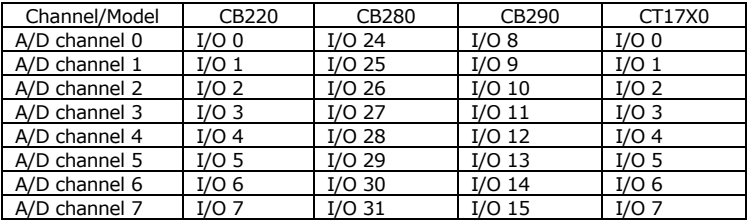

ADIN command only converts once upon execution. In comparison TADIN returns the average of 10 conversions, there by giving the user more precise results. If you need more precision, we recommend the use of TADIN instead of ADIN.

## **Alias**

*ALIAS Registername = AliasName* 

*Registername : Register name such as P0, M0, T0 (Do not use D area) AliasName : An Alias for the Register chosen (up to 32 character)* 

Aliases may be made up for Registers like P0, M0, C0. With Aliases, the user will be able to write more clear and easy-to-read code.

Alias M0 = Rstate Alias M0 = Kstate Alias P0 = StartSw

## **Bcd2bin**

*Variable = BCD2BIN( bcdvalue) Variable : Variable to store results (Returns LONG) bcdvalue : BCD value to convert to binary* 

This command does the exact opposite of BIN2BCD command.

Dim A As Integer A=Bcd2bin(&h1234) Debug Dec A ' Print 1234

# **Bclr**

*BCLR channel, buffertype channel : RS232 Channel (0~3) buffertype : 0=Receive, 1=Send, 2=Both* 

Clear the specified RS232 Channel's buffer. Buffer type can be chosen.

Bclr 1,0 ' Clear RS232 Channel 1's rx buffer Bclr 1,1 ' Clear RS232 Channel 1's tx buffer Bclr 1,2 ' Clear RS232 Channel 1's rx & tx buffers

## **Beep**

*BEEP Port, Length Port : Port number (0~255) Length : Pulse output period (1~65535)* 

The BEEP command is used to create a beep sound. Piezo or a speaker can be connected to the Port. A short beep will be outputted. This is useful for creating Key touch sound effects or alarm sounds. When this command is used, the specified Port is automatically set to output.

BEEP 2, 100 'Output BEEP on P2 for a period of 100

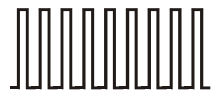

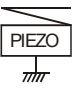

## **Bfree( )**

*Variable = BFREE(channel, buffertype) Variable : Variable to store results (No String or Single) channel : RS232 Channel number (0~3) buffertype: 0=Receive Buffer, 1=Send Buffer* 

This function will return the number of free bytes that either receive buffer or send buffer has currently. For sending data, this command can be used to avoid overflowing the buffer.

DIM A AS BYTE OPENCOM 1,19200,0, 100, 50 IF BFREE $(1,1)$  >10 THEN PUT "TECHNOLOGY" END IF

> If buffer size is set to 50, up to 49 free bytes can be returned. The function will return 1 less than the set buffer size when buffer is empty.

## **Bin2bcd**

*Variable = BIN2BCD( binvalue) Variable : Variable to store results (Returns Long) binvalue : Binary value to be converted* 

This command BIN2BCD converts binary value to BCD code. BCD code is a way of expressing binary values as decimals.

For example. 3451 in binary is as shown below:

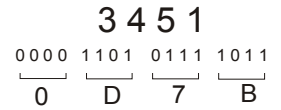

The below is 3451 converted to BCD code. As you can see, each 4 bits represent one of the digits.

#### 3 4 5 1  $\overline{3}$  4 5 1 0 0 1 1 0 1 0 0 0 1 0 1 0 0 0 1

This command is useful when the user needs to convert a variable to be representable in a device such as the 7 segment display.

i = 123456 j = bin2bcd(i) Debug Hex j ' Print 123456

# **Blen( )**

*Variable = BLEN(channel, buffertype) Variable : Variable to store results (No String or Single) channel : RS232 Channel number (0~3) buffertype: 0=Receive Buffer, 1=Send Buffer* 

This function Blen() returns current number of bytes of data in the specified RS232 Channel's buffer. If the buffer is empty, 0 will be returned. When receiving data, this function can be used to check how much data has been received before using GET or GETSTR to read the data received.

If the receive buffer is full, it will not be able to receive any more data. To avoid these situations, receive interrupts should be used or plenty of receive buffer size should be used.

```
Dim A As Byte 
Opencom 1,19200,0,100,50 
On Recv1 DATARECV RTN ' When data is received through
                       ' RS232, jump to DATARECV_RTN 
Do 
Loop ' infinite loop
DATARECV_RTN: 
    If Blen(1,0) > 0 Then \blacksquare ' If there is at least 1 byte...
       A = Get(1) ' Read 1 Byte
    End If 
Return ' End Interrupt routine
```
# **Bytein( )**

*Variable = BYTEIN(PortBlock) Variable : Variable to store results (No String or Single) PortBlock : I/O Port Block Number (0~15)* 

Read the current status of the I/O Port Block. 8 I/O ports are collectively called as a Port Block. Port  $0 \sim 7$  is Block 0 and Port  $8 \sim 15$  is Block 1. Depending on the model of CUBLOC, the Port Block number can vary. When using this command, all I/O Ports within the Port Block are set to input and the received input value is stored in a variable..

```
DIM A AS BYTE 
A = BYTEIN(0) 'Read from Port Block 0 and store in variable A.
```
The following is how Port Blocks are set according to the CUBLOC model.

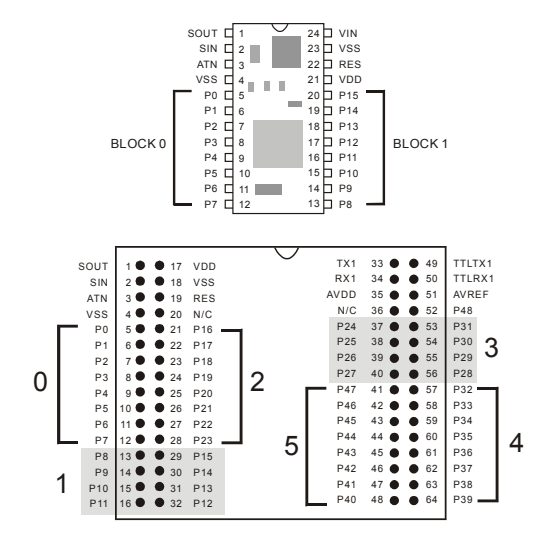

### **Byteout**

*BYTEOUT PortBlock, value PortBlock : I/O Port Block Number. (0~15) value : Value to be outputted between 0 and 255.* 

Output the value to a Port Block. 8 I/O Ports are collectively called as a Port Block.

Port  $0 \sim$ 7 is Block 0 and Port  $8 \sim$  15 is Block 1. Depending on the model of CUBLOC, the Port Block number can vary. When using this command, all I/O Ports within the Port Block are set to output and the value is outputted.

```
Byteout 1,255 ' Output 255 to Port Block 1. 
                   ' Ports 8 through 15 are set to HIGH.
```
\* I/O Port 1 only supports input. Therefore, BYTEOUT 0 will not set Port 1 to Output.

# **CheckBf( )**

*Variable = CheckBf(channel) Variable : Variable to store results (No String or Single) channel : RS232 Channel (0~3)* 

Without affecting the RS232 receive buffer, the command CheckBf() can be used to check the current data in the receive buffer. Although it will read what is in the buffer, it will not erase the data after reading unlike the GET command. Only 1 byte can be read at a time.

 $A =$  Checkbf(1)  $\qquad$  'Check current data in the receive buffer

# **Count( )**

*Variable = COUNT(channel) Variable : Variable to store results. (No String or Single) Channel : Counter Channel number (0~3)* 

Return the counted value from the specified Count Channel. Please set the Counter Input Ports to input before use of this command.

Up to 32bits can be counted. (Byte, Integer, Long) Maximum frequency is 500kHz.

CUBLOC's counter is hardware driven, meaning it runs independently from the main program. It is able to count in real-time. No matter how busy the CUBLOC processor gets, counter will count reliably.

CUBLOC has 2 Counter inputs. Counter Channel 0 uses same resources as PWM0, 1, 2 and cannot be used together. But you are free to use Counter Channel 1 as freely as you'd like. To use Counter Channel 0, SET COUNT0 command must be used beforehand. Channel 1 requires no additional settings.

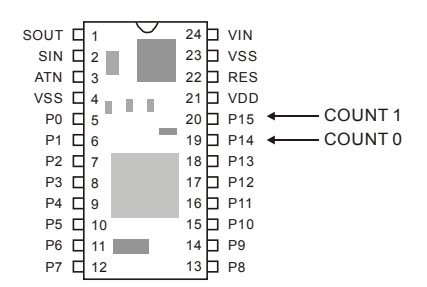

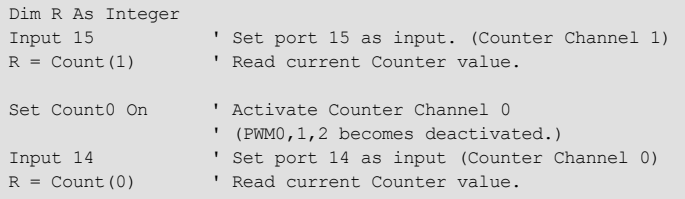

Since counter 0 uses the same resources as Pwm as shown below, please be careful. Not to use PWM at the same time.

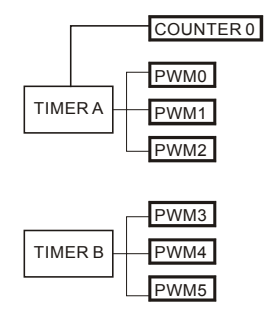

```
'
     Measure frequency from pulse output PWM 0 channel
'
Const Device = CB280 
Dim A as Integer 
Input 15 
Low 5 
Freqout 0,2000 
Low 0 
On Timer(100) Gosub GetFreq 
Do 
Loop 
GetFreq: 
A = Count (1)
Debug goxy,10,2 
Debug dec5 A 
Countreset 1 
Reverse 0 
Return
```
### **Countreset**

*COUNTRESET channel* 

*Channel : Counter Channel (0~3)* 

Reset the specified Counter Channel to 0.

Countreset 0 'Clear Channel 0 Countreset 1 'Clear channel 1

# **Dcd**

*Variable = DCD source* 

*Variable : Variable to store results. (No String or Single) Source : source value* 

This command DCD is opposite of NCD command.

It will return the bit position(starting at LSB bit 0) of the highest bit that is a 1.

 $I = DCD 15$  Result is 3 since  $15 = 0b00001111$ 

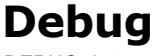

*DEBUG data* 

*data : data to send to PC* 

CUBLOC supports DEBUG command by allowing the user to insert DEBUG commands as he wishes during the execution of a program.

The results of DEBUG commands inserted in the source code is displayed on the DEBUG Terminal.

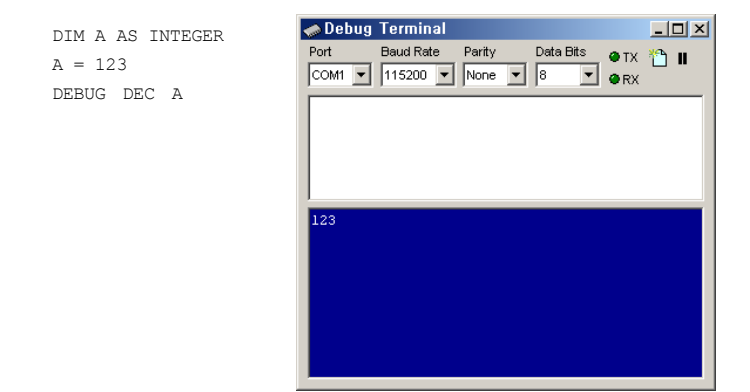

Use DEC or HEX to display numbers. Without DEC or HEX, the numbers will be printed as ASCII codes. Please use DEC or HEX for variables to see the actual values.

If you insert question mark (?) before DEC or HEX, the variable's name will be printed together.

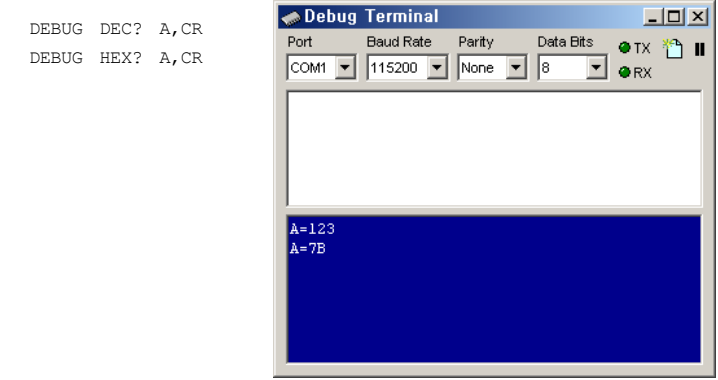
You can also use numbers to limit the number of decimal places to print.

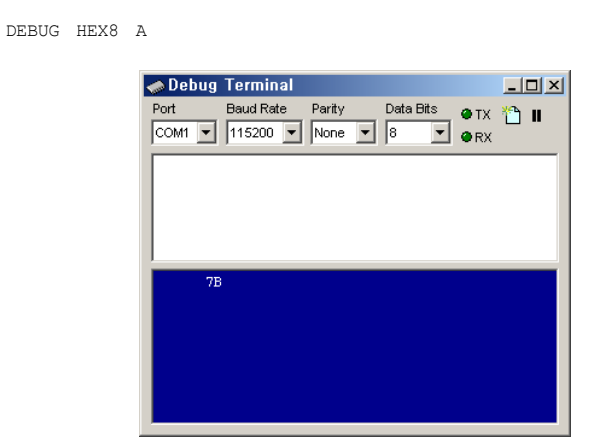

1 through 8 can be used with HEX. HEX8 will print as 8 digit hexadecimal number. 1 through 10 can be used with DEC.

You are free to mix strings, numbers, and etc…

DEBUG "CHECK VALUE " HEX? A, CR **Debug Terminal**  $|I|$ Port Baud Rate Parity Data Bits  $\bullet$  TX  $\uparrow$ <sup>2</sup> II COM1 • 115200 • None • 8  $\overline{\phantom{a}}$  erx CHECK VALUE A=7B

DEBUG command is useful for printing out strings and numbers in a user friendly format. During execution of CUBLOC BASIC program, when DEBUG command is encountered, the resulting values are displayed on the DEBUG Terminal.

If you insert a DEBUG command to a certain part of the program and the DEBUG Terminal displays the values during execution, it proves that the program has executed to that point. By using these DEBUG commands, you will be able to find bugs in your program and monitor variables change in real-time.

If you enter character in the white part of the Debug Terminal, it will be sent to the DOWNLOAD port of CUBLOC. We have added this feature for future/advanced development.

### Warning

DEBUG command may not be used while monitoring in Ladder Logic. Likewise, Ladder Logic monitoring can not be used while debugging using DEBUG commands.

The following is a chart of commands that can be used with the DEBUG command. You can control the DEBUG screen just like a real LCD.

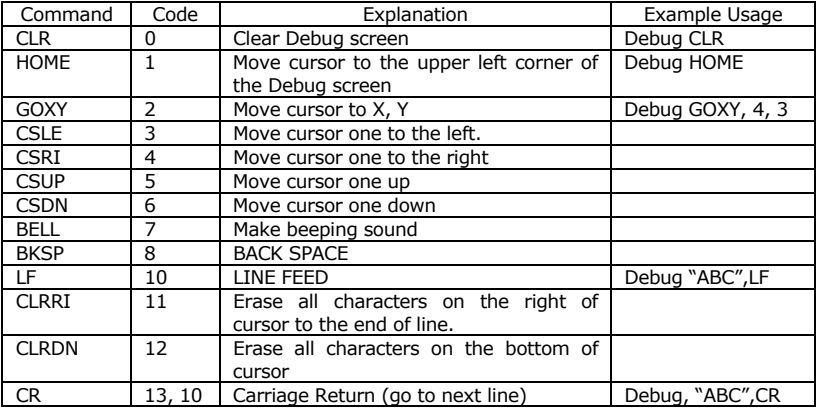

You must use above commands in line with the DEBUG command.

 Debug Goxy,5,5,Dec I Debug Clr,"TEST PROGRAM"

### **Decr**

*DECR variable* 

*Variable : Variable for decrementing. (No String or Single)* 

Decrement the variable by 1. (similar to "A - -" in C language)

Decr A ' Decrement A by 1.

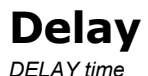

*Time : interval variable or constant* 

Delay for the specified time in milliseconds. Delay should be only used for slight delays in getting something to work. We recommend not using it for time measurements and time-specific applications.

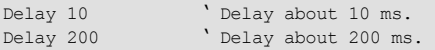

Delay is pre-made system's sub program.

```
 sub delay(dl as long) 
  dl1 var long 
  dl2 var integer 
   for dl1=0 to dl 
   for dl2=0 to 1 
        nop 
       nop 
       nop 
   next 
  next 
 end sub
```
## **Do...Loop**

DO...LOOP will loop the commands within itself unless DO WHILE or DO UNTIL is used to set a condition in which DO…LOOP can be terminated. EXIT DO command can also be used within the DO...LOOP to exit from the loop.

```
Do 
       Commands 
Loop 
Dim K As Integer 
Do 
      K=Adin(0) 'Read AD input from channel 0
       Debug Dec K,Cr 
       Delay 1000 
Loop
```
In the above example, the program will loop infinitely within DO and LOOP. EXIT DO or GOTO command must be used to get out of the infinite loop.

```
Do While [Condition] 
     Commands 
     [Exit Do] 
Loop 
Do 
    Commands 
     [Exit Do] 
Loop While [Condition]
```
DO..WHILE will infinitely loop until condition in WHILE is met.

```
Do Until [Condition] 
     Commands 
     [Exit Do] 
Loop 
Do 
     Commands 
    [Exit Do]
Loop Until [Condition]
```
DO..UNTIL will infinitely loop until condition in UNTIL is met.

### **Dtzero**

*DTZERO variable* 

*Variable : Variable for decrement. (No String or Single)* 

Decrement the variable by 1. When variable reaches 0, the variable is no longer decremented.

```
DTZERO A ' Decrement A by 1.
```
# **Eeread( )**

*Variable = EEREAD (Address, ByteLength) Variable : Variable to store result (No String or Single) Address : 0 ~ 4095 ByteLength : Number of Bytes to read (1~4)* 

Read data from the specified address in EEPROM.

DIM A AS INTEGER DIM B AS INTEGER  $A = 100$ EEWRITE 0,A,2 ' Store A in Address 0. B = EEREAD(0,2) <br>Read from Address 0 and store in B.

### **EAdin( )**  *Variable = EADIN (mux) Variable : Variable to store results (No String or Single) mux : AD input Port Combination MUX (0~21)*

This command is used for a more precise AD conversion. CUBLOC has an internal OPAMP. When using ADIN command, the OPAMP is not used. By using this command EAdin, the user can utilize the OPAMP for more precise results.

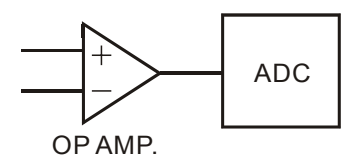

Please set the MUX value accordingly by following the chart below:

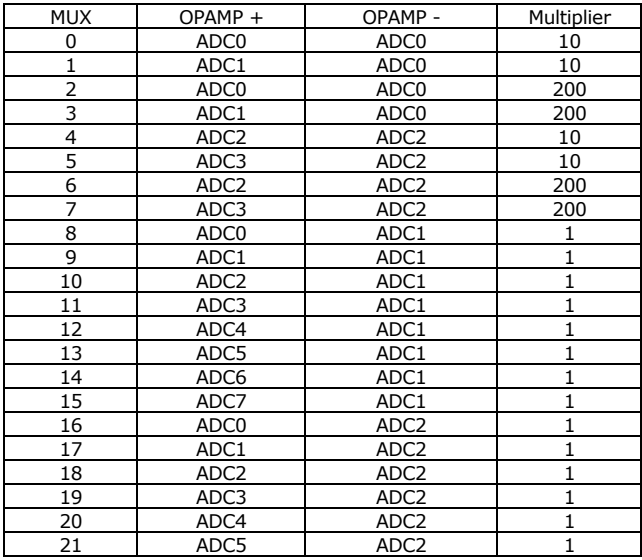

The EADIN port must be set to input beforehand. By using the OPAMP, more precise results or a noise-filtering effect can be obtained.

```
Dim J As Long 
Input 24 'Set the port to input (Use port 24,25 for CB280) 
Input 25 
Do 
     j = Eadin(8) ' AD Conversion from AD0 and Ad1, use OPAMP, 1
      Locate 0,0 
 Print hex5 J,cr ' Print results to LCD 
 Delay2 500 ' Little Delay 
Loop 
End 
Sub Delay2(DL As Integer) 
     Dim I As Integer 
    For I = 0 To DL Next 
End Sub
```
### **Eewrite**

*EEWRITE Address, Data, ByteLength Address : 0 to 4095 Data : Data to write to EEPROM (up to Long type values) ByteLength : Number of Bytes to write (1~4)* 

Store data in the specified Address in EEPROM.

```
Dim A As Integer 
Dim B As Integer 
A = 100Eewrite 0, A, 2 ' Store A in Address 0.
B = Eeread(0, 2) ' Read from Address 0 and store in B.
```
When writing to the EEPROM, it takes about 3 to 5 milliseconds. When reading from the EEPROM, it takes less than 0 milliseconds. There is a physical limit of around 100,000 writes to the EEPROM.

If you are using EEPROM for data acquisition or data that requires a lot of writes, we rather recommend use of the data memory with backup battery included modules such as the CB290.

The following is a table showing comparisons betweens SRAM and EEPROM.

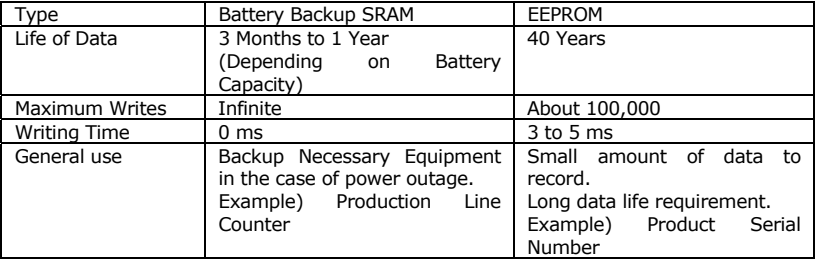

## **Ekeypad**

*Variable = EKEYPAD( portblockIn, portblockOut) Variable : Variable to store results (Returns Byte) PortblockIn : Port Block to receive input (0~15) PortblockOut : Port Block to output (0~15)* 

This command EKEYPAD extends KEYPAD to read up to 64 key inputs. Two Port Blocks can be used to read up to 64 key inputs. Input Port Block and output Port Block must be selected separately.

For ports not used within the input Port Block, a resistor must be connected to 5V. This Port may not be used for other purpose when using this command.

For ports not used within the output Port Block, they can be left in OPEN state. This Port also may not be used for other purposes. The following is an example of using Port Block 0 as input and Port Block 1 as output.

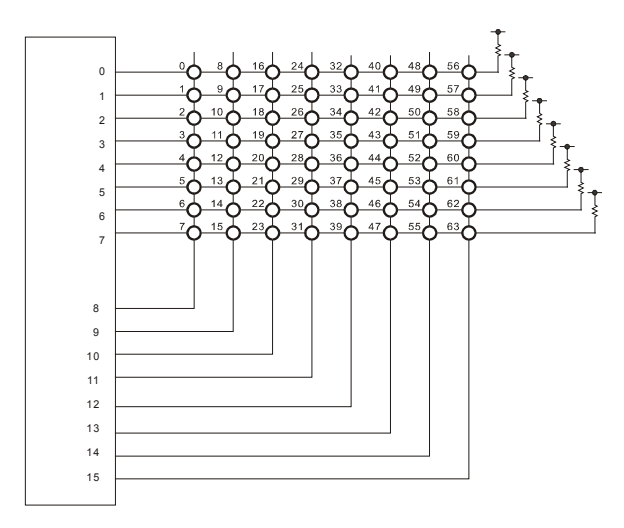

If no keys are pressed, 255 will be returned. Otherwise, the pressed key's scan code will be returned.

### **For...Next**

FOR…NEXT will loop the commands within itself for a set amount of times.

```
For Variable = Starting Value To Ending Value [Incremental Step] 
        Commands 
       [Exit For]
Next
```
In the below example, Incremental Step is not set. FOR…NEXT loop will increment 1 every loop as default.

```
Dim K As Long 
For K=0 To 10 
     Debug Dp(K), CR
Next 
For K=10 To 0 Step -1 Wegative Step, step from 10 to 0.
     Debug Dp(K), CR
Next
```
EXIT FOR command can be used within the FOR…NEXT loop to exit any desired moment.

```
For K=0 To 10 
       Debug Dp(K),CR 
        If K=8 Then Exit For ' If K equals 8 exit the FOR…NEXT loop. 
Next
```
When choosing a variable to use for FOR…NEXT loop, please make sure the chosen variable is able to cover desired range. Byte variables can cover from 0 to 255. For larger values, a variable with larger range must be chosen.

```
Dim K As Byte 
For K=0 To 255 
       Debug Dp(K),CR 
Next
```
When using negative STEP, please choose LONG as it can handle negative numbers.

```
Dim LK As Long 
For LK=255 To 0 Step –1 'This will reach -1 as last step 
       Debug Dp(LK),CR 
Next
```
### **Freqout**

*FREQOUT Channel, FreqValue Channel : PWM Channel (0~15) FreqValue : Frequency value between 1 and 65535* 

Output desired frequency to the desired PWM channel. Please make sure to specify the PWM channel, not I/O port number. For CB220 and CB280, ports 5,6, and 7 are PWM Channel 0,1, and 2, respectively.

The following is a basic chart showing the different FreqValues and corresponding frequencies. 1 is for the highest possible frequency and 65535 is for the lowest possible frequency. 0 does not produce any output.

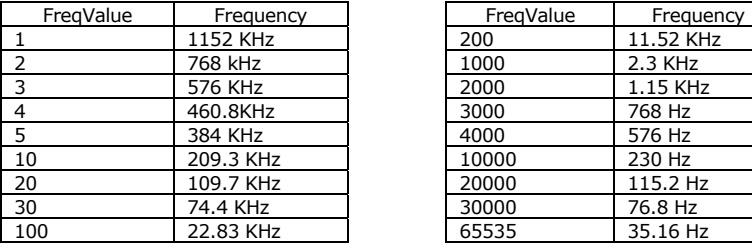

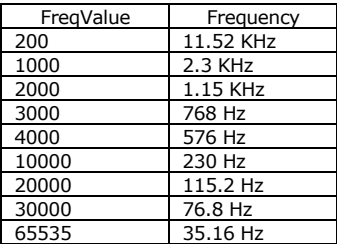

You can also calculate the FreqValue to use by using the following formula:

FreqValue = 2304000 / Desired Frequency

Before using this command, please set the specified PWM Port to output mode. To stop PWM, you can use the command PWMOFF. The following is an example:

```
Const Device = cb280 
Dim i As Integer 
Low 5 ' Set Port 5 to low and output.
i = 1Freqout 0,10 <sup>'</sup> Produce a 209.3Khz wave
Do ' Infinite loop
Loop
```
Since Freqout uses the same resources as PWM, there are a couple of restrictions you must be aware of. PWM Channel 0,1, and 2 use the same timer. If PWM Channel 0 is used for Freqout command, channel 0,1, and 2 all cannot be used for PWM command.

Likewise, PWM Channel 3, 4, and 5 act the same. If you use Freqout on PWM Channel 3, PWM Channels 3, 4, and 5 cannot be used for PWM command.

You can product different frequencies on PWM Channel 0 and 3.

To sum up, the user may produce two different frequencies at one time and when using the Freqout command, the PWM command cannot be used.

The following is a chart that shows corresponding FreqValue to the music notes.

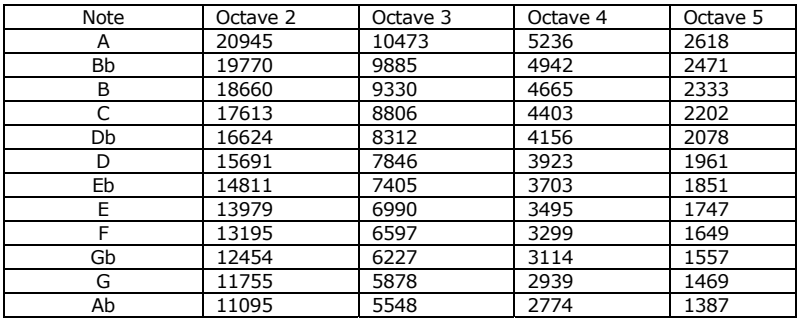

Freqout 0,5236 Note A in Octave 4(440Hz) Freqout 0,1469 Note G in Octave 5

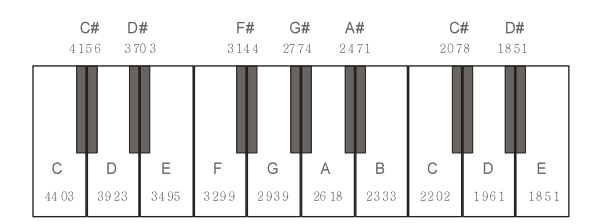

# **Get( )**

*Variable = GET(channel, length)* 

*Variable : Variable to store results (Cannot use String, Single) channel : RS232 Channel (0~3) length : Length of data to receive (1~4)* 

Read data from RS232 port. This command Get() actually reads from the receive buffer. If there is no data in the receive buffer, it will quit without waiting for data.

The command BLEN() can be used to check if there is any data in the receive buffer before reading trying to read data.

The length of data to be read must be between 1 and 4. For receiving a Byte type data, it would be one. For receiving a Long type data, it would be 4. For larger data, please use GETSTR().

### **TIPS**

Use SYS(1) after GET() or GETSTR() to verify how much data was actually read. If 5 bytes were received and only 4 bytes got verified, 1 byte was lost.

```
Const Device = cb280 
Dim A as Byte 
Opencom 1,115200,3,50,10 
On Recv1 Gosub GOTDATA 
Do 
     Do while In(0) = 0 Loop ' Wait until press button (Connect P0) 
      Put 1,asc("H"),1 
      Put 1,asc("E"),1 
      Put 1,asc("L"),1 
      Put 1,asc("L"),1 
     Put 1, asc("0"), 1 Put 1,13,1 ' HELLO + Chr (13) + Chr (10) 
      Put 1,10,1 
     Do while In(0) = 1 Loop 
Loop 
GOTDATA: 
      A=Get(1,1) 
      Debug A 
      Return
```
# **Getstr( )**

*length : Length of data to receive Variable = GETSTR(channel, length) Variable : String Variable to store results channel : RS232 Channel* 

Same as Get() except the variable to store results can only be String and length of data is not limited.

```
Const Device = cb280 
Dim A As String * 10 
Opencom 1,115200,3,50,10 
Set Until 1,8 
On Recv1 Gosub GOTDATA 
Do 
     Do While In(0) = 0Loop ' Wait until press button (Connect P0)
      Putstr 1,"CUBLOC",Cr 
     Do While In(0) = 1 Loop 
Loop 
GOTDATA: 
      A=Getstr(1,8) 
      Debug A 
      Return
```
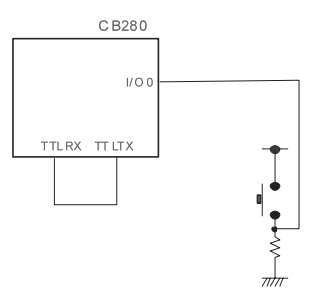

### **Geta**

*GETA channel, ArrayName, bytelength channel : RS232 Channel (0~3) ArrayName : Array to store Received data (No String or Single) Bytelength : Number of Bytes to store (1~65535)* 

The command Geta can be used to store received RS232 data into a Byte array. Data will be stored starting from the first element of the array. Again, please check the receive buffer with BLEN() before reading to avoid reading garbage data.

```
Const Device = cb280 
Dim A(10) As Byte 
Opencom 1,115200,3,50,10 
Set Until 1,8 
On Recv1 Gosub GOTDATA 
Do 
    Do While In(0) = 0Loop ' Wait until press button (Connect P0)
     Putstr 1,"CUBLOC",Cr 
    Do While In(0) = 1 Loop 
Loop 
GOTDATA: 
     Geta 1,A,8 
      Debug A(0),A(1),A(2),A(3),A(4),A(5),A(6),A(7) 
     Return
```
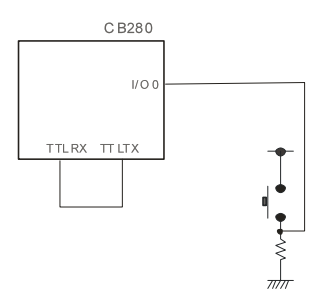

### **Gosub..Return**

GOSUB command can call a sub-routine. RETURN command must be used at the end of the sub-routine.

```
 GOSUB ADD_VALUE 
ADD_VALUE: 
       \Delta = \Delta + 1 RETURN
```
# **Goto**

GOTO command will instruct the current Program to jump to specified label. This is part of every BASIC language but we do not recommend the use of GOTO as it can interfere with structural programming.

```
If I = 2 Then
       Goto LAB1
     End If 
LAB1:T = 3
```
### **About Label…**

A Label can be set with character ':' to set a point for GOTO or GOSUB to jump to.

```
LINKPOINT: 
ADD_VALUE:
```
Below are some **not-to-do** examples: A label cannot use reserved constants, numbers, or included a blank space.

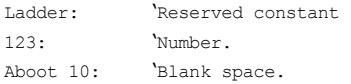

**High** 

*HIGH Port* 

*Port : I/O Port number* 

Set the Port to HIGH state. This command sets the Port to output state and outputs HIGH or 5V.

OUTPUT 8 'Set Port 8 to output state. HIGH 8 'Set Port 8 to HIGH (5V).

When a port is set to High, the port is internally connected to VDD, whereas if it's set to Low, the port is internally connected to VSS.

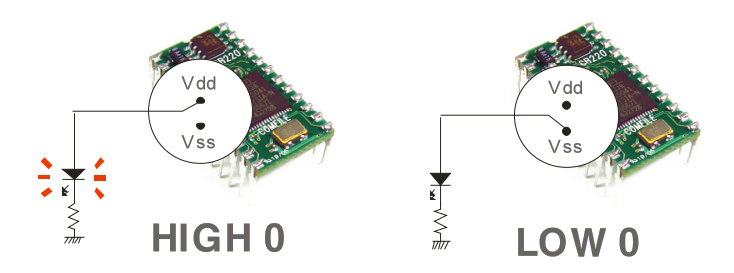

### **I2Cstart**  *I2CSTART*

Set I2C SDA and SCL to Start mode. After this command, SDA and SCL go LOW.

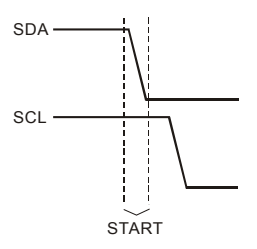

### **I2Cstop**

*I2CSTOP* 

Set I2C SDA and SCL to Stop mode. After this command, SDA and SCL go HIGH.

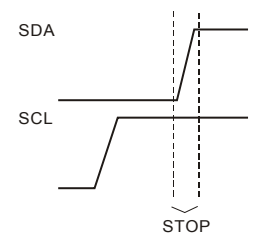

# **I2Cread( )**

*Variable = I2CREAD(dummy) Variable : Variable to store results. (No String or Single) dummy : dummy value. (Normally 0)* 

Read a byte from the I2C Ports set by SET I2C command. Use any value for dummy value.

```
A = I2CREAD(0)
```
# **I2Cwrite( )**

*Variable = I2CWRITE data Variable : Acknowledge (0=Acknowledged, 1=No Acknowledgement) data : data to send (Byte value : 0~255)* 

Send one byte of data through I2C. This command creates Acknowledge pulse and returns 0 if there is acknowledgement and 1 if there isn't. If there is no acknowledgement, it could mean two things. Either I2C lines are not connected properly or power is not supplied correctly. In case this happens, please setup an error processing function such as below:

```
IF I2CWRITE(DATA)=1 THEN GOTO ERR_PROC
```
When you don't need to check for acknowledgement you can just use any variable to receive the acknowledgement as shown below:

```
A = I2CWRITE(DATA)
```
One byte of data transfer takes approximately 60 micro-seconds.

Please refer to Chapter 8 "About I2C…" for detailed I2C communications description.

# **If..Then..Elseif…Endif**

You can use If…Then…Elseif...Else…EndIf conditional statements to set conditions for your program.

```
If Condition1 Then [Expression1] 
      [Expression2] 
[Elseif Condition2 Then 
      [Expression3]] 
[Else
      [Expression4]] 
[End If]
```
#### Usage 1

If A<10 Then B=1

#### Usage 2

If A<10 Then B=1 Else C=1

#### Usage 3

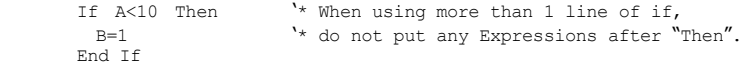

#### Usage 4

If A<10 Then  $B=1$  Else  $C=1$ End If

#### Usage 5

 If A<10 Then  $B=1$  Elseif A<20 Then  $C=1$ End If

#### Usage 6

If A<10 Then  $B=1$  Elseif A<20 Then  $C=1$  Elseif A<40 Then  $C=2$  Else  $D=1$ End If

**In( )**  *Variable = IN(Port)* 

> *Variable : The variable to store result (No String or Single) Port : I/O Port number (0~255)*

Read the current state of the specified Port. This function reads the state of the I/O Port and stores it in the Variable. When you execute this command, CUBLOC will automatically set the Port to input and read the status. You do not need to use Input command to set the Port beforehand when using this command.

```
DIM A AS BYTE 
A = IN(8) 'Read the current state of Port 8
             ' and store in variable A(0 or 1)
```
### **TIPS**

All CUBLOC I/O ports support both input/output. You have many options in setting the Port status to input or output. By default, all I/O Ports are set to HIGH-Z at power ON.

When Port is set to output, it will either output HIGH or LOW signal. HIGH is 5V and LOW is 0V or GND (ground).

### **Incr**

*INCR variable* 

*Variable : Variable for increment. (No String or Single)* 

Increment the variable by 1.

INCR A 'Increment A by 1.

## **Input**

*INPUT Port* 

*Port : I/O Port number (0~255)* 

Set the specified Port to High-Z (High Impedance) input state.

All I/O Ports of CUBLOC module are set to HIGH-Z input as default at power ON.

High Impedance means that the value of resistor is so high that it's neither HIGH nor LOW.

INPUT 8 'Set Port 8 to HIGH-Z input state.

# **Keyin**

*Variable = KEYIN( Port, debouncingtime) Variable : Variable to store results (No String or Single) Port : Input Port (0~255) deboucingtime : Debouncing Time (1~65535)* 

This command KEYIN removes bouncing effect before reading the input. You can use KEYIN only when inputting LOW ACTIVE as shown below. For inputting HIGH ACTIVE, please use KEYINH. When there's input, Keyin will return 0 and 1 when there isn't.

If you use 10 for deboucing time, CUBLOC will check input for bouncing for 10 ms. Bouncing usually lasts around 10ms, so our recommendation is 10ms for most applications

 $A = KEYIN(1,10)$  'Read from port after removing bouncing effect.

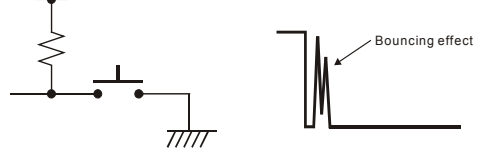

## **Keyinh**

*Variable = KEYINH( Port, debouncingtime) Variable : Variable to store results (No String or Single) Port : Input Port (0~255) deboucingtime : Debouncing Time (0~65535)* 

KEYINH is for HIGH ACTIVE inputs. For LOW ACTIVE inputs, KEYIN command must be used.

When there's input, Keyinh will return 1 and 0 when there isn't.

 $A = KEYINH(1,100)$  'Read from port 1 after removing bouncing effect.

# **Keypad**

*Variable = KEYPAD( PortBlock)* 

*Variable : Variable to store results (Returns Byte, No String or Single) PortBlock : Port Block (0~15)* 

Use this command Keypad to read input from keypad. A Port Block can be used to read a 4 by 4 keypad input. Keypad input can be connected to the lower 4 bits of the Port Block and keypad output can be connected to higher 4 bits of the Port Block.

Please refer to the below diagram.

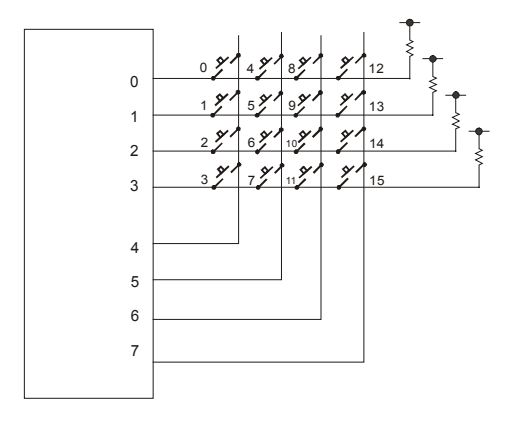

 $A = KEXPAD(0)$  'Read the status of keypad connected to Port Block 0

If no keys are pressed, 255 will be returned. Otherwise, the pressed key's scan code will be returned.

## **Ladderscan**

*LADDERSCAN* 

This command LadderScan will force 1 scan of LADDER. When put inside an infinite loop like DO…Loop, it can enhance the speed of Ladder program more than 10 ms per scan time.

If using this command as shown below, you will not be able to use BASIC at the same time.

```
Const Device = CB280 'Device Declaration 
Usepin 0, In, START 'Port Declaration
Usepin 1, In, RESETKEY
Usepin 2,In,BKEY 
Usepin 3,Out,MOTOR 
Alias M0=RELAYSTATE 'Aliases 
Alias M1=MAINSTATE 
Do 
     LadderScan 
Loop
```
### **Low**

*LOW Port* 

*Port : I/O Port number (0~255)* 

Set the Port to LOW state. This command sets the Port to output state and outputs LOW or 0V (GND).

OUTPUT 8 'Set Port 8 to output state. LOW 8 'Set Port 8 to LOW (OV).

When a port is set to High, the port is internally connected to VDD, whereas if it's set to Low, the port is internally connected to VSS.

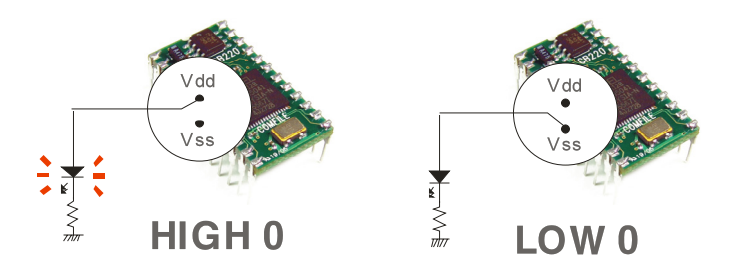

# **Memadr( )**

*Variable = MEMADR (TargetVariable) Variable : Variable to store results (No String or Single) TargetVariable : Variable to find physical memory address* 

Like C language, you can use pointers in BASIC. By using pointers, you will be able to find the physical memory address of RAM and use it to store or read data.

Dim A as Single Dim Adr as Integer Adr = Memadr(A) 'Return the physical address of A.

# **Ncd**

*Variable = NCD source* 

*Variable : Variable to store results. (No String or Single) Source : source value (0~31)* 

The command NCD can use used to set desired bit of 0x00000000 to 1 and return a 32 bit value.

 $I = NCD 0$  Result is 00000001 = 1  $I = NCD$  1 'Result is 00000010 = 2  $I = NCD$  2 'Result is 00000100 = 4  $I = NCD$  3 Result is 00001000 = 8  $I = NCD$  4 'Result is 00010000 = 16  $I = NCD 5$  Result is 00100000 = 32  $I = NCD 6$  Result is 01000000 = 64  $I = NCD$  7 'Result is 10000000 = 128

# **Nop**

*Nop* 

This command does a no operation command. It simply takes up one command cycle time.

Low 8 Nop High 8 'Output very short pulse to port 8. (About 50 micro Sec) Nop Low 8

## **On Int**

*ON INTx GOSUB label* 

*x : 0 to 3, External Interrupt Channel* 

This command On Int must be called before accepting external interrupt inputs. CUBLOC has 4 external interrupt Ports. The interrupt Ports can be set to sense input on the Rising-edge, Falling Edge, and Both.

SET ONINTx command must be used with this command in order for the interrupt to work.

\*CB220 has no external interrupt inputs.

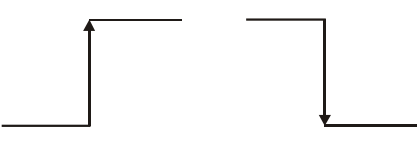

Rising Edge Falling Edge

```
Dim A As Integer 
On INT0 Gosub GETINT0 
Set INTO 0 'Falling Edge Input
Do 
Loop 
GETINT0: 
A=A+1 'Record number of interrupts 
Return
```
# **On Ladderint Gosub**

*ON LADDERINT GOSUB label* 

If Register F40 turns on in LADDER, and ON LADDERINT GOSUB command is used, then the processor will jump to the routine specified by On Ladderint command.

This can be used when LADDER part of the program needs to jump to BASIC code.

Please use the SETOUT and DIFU command to write 1 to the Register F40. When BASIC interrupt routine is finished, Register F40 can be cleared by writing a zero to it.

During the interrupt routine execution, writing a 1 to Register F40 will not allow another interrupt. If Register F40 is cleared from BASIC, it signs the end of the interrupt routine and is ready to receive another interrupt.

```
 Usepin 0,In 
       Set Ladder On 
        Set Display 0,0,16,77,50 
        On Ladderint Gosub msg1_rtn 
        Dim i As Integer 
        Low 1 
         Do 
               i=i+1 Byteout 1,i 
                Delay 200 
         Loop 
msg1_rtn: 
        Locate 0,0 
        Print "ON Ladderint",Dec i 
         Reverse 1 
         Return
```
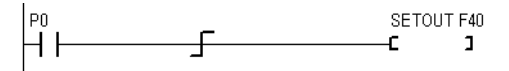

When P0 turns ON, it will turn on F40 and when Register F40 turns ON, msq1 rtn interrupt routine in BASIC will be executed. In the interrupt routine, a string is printed to the LCD.

Although there is only one Register F40 to create an interrupt in BASIC from LADDER, we can use data Register D to process many different types of interrupts.

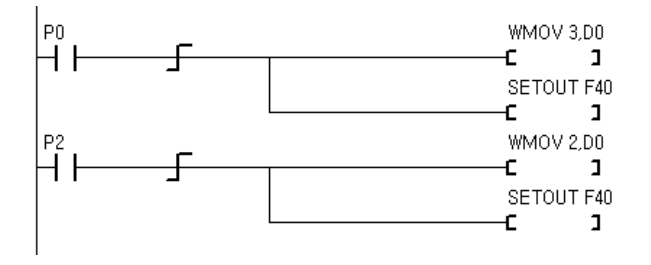

When P0 turns ON, D0 gets 3 and interrupt routine is executed. If P2 turns ON, D0 gets 2 and interrupt routine is executed. In the interrupt routine, the user can then process the type of interrupt based on the value stored in D0.

```
msg1_rtn: 
        If D(0)=3 Then
                Locate 0,0 
               Print "ON Ladderint", Dec i
         End If 
        If D(0)=2 Then
                Locate 0,0 
               Print "TEST PROGRAM", Dec i
         End If 
         Return
```
For short version of above LADDER commands, the user can use INTON command, which accomplishes both WMOV and SETOUT in one command. The following is the equivalent shortened version of the above ladder:

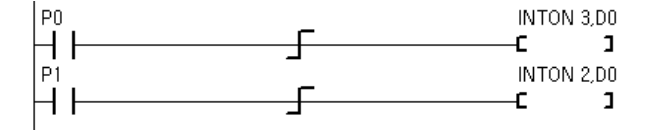

# **On Pad Gosub**

*ON PAD GOSUB label* 

You can set the packet size using SET PAD command. The ON PAD interrupt will jump to the label when the buffer amount is equal to the set packet size. Please make sure to use RETURN command after the label.

```
 Const Device = Ct1720 
      Dim TX1 As Integer, TY1 As Integer 
      Contrast 450 
       Set Pad 0,4,5 
      On Pad Gosub GETTOUCH 
      Do 
      Loop 
GETTOUCH: 
     TX1 = \text{Getpad}(2)TY1 = \text{Getpad}(2) Circlefill TX1,TY1,10 
      Pulsout 18,300 
      Return
```
## **On Recv1**

*ON RECV1 GOSUB label* 

When data is received on RS232 Channel 1, this command ON RECV1 will automatically let the program jump to the specified label. The processor will automatically check for receiving data and cause interrupts when this command is used.

```
Dim A(5) As Byte 
Opencom 1,19200,0, 100, 50 
On Recv1 DATARECV_RTN ' Jump to DATARECV RTN when RS232
Do ' Channel 1 receives any data
Loop ' Infinite Loop 
DATARECV_RTN: 
    If Blen(1,0) > 4 Then
          A(0) = Get(1, 1) ' Read 1 Byte.
           A(1) = Get(1,1) ' Read 1 Byte.
           A(2) = Get(1,1) ' Read 1 Byte.
           A(3) = Get(1,1) ' Read 1 Byte.
           A(4) = Get(1,1) ' Read 1 Byte.
     End If 
Return ' End of interrupt routine
```
#### **IMPORTANT**

When RECV interrupt routine is being executed, another RECV interrupt routine will not be allowed to be executed. After it finishes current interrupt routine execution, the processor will come right back to another ON RECV1 interrupt routine when there's still data being received. (data in receive buffer)

# **On Timer()**

*ON TIMER( interval ) GOSUB label Interval : Interrupt Interval 1=10ms, 2=20ms……65535=655350ms 1 to 65535 can be used* 

On Timer() can be used to execute a interrupt routine at every specified interval. Set the desired interval in milliseconds and a label to jump to when interrupt occurs.

```
On TIMER(100) Gosub TIMERTN 
Dim I As Integer 
I = 0Do 
Loop 
TIMERTN: 
Incr I ' I is incremented 1 every second.
Return
```
#### **IMPORTANT**

Please pay caution when creating the interrupt routine. It must be less than the interval itself. If interval is set at 10ms, the interrupt routine, from the label to its return, must be within 10 ms (About 360 instructions/lines). Otherwise, collisions can occur within the program.

#### **Opencom**

*OPENCOM channel, baudrate, protocol, recvsize, sendsize channel : RS232 Channel (0~3) Baudrate : Baudrate (Do not use variable) protocol : Protocol (Do not use variable) recvsize : Receive Buffer Size (Max. 1024, Do not use variable) sendsize : Send Buffer Size (Max. 1024, Do not use variable)* 

To use RS232 communication, this command Opencom must be declared beforehand.

CUBLOC has 2 channels for RS232C communication. Channel 0 is used for Monitor/Download but the user can use it for RS232 communication, if she/he wishes to forego monitoring. Download will still work fine regardless.

The following are allowed baudrate settings for CUBLOC RS232:

*2400, 4800, 9600, 14400, 19200, 28800, 38400, 57600, 76800, 115200, 230400* 

For the protocol parameter, please refer to the table below:

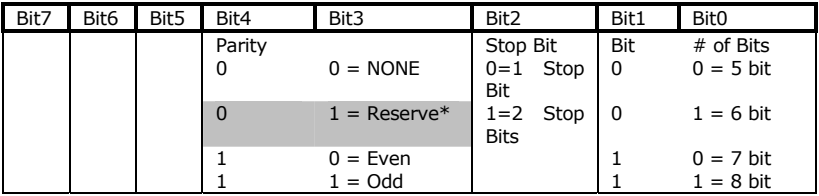

The below table shows typical settings based on the previous table:

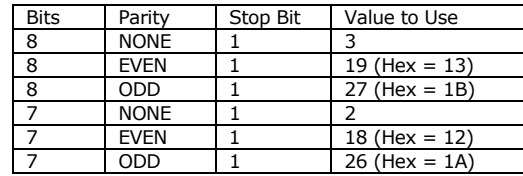

OPENCOM 1, 19200, 3, 30, 20 'Set to 8-N-1

The user can set the send and receive buffer size. The send and receiver buffers take up space in the data memory. Although you can set each buffer up to 1024 bytes, it will take up that much of the data memory. The number of variables you use may decrease. We recommend receive buffer size from 30 to 100 and send buffer size from 30 to 50.

For CB220 module, port 1 and 2 can be used for Channel 0. Port 10 and 11 can be used for RS232C Channel 1.

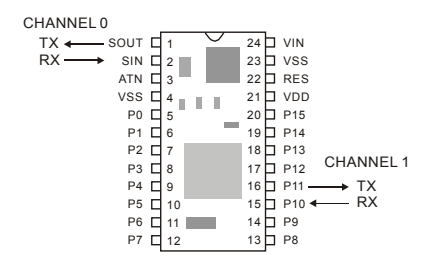

For the CB280 module, there are dedicated RS232 ports. For Channel 1, there are 2 types of outputs,  $+/- 12V$  and TTL  $(+5/0V)$ .

Please make sure to use only one of them at one time.

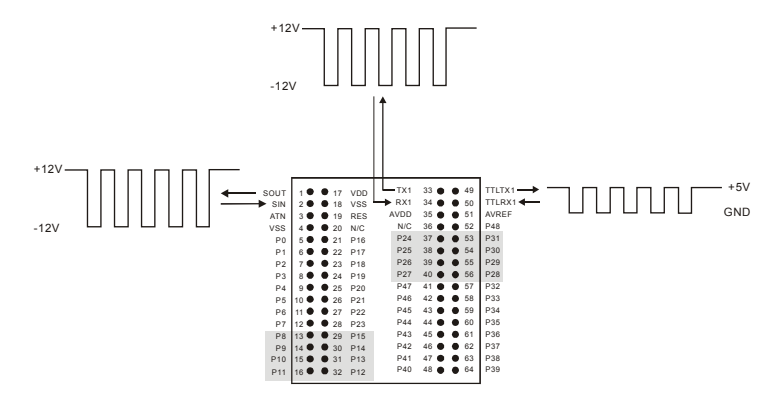

\*Use Set RS232 command to re-set your baudrate and parameter during execution of your program.

# **Out**

*Port : I/O Port number (0~255) OUT Port, Value Value : Value to be outputted to the I/O Port (1 or 0)* 

Output 1 or 0 to the specified Port. When you execute this command, CUBLOC will automatically set the Port to output and output the Value set. You do not need to use the Output command to set the Port beforehand when using this command.

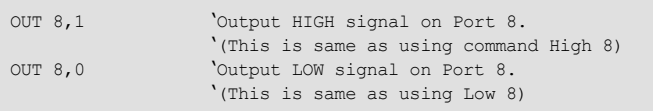

### **Output**

*OUTPUT Port* 

*Port : I/O Port number (0~255)* 

Set the Port to output state. All I/O Ports of CUBLOC module are set to HIGH-Z input as default at power ON.

OUTPUT 8 'Set Port 8 to output state.

You can also use HIGH, LOW command to set to output state. When using Output command, HIGH or LOW state is not clearly defined. We recommend the use of HIGH or LOW command to set to output mode.

LOW 8 'Set Port 8 to output mode and output LOW signal.

# **Outstat( )**

*Variable = OUTSTAT(Port) Variable : Variable to store results. (No String or Single) Port : I/O Port Number (0~255)* 

Read the current outputted value for the specified Port. This command is different from IN() command in that it reads the status of output, not input.

```
DIM A AS BYTE 
 A = OUTSTAT(0) 'Read from Port 0 and store the current status in 
A.
```
# **Pause**

*PAUSE value* 

Exact same function as DELAY

# **Peek( )**

*Address : RAM Address. Variable = PEEK (Address, Length) Variable : Variable to Store Result. (No String or Single) length : Length of Bytes to read (1~4)* 

Read specified length of data from RAM Address.

### **Poke**

*POKE Address, Value, Length Address : RAM Address* 

*Value : Variable to store results (up to Long type value) length : length of bytes to read (1~4)* 

Write specified length of data to the RAM Address.

```
 Const Device = CB280 
 Dim F1 As Single, F2 As Single 
 F1 = 3.14 
Eewrite 10, Peek (Memadr(F1), 4), 4
Poke Memadr(F2), Eeread(10,4), 4
 Debug Float F2,CR
```
### **Pulsout**

*PULSOUT Port, Period Port : Output Port (0~255) Period : Pulse Period (1~65535)* 

This is a SUB library that outputs a pulse. To create a High pulse, the output Port must be set to LOW beforehand. To create a Low pulse, the output Port must be set to HIGH before hand.

If you set the Pulse Period to 10, you will create a pulse of about 2.6mS. Likewise, a Pulse Period of 100 will give you about 23mS pulse.

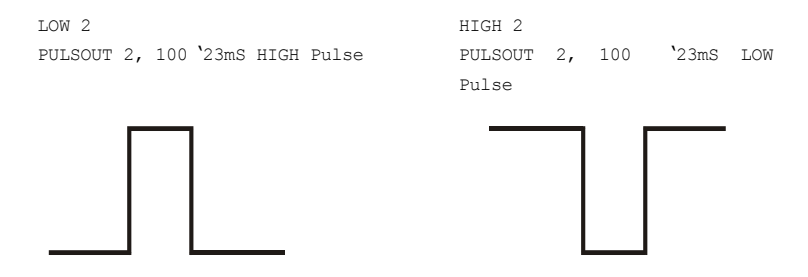

Pulsout is pre-made system's sub program.

```
sub pulsout(pt as byte, ln as word) 
     dim dl1 as integer 
      reverse pt 
     for dl1=0 to ln 
      next 
      reverse pt 
end sub
```
## **Put**

*PUT channel, data, bytelength channel : RS232 Channel (0~3) Data : Data to send (up to Long type value) Bytelength : Length of Data (1~3)* 

This command sends data through the specified RS232 port. For Data, variables and constants can be used. To send String, please use Putstr command instead.

#### **IMPORTANT**

The command OPENCOM must be used beforehand

```
OPENCOM 1,19200,0,50,10 
DIM A AS BYTE 
A = \&HAOPUT 1, A, 1 Send & HAO (0xAO)
               ' to RS232 Channel 1.
```
Within CUBLOC, the data is first stored in the send buffer. CUBLOC BASIC Interpreter will automatically keep sending the data in send buffer until it's empty.

If the send buffer is full when PUT command is executed, the PUT command will not wait for the buffer to flush. In other words, the data to send will be thrown away. The command BFREE can be used to check the send buffer beforehand for such cases.

```
IF BFREE(1,1) > 2 THEN ' If send buffer has at least 2 bytes free
     PUT 1,A,2 
END IF
```
BFREE() checks for how much space the buffer currently has.

#### **TIPS**

After using PUT or PUTSTR, the function SYS(0) can be used to verify that the data has been stored in the send buffer.

```
OPENCOM 1,19200,0,50,10 
PUTSTR 1,"COMFILE"
DEBUG DEC SYS(0) ' If output is 7, all data has been stored 
                   ' in the send buffer
```
\*Please refer to On Recv interrupt routine for receiving data using the hardware serial buffer.

### **Putstr**

*PUTSTR channel, data…* 

*channel : RS232 Channel. (0~3) Data : String Data (String variable or String constant)* 

Send String data to RS232 Channel.

OPENCOM 1,19200,0,50,10 PUTSTR 1,"COMFILE TECHNOLOGY", DEC I, CR

Similar to Put command, Putstr stores data to be sent in the send buffer. Afterwards, the CUBLOC BASIC Interpreter takes care of the actual sending. Please also be careful to not overload the send buffer when it's full, so you do not lose any data that needs be sent.

### **Puta**

*PUTA channel, ArrayName, bytelength channel : RS232 Channel. (0~3) ArrayName : Array Name Bytelength : Bytes to Send (1~65535)* 

The command Puta can be used to send a Byte Array. Simply put name of the array and number of bytes to send. The array data will be sent starting from the first element of the array.

```
Dim A(10) As Byte 
Opencom 1,19200,0,50,10 
Puta 1, A, 10 \qquad Send 10 Bytes of Array A
```
#### **IMPORTANT**

If you try to send more bytes than the array has, CUBLOC will send garbage values.

\*Please refer to On Recv interrupt routine for receiving data using the hardware serial buffer.

### **Pwm**

*PWM Channel, Duty, Period Channel : PWM Channel Number (0~15) Duty : Duty Value, must be less than the Width. Period : Maximum of 65535* 

Use PWM to Output desired PWM frequency. When using this command, please be aware that PWM Channel Number is different from I/O port number. For CB280, Ports 5, 6, and 7 are used for PWM 0, 1, and 2, respectively. Before using PWM, please make sure to set the Ports used to OUTPUT mode.

According to the set value of Period, a maximum of 16-bit precision PWM signal is created.

When Period is set to 1024, it will be a 10 bit PWM.

When Period is set to 65535, it will be a 16 bit PWM. Please set the Duty to be less than the Period. Duty can be 50% of Period to create a square wave.

PWM is independently hardware driven within CUBLOC. Once the PWM command is executed, it will keep running until PWMOFF command is called.

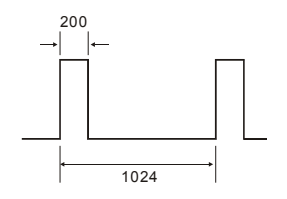

LOW 5 Set port 5 output and output LOW signal. PWM 0,200,1024 <sup>'</sup> Output 10-bit PWM with duty of 200 and ' Width of 1024

#### **IMPORTANT**

PWM 0, 1, and 2 must used the same value of Period since they share the same resources. Their duty values can be different.

PWM Channel 3, 4, and 5 also must use the same value of Width since they share the same resources. Their duty values can be different.

#### **Pwmoff**

*PWMOFF Channel Channel : PWM Channel. (0~15)* 

Stop the PWM output.

Following is available PWM channels according to the models:

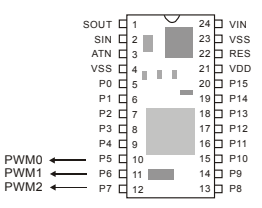

For CB220, 3 PWM channels are provided on the Ports P5, P6, and P7.

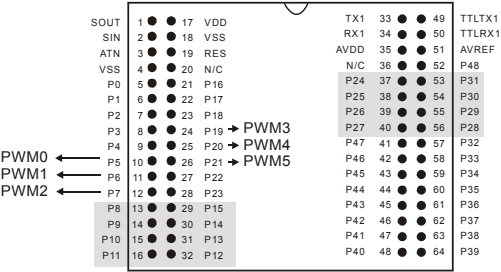

Please refer to the table below for PWM Channels and corresponding I/O ports..

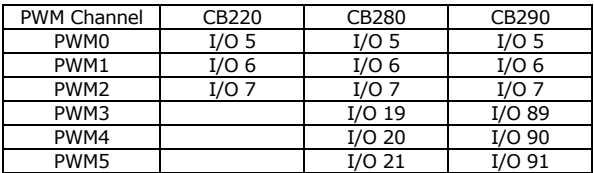

# **Ramclear**

*RAMCLEAR* 

Clear CUBLOC BASIC's RAM. BASIC's data memory can hold garbage values at power on. Ramclear can be used as a type of garbage collector to clear the ram.

\*There are CUBLOC modules that support battery backup of the RAM. If you don't use Ramclear command in these modules, CUBLOC will remember previous values of RAM before powering off.

#### **Reverse**

*REVERSE Port* 

*Port : I/O Port Number. (0~255)* 

Reverse the specified Port output. High to Low or Low to High.

OUTPUT 8 'Set Port 8 to output. LOW 8 Set output to LOW. REVERSE 8 'Reverse LOW to HIGH.

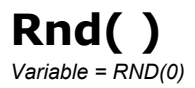

The command Rnd() creates random numbers. A random number between 0 and 65535 is created and stored in the specified variable. The number inside Rnd() has no meaning.

DIM A AS INTEGER  $A = RND(0)$ 

Internally within CUBLOC, this function is Pseudo Random, it creates a random number based on the previous values. When powered off and turned back on again, the same pattern of random values are generated. Thus, this function is not a true random number generator.

# **Select...Case**

#### *Select..Case*

If the condition Value of Case is met, the Statement under the case is executed.

```
Select Case Variable
         [Case Value [,Value],…
                [Statement 1]] 
         [Case Value [,Value],…
                [Statement 2]] 
         [Case Else 
                [Statement 3]] 
End Select
```

```
Select Case A 
       Case 1 
           B = 0 Case 2 
            B = 2Case 3, 4, 5, 6 ' Use Comma(,) for more than 1 value.
            B = 3Case Is < 1 \qquad 'Use < for logical operations.
            B = 3Case Else
           B = 4' Use ELSE for all other cases.
            R = 0End Select 
Select Case K 
      Case Is < 10 Tf less than 10
      Case Is < 40 \, ' If less than 40
            R = 1 Case Is < 80 
            R = 2Case Is < 100R = 3 Case Else 
            R = 4End select
```
# **Set Debug**

*SET DEBUG On[/Off]* 

Set Debug is set to On by default.

You can use this command to turn OFF and turn ON the DEBUG window in BASIC.

When you don't need DEBUG feature, you can use this command to turn off DEBUG feature instead of erasing all the code with Debug code. When this command is used, all DEBUG commands are not compiled, in effect, they are simply discarded from the program.

## **Debug Command How-to**

When used correctly, the Debug command can help the user identify and fix bugs in the program. The user can check the value of variables during execution of a program, simulate an LCD, and also do other tasks to help save development time.

#### 1. How to Check if program is being reset

Sometimes you will want to check if your program is being reset. This is usually due to faulty programming.

Simply put a Debug statement at the beginning of your program, such as 'Debug "=========Reset==========" ` as shown below:

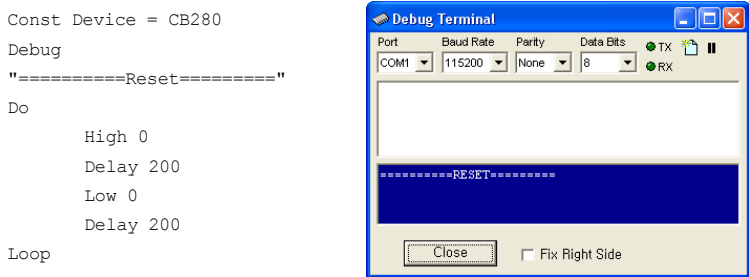

#### 2. How to check if a particular point of the program is being executed

Simply insert a Debug command where you would like to tell if that part of the program is being executed, like shown here:

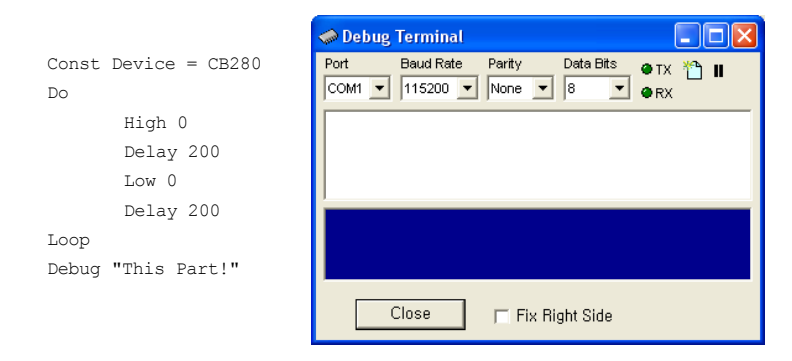

(The debug statement above will never execute as the program stays in the Do…Loop and will never get out of it)

#### 3. How to simulate an LCD

You can simulate an LCD using the Debug terminal. Simply use the Goxy,XX,YY to locate a particular location on the LCD like shown here:

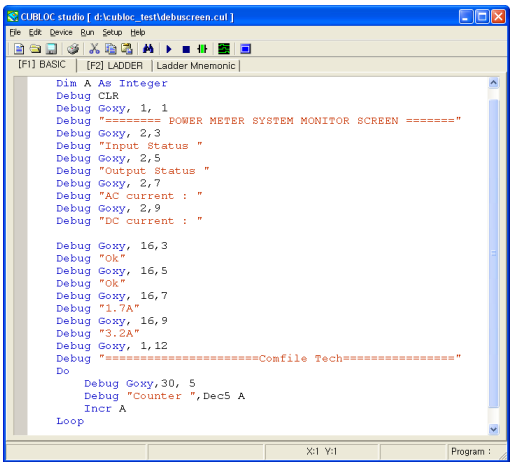

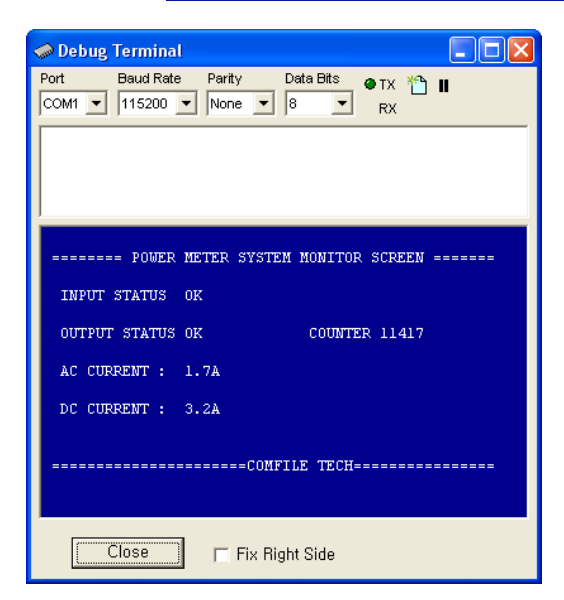

Use the command **Debug CLR** to clear the Debug window. At any time during development, you can disable and also not include Debug statement during Compiling by using the command, "**Set Debug Off**".

### **Set I2c**

*SET I2C DataPort, ClockPort DataPort : SDA, Data Send/Receive Port. (0~255) ClockPort : SCL, Clock Send/Receive Port. (0~255)* 

This command sets the I2C DataPort and ClockPort, SDA and SCL for I2C communication. Once this command is executed, both Ports become to OUTPUT, HIGH state. Please use Input/Output Port for I2C and use two 4.7K resistors as shown below.

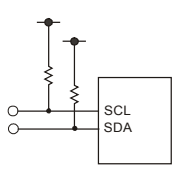

Some of the I/O ports only support Input or Output. Please check the Ports in the data sheet for the model you are using.

# **Set Ladder on/off**

*SET LADDER On[/Off]* 

Ladder is set to Off by default. Use this command to turn On Ladder Logic.

The following is an example of such minimal BASIC code for Ladder logic.

```
Const Device = CB280 'Device Declaration 
Usepin 0, In, START 'Port Declaration
Usepin 1,In,RESETKEY 
Usepin 2,In,BKEY 
Usepin 3,Out,MOTOR 
Alias M0=RELAYSTATE 'Aliases 
Alias M1=MAINSTATE 
Set Ladder On 'Start Ladder
Do 
Loop 'BASIC program will run in infinite loop/
```
### **Set Modbus**

*Set Modbus mode, slaveaddress mode : 0=ASCII, 1=RTU (Currently, only ASCII supported) slaveaddress : Slave Address (1 to 254)* 

CUBLOC supports MODBUS protocol. MODBUS can connect to RS232 Channel 1. Currently, only ASCII Slave mode is supported internally. (RTU mode is *NOT* supported internally).

To enable MODBUS slave mode, please use the Set modbus command. This command set modbus is to enable the MODBUS slave. It must come after OPENCOM command and only runs on RS232 Channel 1. Baudrate, bit, and parity can be set with OPENCOM.

> Opencom 1,115200,3,80,80 ' Please set receive buffer ' of at least 50. Set Modbus 0,1 ' ASCII Mode, Slave Address=1

After this command, CUBLOC responds automatically. CUBLOC supports MODBUS commands 1,2,3,4,5,6,15, and 16.

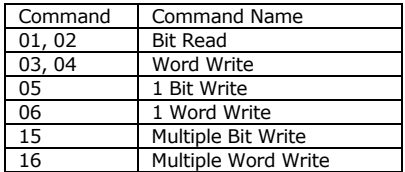

Please refer to Chapter 9 for detailed MODBUS description and MOBUS ASCII and RTU examples.

## **Set Pad**

*SET PAD mode, packet, buffersize packet : Packet Size (1~255) mode : Bit Mode (0~255) buffersize : Receive Buffer Size (1~255)* 

The CUBLOC has a dedicated port for Keypad / Touchpad inputs similar to a PC's Keyboard and Mouse ports. This port can be used with the Set Pad command to create interrupts when input is received on the Keypad, Touchpad, etc… This port is basically a Slave mode SPI communication.

To use the PAD communications, you must use Set Pad command at the beginning of your program. The PAD communication uses 4 wires. SCK is used as clock signal, SS as Slave Select, MOSI as Master Out Slave In, and MISO as Master In Slave Out signals.

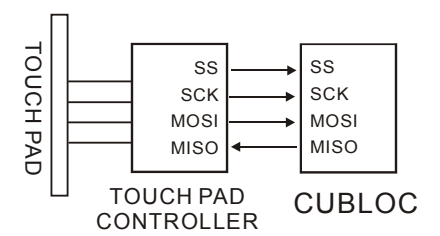

I/O ports P0 through P3 can be used for PAD communications.

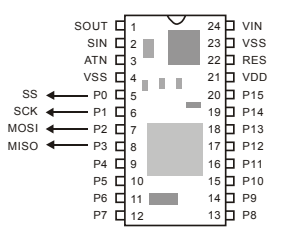

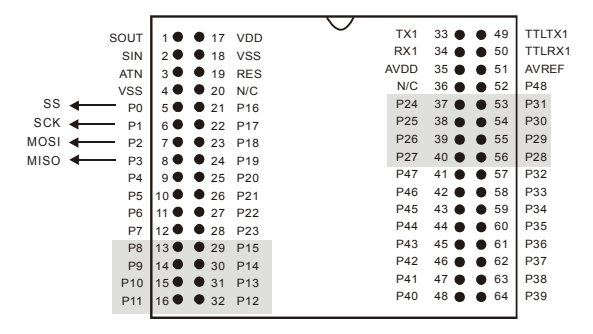

Packet is for size of packet that will cause an interrupt.

For example, the touchpad require 4 bytes to be received before an interrupt is called. Here, the size of the packet is 4.

Buffersize is the total size of the receive buffer. The buffer size must be at least 1 greater than packet size. (buffersize = packet+1) A larger buffer will essentially give you more time to process the interrupt routine. The buffer size is usually set to 5 or 10 times the packet size.

Mode will set the receiving mode of the received data. Please refer to the below table:

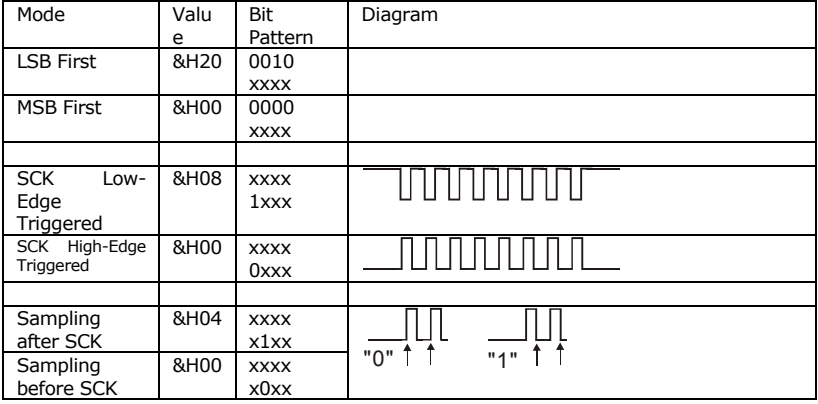

You can add the values of the receiving modes. For example, for MSB first, High-Edge Triggered SCK and sampling after SCK:

 $0x00 + 0x00 + 0x04 = 0x04$ Here are some of the common examples:

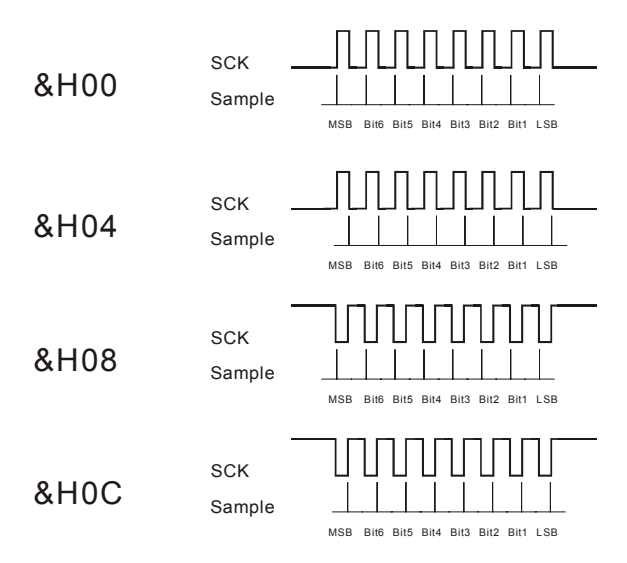

For PAD communications, you can use Comfile's Keypads or Touch screens.

The Set Pad command will automatically set the ports P0 through P3, the user doesn't have to set them.

## **Set Rs232**

*Set Rs232 channel, baudrate, protocol* 

*protocol : Protocol (Do not use variable) channel : RS232 Channel (0~3) Baudrate : Baudrate (Do not use variable)* 

You can only use Opencom command once to open a serial port. In order to change the baudrate and protocol, the Set Rs232 command can be used.

For the protocol parameter, please refer to the table below:

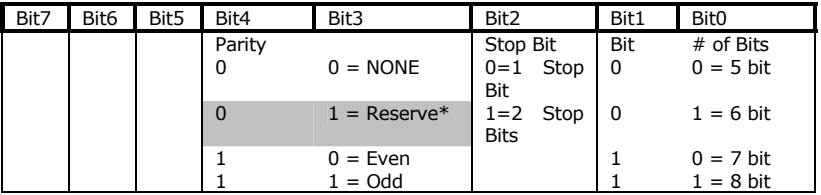

The below table shows typical settings based on the previous table:

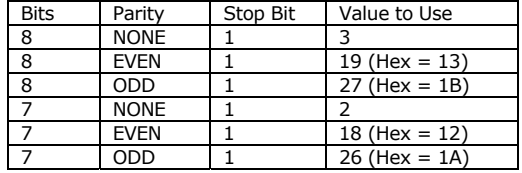

Opencom 1, 19200, 3, 30, 20 'Open Rs232 channel 1

'Change Baudrate & Parity

# **Set Until**

*SET UNTIL channel, packetlength, untilchar channel : RS232 Channel. (0~3) packetlength : Length of packet (0~255) untilchar : Character to catch* 

This is a conditional statement you can put right after the ON RECV command. Since the ON RECV command will cause an interrupt even when there 1 byte of data received, this command Set Until can be used to set when the interrupt will be called.

When the specified character is received or length of bytes received has exceed the set packetlength value, then ON RECV will jump to the specified interrupt routine. This way, you can control when you want to process received data.

The packet length is set in case the specified character never arrives.

You MUST use this command with ON RECV command. The following is an example:

```
Dim A(5) As Byte 
Opencom 1,19200,0, 100, 50 
On Recv1 DATARECV_RTN 
Set Until 1,99,"S"
```
As you can see above, the packet size is 99 bytes. In other words, if character "S" is not received within 99 bytes, interrupt will occur.

SET UNTIL 1,5

The user may also just set the packet size and not set the character as shown above.

The character may also be written in decimal as shown below:

```
SET UNTIL 1,100,4
```
#### **Set Int**

*SET INTx mode* 

*x : 0 to 3, External Interrupt Channel mode : 0=Falling Edge, 1=Rising Edge, 2=Changing Edge* 

This command must be used with On Int command in order to receive external interrupt inputs.

The mode of interrupt input can be set here to either falling edge, rising edge, or changing edge.

SET INT0 0 ' Set external interrupt to be on the Falling Edge.

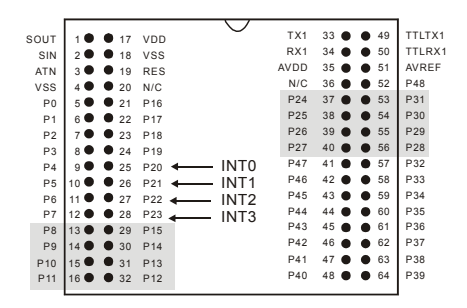

# **Set Onglobal**

*SET ONGLOBAL On[/Off]* 

At power On, Set Onglobal is ON by default.

This command turns on or off the ability to receive ALL interrupts. When Onglobal is turned Off and turned On, all interrupt settings set before turning Off will be in effect.

```
SET ONGLOBAL OFF ' Turn ALL interrupts OFF.
```
If you don't use any interrupts, you can turn off all interrupts to increase the execution speed of CUBLOC.

# **Set Onint**

*SET ONINTx On[/Off]* 

At power On, Set Onint is ON by default.

This command turns On or Off the ability to receive individual external interrupts using global flags. The names of these flags correspond to the interrupt number supported by the device. For example ONINT1 is used for Interrupt 1.

When the ONINTx global is set to ON for a specific interrupt, then an interrupt can be received using the ON INTx command. If the global is set to OFF, then the code for ON INTx will not be executed if the corresponding external interrupt occurs. See also the SET INTx command which controls external interrupts to fire.

Set ONINT0 On Set ONINT1 On Set ONINT1 Off Set ONINT2 Off Set ONINT3 On

# **Set OnLadderint**

*SET ONLADDERINT On[/Off]* 

At power On, Set OnLadderint is ON by default.

This command turns On or Off the ability to receive Ladder interrupts using global flags.

When the OnLadderint is set to On, then an interrupt can be received using the On Ladderint command. If the global is set to OFF, then the code for On Ladderint will not be executed if the Ladder interrupt occurs. See also the On Ladderint command.

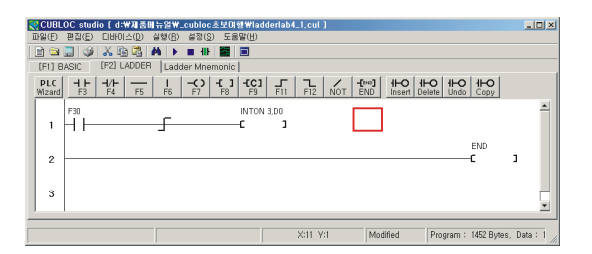

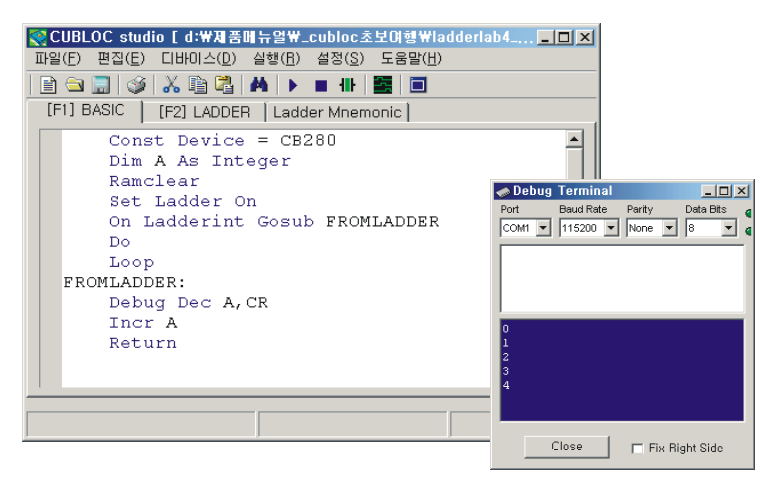

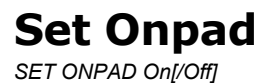

At power On, Set Onpad is On by default.

This command turns On or Off the ability to receive Onpad interrupts using global flags.

When the Onpad is set to on, then an interrupt can be received using the On Pad command. If the Onpad is set to OFF, then the code for On Pad will not be executed if the interrupt occurs. See also the Set Pad and On Pad commands.

### **Set Onrecv**

*SET ONRECV0 On[/Off] SET ONRECV1 On[/Off]* 

At power On, Set Onrecv is On by default.

This command turns On or Off the ability to receive On RecvX interrupts using global flags. A On RecvX interrupt occurs after data is received on the serial port AND stored into the receive buffer.

When the Onrecv is set to On, then an interrupt can be received using the On RecvX command. If the Onrecv is set to OFF, then the code for On RecvX will not be executed if the interrupt occurs. See also the On Recv command.

Set ONRECV1 On Set ONRECV1 Off

## **Set Ontimer**

*SET ONTIMER On[/Off]* 

At power On, Set Onrecv is On by default.

This command turns On or Off the ability to receive On Timer interrupts using global flags. An interrupt occurs at every time interval set by the On Timer() command.

When the Ontimer is set to on, then an interrupt can be received using the On Timer() command. If the Ontimer is set to OFF, then the code for On Timer() will not be executed if the interrupt occurs. See also the On Timer() command.
# **Shiftin( )**

*Variable = SHIFTIN(clock, data, mode, bitlength) Variable : Variable to store results. (No String or Single) Clock : Clock Port. (0~255) Data : Data Port. (0~255) Mode : 0 = LSB First (Least Significant Bit First), After Rising Edge 1 = MSB First (Most Significant Bit First), After Rising Edge 2 = LSB First (Least Significant Bit First), After Falling Edge 3 = MSB First (Most Significant Bit First), After Falling Edge 4 = LSB First (Least Significant Bit First), Before Rising Edge 5 = MSB First (Most Significant Bit First), Before Rising Edge bitlength : Length of bits (1 to 16)* 

This command Shiftin() receives shift input. It uses 2 Ports, CLOCK and DATA to communicate.

SHIFTIN and SHIFTOUT command can be used to communicate with SPI, MIcrowire, and similar communication protocols. When using EEPROM, ADC, or DAC that requires SPI communication, this command can be used.

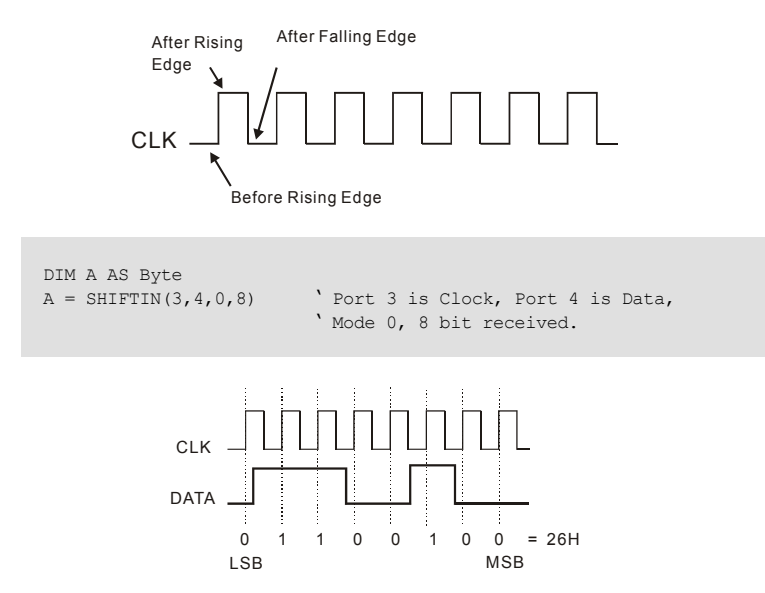

# **Shiftout**

*SHIFTOUT clock, data, mode, variable, bitlength Clock : Clock Port. (0~255) Data : Data Port. (0~255) Mode : 0 = LSB First (Least Significant Bit First) 1 = MSB First (Most Significant Bit First) 2 = MSB First(Most Significant Bit First) , Create ACK (For I2C) variable : Variable to store data (up to 65535) bitlength : Bit Length (1 to 16)* 

This command Shiftout sends shift output. There are 3 modes. Mode 2 is for I2C protocol. In I2C communication, there requires an acknowledgement (ACK) signal for every 8 bits.

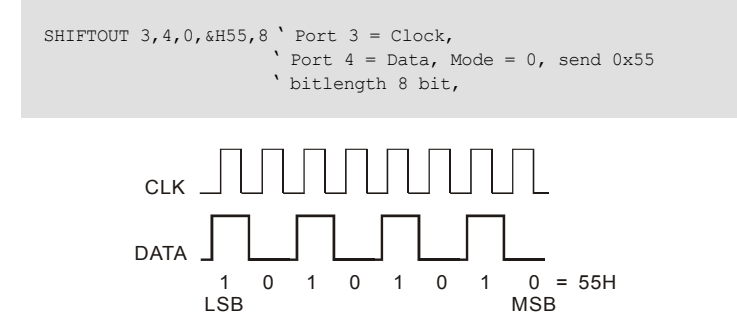

# **Sys( )**

*Variable = SYS(address)* 

*Variable : Variable to store results. (No String or Single) address : Address. (0~255)* 

Use command Sys() to read the status of RS232 buffers for both Channel 0 and 1.

- $\bullet$  Address 0 : Actual bytes of sent data in send buffer after executing commands PUT or PUTSTR.
- Address 1 : Actual bytes of sent data in receive buffer after executing commands GET or GETSTR
- Address 5 : Timer value that increments every 10ms
- Address 6 : Data Memory (RAM) Address

SYS(5) will return the value of the system timer which increments every 10ms.

You may only read the value, not change it. The Timer will increment up to 65535 and then reset to 0. You can use this system timer for applications requiring extra timer.

SYS(6) will return the current Data Memory Address. At power ON, the Data Memory Address is reset to 0. After calling Sub routines or Functions, the Data Memory Address will increment.

If will also increment when Sub routines or Functions are called within a Sub routine or a function. Interrupts will also increment the Data Memory Address. When the Data Memory Address exceeds the total Data Memory available, it will cause Overflow. By using this function, you can avoid Overflow. CB280 has maximum of 1948 bytes of Data Memory. Please make sure to have at least 100 bytes of free Data Memory for safety.

A = Sys(6) 'Store the current Data Memory Address in A

# **Tadin()**

*Variable = TADIN(Channel) Variable : Variable to store results. (No String or Single) Channel : AD Channel Number (Not Port number, 0~15)* 

This command Tadin() is similar to Adin(). It returns the average of 10 ADIN converted value. When working under noisy environments, using Tadin() could help in obtaining more precise results.

Tadin( ) is pre-made system's functions program

```
function tadin(num as byte) as integer 
     dim ii as integer, ta as long 
    ta = 0For ii = 0 To 9 ta = ta + Adin(num) 
     Next 
    TADIN = TA / 10End Function
```
# **Udelay**

*UDELAY time* 

*time : interval (1~65535)*

A more specific delay function. Delay will start out at about 70 microseconds. Every unit added will add 14 to 18 micro-seconds.

For example. Udelay 0 would be about 70 micro-seconds. Udelay 1 would be about 82 to 84 micro-seconds. When Interrupt or LADDER code is being executed at the same time, this delay function might be affected. During this delay, BASIC interrupts are enabled and could cause further delay when using this command.

To not get affected by LADDER or BASIC, we recommend stopping LADDER and all interrupts before using this command.

```
Udelay 100 ' Delay about 1630 micro-seconds.
```
# **Usepin**

*Usepin I/O, In/Out, AliasName I/O : I/O Port Number. (0~255) In/Out : "In" or "Out" AliasName : Alias for the port (Optional)* 

This command Usepin is used to set the I/O Port status and alias name for LADDER program.

Please use this command to set the I/O Ports before using them in LADDER.

Usepin 0,IN,START Usepin 1,OUT,RELAY Usepin 2,IN,BKEY Usepin 3, OUT, MOTOR

# **Utmax**

*UTMAX variable* 

*Variable : Variable for decrement. (No String or Single)* 

Increment the variable by 1. When maximum is reached, the variable is no longer incremented. The Maximum here refers to the variable's maximum value. In the case with Byte, the maximum would be 255 and in the case with Integer, the maximum would be 65535.

Utmax A ' Increment A by 1

# **WaitTx**

*WAITTX channel* 

*channel : RS232Channel. (0~3)* 

This command WaitTx will wait until the send buffer is flushed. This one command accomplishes same functions as shown below:

```
OPENCOM 1,19200,0, 100, 50 
PUTSTR 1,"ILOVEYOU",CR 
DO WHILE BFREE(1,1)<49 ' Wait until all data have been sent 
LOOP
```
By using WaitTx, the process of sending data becomes simpler as shown below:

```
OPENCOM 1,19200,0, 100, 50 
PUTSTR 1,"ILOVEYOU",CR 
WAITTX 1 \phantom{1} Wait until all data have been sent
```
When this command is waiting, other interrupts may be called. In other words, this command will not affect other parts of the CUBLOC system.

# **Chapter 9 CUBLOC Display Library**

With CUBLOC, you can easily control LCD through Comfile LCD products such as the GHLCD or CLCD. Drawing lines, circles, boxes and printing strings can be done with single line of code. Below are some of our LCD specifications that will aid the user in understanding the basics.

# **Character LCD : CLCD**

CLCD is a blue-screen LCD that can print characters and numbers. A control board that receives serial data and outputs to the LCD is attached to the back of the CLCD.

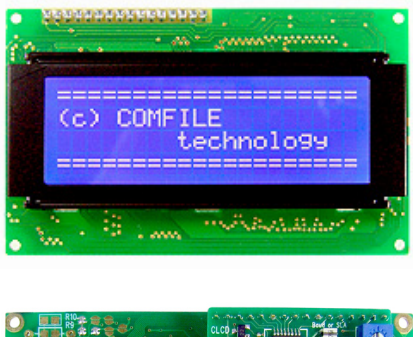

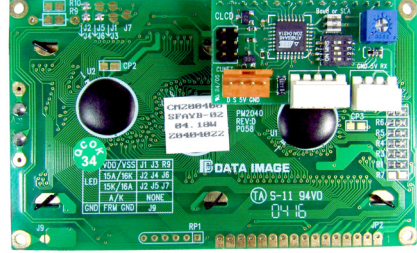

CLCD receives data through the I2C communication protocol.

.

# **Set Display**

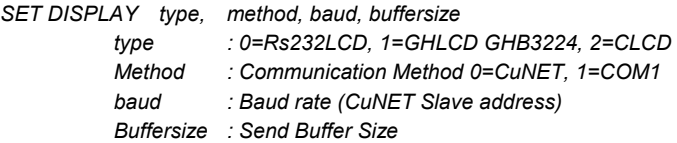

This command SET DISPLAY can be used to set the settings for display. It can only be used once. All displays will communicate using method set here.

Please choose the type of LCD, the method, baud rate, and buffer size. CLCD will use Method 0.

#### **Method = 1 (RS232 Channel 1)**

Use RS232 Channel 1 for display. For the CB220, port 11(TX) is used.

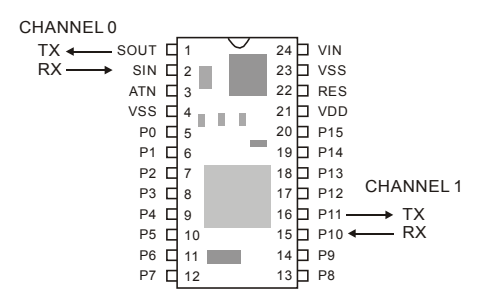

For the CB280, pin 33 or pin 49 can be used. Pin 49 outputs 12V level signal and 33 outputs 5V level signal.

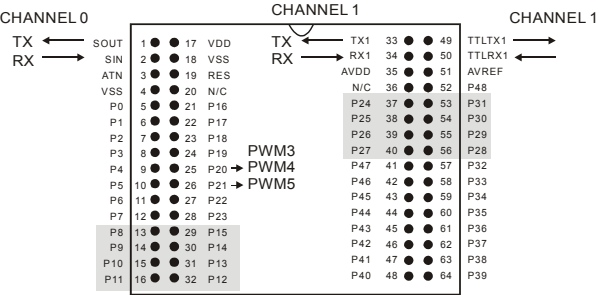

The possible Baud Rate settings are as follows:

2400, 4800, 9600, 14400, 19200, 28800, 38400, 57600, 76800, 115200, 230400.

The recommended buffer size is around 50 to 128. If the send buffer size too small, data will not be displayed correctly. If the send buffer size is too big, it will take up that much data memory space.

```
SET DISPLAY 0,1,19200,50 ' Set Baud rate to 19200 and 
                            ' send buffer to 50..
```
SET DISPLAY command can only be used once at the beginning of the program.

#### **Method = 0 (Use CuNET)**

CuNET is a type of I2C protocol that is part of CUBLOC. For CB220 , use I/O Port 8 (Clock) and Port 9 (Data).

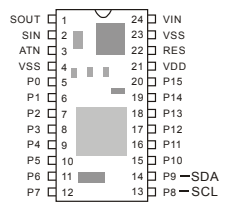

CuNET can be used with displays that support it. CuNET does not used Baud Rate Settings, it uses slave address settings instead.

SET DISPLAY 2,0,1,50 'CLCD, Slave address of 1, Send buffer of 50

Since CuNET supports multiple devices per CuNET lines, slave addresses are required. 1:N communication can be accomplished with 2 lines.

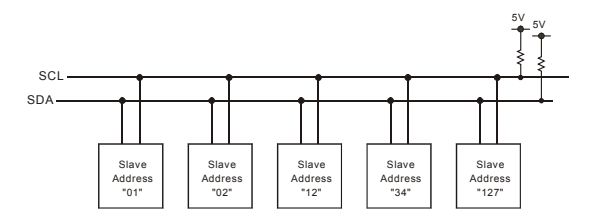

Although multiple devices can be connected to the I2c, for displays, **only ONE device may be attached.**

# **Cls**

Initialize the LCD and clear all layers. (Set a little bit of delay for the LCD to initialize.)

> CLS DELAY 200

### **Csron**

Turn Cursor ON. (Default if OFF).

**Csroff** 

Turn Cursor OFF.

# **Locate**

*Y : Y-axis position of LCD LOCATE x,y X : X-axis position of LCD* 

Set the position of the text layer. After the CLS command, the LCD defaults to position 0,0.

```
LOCATE 1,1 ' Move cursor to 1,1 
PRINT "COMFILE"
```
# **Print**

*PRINT String/Variable String : String Variable : When using variables/constants,* 

String representation of the variable/constant will be printed. Print characters on the text layer. To print characters to the graphic layer, GPRINT command can be used.

LOCATE 1,1 ' Move to position 1,1 PRINT "COMFILE",DEC I

# **CLCD Module**

On the back of the CLCD, a control board is attached. This control board receives CuNET signal and prints on the CLCD.

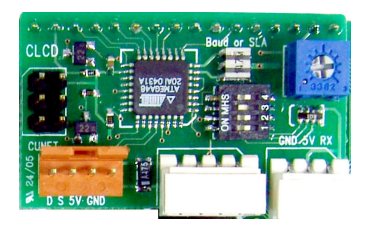

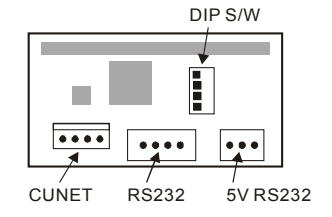

CLCD can also communicate using RS232. There are two RS232 connector, one for 3-pin 5V level signals and the other for 4-pin +/- 12V level signals.

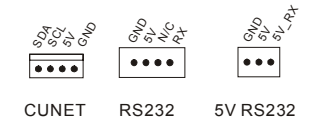

Use the CLCD DIP switch to set the I2C slave address. The  $4<sup>th</sup>$  DIP switch is not used.

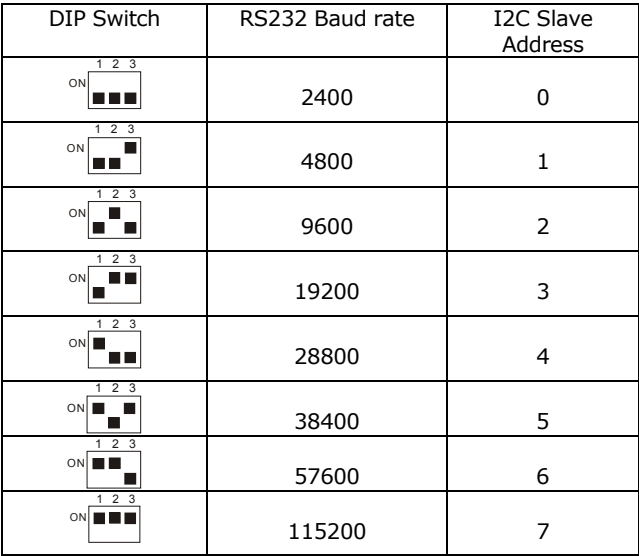

One of CUNET or RS232 communication can be used. If both are connected, please make sure when one of them is working, other is not.

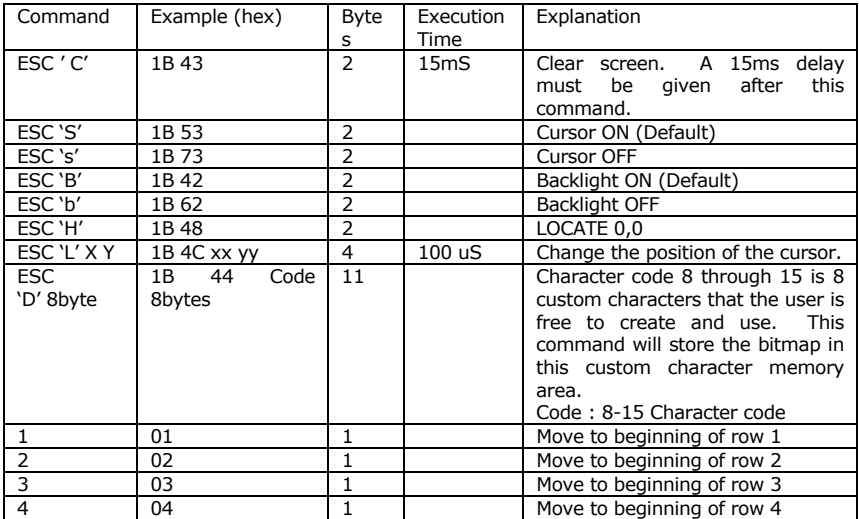

The following is CLCD command table:

If received data is not a command, the CLCD will display it on the screen.

When connecting RS232, maximum baud rate settings for 12V(4-pin) level 38400bps. For TTL 5V level (3-pin), up to 115200bps can be used. is

CLCD module through CUNET protocol. When you execute this program, CLCD will display increment of numbers. The following is an example code when using the CB280 to connect to the

```
Const Device = Cb280 
Set Display 2,0,1,50 ' Set the SLAVE ADDRESS to 1 by
                    ' manipulating the DIP switch. 
Dim i As Integer
Delay 100 ' Delay for start up of CLCD 
Cls 
Delay 200 ' Delay for initializing and clearing CLCD 
Csroff
```

```
Locate 5,2 
Print "Start!!!"
Delay 500 
Cls 
Delay 100 
Do 
      Incr i 
     Locate 0,0 
      Print "COMFILE" 
      Locate 1,3 
      Print "CUBLOC ",Dec i 
     delay 100 
Loop
```
\* The slave address of CLCD and SET DISPLAY command should match.

# **GHLCD Graphic LCD : GHB3224 Series**

GHLCD is able to display characters and graphic on 3 different layers. Unlike our CLCD, the GHLCD supports many different commands for easy drawing of lines, circles, and boxes. There are also commands such as copy, cut, paste, and a graphic software CuCanvas for downloading BMP images to the GHLCD.

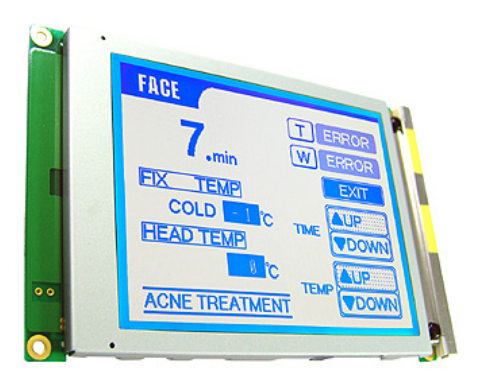

The GHB3224 model is a black and white STN type LCD with display area of 320 by 240 pixels. There are 3 layers. The first layer is for text and the other 2 layers can be used for graphics.

\* GHLCD Library is 100% compatible with CuTOUCH modules.

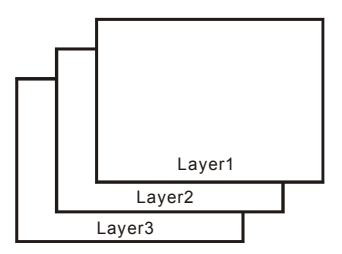

The text layer size is 40x15 as you can see in the below grid. Each character size is 8 by 16.

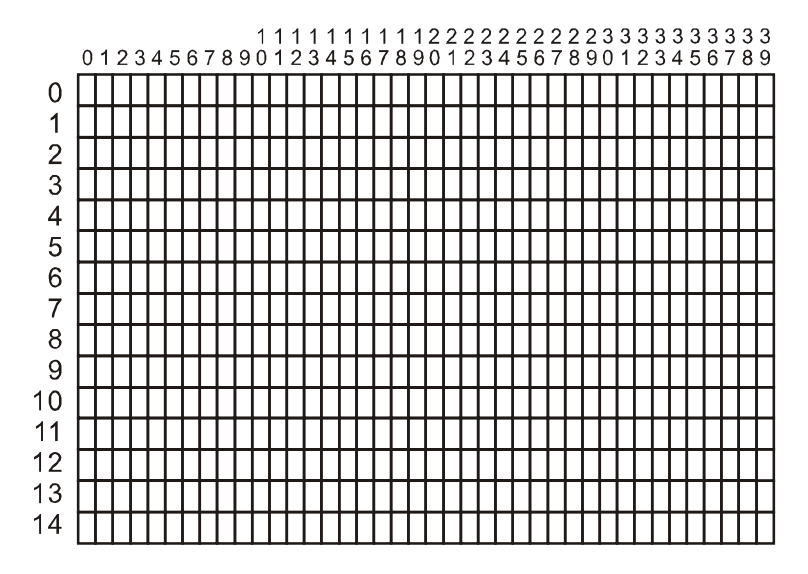

For graphics, 320 by 240 pixels are provided for the GHLCD series.

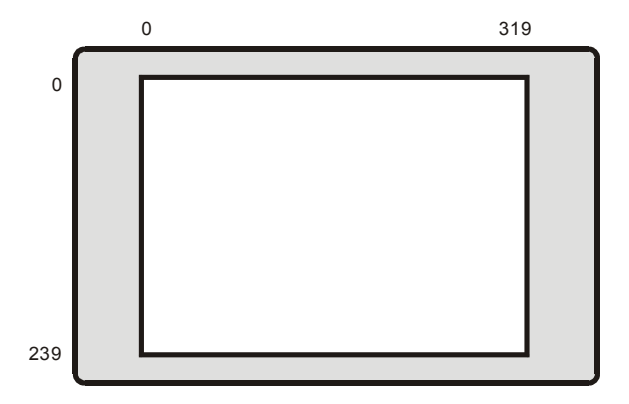

Please note that graphics or characters will be printed in random places when trying to print outside the specified range of pixels shown here. With the graphic layer, you have a complete control over where to display graphics over the 320 x 240 pixels.

With the text layer, you can display text over the specified text pixels of 40 by 15.

We recommend to draw the background in the graphic layer and to print characters in the text layer.

#### **GHB3224C supports CuNET.**

GHB3224C model support CuNET. When using CUBLOC, please use the GHB3224C model as you have one more RS232 port free to use for something else.

GHB3224C CuNET setup settings:

```
Set Display 1,0,1,50 'GHLCD, CUNET, Set Address to 1, 
                       'Send buffer to 50..
```
\*Warning : CUNET Slave address and Display Slave address must match. Display Slave address can be set with the DIP switch.

# **Cls**

*CLS*  Initialize the LCD and clear all layers. (Set a little bit of delay for the LCD to initialize.)

> CLS DELAY 200

# **Clear**

*CLEAR layer*  Erase the specified layer(s).

> CLEAR 1 ' Erase (Text) Layer 1. CLEAR 2 ' Erase (Graphic) Layer 2. CLEAR 0 ' Erase all layers. Same as CLS.

# **Csron**

*CSRON*  Turn Cursor ON. (Default if OFF).

# **Csroff**

*CSROFF*  Turn Cursor OFF.

# **Locate**

*LOCATE x,y X : X-axis position of LCD Y : Y-axis position of LCD* 

Set the position of the text layer. After the CLS command, the LCD defaults to position 0,0.

```
LOCATE 1,1 ' Move cursor to 1,1 
PRINT "COMFILE"
```
# **Print**

*PRINT String / Variable* 

*String : String Variable : When using variables/constants, String representation of the variable/constant will be printed.* 

Print characters on the text layer. To print characters to the graphic layer, GPRINT command can be used.

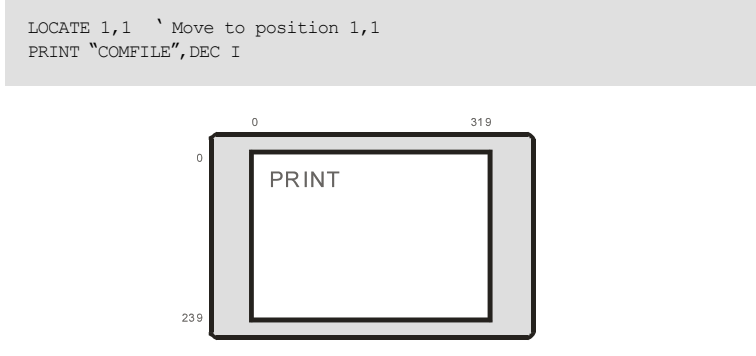

#### **Layer**

*LAYER layer1mode, layer2 mode, layer3 mode Layer1mode : Set Layer 1 mode (0=off, 1=on, 2=flash) Layer2mode : Set Layer 2 mode (0=off, 1=on, 2=flash) Layer3mode : Set Layer 3 mode (0=off, 1=on, 2=flash)* 

Set the mode of the specified layer. The flash mode will flash the layer at 16Hz. Layer 1 and 2 are ON and Layer 3 if OFF when LCD is first turned ON.

Use this command to hide the process of drawing lines, circles, and etc… Set the layer OFF when drawing and set the layer ON, when you are finished drawing everything.

#### **GLayer**

*GLAYER layernumber Layernumber : Set the graphic layer. (0,1,2)* 

There are 3 layers of GHLCD GHB3224 series. One of the layers may be used as graphic layer. Graphic commands such as LINE, CIRLCLE, and BOX can be used for the layer set a the graphic layer. Normally, Layer 1 is used for text while Layer 2 is used for graphics. Layers 2 and 3 have slight different characteristics. We recommend Layer 2 for graphics that require a lot of erasing.

Layer 1 can also be used as graphic layer. In this case, you can even erase text characters with graphic commands. To set Layer 3 to graphic layer, use command LAYER to turn Layer 3 ON to use Layer 3.

#### **Overlay**

*OVERLAY overmode overmode : Logical Mode (0=or, 1=and, 2=xor )* 

This command Overlay determines the logic mode between Layer 1 and Layer 2.

Layer 1 is text and Layer 2 is graphics.

By using this command, the user can decided what to do when Layer 1 and Layer 2 are displaying on the same position. The default is XOR, which will invert when Layer 1 and Layer 2 print to the same positions. To no invert, you can set this to OR state.

### **Contrast**

*CONTRAST value* 

*value : Contrast Value* 

Control the contrast of the LCD with CONTRAST command.

Contrast 450

# **Light**

*LIGHT value* 

*value : Back light 0=OFF, 1=ON* 

Turn back light ON and OFF. Default is ON.

# **Font**

*FONT fontsize, efontwidth* 

*fontsize : 0~8 Font Selection efontwidth : 0 = fixed width, 1=variable width* 

GHB3224 has 4 different size and 2 different width.

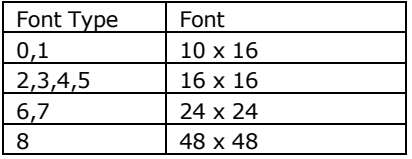

```
 Const Device = CB290 
 Cls 
 Delay 100 
 Font 0,0 
 Glocate 10,10 
 GPrint "FONT 0,0 :ABCDEFGHIJKLMN" 
 Font 2,0 
 Glocate 10,30 
 GPrint "FONT 2,0 :ABCDEFGHIJKLMN" 
 Font 6,0 
 Glocate 10,50 
 GPrint "FONT 6,0 :ABCDEFGHIJKLMN" 
 Font 8,0 
 Glocate 10,72 
 GPrint "FONT 8,0 " 
 Font 0,1 
 Glocate 10,120 
 GPrint "FONT 0,1 :ABCDEFGHIJKLMN" 
 Font 2,1 
 Glocate 10,140 
 GPrint "FONT 2,1 :ABCDEFGHIJKLMN" 
 Font 6,1 
 Glocate 10,160 
 GPrint "FONT 6,1 :ABCDEFGHIJ" 
 Font 8,1 
 Glocate 10,185 
 GPrint "FONT 8,1 "
```
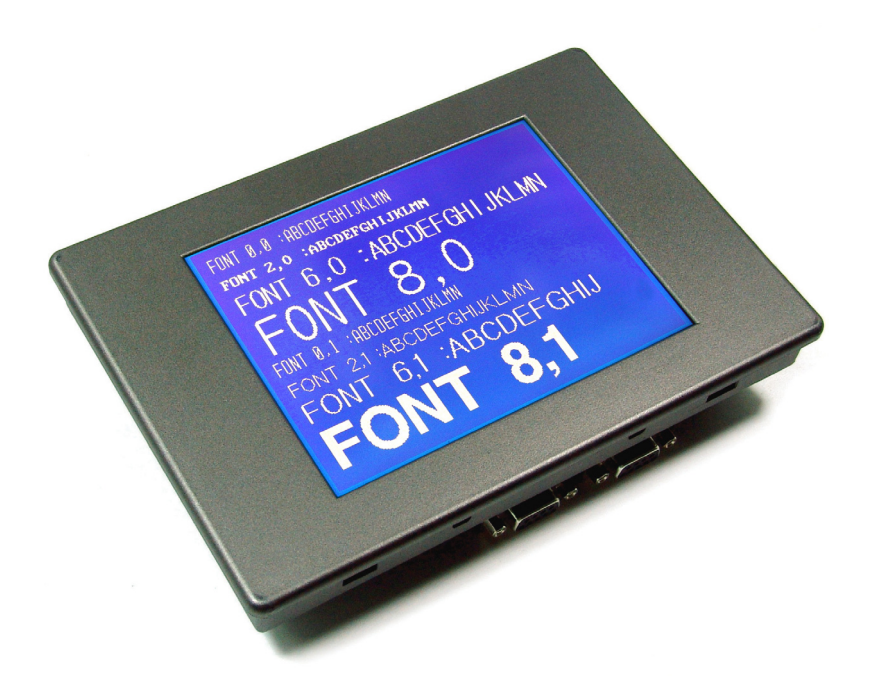

# **Style**

*STYLE bold, inverse, underline bold : 0=Normal, 2 or 3 =Bold inverse : 0=Normal, 1=Inverse underline : 0=Normal, 1=Underline* 

You can use STYLE command to add Bold, Inverse, or Underline to your fonts.

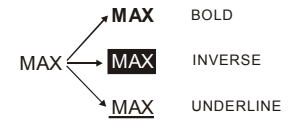

# **Cmode**

*CMODE value* 

*value : 0=BOX type, 1=Underline type* 

Choose the type of cursor to use. Default is the Underline type. 0 : BOX Type

1 : Under Line Type

# **Line**

*LINE x1, y1, x2, y2* 

Draw a line from  $x1,y1$  to  $x2,y2$ .

LINE 10,20,100,120 ' Draw line

# **Lineto**

*LINETO x, y* 

Draw line from the last point to x,y.

LINETO 200,50 ' Continue drawing line from the last point

# **Box**

*BOX x1, y1, x2, y2* 

Draw a box with diagonal positions of X1,Y1 and X2,Y2.

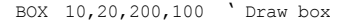

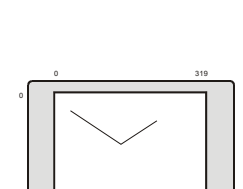

239

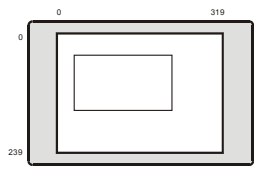

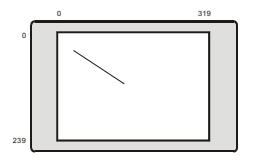

#### **Boxclear**

*BOXCLEAR x1, y1, x2, y2* 

Clear the box with diagonal positions of X1,Y1 and X2,Y2.

BOXCLEAR 10,20,200,100 ' Clear box

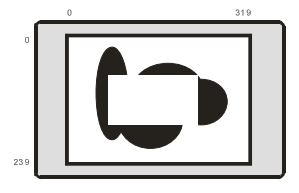

#### **Boxfill**

*BOXFILL x1, y1, x2, y2,logic logic : 0=OR, 1=AND, 2=XOR* 

Draw a box with diagonal positions of X1,Y1 and X2,Y2 and fill according to specified logic.

0 OR will display all overlapped areas. 1 AND will display only the overlapped areas. 2 XOR will display the overlapped areas inversed.

BOXFILL 10,20,200,100,0 ' Draw and fill box

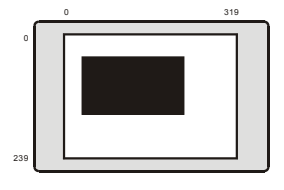

# **Circle**

*CIRCLE x, y, r* 

Draw a circle with center of circle at x,y, and r as radius.

CIRCLE 200,100,50 ' Draw circle

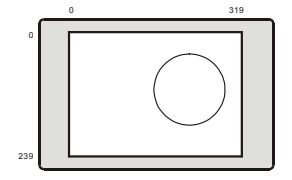

# **Circlefill**

*CIRCLEFILL x, y, r*  Draw a circle and fill with center of circle at x,y, and r as radius.

CIRCLEFILL 200,100,50 ' Draw and fill circle

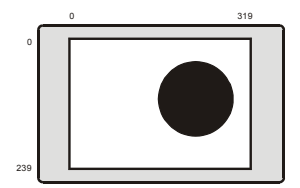

# **Ellipse**

*ELLIPSE x, y, r1, r2* 

Draw an ellipse with center of circle at x,y, and r1 as horizontal radius and r2 as vertical radius.

ELLIPSE 200,100,100,50 ' Draw ellipse

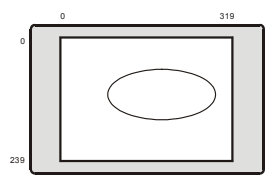

#### **Elfill**

*ELFILL x, y, r1, r2*

Draw an ellipse and fill with center of circle at x,y, and r1 as horizontal radius and r2 as vertical radius.

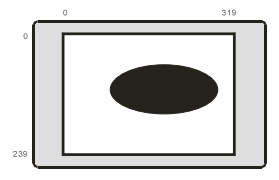

#### ELFILL 200,100,100,50 ' Draw and fill ellipse

### **Glocate**

*GLOCATE x, y* Locate new position for the graphic layer.

GLOCATE 128,32 ' locate new position Gprint "CuTOUCH"

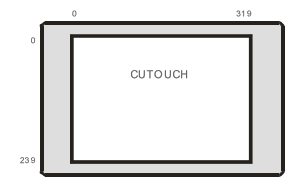

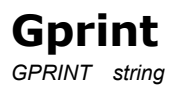

Print String on the graphic layer. You have more freedom in the graphic layer as you can use GLOCATE to specify exact position. Then you can use this command GPRINT to print a string at that location.

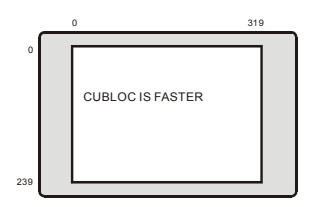

GPRINT "CUBLOC IS FASTER",CR ' Print String and go to next line(CR)

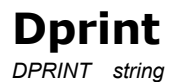

DPRINT is similar to GPRINT except it will over-write the current graphics.

DPRINT "WE LOVE CUBLOC",CR ' Print String and go to next line

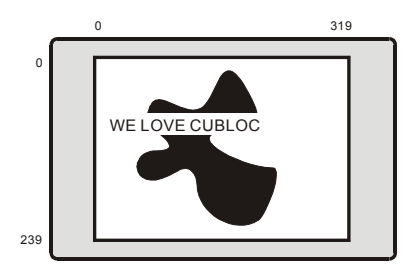

This command will allow a much faster printing speed as it will simply overwrite the background. When trying to display animations or numbers that change rapidly such as moving ball or current time, Dprint will allow smooth transitions.

Dprint can only be used with X-Axis that is multiple of 8. For example, you can use Glocate 8,2 or Glocate 16,101.

#### **Offset**  *OFFSET x, y*

You can set offset for the printed strings on the graphic layer. The default value is 0. You can control either the x or the y axis offsets.

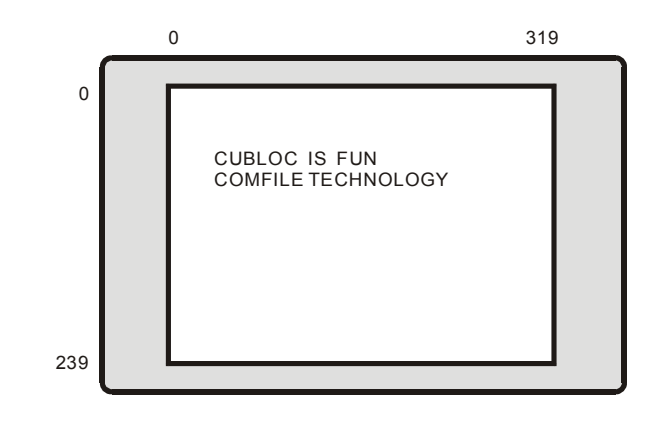

OFFSET 3,3 ' Set x and y offset to 3.

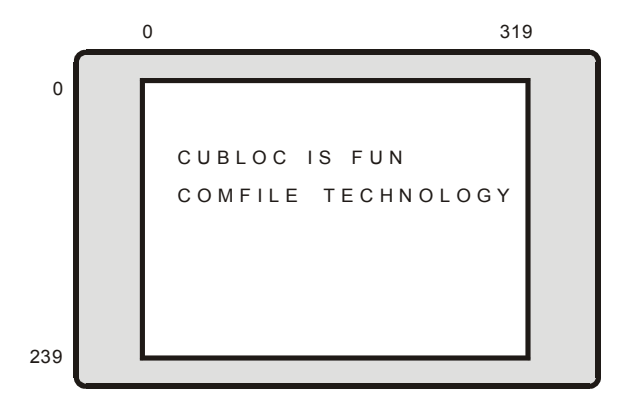

After the command, the strings will automatically adjust to the new offsets.

#### **Pset**

*PSET x, y* 

Place a dot on x,y

PSET 200,100 ' Place a dot

# **Color**

*COLOR value* 

Set the color of LCD. 1 is black and 0 is white. Default value is 0.

COLOR 0 ' Set color to 0.

# **Linestyle**

*LINESTYLE value* 

Set line style using this command. You can make dotted lines by increasing the value. The default value is 0, a straight line.

LINESTYLE 1 ' Use dotted lines

# **Dotsize**

*DOTSIZE value, style* 

Set the dot size. Value is the size of the dot and style can either be 0 for rectangular or 1 for circular dot.

DOTSIZE 1,1 ' Set dot size to 1 and dot type to circle

**Paint** 

*PAINT x, y* 

Fill the enclosed area within position x,y.

PAINT 100,100 ' Fill the enclosed area within 100,100

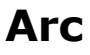

*ARC x, y, r, start, end* 

Draw an arc with  $x$  and  $y$  as the center. Start and end are the values between 0 and 360 degrees.

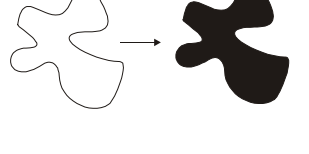

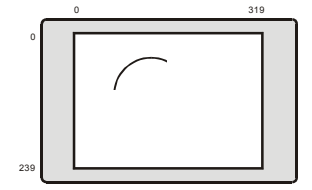

ARC 200,60, 100, 10, 20 ' Draw an arc from 10 to 20 degrees.

### **Defchr**

*DEFCHR code, data Code : Custom character code (&hdb30 ~ &hdbff) Data : 32byte bitmap data* 

Create custom characters using this code. A character of size 16 by 16 can be created and stored in the LCD memory. Then the character can be used just like any other regular character using the command PRINT or GPRINT, DPRINT. Total of 207 custom characters can be stored in the memory. At power off, the characters are not preserved.

```
 DEFCHR &HDB30,&HAA,&HAA,&HAA,&HAA,&HAA,&HAA,&HAA,&HAA,_ 
        &HAA,&HAA,&HAA,&H55,&HAA,&HAA,&HAA,&HAA,_ 
        &HAA,&HAA,&HAA,&HAA,&HAA,&HAA,&HAA,&HAA,_ 
        &HAA,&HAA,&HAA,&HAA,&HAA,&HAA,&HAA,&HAA
```
print CHR(&HDB30)

# **Bmp**

*BMP x, y, filenumber, layer X, y : x,y position to display BMP Filenumber : BMP File number Layer : Layer to display BMP* 

GHB3224has FLASH memory to store BMP files. Use the BMP Downloader to download BMP files. Once BMP files are stored in the LCD, you can simply use this command BMP to print to the LCD.

\*The GHB3224 has 102,400 bytes of Flash memory space to store BMP files. You can store about 10 of 320x240 full screen size files.

This command is not available in CuTOUCH.

#### **Graphic Data PUSH, POP Commands**

On the GHB3224 series, there is a separate stack for storing graphic data. You can push and pop current screen or part of the current screen to this stack. By storing to the stack, you can easily implement a copy, cut, and paste feature, similar to text editors.

GPUSH and GPOP can be used for precise cutting of the current screen while HPUSH and HPOP can be used for high speed push and pop.

The stack is a LIFO (Last in First out) that will pop the last data that was pushed.

There is about 32KB of Stack memory. You can store about 3 to 4 full screens. Please refer to the picture below for how the stack works:

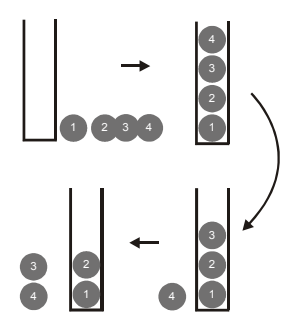

# **Gpush**

*GPUSH x1, y1, x2, y2, layer*

Push x1,y1 to x2, y2 box to the stack.

GPUSH 10,20,200,100,2

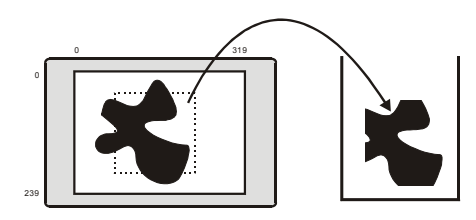

# **Gpop**

*GPOP x, y, layer, logic logic =0 : OR logic =1 : AND logic =2 : XOR logic =3 : Clear screen then pop* 

Pop from stack and display on the specified layer at position x,y with specified logic.

GPOP 120,20,2,0

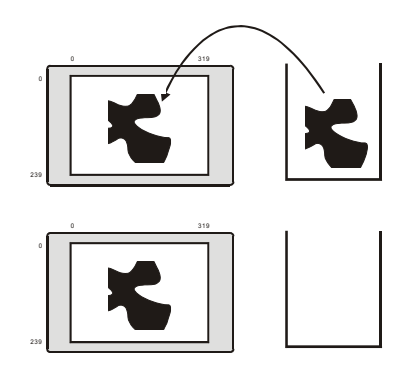

#### **Gpaste**

*GPASTE x, y, layer, logic logic =0 : OR logic =1 : AND logic =2 : XOR logic =3 : Clear screen then pop* 

Paste from stack and display on the specified layer at position x,y with specified logic.

This is exact same command as GPOP except it will not pop from stack. Therefore, you can use this command if there is further need to use the current item in stack.

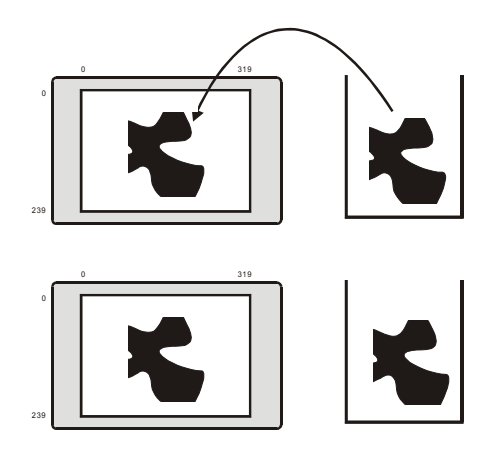
## **Hpush**

*HPUSH x1, y1, x2, y2, layer*

HPUSH, HPOP, HPASTE commands are similar to GPUSH, GPOP, and GPASTE except that the columns can only be multiple of 8 as shown below: \*The 320 pixels have been divided by 8, there are only 40 columns, each 8 pixels wide.

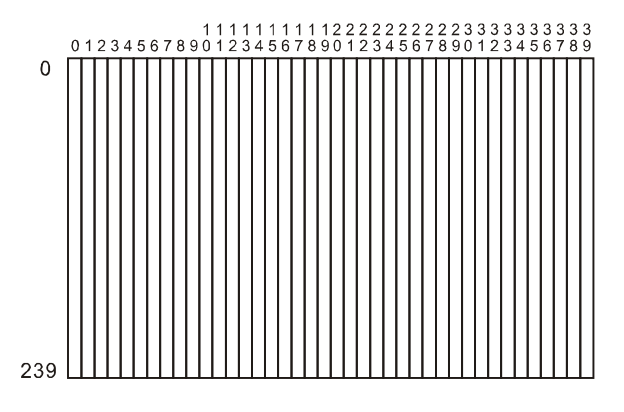

HPUSH 6,20,12,100,2

# **Hpop**

*HPOP x, y, layer*

Same as GPOP, except x value is 0 to 39.

HPOP 10,20,2,0

# **Hpaste**

*Hpaste x, y, layer,* 

Same as GPASTE except x is between 0 and 39.

### **GHB3224C DIP Switch Settings**

On the back of the GHB3224B, there are DIP switches to set the RS232 baud rate and I2Cslave address. GHB3224 DIP Switch number 4 is not used.

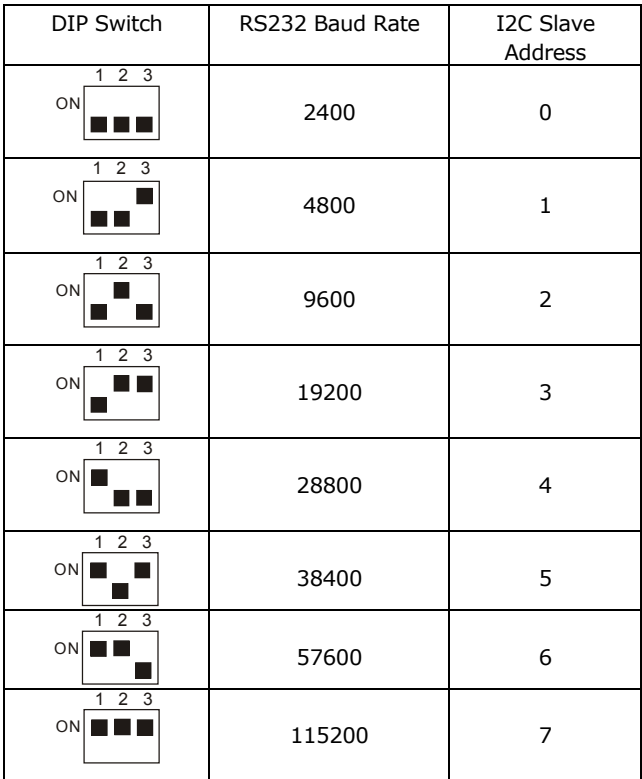

Please choose one communication method to use at a single time. (Either CuNET or RS232)

## **Seven Segment Display : CSG Series**

The seven segment display can be used to display numbers. 8 LEDs are used for most seven segment displays as shown below.

To incorporate a seven segment display into products, in the past, people had to create a dynamic display method that is very complicated for the average user. To simplify the matter, we have developed an easy to use seven segment display called the CSG module.

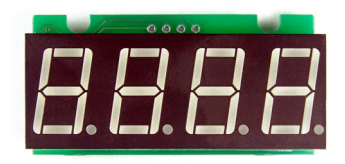

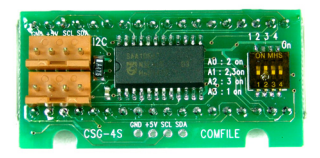

As you can see above, the front has 4 digit seven segment display and the back has two I2C connections. After connecting the CSG to CUBLOC, you can use the commands in the below table to easily and quickly display numbers you want.

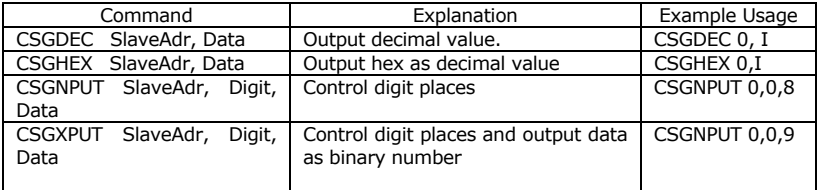

# **Csgdec**

Use CSGDEC command to print decimal values to the SGN.

```
Const Device = cb280 
Set I2c 9,8 \leftarrow-- must be used before csgdec command
b=8 Do 
       Csgdec 0, b \leftarrow -- csgdec command
        Delay 100 
       b = b + 1If b=0 Then b=200 
 Loop
```
To use CSG commands,

SET I2C command must be used beforehand.

#### **Slave Address**

CSG Dip switch: Set the slave address of the CSG module at the back. 0 to 3 can be set. A total of 4 addresses can be set per I2C line pair.

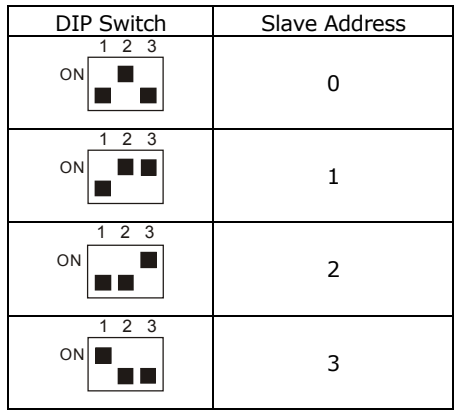

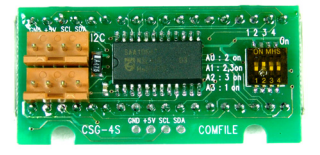

To display more than 4 digits, use 2 CSG modules like shown below and set different slave addresses for each.

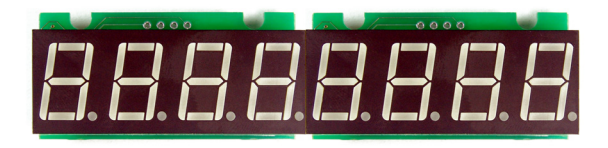

## **Csgnput**

*CSGNPUT slaveadr, digit, data data : Data (&h30 to &h39, &h41~&h46) slaveadr : CSG module Slave Address digit : Digit position (0~3)* 

&h31 is print "1" &h41 is Print "A" &h30 is print "0" : &h39 is print "9" &h42 is Print "b" : &h46 is Print "F"

Display the desired number to the specified CSG module. DATA most upper bit is for setting the DOT of the CSG.

You can use &H30~39 and &H41~&H46 only.

## **Csgxput**

*CSGXPUT slaveadr, digit, data slaveadr : CSG module Slave Address digit : Position (0~3) data : Data* 

Set the LED ON at the specified position. When displaying anything other than numbers, this command can be used to control each position of the LED itself.

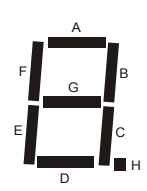

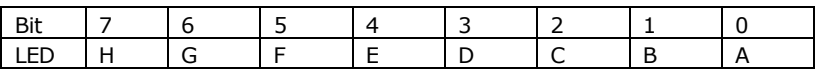

To print character 'L', positions D, E, and F must be turned ON. Since the bit value would be 0011 1000, in hex that's &H38 or 0x38.

CSGXPUT 0, 0, &H38 would be the exact command to use.

## **Csgdec**

*slaveadr : CSG Slave Address CSGDEC slaveadr, data data : Data* 

Print decimal value to the CSG.

## **Csghex**

*CSGHEX slaveadr, data slaveadr : CSG Slave Address data : Data* 

Print hexadecimal value to the CSG.

# **Chapter 10 Interface**

#### **How to use PWM as Digital-to-Analog converter**

CUBLOC has 6 PWM ports. If you use the simple circuit shown below, you can make a D/A converter.

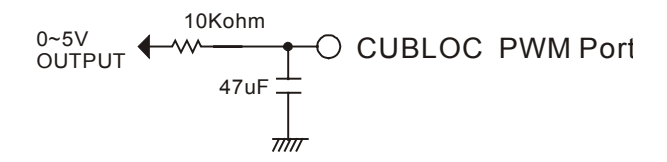

# **CuNET**

CuNET is a communication protocol for CUBLOC peripherals such as CLCD, GHLCD, CSG modules. With just 2 pins, SCL and SDA, you can communicate with up to 127 devices simultaneously. CuNET uses CUBLOC's I2C protocol to communicate.

To use CuNET, please make sure to add pull up resistors(4.7K each) to the SCL and SDA lines. SCL and SDA pins are in a open-collector style, protecting against outside noise. It automatically removes pulses less than 50ns.

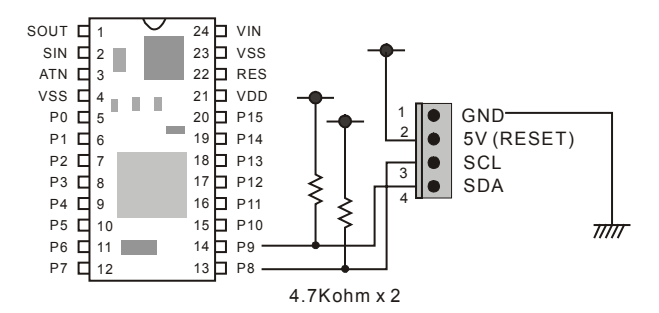

For using CuNET, the 4 pin connector's pin 1 must be connected to ground, pin 2 to 5V or RESET, pin 3 to SCL, and pin 4 to SDA. This 4 pin connector will be used as standard for CuNET communications.

When using CuNET, the CUBLOC core module will act as the "master" and the device connected to as the "slave". All CuNET devices will respond to CUBLOC while in idle state.

CuNET operates in a Master-Slave mode. Slave cannot start communication with the master. For this type of communication, you must use PAD communication. PAD can receive inputs from other devices. Please refer to ON PAD command for detailed information.

CuNET device's connector's pin 2 connects to 5V of the main module:

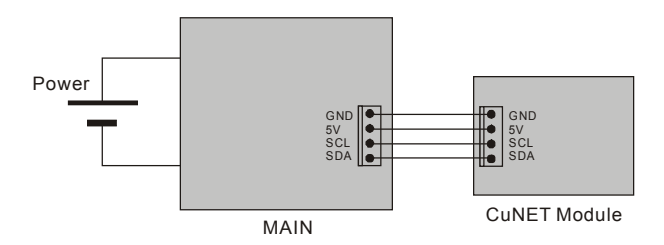

CuNET device's connector's pin 2 connects to RESET of the main module when power is supplied to the CUNET device. (Active LOW to RESET causes CUBLOC to reset)

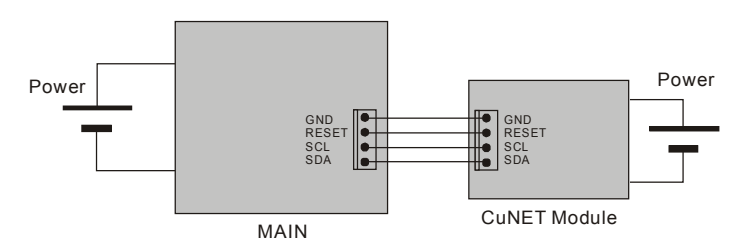

CuNET lines can be used within 3 feet. For longer communications(up to about 1mile), you can use Phillips I2C Long distance interface chip. (P82B96 or P82B715)

# **About I2C…**

CUBLOC provides easy set of commands to communicate using I2C protocol. I2C communication is a widely used protocol, mainly used for communicating with ADC, EEPROM, DAC, External I/O chips.

I2C uses two lines, SDA and SCL, and operates in either MASTER or SLAVE mode. CUBLOC can only be used as a MASTER.

Please make sure to use command SET I2C before using I2C commands.

## **I2C's START, STOP**

When SCL(Clock) and SDA(Data) are HIGH, I2C is in idle state. If START command is executed during idle state, I2C begins.

When SCL and SDA are both LOW, I2C is in busy state. If STOP command is executed during busy state, I2C stops.

There is also a Repeated Start in I2C. If START command is executed during busy state, I2C Restarts.

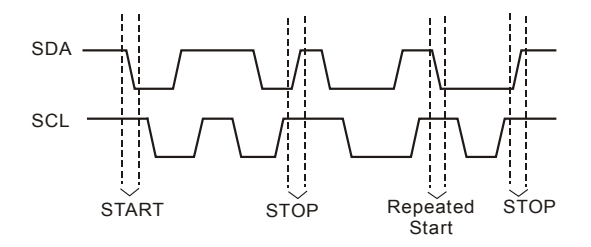

#### **Using EEPROM through I2C**

We will go through an example showing I2C communication between CUBLOC and EEPROM 24LC32. The following is a picture taken from the EEPROM's data sheet. It shows how to send data to the EEPROM.

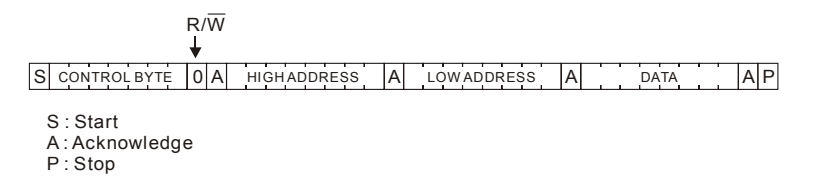

The first bit is for Start command. The 4 upper bits of CONTROL BYTE must be 1010 and the 3 lower bits are for selecting the Chip's address. The user may change the EEPROM chip's address by configuring the chip.

For a read, 1 can be written for R/W and for a write, 0 can be written for R/W. A is for acknowledgement of the 8 bits( 1 byte) sent. Then HIGH ADDRESS, LOW ADDRESS and DATA can be sent. When all data are sent, Stop command can be sent.

It takes about 5ms of time for EEPROM write.

The following is a write EEPROM sequence in CUBLOC's BASIC code:

```
Set I2c 8,9 ' Set P8 as SDA, P9 as SCL
I2cstart 
If I2cwrite(\&H10100000) = 1 Then ERR PROC ' Chip Address = 0
If I2cwrite(ADR.BYTE1) = 1 Then ERR_PROC ' ADDRESS WRITE 
If I2cwrite(ADR.LOWBYTE) = 1 Then ERR_PROC 
If I2cwrite(DATA) = 0 Then ERR_PROC '1 Byte WRITE 
I2cstop 
Delay 5 ' Wait until WRITE is done
```
Next, we will look at how to read 1 byte from the EEPROM. Although it might look more complex than writing 1 byte, we will soon find out that they are very similar.

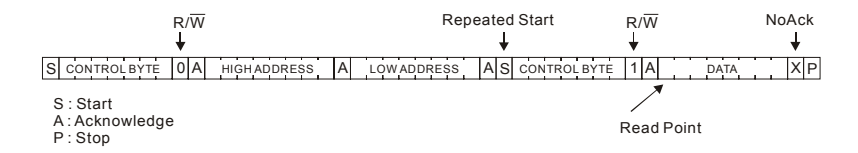

Read Point is where the actual DATA will be read from the EERPOM. The front part of the command is for setting the address to read data.

```
Set I2c 8,9 
I2cstart 
If I2cwrite(\text{aH10100000}) = 1 Then ERR PROC ' Chip Address = 0
If I2cwrite(ADR.BYTE1) = 1 Then ERR_PROC ' ADDRESS WRITE 
If I2cwrite(ADR.LOWBYTE) = 1 Then ERR_PROC 
I2cstart ' Repeated Start
If I2cwrite(\&H10100001) = 1 Then ERR PROC ' Read command..
DATA = I2cread(0) \blacksquare Result store in DATA.
I2cstop
```
And now, we will look at how to read multiple data from the EEPROM. Without using the STOP command, we can keep reading from the EEPROM since it automatically increments its address.

In this way, we can set the address to read from only once, and then read the rest of the data much faster.

```
Set I2c 8,9 
I2cstart 
If I2cwrite(\&H10100000) = 1 Then ERR PROC ' Chip Address = 0
If I2cwrite(ADR.BYTE1) = 1 Then ERR_PROC ' ADDRESS WRITE 
If I2cwrite(ADR.LOWBYTE) = 1 Then ERR_PROC 
I2cstart ' Repeated Start
If I2cwrite(&H10100001) = 1 Then ERR_PROC ' Read command.. 
For I = 0 To 10
      ADATA(I) = I2cread(0) ' Read 10 bytes continuously,
                               ' ADATA is an array 
Next 
I2cstop
```
## **I2c example**

The following example shows CB280 and EEPROM 24LC32 connected. A value will be written to a specified address of the EEPROM and then read back to display on the DEBUG window of CUBLOC Studio.

```
Const Device = cb280 
        Dim adr As Integer 
        Dim data As Byte 
        Dim a As Byte 
        data = kha1adr = <math>6h3</math>Set I2c 3,2 
         Do 
                 ' Write 1 Byte 
                 I2cstart 
                If I2cwrite(&b10100000)= 1 Then Goto err_proc 
                 a=I2cwrite(adr.byte1) 
                 a=I2cwrite(adr.lowbyte) 
                 a=I2cwrite(data) 
                I2cstop 
                 Delay 1000 
                 ' Read 1 Byte 
                 I2cstart 
                 a=I2cwrite(&b10100000) 
                 a=I2cwrite(adr.byte1) 
                 a=I2cwrite(adr.lowbyte) 
                 I2cstart 
                 a=I2cwrite(&b10100001) 
                 a=I2cread(0) 
                 I2cstop 
                 ' Print Results 
                                                24LC32 | <u>T CB280</u>
                Debug Hex a, cr
                Delay 500 
         Loop 
                                               A0
                                                   SCL
                                                                     P2
                                               A1
err_proc:
                                                   SDA \rightarrow P3
                                               A2Debug "Error !" 
         Do 
                                          गोग
         Loop
```
# **More About I²C… (Advanced)**

I²C is a common protocol used by many industrial controllers today. CUBLOC uses I²C as one of its main communication protocols.

CuNET is built on the I²C protocol. The main advantage of CuNET is that it's hardware controlled for LCD displays. (Not CSG modules or I/O ports)

I²C commands such as I2CWRITE and I2CREAD are software commands. The advantage of I²C commands is that it does not require receive interrupts like serial communications. This allows the CUBLOC to multi-task, not letting any situations where the processor can "freeze" indefinitely.

As a result, a CUBLOC CB280 module can interface with almost 24 separate I2C buses! (That's buses, you can add multiple I²C device per I²C bus!)

The CUBLOC simulates a Master I²C device. Since it can only simulate a Master I²C device, the I²C devices connected must be Slave I²C devices.

The main advantage of I²C protocol is that it does not cause any delays as CUBLOC is the Master I²C devices. CUBLOC can simply request for data when it wants to, it does not have to wait for the I²C Slave device to respond.

\*Note: The I/O port used for I²C communication must be an Input/Output port, not Input Only or Output Only.

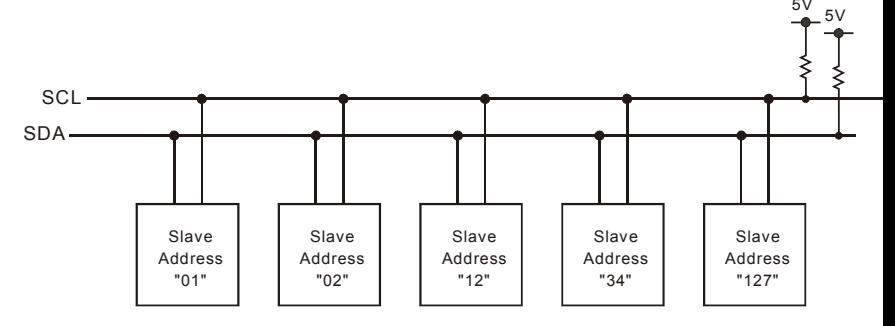

Even though maximum range for typical I²C bus is around 12 feet, a long distance extender chip such as the P82B715 can be used to extend the bus almost up to 3/4 mile. P82B96 can also be used as buffer to protect the I2C devices in case of electrical surges and interferences.

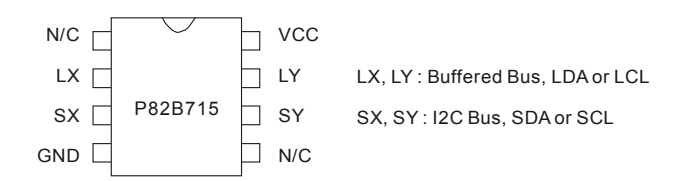

Extend up to about of 3/4 mile using the P82B715.

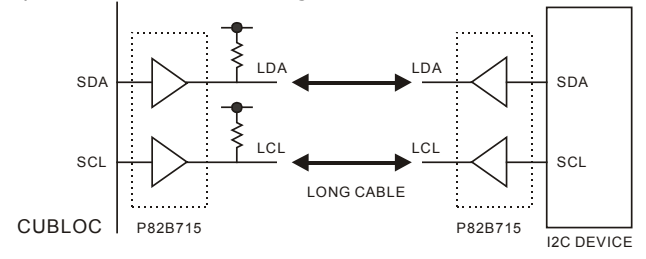

By using the P82B96, ground and power can be isolated on the device ends.

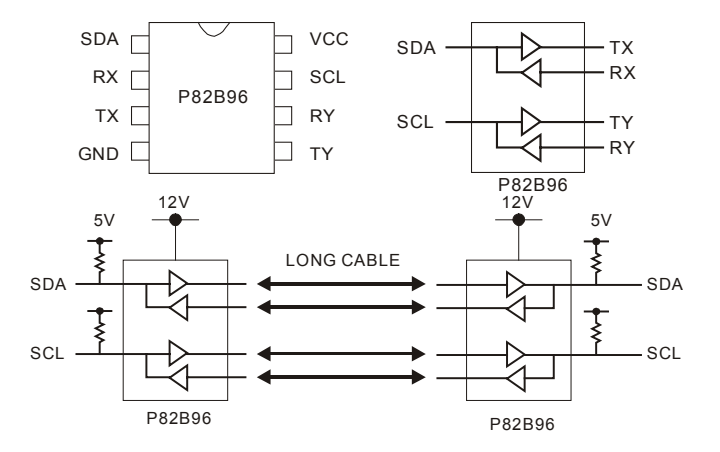

Please refer to Phillips website for more information on the specific chips discussed here: [http://www.standardics.philips.com/.](http://www.standardics.philips.com/)

If you are using I²C interface **within 12 feet**, we recommend to use the 304

following protection circuit:

.

If the I²C devices are connected with no buffers, electrical interference can cause damage to either CUBLOC or the I²C Slave device. By using diodes as shown below, you can protect against most of the electrical interference. If the devices are in a heavy, industrial environment, we recommend to use P82B96 chips as buffers.

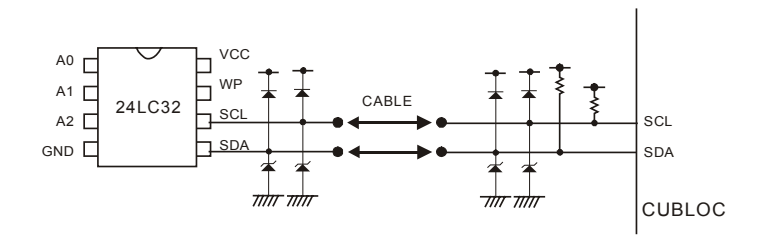

## **MEMO**

# **Chapter 11 MODBUS**

# **About MODBUS…**

MODBUS is a protocol developed by MODICON to help interface peripherals for their PLCs.

It is usually used with devices like Touch screens, HMI devices, and SCADA software. A lot of Touch screen panels, HMI and SCADA software now days support MODBUS.

In MODBUS, there is Master and Slave mode. The Master provides data while the Slave receives the data. The slave can only respond to master and cannot communicate on its own.

Each slave has a unique address called Slave Address. The Master, using those Slave Addresses, can talk to one of the slaves at a time.

For 1 to 1 connections, RS232 can be used. For 1 to N connections, RS485 can be used.

The master sends messages in units of "Frames". Each Frame contains the Slave address, command, Data, Error Checksum codes. Slave receives a Frame and analyzes it. When responding to the Master, Slave also sends in "Frames".

In other words, MODBUS send and receive can be seen as composed of Frames that are sent and received.

ASCII use LRM for error checking and RTU uses CRC. There are two types of MODBUS, ASCII and RTU. RTU type can be implemented by using less bytes in the communication.

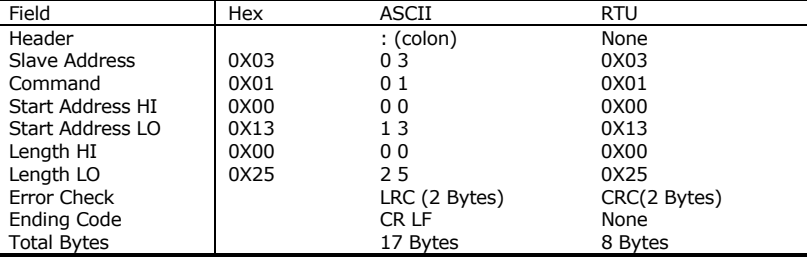

The next is how ASCII and RTU are used:

ASCII type uses a colon (: ) to start and ends with CR or LF.

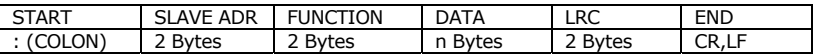

RTU requires no special characters to start and finish. It uses 4 bytes of blank space to indicate start and finish.

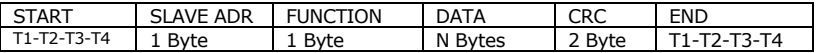

#### **CUBLOC supports MODBUS command & Address**

CUBLOC supports MODBUS commands 1,2,3,4,5,6,15, and 16.

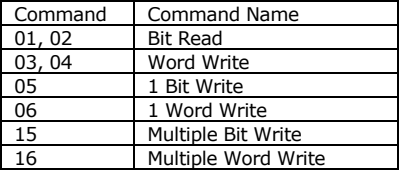

In MODBUS, there are addresses which stand for Registers in CUBLOC. CUBLOC's Registers P, M, F, C, T, and D can be accessed using the following table:

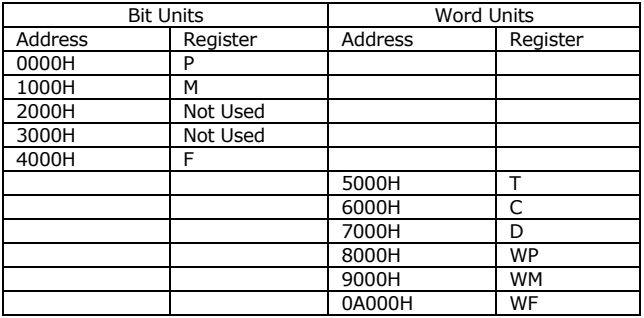

#### **Function Code 01: Read Coil Status Function code 02 : Read Input Status**

This function code can read the bit status of PLC's Register. The following is an example of reading Registers P20 through P56 from Slave Address of 3.

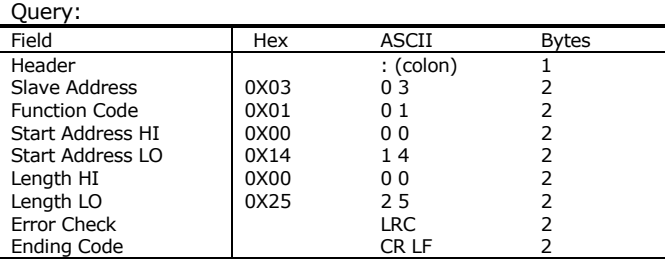

LRC is the 2's complement of 8-bit sum of all values except Colon, CR, and LF.

For the table above,  $0x03 + 0x01 + 0x13 + 0x25 = 0x3C$ . To fin d the 2's complement of 0x3C, we can write it in binary first. 0011 1100

Then we can invert the bits. 1100 0011

Then add one which is:

 $1100\ 0100 = 0 \times C4$  $LRC = 0 \times C4$ 

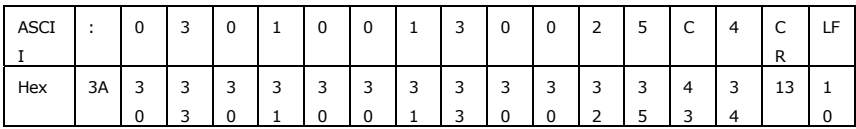

Response to the query above is ..

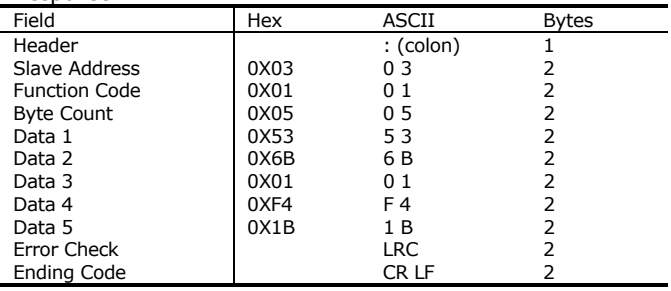

Response:

If you look at the response to the query, you can see that bit 20 through 27 makes one byte.

Likewise we can acquire all of P20 through P56 and the left over bits can just be disregarded. P20 is placed as LSB of Data 1 and P27 is placed as MSB of Data 1.

#### **Function Code 03: Read Holding Registers Function Code 04: Read Input Registers**

This function code can read 1 Word (16 bits), usually used for Counters, Timers, and Data Registers. The following shows an example that reads Slave Address 3's D Register 0 to 2.

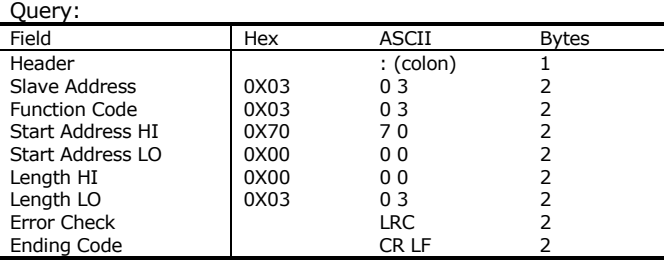

1 Word is has 2 bytes, so we are going to get 6 bytes total as response.

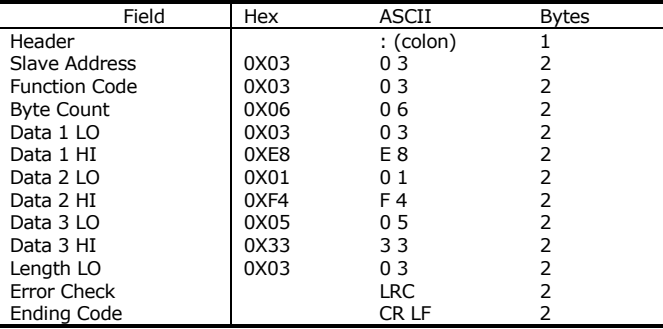

## **Function Code 05 : Force Single Coil**

PLC's can remotely control the status of its Registers in units of bits through this function code. The following is an example showing Slave Address 3's P1 Register being turned ON.

To turn ON Registers, FF 00 is sent and to turn OFF Registers, 00 00 is sent.

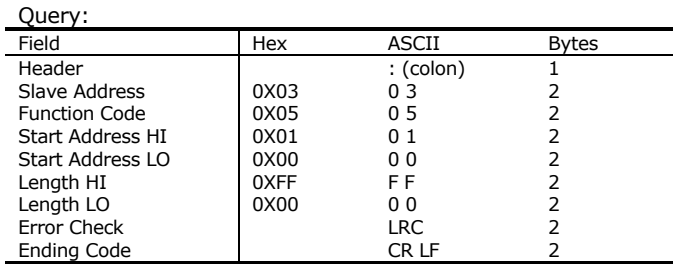

The response shows that the data was entered correctly.

You MUST use FF 00 and 00 00 to turn ON/OFF Registers, other values will simply be ignored.

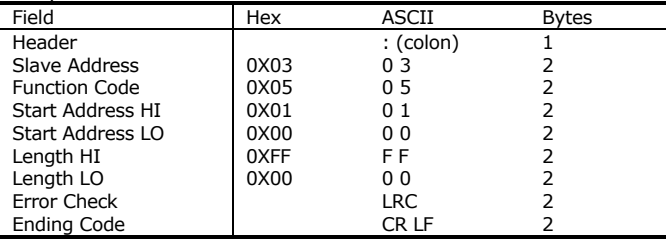

## **Function Code 06 : Preset Single Registers**

PLC's can remotely control the status of its Registers in units of Words through this function code.

The following is an example showing Slave Address 3's D1 being written.

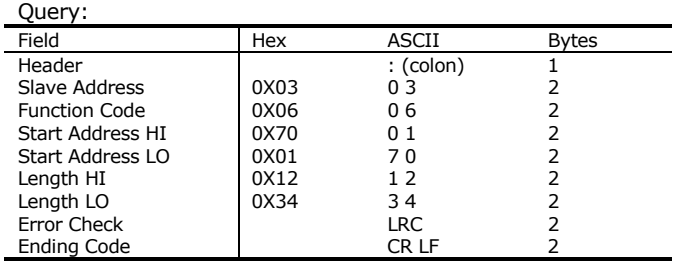

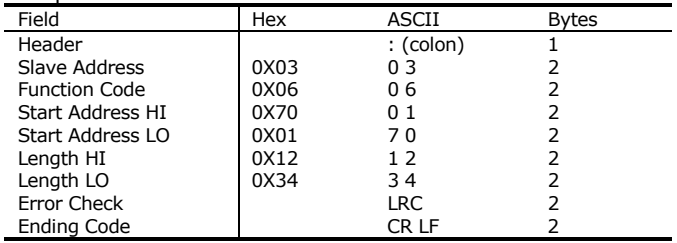

## **Function Code 15: Force Multiple Coils**

 $Q<sub>1</sub>$ 

PLC's can remotely control the status of its Registers in units of multiple bits through this function code. The following is an example showing Slave Address 3's P20 through P30 being turned ON/OFF.

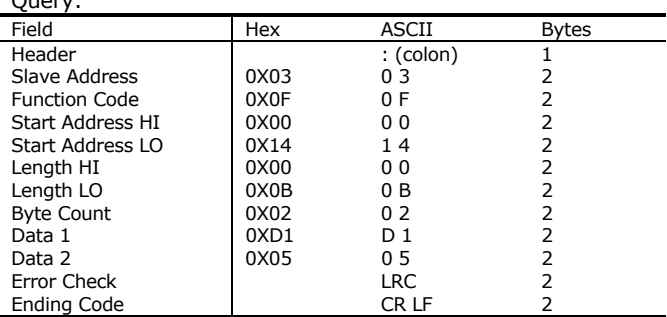

Below table shows how the DATA in the above query is divided. P27 is placed in the MSB of the first Byte send and P20 is placed in the LSB of the first Byte. There will be total of 2 bytes sent in this manner. Left over bits can be set to zero.

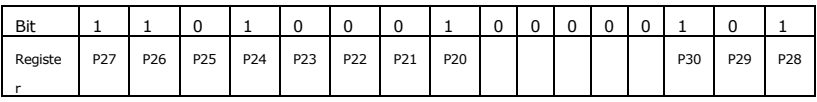

Response: Field Hex ASCII Bytes Header and the colon is (colon) and the set of the set of the set of the set of the set of the set of the set o Slave Address (0X03 0 3 2 Function Code  $\begin{array}{c|c}\n\text{Function Code} & \text{OXOF} & \text{OF} & \text{2} \\
\text{Start Address HI} & \text{OXOO} & \text{O.O} & \text{2}\n\end{array}$ Start Address HI  $\begin{array}{c} 0 \times 00 & 0 & 2 \\ 0 \times 14 & 14 & 2 \end{array}$ Start Address LO 0X14 1 4 2 Length HI 0X00 0 0 2 Length LO  $\vert$  0X0B 0 B Error Check  $\begin{array}{ccc} \text{Error} & \text{Check} \\ \text{Findina Code} & \text{C} \\ \end{array}$ Ending Code and CR LF

#### **Function Code 16 : Preset Multiple Registers**

PLC's can remotely control the status of its Registers in units of Multiple Words at a time through this function code. The following is an example showing Slave Address 3's D0 through D2 being written.

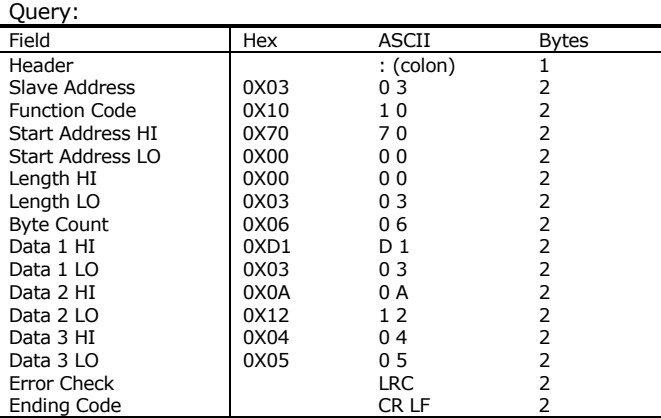

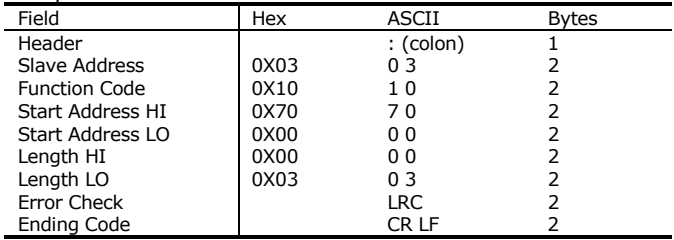

## **Error Check**

If there is error in the data from the Master, Slave will send back an error code.

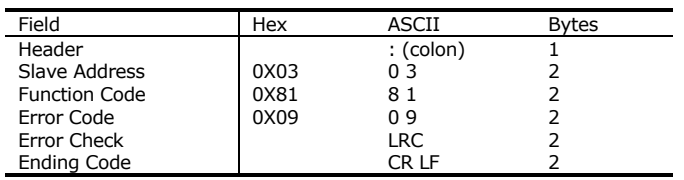

There are the following types of error codes:

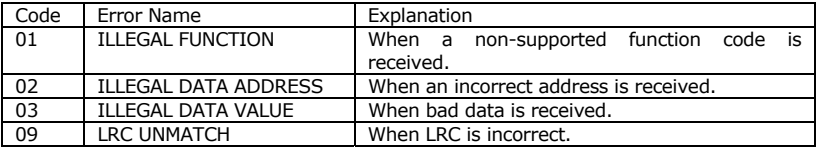

# **MODBUS ASCII Master Mode**

There are no special commands to set CUBLOC to Master Mode for MODBUS communication. Master Mode simply needs to be able to use RS232 data communication using commands like CUBLOC's GET and PUT.

The following is an example of ASCII Master Mode implemented in CUBLOC BASIC:

```
'Master Source 
Const Device = cb280 
       Dim RDATA As String * 80 
       Dim a As Byte, ct As Byte 
       Dim b As String * 17 
       Dim Port As Integer 
       Opencom 1,115200,3,80,80 
       On Recv1 Gosub GETMODBUS ' Data Receive Interrupt routine 
       Set Until 1,60,10 ' When Ending Code (10)
                                   ' on Channel 1 is discovered, 
                                   ' create an interrupt 
        Do 
              For Port=2 To 4 
                    BitWrite Port, 1 'Turn P0, P1, P2 ON!
                     Delay 100 
               Next 
               For Port=2 To 4 
                    BitWrite Port, 0 'Turn P0, P1, P2 OFF!
                     Delay 100 
               Next 
        Loop 
GETMODBUS: 
       If Blen(1,0) > 0 Then ' If buffer empty then
             A=Blen(1,0) ' Store the buffer length in A!
              Debug "GOT RESPONSE: " 
             B=Getstr(1,A) ' Store received data in B
              Debug B 
       End If 
       Return 
End 
        Sub BitWrite(K As Integer, D As Integer) 
              Dim LRC As Integer 
               Putstr 1,":0305" 
              Putstr 1,Hp(k,4,1)
```

```
If D=0 Then 
        Putstr 1,"0000" 
       LRC = -(3+5+K.Byte1+K.Byte0) 'Calculate LRC 
 Else 
        Putstr 1,"00FF" 
       LRC = -(3+5+K.Bytel+K.Bytel+0xFF) 'LRC
 End If 
Putstr 1, Hex2(LRC), 13, 10 'Send
```

```
 End Sub
```
## **MODBUS ASCII Slave Mode**

```
' Slave Source 
      Const Device = cb280 
       Opencom 1,115200,3,80,80 
      set modbus 0,3 
      Usepin 2, Out 
      Usepin 3, Out 
      Usepin 4, Out 
      Set Ladder On
```
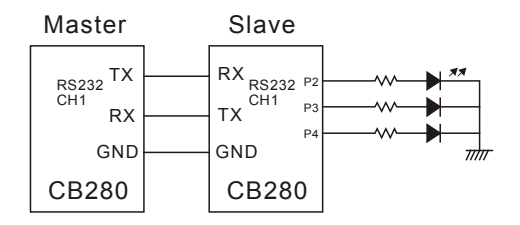

When the Slave finishes processing the Data sent by the Master, the Slave will jump to the label GETMODBUS. We can use SET UNTIL command to check for ending code LF (10).

Then Getstr command is used to store all received data in RDATA.

The data in RDATA can be analyzed to verify if the communication was achieved soundly or not.

When the slave is not connected, the program will never jump to GETMODBUS.

## **MODBUS RTU Master Mode**

The following is an example of RTU Master Mode implemented in CUBLOC BASIC to write 32-bit floating point values (2 Word Registers) to an RTU slave device 1:

Const Device = CB280 #include "crctable.inc" ' Compared to Den serial port for MODBUS Set Baudrate as 115200bps and 8-N-1 with] '\_\_\_\_\_\_\_\_\_[receive buffer of 200 bytes and send buffer of 100 bytes] Opencom 1,115200,3,200,100 ' [Data Receive Interrupt routine] On Recv1 Gosub GETMODBUS '\_\_\_\_\_\_\_\_\_\_\_\_\_\_[Clear All Buffers]\_\_\_\_\_\_\_\_\_\_\_\_\_\_\_\_\_\_\_\_\_\_\_\_\_\_\_\_\_\_\_\_\_\_ Bclr 1,2 [User Timer for MODBUS Timeout] On timer(1) Gosub MyClock Debug " [MODBUS FloatingPoint Value Write RTU Example] ",Cr 'Test writing 32bit SINGLE to Register Address 0 of device 1 Debug "writing 3.14 and 6.99 Long value to register 0",Cr **writesingle 1,0,3.14 writesingle 1,0,6.99**  'Example showing how to send multiple floating point variables 'by making a simple function as WriteMultipleSingle() SDataArray(0)=1.11 SDataArray(1)=2.22 SDataArray(2)=3.33 Debug "Writing multiple Single values to address 0",Cr **writemultiplesingle 1,0,3**  '----------------------------------------------------------------- Do Loop 'Modbus Receive routine #include "ModbusRTUrecv.bas" End 'Modbus Low-Level include file #include "ModbusRTULib016.bas"

\*Please check our Forum on the internet, [www.cubloc.com](http://www.cubloc.com/) for more Modbus ASCII and RTU examples and MODBUS BASIC include file downloads. \*\* Please Check **APPENDIX H** for MODBUS include file source

## **MODBUS RTU Slave Mode**

The following is an example of RTU Slave Mode implemented in CUBLOC BASIC to respond to ForceSingleCoil(05) and ForceMultipleCoil(15) as an RTU slave device 1:

```
' ========================================================================= 
' File Description: Modbus RTU Slave Mode Library v.0.0.5 
| Purpose: North Common Modbus RTU Slave Protocol<br>| Author: Max @ Comfile Technology
.<br>The Max @ Comfile Technology Inc.<br>The Max@comfiletech.com
                                           max@comfiletech.com<br>6/1/2006
' Updated:
Const Device = CB290 
Usepin 0,Out 
Usepin 1,Out 
Usepin 2,Out 
Usepin 3,Out 
Usepin 4,Out 
Usepin 5,Out 
Usepin 6,Out 
Usepin 7,Out 
Usepin 8,Out 
Usepin 9,Out 
Usepin 10,Out 
Usepin 11,Out 
Usepin 12,Out 
Usepin 13,Out 
Usepin 14,Out 
Usepin 15,Out 
Set Ladder On 
     [ Program Description ]
     [ Pre-compile Definitions ]
#define Channel 1 ' Set Channel to use for MODBUS 
#define DEBUGMODE 1 
#define DEVICE_ID 1 
   \blacksquare [ Variables ]
Dim Clock As Integer ' Clock variable for timeout function<br>Dim SavedTime As Integer ' Clock variable to save time<br>Dim rmsg(200) As Byte
Dim ReceivedBytes As Integer ' Integer to keep track of # of bytes received 
'Initialize variables 
Clock=0 
SavedTime=0 
ReceivedBytes=0 
     [ Open Port using Opencom command ]
'Set Baudrate as 115200bps and 8-N-1 with 
'receive buffer of 200 bytes and send buffer of 100 bytes 
#If Channel = 0 Opencom 0,115200,3,200,100 
         Debug "Serial Port Channel set to 0 ", Cr 
#Elseif Channel=1 
         Opencom 1,115200,3,200,100 
        Debug "Serial Port Channel set to 1 ", Cr 
#Endif 
     [ Set Receive Interrupt for the Port using On Recv command ]
#Tf Channel = 0
```

```
 On Recv0 Gosub GETMODBUS ' Jump to GETMODBUS when data received 
#Elseif Channel=1 
      On Recv1 Gosub GETMODBUS ' Jump to GETMODBUS when data received 
#Endif 
' [ Set Timer Interrupt]
On timer(1) Gosub MyClock ' Jump to MyClock every 10ms
Bclr Channel, 2 ' Clear all
buffers 
Debug "**********************MODBUS RTU Slave Example",Cr 
#include "crctable2.inc" 
'----------------------------------------------------------------- 
Do 
Loop 
MyClock: 
       Incr Clock 
Return 
'DataArrival for Com1$$$$$$$$$$$$$$$$$$$$$$$$$$$$$$$$$$$$$$$$$$$$$$$$$$ 
'Store into rmsg array when datareceived 
GETMODBUS: 
        ProcessReceivedData 
Return 
'$$$$$$$$$$$$$$$$$$$$$$$$$$$$$$$$$$$$$$$$$$$$$$$$$$$$$$$$$$$$$$$$$$$$$$$$ 
End 
' [ Sub-Functions]
Sub ProcessReceivedData() 
       Dim NumOfBytes As Integer ' Number of bytes received \frac{1}{2} and \frac{1}{2} variable for for
                                                        ' Variable for for...next
loop 
        Dim ElapsedTime As Integer 
        ElapsedTime=Clock-SavedTime 
        If ElapsedTime>0 Then 
         Debug " *** ElapsedTime: ", Dec ElapsedTime, " Bytes Received: ", Dec 
ReceivedBytes,Cr 
         If CRCCheck(ReceivedBytes-1)=1 And rmsg(0) = DEVICE_ID Then 
                 ProcessFunctionCode 
        End If 
        ReceivedBytes=0 
        End If 
       If Blen(Channel, 0) > 0 Then ' If buffer larger than zero then NumOfBytes=Blen(Channel, 0) ' Store the buffer
        NumOfBytes=Blen(Channel,0)
length in A!' 
         For ct=0 To NumOfBytes-1 
                        rmsg(ReceivedBytes)=Get(Channel,1) ' Store received 
data in B 
#ifdef DEBUGMODE 
                        Debug Hp(rmsg(ReceivedBytes),2,1) 
#Endif 
                        Incr ReceivedBytes 
         Next 
        End If 
       SavedTime=Clock
```

```
 
End Sub 
Sub ProcessFunctionCode() 
        If ((\text{rmsq}(1) > 0) And (\text{rmsq}(1) < 7)) Or \text{rmsq}(1)=15 Or \text{rmsq}(1)=16 Then
          Debug "Function Code ", Dec rmsg(1), Cr 
          Select Case rmsg(1) 
                   Case 5 
                            ProcessForceSingleCoil 
                   Case 15 
                           ProcessForceMultipleCoils 
          End Select 
         End If 
End Sub 
Sub ProcessForceSingleCoil() 
         Dim Addr As Integer 
        Addr=(rmsg(2) *256) + rms(3)#ifdef DEBUGMODE 
        Debug "Coil: ", Dec Addr, Cr
#Endif 
        If \text{rmsq}(4) = 0 \times \text{ff} And \text{rmsq}(5) = 0 Then
          P(Addr)=1Elseif rmsq(4)=0x00 And rmsq(5)=0x00 Then
         P(Addr)=0End If
         GetCRC 5 
         Puta Channel,rmsg,8 
End Sub 
Sub ProcessForceMultipleCoils() 
         Dim Addr As Integer 
        Addr=(rmsq(2) *256) + rmsq(3)#ifdef DEBUGMODE 
         Debug "StartingAddress: ", Dec Addr,Cr 
#Endif 
         ProcessLengthByteData Addr 
End Sub 
Sub ProcessLengthByteData(pAddr As Integer) 
         Dim Length As Integer 
         Dim tLength As Integer 
         Dim ByteCount As Byte 
         Dim ct As Byte,ct2 As Byte 
         Dim tAddr As Integer 
        Length=(rmsq(4)*256) +rmsq(5) ByteCount=rmsg(6) 
#ifdef DEBUGMODE 
         Debug "Length: ", Dec Length,Cr 
         Debug "ByteCount: ", Dec ByteCount,Cr 
#Endif 
         For ct=0 To ByteCount-1 
         If Length mod 8 <> 0 Then 
                   tLength= Length mod 8 
          Else 
                   tLength=8 
         End If 
          For ct2=0 To tLength-1 
                   tAddr=(ct*8)+Paddr+ct2 
                   P(tAddr) = ((rmsq(7+ct)) \geq ct2 ) and 1
#ifdef DEBUGMODE 
                   Debug "P",Dec ((ct*8)+pAddr+ct2)," ", Dec ((rmsg(7+ct)>>ct2 ) 
And 1),Cr 
#Endif 
          Next 
#ifdef DEBUGMODE 
          Debug "Data ", Dec ct, " ",Hex rmsg(7+ct), Cr 
#Endif 
         Next
```

```
 GetCRC 5 
       Puta Channel, rmsg, 8
End Sub 
Sub GetCRC(DL As Byte) 
        'This part calculates CRC for sending values-------
       uchCRCHi = 0xFFuchCRCLo = 0xFF 
        For dLen=0 To DL 
        uIndex = uchCRCHi Xor rmsq(dLen)' /* calculate the CRC */
         uchCRCHi = uchCRCLo Xor auchCRCHi(uIndex) 
         uchCRCLo = auchCRCLo(uIndex) 
        Next 
        CRC=(uchCRCHi <<8) Or uchCRCLo 
        'Store in last two bytes of rmsg 
        rmsg(DL+1)=CRC /256 
        rmsg(DL+2)=CRC mod 256 
End Sub 
Function CRCCheck(DL As Byte) As Byte 
       'This part calculates CRC for received values-------
       uchCRCHi = 0xFF uchCRCLo = 0xFF 
        For dLen=0 To DL-2 
         uIndex = uchCRCHi Xor rmsg(dLen)' /* calculate the CRC */ 
         uchCRCHi = uchCRCLo Xor auchCRCHi(uIndex) 
         uchCRCLo = auchCRCLo(uIndex) 
        Next 
        CRC=(uchCRCHi <<8) Or uchCRCLo 
       CRC2 = (rmsg(DL-1)*256) + rmsg(DL)#ifdef DEBUGMODE 
        Debug Cr,"Calculated CRC: ", hex4 CRC, " Received CRC: ", hex4 CRC2,Cr 
#Endif 
       If CRC = CRC2 Then
         CRCCheck=1 
        Else 
         CRCCheck=0 
        End If 
End Function
```
\*Please check our Forum on the internet, [www.cubloc.com](http://www.cubloc.com/) for more Modbus ASCII and RTU examples and MODBUS BASIC include file downloads. \*\* Please Check **APPENDIX H** for MODBUS include file source
# **MEMO**

# **APPENDIX**

# **Appendix A. ASCII CODE**

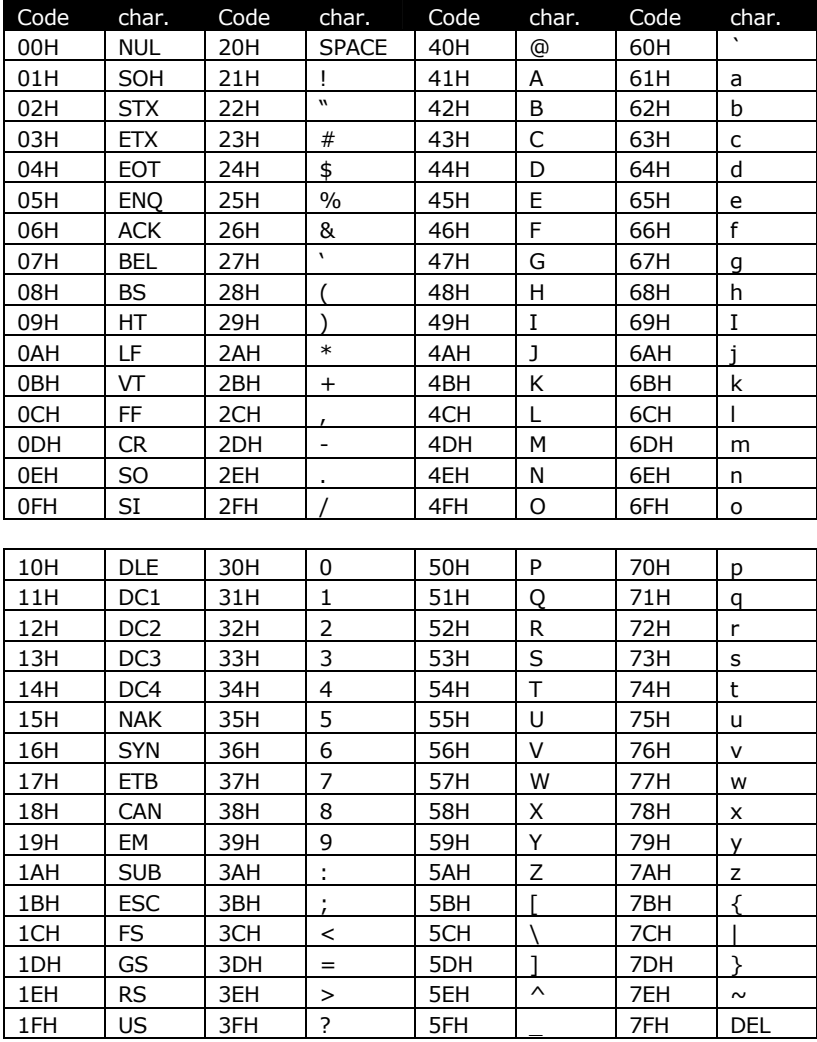

# **Appendix B. CUBLOC BASIC Command summary**

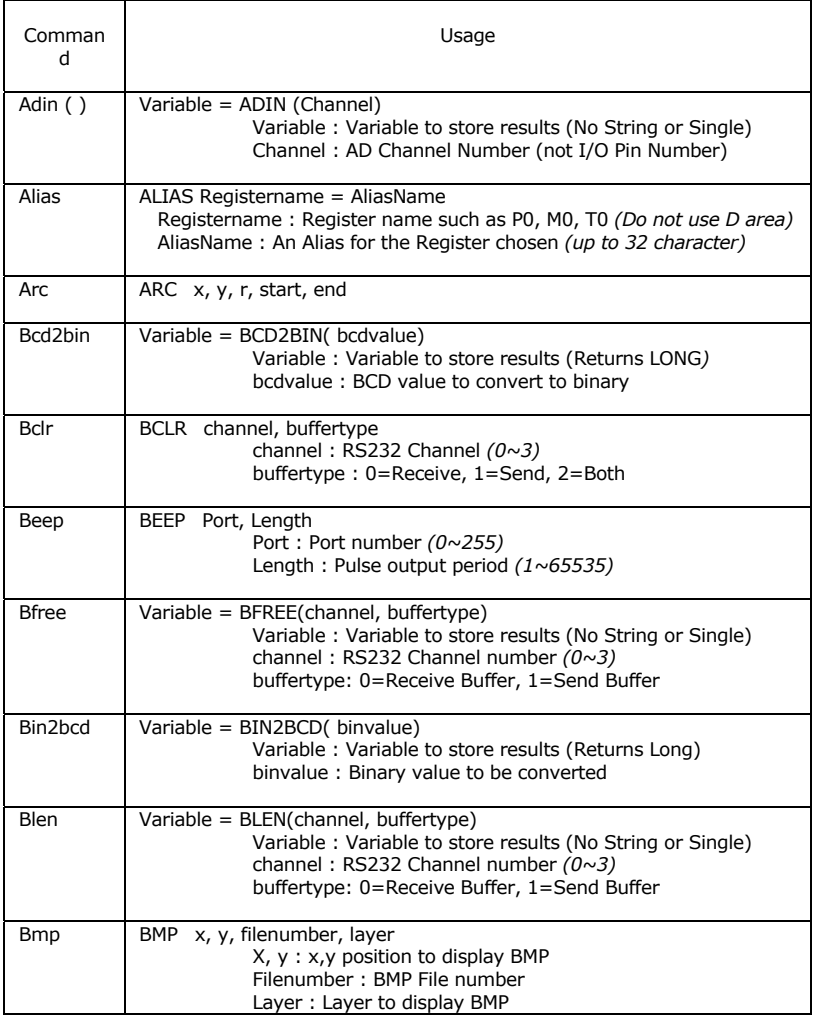

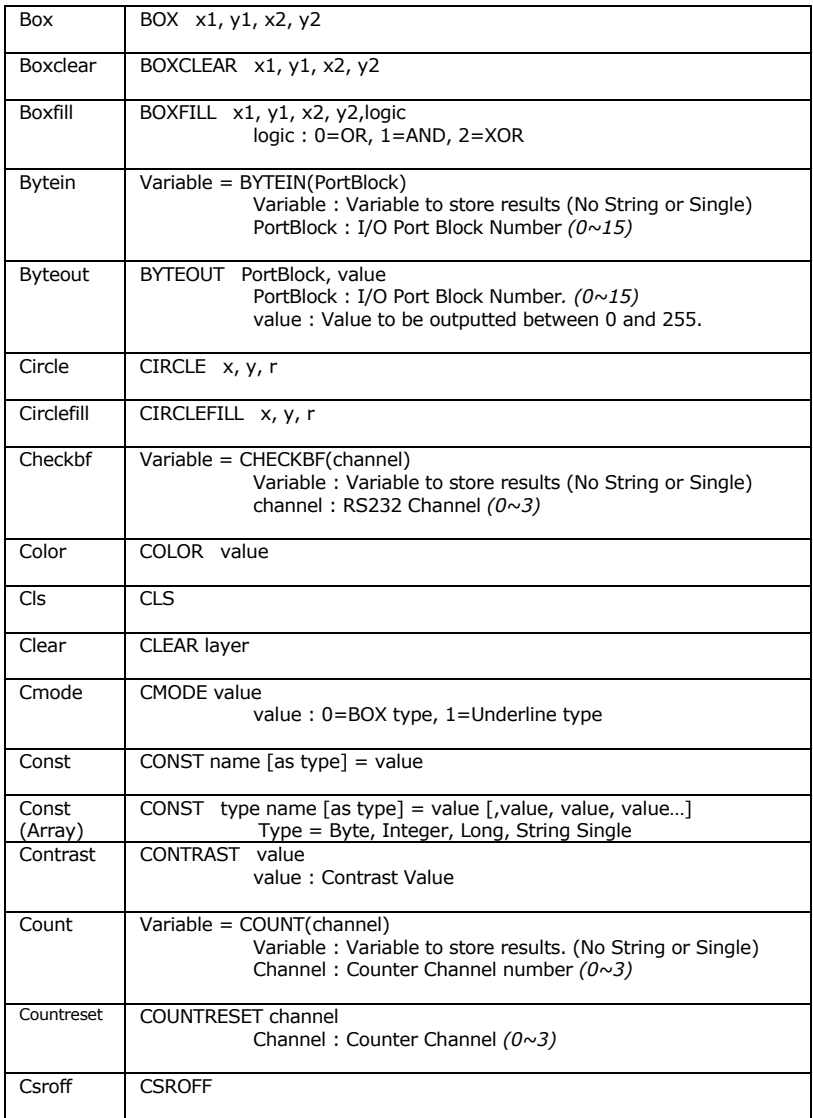

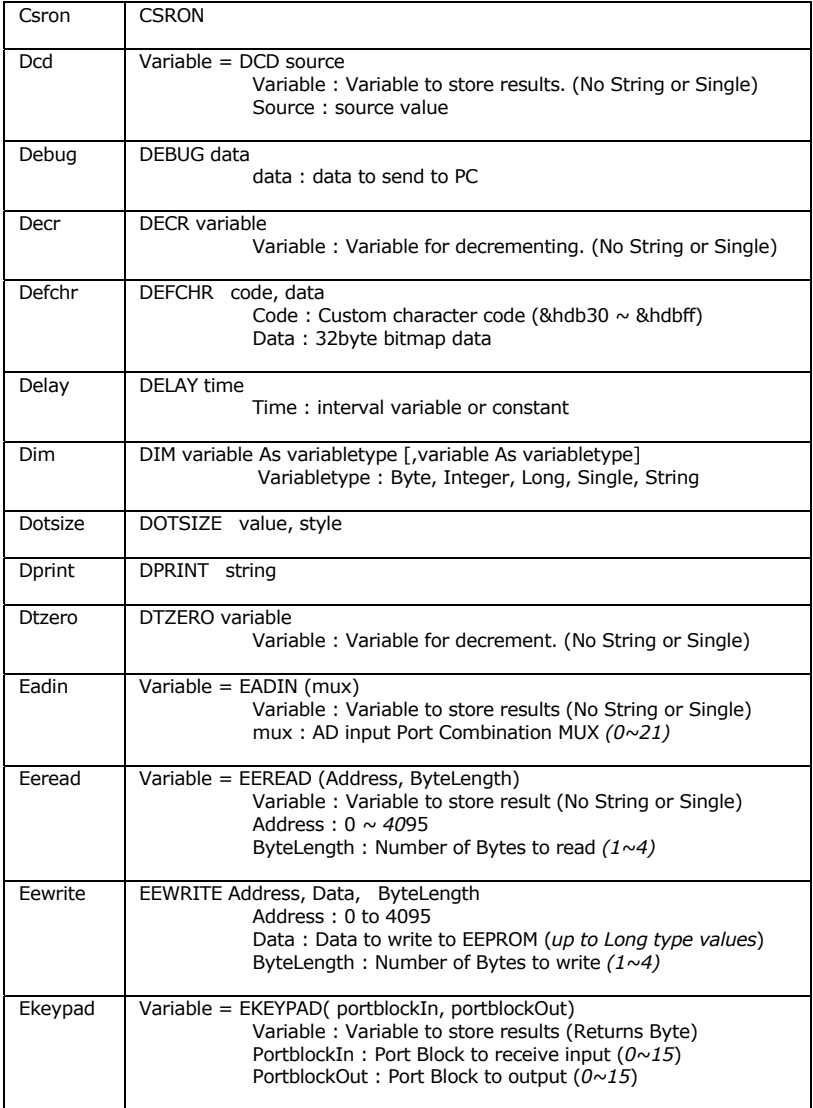

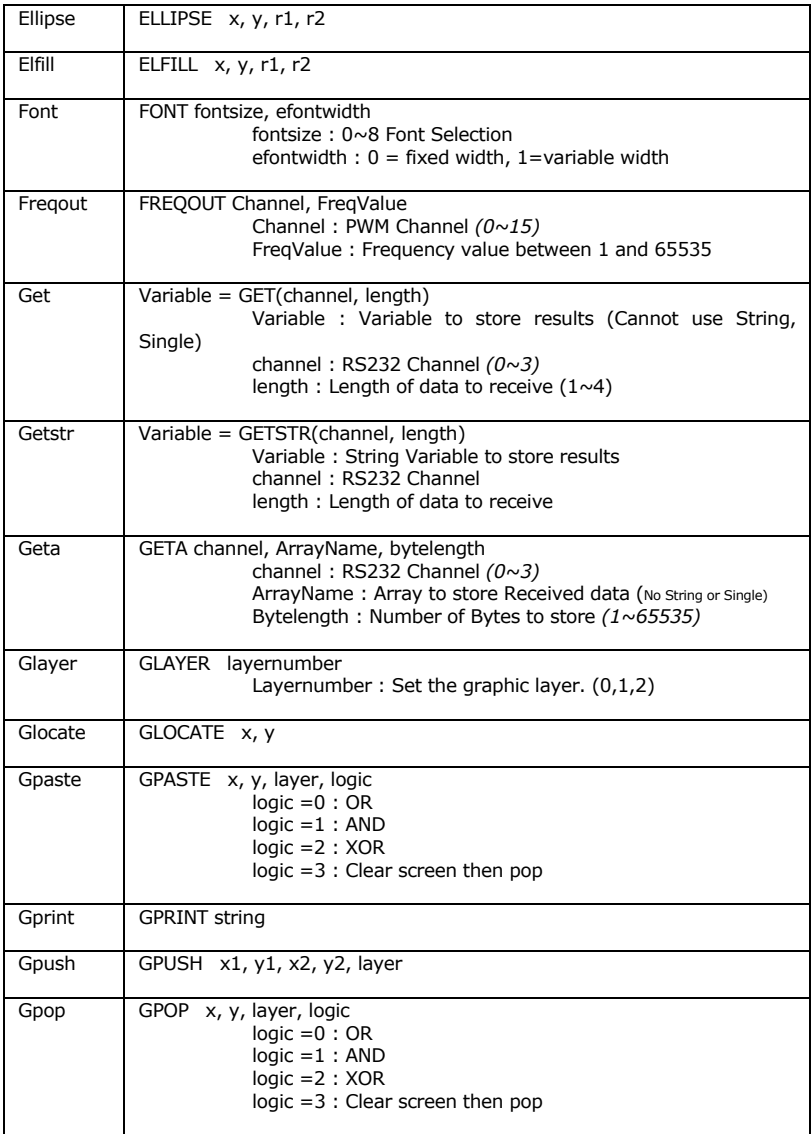

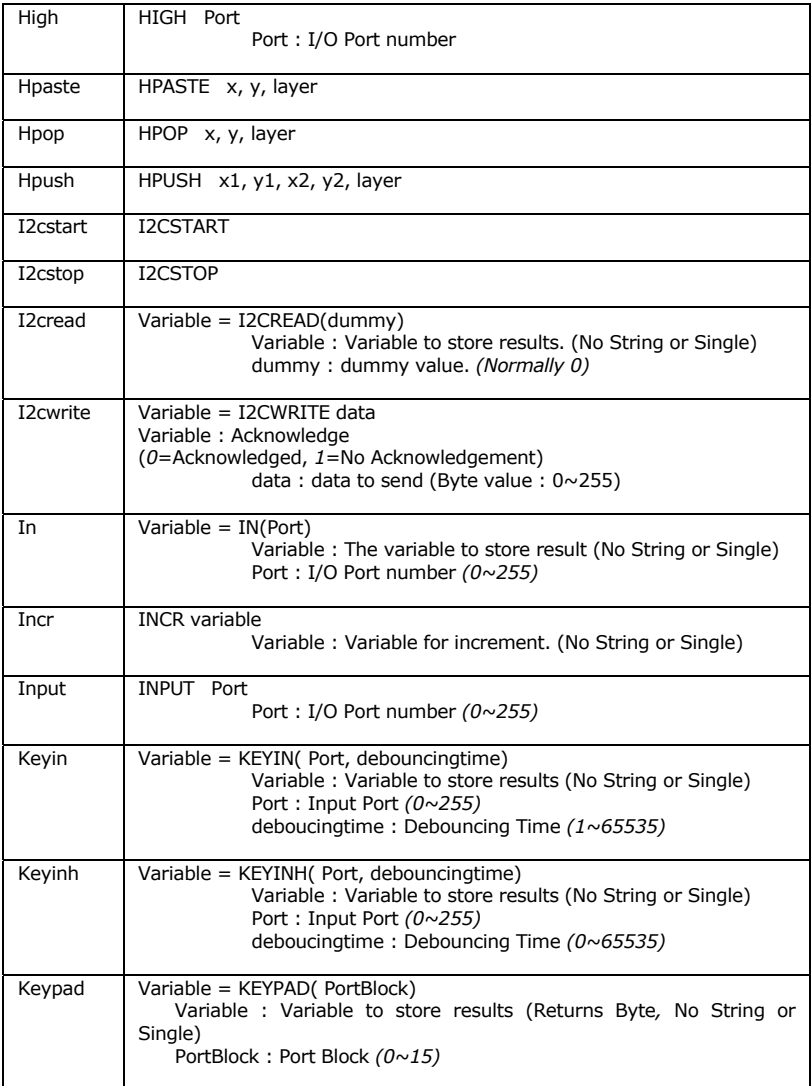

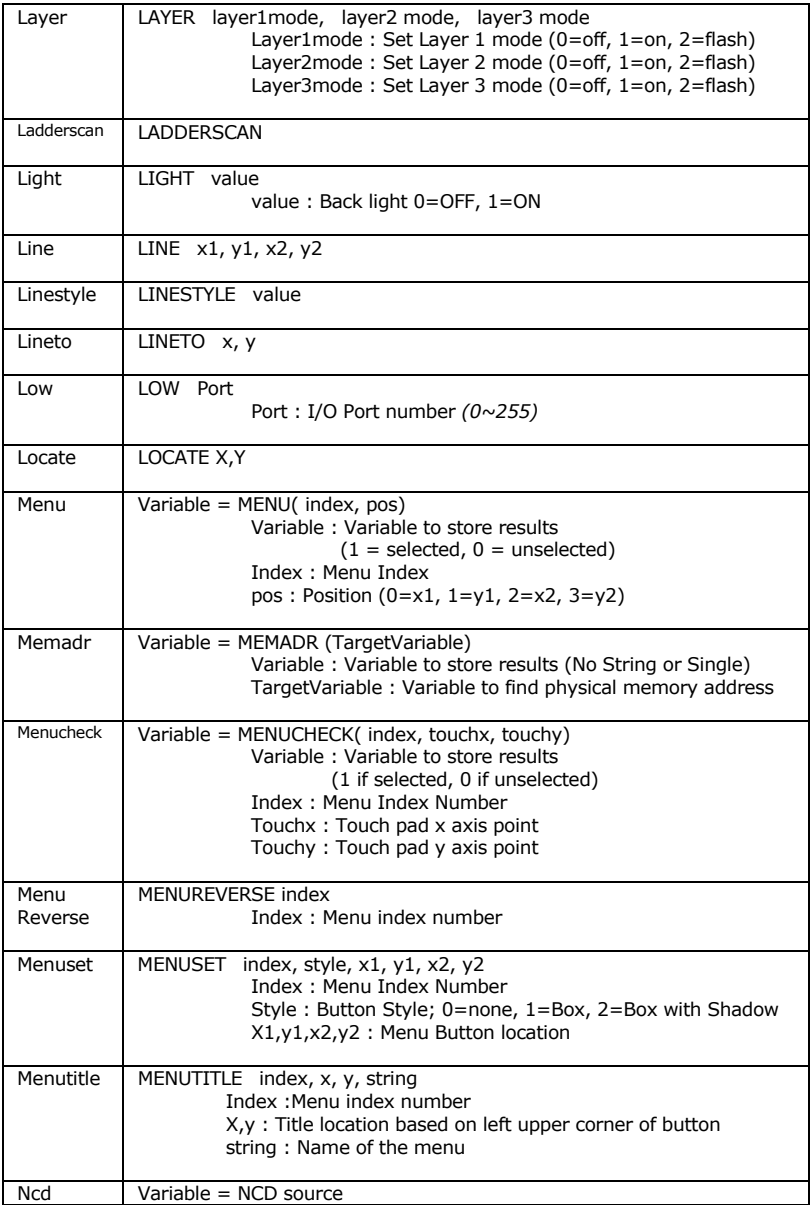

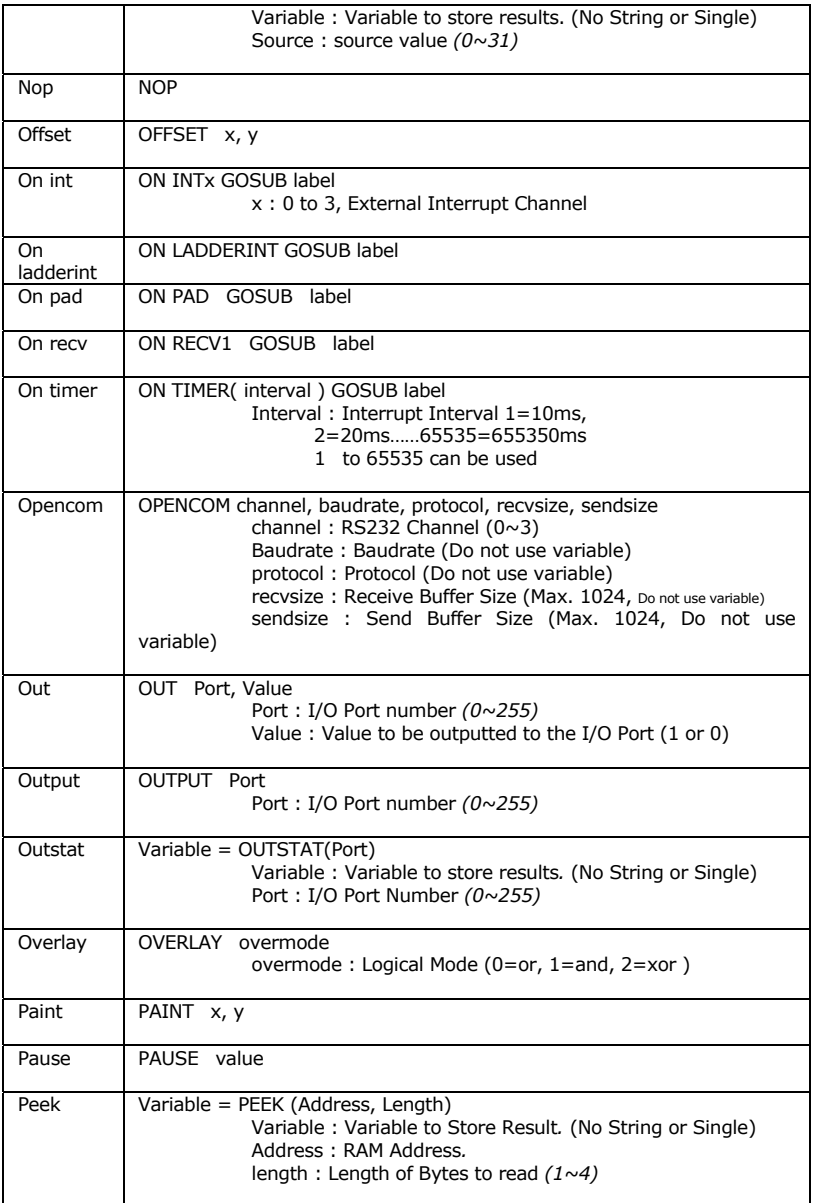

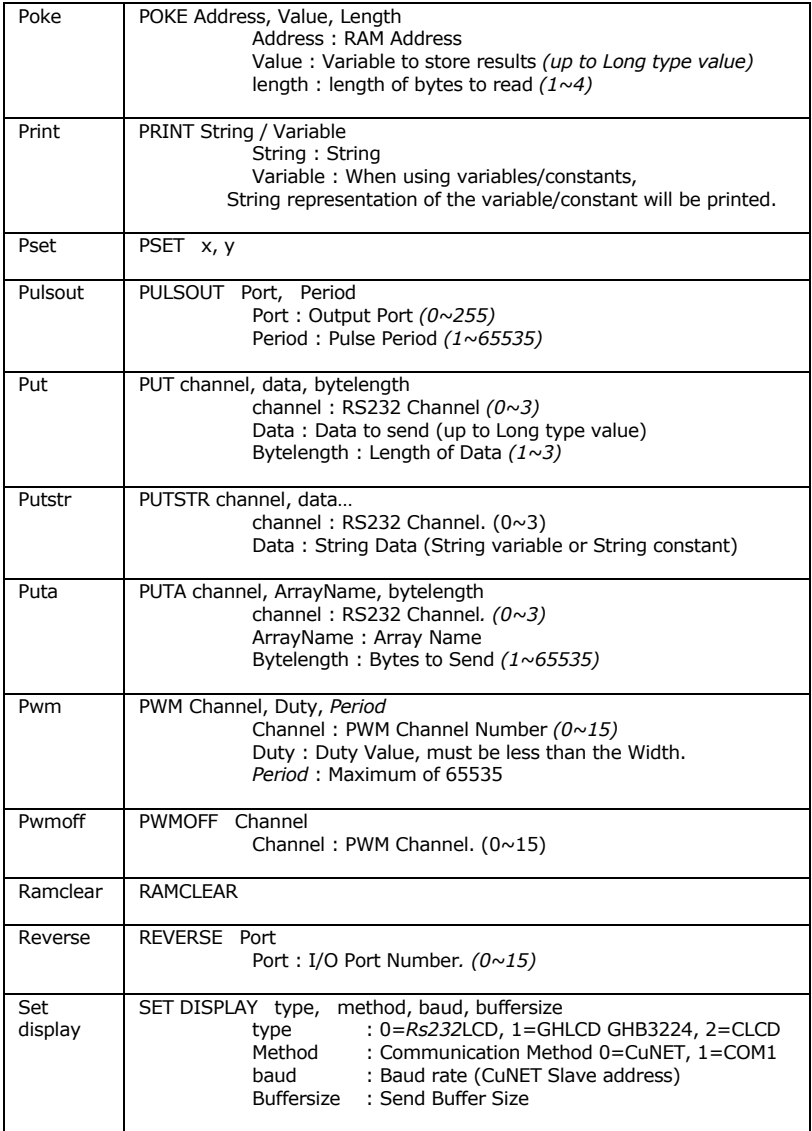

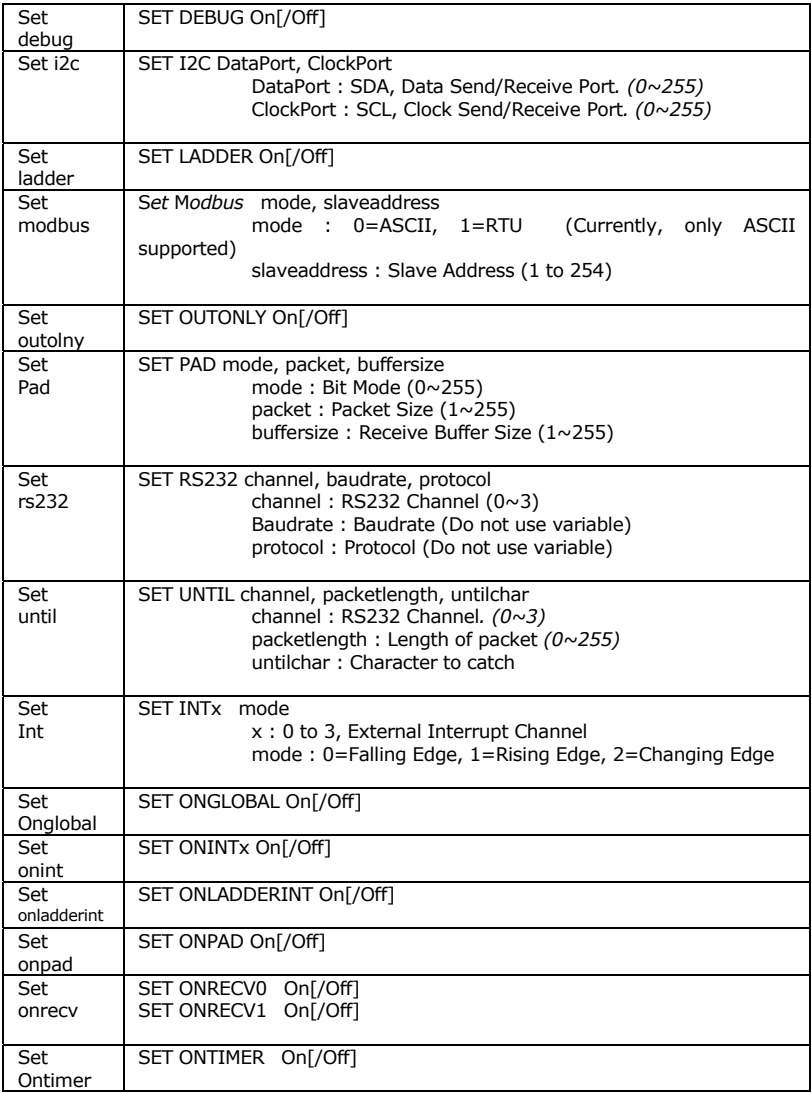

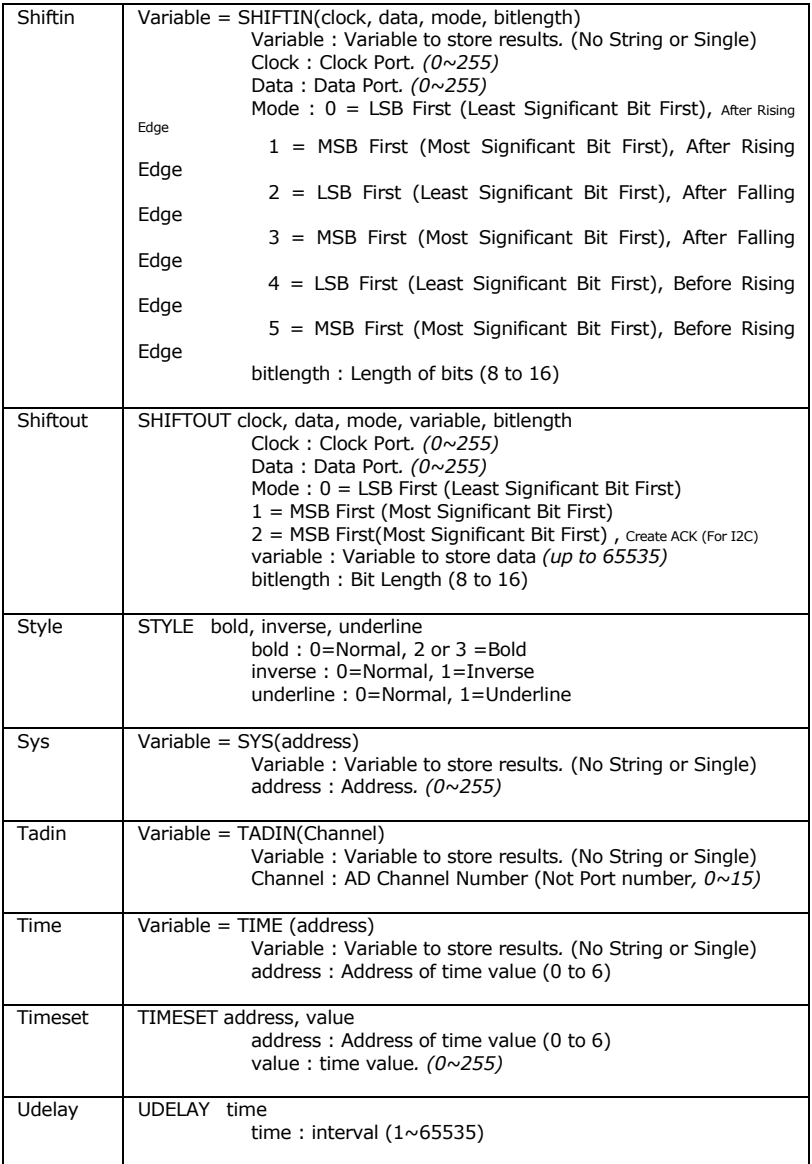

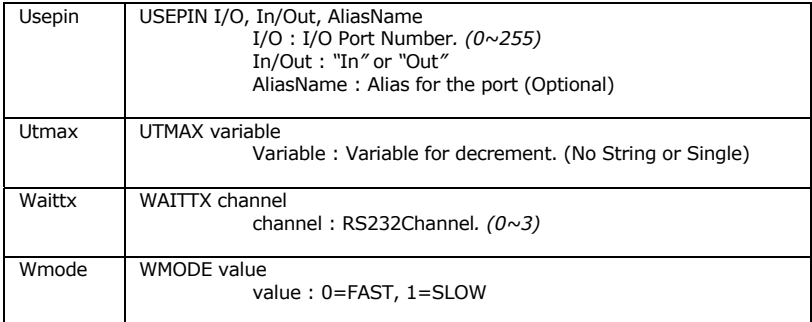

#### **Appendix C. MODBUS RTU Include Files <CRCtable.inc>** '/\* Table of CRC values For High.order Byte \*/

Const Byte auchCRCHi = (\_ 0x00, 0xC1, 0x81, 0x40, 0x01, 0xC0, 0x80, 0x41, 0x01, 0xC0, 0x80, 0x41, 0x00, 0xC1, 0x81,\_ 0x40, 0x01, 0xC0, 0x80, 0x41, 0x00, 0xC1, 0x81, 0x40, 0x00, 0xC1, 0x81, 0x40, 0x01, 0xC0,\_ 0x80, 0x41, 0x01, 0xC0, 0x80, 0x41, 0x00, 0xC1, 0x81, 0x40, 0x00, 0xC1, 0x81, 0x40, 0x01,\_ 0xC0, 0x80, 0x41, 0x00, 0xC1, 0x81, 0x40, 0x01, 0xC0, 0x80, 0x41, 0x01, 0xC0, 0x80, 0x41,\_ 0x00, 0xC1, 0x81, 0x40, 0x01, 0xC0, 0x80, 0x41, 0x00, 0xC1, 0x81, 0x40, 0x00, 0xC1, 0x81,\_ 0x40, 0x01, 0xC0, 0x80, 0x41, 0x00, 0xC1, 0x81, 0x40, 0x01, 0xC0, 0x80, 0x41, 0x01, 0xC0,\_ 0x80, 0x41, 0x00, 0xC1, 0x81, 0x40, 0x00, 0xC1, 0x81, 0x40, 0x01, 0xC0, 0x80, 0x41, 0x01,\_ 0xC0, 0x80, 0x41, 0x00, 0xC1, 0x81, 0x40, 0x01, 0xC0, 0x80, 0x41, 0x00, 0xC1, 0x81, 0x40,\_ 0x00, 0xC1, 0x81, 0x40, 0x01, 0xC0, 0x80, 0x41, 0x01, 0xC0, 0x80, 0x41, 0x00, 0xC1, 0x81,\_ 0x40, 0x00, 0xC1, 0x81, 0x40, 0x01, 0xC0, 0x80, 0x41, 0x00, 0xC1, 0x81, 0x40, 0x01, 0xC0,\_ 0x80, 0x41, 0x01, 0xC0, 0x80, 0x41, 0x00, 0xC1, 0x81, 0x40, 0x00, 0xC1, 0x81, 0x40, 0x01,\_ 0xC0, 0x80, 0x41, 0x01, 0xC0, 0x80, 0x41, 0x00, 0xC1, 0x81, 0x40, 0x01, 0xC0, 0x80, 0x41,\_ 0x00, 0xC1, 0x81, 0x40, 0x00, 0xC1, 0x81, 0x40, 0x01, 0xC0, 0x80, 0x41, 0x00, 0xC1, 0x81,\_ 0x40, 0x01, 0xC0, 0x80, 0x41, 0x01, 0xC0, 0x80, 0x41, 0x00, 0xC1, 0x81, 0x40, 0x01, 0xC0,\_ 0x80, 0x41, 0x00, 0xC1, 0x81, 0x40, 0x00, 0xC1, 0x81, 0x40, 0x01, 0xC0, 0x80, 0x41, 0x01,\_ 0xC0, 0x80, 0x41, 0x00, 0xC1, 0x81, 0x40, 0x00, 0xC1, 0x81, 0x40, 0x01, 0xC0, 0x80, 0x41,\_ 0x00, 0xC1, 0x81, 0x40, 0x01, 0xC0, 0x80, 0x41, 0x01, 0xC0, 0x80, 0x41, 0x00, 0xC1, 0x81,0x40)

#### Const Byte auchCRCLo = (\_

0x00, 0xC0, 0xC1, 0x01, 0xC3, 0x03, 0x02, 0xC2, 0xC6, 0x06, 0x07, 0xC7, 0x05, 0xC5, 0xC4,\_ 0x04, 0xCC, 0x0C, 0x0D, 0xCD, 0x0F, 0xCF, 0xCE, 0x0E, 0x0A, 0xCA, 0xCB, 0x0B, 0xC9, 0x09,\_ 0x08, 0xC8, 0xD8, 0x18, 0x19, 0xD9, 0x1B, 0xDB, 0xDA, 0x1A, 0x1E, 0xDE, 0xDF, 0x1F, 0xDD,\_ 0x1D, 0x1C, 0xDC, 0x14, 0xD4, 0xD5, 0x15, 0xD7, 0x17, 0x16, 0xD6, 0xD2, 0x12, 0x13, 0xD3,\_ 0x11, 0xD1, 0xD0, 0x10, 0xF0, 0x30, 0x31, 0xF1, 0x33, 0xF3, 0xF2, 0x32, 0x36, 0xF6, 0xF7,\_ 0x37, 0xF5, 0x35, 0x34, 0xF4, 0x3C, 0xFC, 0xFD, 0x3D, 0xFF, 0x3F, 0x3E, 0xFE, 0xFA, 0x3A,\_ 0x3B, 0xFB, 0x39, 0xF9, 0xF8, 0x38, 0x28, 0xE8, 0xE9, 0x29, 0xEB, 0x2B, 0x2A, 0xEA, 0xEE,\_ 0x2E, 0x2F, 0xEF, 0x2D, 0xED, 0xEC, 0x2C, 0xE4, 0x24, 0x25, 0xE5, 0x27, 0xE7, 0xE6, 0x26,\_ 0x22, 0xE2, 0xE3, 0x23, 0xE1, 0x21, 0x20, 0xE0, 0xA0, 0x60, 0x61, 0xA1, 0x63, 0xA3, 0xA2,\_ 0x62, 0x66, 0xA6, 0xA7, 0x67, 0xA5, 0x65, 0x64, 0xA4, 0x6C, 0xAC, 0xAD, 0x6D, 0xAF, 0x6F,\_ 0x6E, 0xAE, 0xAA, 0x6A, 0x6B, 0xAB, 0x69, 0xA9, 0xA8, 0x68, 0x78, 0xB8, 0xB9, 0x79, 0xBB,\_ 0x7B, 0x7A, 0xBA, 0xBE, 0x7E, 0x7F, 0xBF, 0x7D, 0xBD, 0xBC, 0x7C, 0xB4, 0x74, 0x75, 0xB5,\_ 0x77, 0xB7, 0xB6, 0x76, 0x72, 0xB2, 0xB3, 0x73, 0xB1, 0x71, 0x70, 0xB0, 0x50, 0x90, 0x91,\_ 0x51, 0x93, 0x53, 0x52, 0x92, 0x96, 0x56, 0x57, 0x97, 0x55, 0x95, 0x94, 0x54, 0x9C, 0x5C,\_ 0x5D, 0x9D, 0x5F, 0x9F, 0x9E, 0x5E, 0x5A, 0x9A, 0x9B, 0x5B, 0x99, 0x59, 0x58, 0x98, 0x88,\_ 0x48, 0x49, 0x89, 0x4B, 0x8B, 0x8A, 0x4A, 0x4E, 0x8E, 0x8F, 0x4F, 0x8D, 0x4D, 0x4C, 0x8C,\_ 0x44, 0x84, 0x85, 0x45, 0x87, 0x47, 0x46, 0x86, 0x82, 0x42, 0x43, 0x83, 0x41, 0x81, 0x80,0x40) 'You can uncomment this line out to watch actual received and sending bytes of 'the low-level MODBUS functions '#define DEBUGMODE 1

#define CHANNEL 1 'You can set the timeout for receiving back acknowledgement here (Depending on 'the MODBUS Slav Device, you might want to change this)

#define TIMEOUT 30'Timeout value = 10ms \*30 = 300ms 'Set Debug Off 'You can comment this line out if NOT using a RS485CHIP (if you are using a 'converter) '#define RS485CHIP 1 #define WRITECRC\_CHECK 1 'Turnaround Delay Time is delay time for broadcasting or 'when WriteCRC is not checked to give time for the slave device to perform 'duties or 'respond. Usually this is recommended to be set between 100 to 200. 'BUT if your slave device can work much faster, you could set it almost to 1 '(e.g. Simultaneous motor control) #define TURNAROUND\_DELAYTIME 200 #ifdef RS485CHIP 'Pin number of REDE transmit/receive signal #define TDELAY Udelay 80'Delay for REDE after transmit #Endif 'Global device name and check error variables Dim iDevice As Integer Dim iReturn As Byte ' Uncomment below to use On Timer() substitute ' Dim SavedTime As Integer Dim test As Long 'Variables for MODBUS-------- Dim a As Integer, ct As Byte Dim rmsg(100) As Byte Dim CurrentTime As Integer Dim DataLength As Byte Dim ReceiveLength As Integer Dim empty As Byte '--<sup>-</sup>-----------------------------'Variables for CRC Calculations-- Dim uchCRCHi As Byte, uchCRCLo As Byte Dim dLen As Byte Dim uIndex As Integer Dim CRC As Integer Dim CRC2 As Integer '------------------------------------- 'Variable for PresetMultipleRegister (Multiple Bit Write) Dim DataArray(50) As Integer Dim SDataArray(50) As Single Dim LDataArray(50) As Long Dim BDataArray(50) As Byte Dim Clock As Integer 'Set Device number as variable iDevice=1  $a=0$ 

### <ModbusRTUrecv.bas>

```
MyClock:
       Incr Clock
 Return
 'Store into rmsg array when datareceived
 GETMODBUS:
 If Blen(1,0) > 0 Then ' If buffer larger than zero then
       a = Blen(1, 0)' Store the buffer length in A!'
       For ct=0 To a
              If (ReceiveLength) <= DataLength Then
                     erverength) \- batarength Then<br>| rmsg(ReceiveLength)=Get(1,1) | Store received data in
\mathbb{R}#ifdef DEBUGMODE
                      Debug Hp(rmsq(ReceiveLength), 2, 1)
 #Endif
                      Incr ReceiveLength
               Else
                      'If data received, simply discard it
                      empty=Get(1,1)#ifdef DEBUGMODE
                     Debug hex2 empty
 #Endif
              End If
       Next
 End If
 Return
```
#### <ModbusRTULib016.bas> \*\*\*\*\*\*\*\*\*\*\*\*\*\*\*\*\*\*\*\*\*\*\*\*\*\*\*\*\*\*\*\*\*\*

```
'High-level CODE for MODBUS -
                                                                ...............
  \mathbf{r}****Read Functions****************
  'Reading Multiple Long values in Holding Registers
  Sub ReadMultipleLong (SlaveAddr As Integer, addr As Integer, num As Byte)
         Dim rct As Byte, rct2 As Byte
          iReturn = ReadHoldingRegisters(SlaveAddr, addr, num*2)
          CheckStatus
          if iReturn=0 then
                   rct2=0For ret = 0 To num-1'Store 2 WORD registers into a LONG variable array
                            LDataArray(rct)=(DataArray(rct2)<<16)+DataArray(rct2+1)
                             rct2 = rct2 + 2Debug Cr, "LONG Result in holding register ", Dec rct2, ": ", Dec
LDataArray(rct), Cr
                   Next
          end if
  End Sub
  Sub ReadMultipleSingle(SlaveAddr As Integer, addr As Integer, num As Byte)
          Dim rct As Byte, rct2 As Byte
          Dim Sval As Single
          Dim Lval As Long
          iReturn = ReadHoldingRegisters(SlaveAddr, addr, num*2)
          CheckStatus
          if iReturn=0 then
                   rct2=0For rct = 0 To num-1
                            Lval=(DataArray(rct2)<<16) + DataArray(rct2+1)
                             Poke Memadr (Sval) , Lval, 4' DataArray (rct2), 2
                            SDataArray(rct)=Sval
                             r_0+2 = r_0+2+2Debug Cr, "Single Result in holding register", Dec rct, " ", Float
SDataArray(rct), Cr
                   M \alpha v +and ifEnd Sub
  Sub WriteSingle(SlaveAddr As Integer, addr As Integer, snum As Single)
         DataArray (0) = (snum And 0xffff) >>16
          DataArray(1) = (snum And 0xffff)iReturn = PresetMultipleRegisters (SlaveAddr, addr, 2)
          CheckStatus
  End Sub
  Sub WriteMultipleLong(SlaveAddr As Integer, addr As Integer, Length As Byte)
         Dim wct As Byte, wct2 As Byte
                   wct2=0For wct = 0 To Length-1
                   DataArray(wct2)=(LDataArray(wct)>>16) And Oxffff
                   Incr wct2
                   DataArray(wct2)=(LDataArray(wct) And 0xffff)
                   Ther wet2
         Next
     iReturn = PresetMultipleRegisters(SlaveAddr, addr, Length*2)
          CheckStatus
  End Sub
  Sub WriteMultipleSingle(SlaveAddr As Integer, addr As Integer, Length As Byte)
         Dim wct As Byte, wct2 As Byte
                   wct2=0For wct = 0 To Length-1
                   DataArray(wct2) = (SDataArray(wct) And 0xffff) >>16
                   Incr wct2
                   DataArray(wct2)=(SDataArray(wct) And Oxffff)
                   Incr wct2
         Next
     iReturn = PresetMultipleRegisters(SlaveAddr, addr, Length*2)
          CheckStatus
  End Sub
  Sub CheckStatus()
```

```
'if iReturn does not equal 0 then error message
         If iketurn = 1 Then
                  Debug "CRC INCorrect!", Cr
         Elseif iReturn = 2 Then
                  Debug "No data recevied within TIMEOUT set to : ", Dec (TIMEOUT*10)," ms", Cr
         End If
  End Sub
                                  'Low-level CODE for MODBUS ---
                                      . . . . . . . . . . . . . . .
  'Read
\texttt{Code}'ReadInputRegisters (Word Read)
  'Results stored in Global Variable DataArray()
  Function ReadCoilStatus (SlaveAddr As Byte , StartAddr As Integer, Length As Integer) As Byte
                  Bolr 1,2 ' clear all buffers
                  ReceiveLength=0
                  If Length mod 8 < 0 Then
                           DataLength=5 + (Length/8) '4 + (Length*2)Else
                           DataLength=5 + (Length/8) - 1 '4 + (Length*2)End If
                   rmsg(0)=SlaveAddr
                   'function code for word read (or for holding registers)
                  rmsg(1)=0x01\mathbf{r}.
                  rmsg(2)=StartAddr /256
                   rmsg(3)=StartAddr mod 256
                  rmsq(4) = Length / 256rmsq(5) = Length mod 256GetCRC 5
                  'send 8 bytes of data!
  #ifdef DEBUGMODE
                  Debug Cr, "start sending..."
                  Debug "DataLength: ", Dec DataLength, "..."
                   For ct=0 To 7
                           Debug Hp (\text{rmsg}(\text{ct}), 2, 1)
                  Next.
  #Endif
                  a=0#ifdef RS485CHTP
                  Out REDE.1
  #EndifPuta 1, rmsg, 8
  #ifdef RS485CHIP
  'Option 1
                  Waittx 1
                  TDELAY
                  Out REDE, 0
  #Endif
  #ifdef DEBUGMODE
                  Debug "...done".Dec Sys(5).Cr
  #Endif
  WaitForResponse TIMEOUT
                  If ReceiveLength=DataLength+1 Then
                  If Length mod 8 < 0 Then
                           For ct=0 To (Length/8)
                                    BDataArray(ct)=rmsg(3+ct)
  #ifdef DEBUCMODE
                                     Debug Cr, "BDataArray:", Dec BDataArray(ct)
  #Endif
                            Next
                  Else
                           For ct=0 To (Length/8)-1
                                     BDataArray(ct)=rmsg(3+ct)
  #ifdef DEBUGMODE
                                     Debug Cr, "BDataArray:", Dec BDataArray(ct)
  #endif
                            Nevt.
                  End If
```

```
 If CRCCheck(DataLength)=1 Then 
                                        ReadCoilStatus=0 
                              Else 
                                        ReadCoilStatus=1 
                              End If 
                   Else 
                             ReadCoilStatus=2 
                   End If 
End Function 
'ReadInputRegisters (Word Read) 
'Results stored in Global Variable DataArray() 
Function ReadInputStatus(SlaveAddr As Byte , StartAddr As Integer, Length As Integer) As Byte
                   Bclr 1,2 ' clear all buffers 
                   ReceiveLength=0 
                   If Length mod 8 <> 0 Then 
                             DataLength=5 + (Length/8) '4 + (Length*2) 
                   Else 
                             DataLength=5 + (Length/8)-1 '4 + (Length*2) 
                   End If 
                   rmsg(0)=SlaveAddr 
                    'function code for word read (or for holding registers) 
                  rmsg(1)=0x02 '------------------------------------------------------ 
                   rmsg(2)=StartAddr /256 
                   rmsg(3)=StartAddr mod 256 
                   rmsg(4)=Length /256 
                   rmsg(5)=Length mod 256 
                   GetCRC 5 
                   'send 8 bytes of data! 
#ifdef DEBUGMODE 
                   Debug Cr,"start sending..." 
                   Debug "DataLength: ", Dec DataLength,"..." 
                   For ct=0 To 7 
                             Debug Hp(rmsg(ct),2,1) 
                   Next 
#Endif 
 a=0 
#ifdef RS485CHIP 
                   Out REDE,1 
#Endif 
                   Puta 1,rmsg,8 
#ifdef RS485CHIP 
'Option 1 
                   Waittx 1 
                   TDELAY 
                   Out REDE,0 
#Endif 
#ifdef DEBUGMODE 
                   Debug "...done",Dec Sys(5),Cr 
#Endif 

WaitForResponse TIMEOUT 
                   If ReceiveLength=DataLength+1 Then 
If Length mod 8 <> 0 Then<br>For ct=0 To (Length/8)<br>BDataArray(ct)=rmsg(3+ct)
#ifdef DEBUGMODE 
                                        Debug Cr,"BDataArray:", Dec BDataArray(ct) 
#Endif 
                              Next 
                   Else 
                              For ct=0 To (Length/8)-1 
                                        BDataArray(ct)=rmsg(3+ct) 
#ifdef DEBUGMODE 
                                        Debug Cr,"BDataArray:", Dec BDataArray(ct) 
#endif 
Next Control of the Control of the Next
                   End If
```

```
 If CRCCheck(DataLength)=1 Then 
                                         ReadInputStatus=0 
                               Else 
                                         ReadInputStatus=1 
                               End If 
                     Else 
                               ReadInputStatus=2 
                     End If 
  End Function 
  'ReadHoldingRegisters (Word Read) 
  'Results stored in Global Variable DataArray() 
  Function ReadHoldingRegisters(SlaveAddr As Byte ,StartAddr As Integer, Length As Integer) As 
Byte 
                     Bclr 1,2 ' clear all buffers 
                     ReceiveLength=0 
                     DataLength=4 + (Length*2) 
                     rmsg(0)=SlaveAddr 
                     'function code for word read (or for holding registers) 
                    rmsq(1)=0x03 '------------------------------------------------------ 
 rmsg(2)=StartAddr /256 
                     rmsg(3)=StartAddr mod 256 
                     rmsg(4)=Length /256 
                     rmsg(5)=Length mod 256 
                     GetCRC 5 
                     'send 8 bytes of data! 
  #ifdef DEBUGMODE 
                     Debug Cr,"start sending..." 
                     For ct=0 To 7 
                               Debug Hp(rmsg(ct),2,1) 
                     Next 
  #Endif 
    a=0 
#ifdef RS485CHIP 
                     Out REDE,1 
  #Endif 
                     Puta 1,rmsg,8 
  #ifdef RS485CHIP 
  'Option 1 
                     Waittx 1 
                    TDELAY
  'Option 2 
                    Delay 5
                     Out REDE,0 
  #Endif 
  #ifdef DEBUGMODE 
                     Debug "...done",Dec Sys(5),Cr 
  #Endif 
           WaitForResponse TIMEOUT 
                     If ReceiveLength=DataLength+1 Then 
  #ifdef DEBUGMODE 
                               Debug Cr,"Length: ",Dec Length, Cr 
  #Endif 
                               For ct=0 To Length-1 
                                         DataArray(ct)=(rmsg(3+(ct*2)))*256 
    '****************************** 
                              DataArray(ct)=DataArray(ct)+rmsg(4+(ct*2))<br>Nevt
   Next Control of the Control of the Next
                               If CRCCheck(DataLength)=1 Then 
                              ReadHoldingRegisters=0
    Else 
                                         ReadHoldingRegisters=1 
                               End If 
                     Else 
                               ReadHoldingRegisters=2 
                     End If 
  End Function 
   'ReadInputRegisters (Word Read) 
'Results stored in Global Variable DataArray()
```
345

```
Function ReadInputRegisters(SlaveAddr As Byte , StartAddr As Integer, Length As Integer) As Byte
                  Bclr 1,2 ' clear all buffers 
                  ReceiveLength=0 
                  DataLength=4 + (Length*2) 
                  rmsg(0)=SlaveAddr 
                   'function code for word read (or for holding registers) 
                 rmsg(1)=0x04 '------------------------------------------------------ 
                  rmsg(2)=StartAddr /256 
                  rmsg(3)=StartAddr mod 256 
                  rmsg(4)=Length /256 
                  rmsg(5)=Length mod 256 
                  GetCRC 5 
                  'send 8 bytes of data! 
#ifdef DEBUGMODE 
                  Debug Cr,"start sending..." 
                  For ct=0 To 7 
                            Debug Hp(rmsg(ct),2,1) 
                  Next 
#Endif 
 a=0 
#ifdef RS485CHIP 
                  Out REDE,1 
#Endif 
                 Puta 1, rmsg, 8
#ifdef RS485CHIP 
'Option 1 
                  Waittx 1 
                  TDELAY 
                  Out REDE,0 
#Endif 
#ifdef DEBUGMODE 
                  Debug "...done",Dec Sys(5),Cr 
#Endif 
        WaitForResponse TIMEOUT 
                  If ReceiveLength=DataLength+1 Then 
#ifdef DEBUGMODE 
                            Debug Cr,"Length: ",Dec Length, Cr 
#Endif 
                  For ct=0 To Length-1 
                            DataArray(ct)=(rmsg(3+(ct*2)))*256 
 '****************************** 
 DataArray(ct)=DataArray(ct)+rmsg(4+(ct*2)) 
                  Next 
                 Debug Cr, hex4 DataArray(0), Cr
                            If CRCCheck(DataLength)=1 Then 
                                      ReadInputRegisters=0 
                            Else 
                                      ReadInputRegisters=1 
                            End If 
                  Else 
                            ReadInputRegisters=2 
                  End If 
End Function 
"Write\ codes\'MODBUS Function Code 05>>>>>>>>>>>>>>>>>>>>>>>>>>>>>>>>>>>>>>>>>>>>>>>>>>>>>>>>>>>>>>>>>> 
'ForceSingleCoil (1 Bit Write) 
Function ForceSingleCoil(SlaveAddr As Byte ,StartAddr As Integer, DATA As Integer) As Byte 
                  Bclr 1,2 ' clear all buffers 
                  ReceiveLength=0 
                  DataLength=7
```

```
 rmsg(0)=SlaveAddr 
                     'function code for word read (or for holding registers) 
                    rmsq(1)=0x05 '------------------------------------------------------ 
                     rmsg(2)=StartAddr /256 
                     rmsg(3)=StartAddr mod 256 
                     If DATA=0 Then 
                             rmsg(4)=0 rmsg(5)=0 
 Elseif DATA=1 Then 
                              rmsq(4)=0xff
                              rmsg(5)=0 End If 
                     GetCRC 5 
  #ifdef DEBUGMODE 
    'send 8 bytes of data! 
 Debug Cr,"start sending..." 
                     For ct=0 To 7 
                              Debug Hp(rmsg(ct),2,1) 
                     Next 
                     Debug Cr 
  #Endif 
    a=0 
#ifdef RS485CHIP 
                     Out REDE,1 
  #Endif 
                    Puta 1, rmsg, 8
  #ifdef RS485CHIP 
                     Waittx 1 
                     TDELAY 
                     Out REDE,0 
  #Endif 
  #ifdef DEBUGMODE 
                     Debug "...done",Dec Sys(5),Cr 
  #Endif 
  If SlaveAddr <> 0 Then 
  #ifdef WRITECRC_CHECK 
           WaitForResponse TIMEOUT 
                     If ReceiveLength=DataLength+1 Then 
                               If CRCCheck(DataLength)=1 Then 
                                         ForceSingleCoil=0 
                               Else 
                                         ForceSingleCoil=1 
                               End If 
                     Else 
                               ForceSingleCoil=2 
                     End If 
  #Else 
           Delay TURNAROUND_DELAYTIME 
  #Endif 
  Else 
           Delay TURNAROUND_DELAYTIME 
  End If 
  End Function 
  'MODBUS Function Code 06>>>>>>>>>>>>>>>>>>>>>>>>>>>>>>>>>>>>>>>>>>>>>>>>>>>>>>>>>>>>>>> 
  'PresetSingleRegister (or 1 Word Write) 
  Function PresetSingleRegister(SlaveAddr As Integer,StartAddr As Integer, DATA As Integer) As 
Byte 
                     Bclr 1,2 ' clear all buffers 
                     ReceiveLength=0 
                    DataLength=7
                     rmsg(0)=SlaveAddr 
                     'function code for word read (or for holding registers) 
                    rmsg(1)=0x06 '------------------------------------------------------ 
                     rmsg(2)=StartAddr /256 
                     rmsg(3)=StartAddr mod 256 
                    rmsq(4)=Data/256 rmsg(5)=Data mod 256 
                     GetCRC 5 
                      'send 8ytes of data! 
  #ifdef DEBUGMODE 
                     Debug Cr,"start sending..." 
                     For ct=0 To 7 
                              Debug Hp(rmsg(ct),2,1)
```

```
 Next 
#Endif 
 a=0 
#ifdef RS485CHIP 
                   Out REDE,1 
#Endif 
                  Puta 1, rmsg, 8
#ifdef RS485CHIP 
'Option 1 
                    Waittx 1 
                    TDELAY 
'Option 2 
                  ' Delay 5 
                   Out REDE,0 
#Endif 
#ifdef DEBUGMODE 
                    Debug "...done",Cr 
#Endif 
If SlaveAddr <> 0 Then 
#ifdef WRITECRC_CHECK 
                   WaitForResponse TIMEOUT 
                   If ReceiveLength=DataLength+1 Then 
#ifdef DEBUGMODE 
                              For ct=0 To DataLength 
                                        Debug Hp(rmsg(ct),2,1) 
                              Next 
#Endif 
                               If CRCCheck(DataLength)=1 Then 
                                         PresetSingleRegister= 0 
                              Else 
                                         PresetSingleRegister= 1 
                              End If 
                    Else 
                              PresetSingleRegister= 2 
                    End If 
#Else 
         Delay TURNAROUND_DELAYTIME 
#Endif 
Else 
         Delay TURNAROUND_DELAYTIME 
End If 
End Function 
'MODBUS Function Code 15>>>>>>>>>>>>>>>>>>>>>>>>>>>>>>>>>>>>>>>>>>>>>>>>>>>>>>>>>>>>>> 
'ForceMultipleCoils (Multiple Bit Write) 
Function ForceMultipleCoils(SlaveAddr As Byte , StartAddr As Integer, Length As Integer) As Byte
                    Dim ByteLength As Integer 
                    Dim fct As Byte 
                    Bclr 1,2 ' clear all buffers 
                    ReceiveLength=0 
                    DataLength=7 
                    rmsg(0)=SlaveAddr 
                    'function code for word read (or for holding registers) 
                   rmsg(1)=0x0F '------------------------------------------------------ 
                    rmsg(2)=StartAddr /256 
                    rmsg(3)=StartAddr mod 256 
                    rmsg(4)=Length /256 
                    rmsg(5)=Length mod 256 
 ByteLength=Length / 8 
 If Length mod 8 <> 0 Then Incr ByteLength 
                    rmsg(6)=ByteLength 
 Debug "bytelength: ", Dec ByteLength,Cr 
 For fct=0 To ByteLength-1 
                              rmsg(7+fct)=DataArray(fct) 
                    Next 
                    GetCRC 6+fct 
#ifdef DEBUGMODE 
 'send 8 bytes of data! 
 Debug Cr,"start sending..." 
                    For ct=0 To 8+fct 
                             Debug Hp(rmsg(ct), 2, 1)
                    Next 
                    Debug Cr 
#Endif 
                 a=0
```

```
#ifdef RS485CHIP 
                      Out REDE,1 
  #Endif 
                     Puta 1, rmsg, 9+fct
  #ifdef RS485CHIP 
                       Waittx 1 
                       TDELAY 
                       Out REDE,0 
  #Endif 
  #ifdef DEBUGMODE 
                      Debug "...done",Dec Sys(5),Cr 
  #Endif 
  If SlaveAddr <> 0 Then 
  #ifdef WRITECRC_CHECK 
            WaitForResponse TIMEOUT 
                       If ReceiveLength=DataLength+1 Then 
                                  If CRCCheck(DataLength)=1 Then 
                                           ForceMultipleCoils=0 
                                 Else 
                                            ForceMultipleCoils=1 
                                 End If 
                       Else 
                                 ForceMultipleCoils=2 
                       End If 
  #Else 
            Delay TURNAROUND_DELAYTIME 
  #Endif 
  Else 
            Delay TURNAROUND_DELAYTIME 
  End If 
  End Function 
  'PresetMultipleRegisters (or Multiple Word Write) 
Function PresetMultipleRegisters(SlaveAddr As Integer,StartAddr As Integer, Length As Integer) As 
Byte 
            Dim ByteLength As Integer 
            Dim fct As Byte,fct2 As Byte 
                       Bclr 1,2 ' clear all buffers 
                       ReceiveLength=0 
                       DataLength=7 
                                 ' Debug Cr,"datalength", Dec DataLength,Cr 
                      rmsq(0) = S1aveAddr
                       'function code for word read (or for holding registers) 
                      rmsg(1)=0x10 '------------------------------------------------------ 
 rmsg(2)=StartAddr /256 
                       rmsg(3)=StartAddr mod 256 
                       rmsg(4)=Length/256 
                       rmsg(5)=Length mod 256 
                       'ByteCount 
                       ByteLength=Length*2 
                       rmsg(6)=ByteLength 
                      Debug "length: ", Dec Length,Cr 
                      fct2=6 For fct=0 To Length-1 
                                 Incr fct2 
                                 rmsg(fct2)=DataArray(fct) /256 
                                 Incr fct2 
                                 rmsg(fct2)=DataArray(fct) mod 256 
                       Next 
                      GetCRC fct2 '6 + fct 
  #ifdef DEBUGMODE 
    'send 8ytes of data! 
 Debug Cr,"start sending..." 
 For ct=0 To fct2+2 
                                 Debug Hp(rmsg(ct),2,1) 
                       Next 
  #Endif 
    a=0 
#ifdef RS485CHIP 
                      Out REDE,1 
  #Endif 
                      Puta 1,rmsg,fct2+3 '13 
  #ifdef RS485CHIP 
   'Option 1 
                       Waittx 1 
                       TDELAY
```
Out REDE,0

```
#Endif 
#ifdef DEBUGMODE 
                    Debug "...done",Cr 
#Endif 
If SlaveAddr <> 0 Then 
#ifdef WRITECRC_CHECK 
         WaitForResponse TIMEOUT 
                    If ReceiveLength=DataLength+1 Then 
#ifdef DEBUGMODE 
                                For ct=0 To DataLength 
                               \begin{aligned} \text{Debug } \text{Hp (rmsg (ct), 2, 1)} \end{aligned}Next Control of the Control of the Next
#Endif 
                                If CRCCheck(DataLength)=1 Then 
                                           PresetMultipleRegisters=0 
                                Else 
                                           PresetMultipleRegisters=1 
                                End If 
                     Else 
                               PresetMultipleRegisters=2 
                     End If 
#Else 
          Delay TURNAROUND_DELAYTIME 
#Endif 
Else 
          Delay TURNAROUND_DELAYTIME 
End If 
End Function 
Sub WaitForResponse(TOUT As Integer) 
         Dim ElapsedTime As Integer 
          'Save current system time in CurrentTime variable 
          CurrentTime=Clock 
          'Wait until TOUT value timeout is reached 
          ElapsedTime=Clock-CurrentTime 
          Do While a=0 And (ElapsedTime<TOUT) 
                   ElapsedTime=Clock-CurrentTime 
         Loop 
End Sub 
Function CRCCheck(DL As Byte) As Byte 
          'This part calculates CRC for received values----------------------- 
         uchC}RCHi = 0xFF uchCRCLo = 0xFF 
          For dLen=0 To DL-2 
                    uIndex = uchCRCHi Xor rmsg(dLen)' /* calculate the CRC */ 
uchCRCHi = uchCRCLo Xor auchCRCHi(uIndex)<br>uchCRCLo = auchCRCLo(uIndex)
          Next 
          CRC=(uchCRCHi <<8) Or uchCRCLo 
         CRC2 = (rmsq(DL-1)*256) + rmsq(DL)#ifdef DEBUGMODE 
 Debug Cr,"Response from RTU Device ID: ",Dec iDevice,Cr 
 Debug Cr,"Calculated CRC: ", hex4 CRC, " Received CRC: ", hex4 CRC2,Cr 
#endif 
          If CRC = CRC2 Then 
                    CRCCheck=1 
          Else 
                    CRCCheck=0 
         End If 
End Function 
Sub GetCRC(DL As Byte) 
         'This part calculates CRC for sending values----
 uchCRCHi = 0xFF 
 uchCRCLo = 0xFF 
          For dLen=0 To DL 
                     uIndex = uchCRCHi Xor rmsg(dLen)' /* calculate the CRC */ 
uchCRCHi = uchCRCLo Xor auchCRCHi(uIndex)<br>uchCRCLo = auchCRCLo(uIndex)
          Next 
          CRC=(uchCRCHi <<8) Or uchCRCLo 
          'Store in last two bytes of rmsg
```
#### **<CRCtable2.inc>**

'/\* Table of CRC values For High.order Byte \*/

Const Byte auchCRCHi 0x00, 0xC1, 0x81, 0x40, 0x01, 0xC0, 0x80, 0x41, 0x01, 0xC0, 0x80, 0x41, 0x00, 0xC1, 0x81,\_ 0x40, 0x01, 0xC0, 0x80, 0x41, 0x00, 0xC1, 0x81, 0x40, 0x00, 0xC1, 0x81, 0x40, 0x01, 0xC0,<br>0x80, 0x41, 0x01, 0xC0, 0x80, 0x41, 0x00, 0xC1, 0x81, 0x40, 0x00, 0xC1, 0x81, 0x40, 0x01, 0xC0, 0x80, 0x41, 0x00, 0xC1, 0x81, 0x40, 0x01, 0xC0, 0x80, 0x41, 0x01, 0xC0, 0x80, 0x41, 0x00, 0xC1, 0x81, 0x40, 0x01, 0xC0, 0x80, 0x41, 0x00, 0xC1, 0x81, 0x40, 0x00, 0xC1, 0x81,\_ 0x40, 0x01, 0xC0, 0x80, 0x41, 0x00, 0xC1, 0x81, 0x40, 0x01, 0xC0, 0x80, 0x41, 0x01, 0xC0, 0x80, 0x41, 0x00, 0xC1, 0x81, 0x40, 0x00, 0xC1, 0x81, 0x40, 0x01, 0xC0, 0x80, 0x41, 0x01,\_ 0xC0, 0x80, 0x41, 0x00, 0xC1, 0x81, 0x40, 0x01, 0xC0, 0x80, 0x41, 0x00, 0xC1, 0x81, 0x40,\_ 0x00, 0xC1, 0x81, 0x40, 0x01, 0xC0, 0x80, 0x41, 0x01, 0xC0, 0x80, 0x41, 0x00, 0xC1, 0x81,\_ 0x40, 0x00, 0xC1, 0x81, 0x40, 0x01, 0xC0, 0x80, 0x41, 0x00, 0xC1, 0x81, 0x40, 0x01, 0xC0, 0x80, 0x41, 0x01, 0xC0, 0x80, 0x41, 0x00, 0xC1, 0x81, 0x40, 0x00, 0xC1, 0x81, 0x40, 0x01,\_ 0xC0, 0x80, 0x41, 0x01, 0xC0, 0x80, 0x41, 0x00, 0xC1, 0x81, 0x40, 0x01, 0xC0, 0x80, 0x41,<br>0x00. 0xC1. 0x81. 0x40. 0x00. 0xC1, 0x81, 0x40, 0x01. 0xC0, 0x80, 0x41, 0x00, 0xC1, 0x81, 0x00, 0xC1, 0x81, 0x40, 0x00, 0xC1, 0x81, 0x40, 0x01, 0xC0, 0x80, 0x41, 0x00, 0xC1, 0x81,\_ 0x40, 0x01, 0xC0, 0x80, 0x41, 0x01, 0xC0, 0x80, 0x41, 0x00, 0xC1, 0x81, 0x40, 0x01, 0xC0 0x80, 0x41, 0x00, 0xC1, 0x81, 0x40, 0x00, 0xC1, 0x81, 0x40, 0x01, 0xC0, 0x80, 0x41, 0x01,<br>0xC0, 0x80, 0x41, 0x00, 0xC1, 0x81, 0x40, 0x00, 0xC1, 0x81, 0x40, 0x01, 0xC0, 0x80, 0x41, 0x00, 0xC1, 0x81, 0x40, 0x01, 0xC0, 0x80, 0x41, 0x01, 0xC0, 0x80, 0x41, 0x00, 0xC1, 0x81,0x40) Const Byte auchCRCLo = (\_ 0x00, 0xC0, 0xC1, 0x01, 0xC3, 0x03, 0x02, 0xC2, 0xC6, 0x06, 0x07, 0xC7, 0x05, 0xC5, 0xC4,\_ 0x04, 0xCC, 0x0C, 0x0D, 0xCD, 0x0F, 0xCF, 0xCE, 0x0E, 0x0A, 0xCA, 0xCB, 0x0B, 0xC9, 0x09,<br>0x08, 0xC8, 0xD8, 0x18, 0x19, 0xD9, 0x1B, 0xDB, 0xDA, 0x1A, 0x1E, 0xDE, 0xDF, 0x1F, 0xDD, 0x1D, 0x1C, 0xDC, 0x14, 0xD4, 0xD5, 0x15, 0xD7, 0x17, 0x16, 0xD6, 0xD2, 0x12, 0x13, 0xD3,<br>0x11, 0xD1, 0xD0, 0x10, 0xF0, 0x30, 0x31, 0xF1, 0x33, 0xF3, 0xF2, 0x32, 0x36, 0xF6, 0xF7, 0x37, 0xF5, 0x35, 0x34, 0xF4, 0x3C, 0xFC, 0xFD, 0x3D, 0xFF, 0x3F, 0x3E, 0xFE, 0xFA, 0x3A,\_ 0x3B, 0xFB, 0x39, 0xF9, 0xF8, 0x38, 0x28, 0xE8, 0xE9, 0x29, 0xEB, 0x2B, 0x2A, 0xEA, 0xEE,\_ 0x2E, 0x2F, 0xEF, 0x2D, 0xED, 0xEC, 0x2C, 0xE4, 0x24, 0x25, 0xE5, 0x27, 0xE7, 0xE6, 0x26, 0x22, 0xE2, 0xE3, 0x23, 0xE1, 0x21, 0x20, 0xE0, 0xA0, 0x60, 0x61, 0xA1, 0x63, 0xA3, 0xA2,\_ 0x62, 0x66, 0xA6, 0xA7, 0x67, 0xA5, 0x65, 0x64, 0xA4, 0x6C, 0xAC, 0xAD, 0x6D, 0xAF, 0x6F,\_ 0x6E, 0xAE, 0xAA, 0x6A, 0x6B, 0xAB, 0x69, 0xA9, 0xA8, 0x68, 0x78, 0xB8, 0xB9, 0x79, 0xBB,\_ 0x7B, 0x7A, 0xBA, 0xBE, 0x7E, 0x7F, 0xBF, 0x7D, 0xBD, 0xBC, 0x7C, 0xB4, 0x74, 0x75, 0xB5,\_ 0x77, 0xB7, 0xB6, 0x76, 0x72, 0xB2, 0xB3, 0x73, 0xB1, 0x71, 0x70, 0xB0, 0x50, 0x90, 0x91,<br>0x51, 0x93, 0x53, 0x52, 0x92, 0x96, 0x56, 0x57, 0x97, 0x55, 0x95, 0x94, 0x54, 0x9c, 0x5c, 0x5D, 0x9D, 0x5F, 0x9F, 0x9E, 0x5E, 0x5A, 0x9A, 0x9B, 0x5B, 0x99, 0x59, 0x58, 0x98, 0x88,<br>0x48, 0x49, 0x89, 0x4B, 0x8B, 0x8A, 0x4A, 0x4E, 0x8E, 0x8F, 0x4F, 0x8D, 0x4D, 0x4C, 0x8C,

0x44, 0x84, 0x85, 0x45, 0x87, 0x47, 0x46, 0x86, 0x82, 0x42, 0x43, 0x83, 0x41, 0x81, 0x80,0x40)

'Variables for CRC Calculations- Dim uchCRCHi As Byte, uchCRCLo As Byte Dim dLen As Byte Dim uIndex As Integer Dim CRC As Integer

Dim CRC2 As Integer

# **Index**

#### $\boldsymbol{\mathsf{A}}$

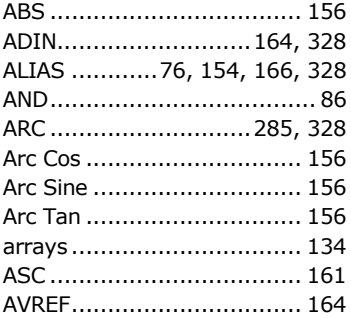

#### $\overline{B}$

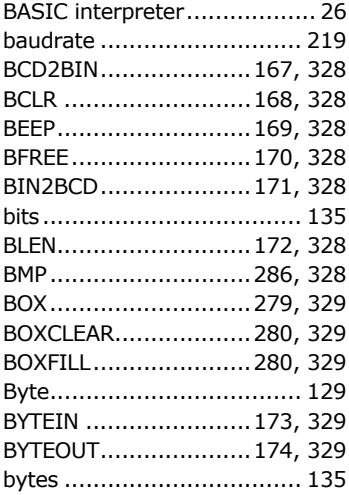

#### $\mathsf{C}$

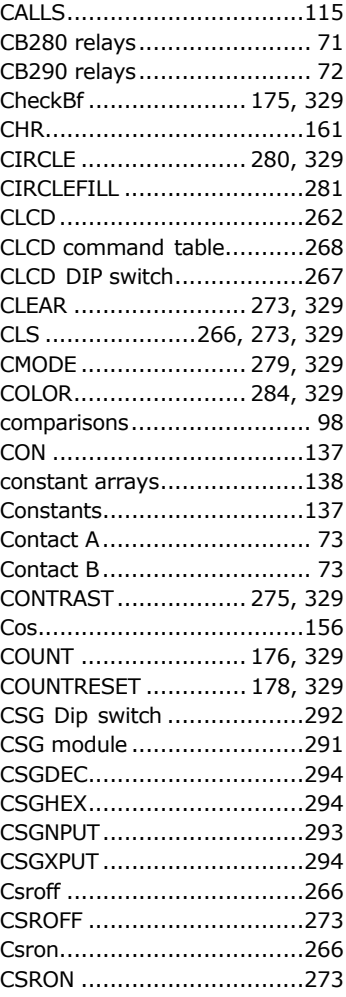

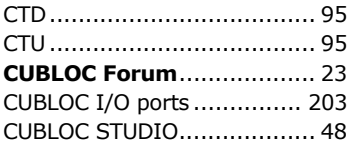

#### $\mathsf D$

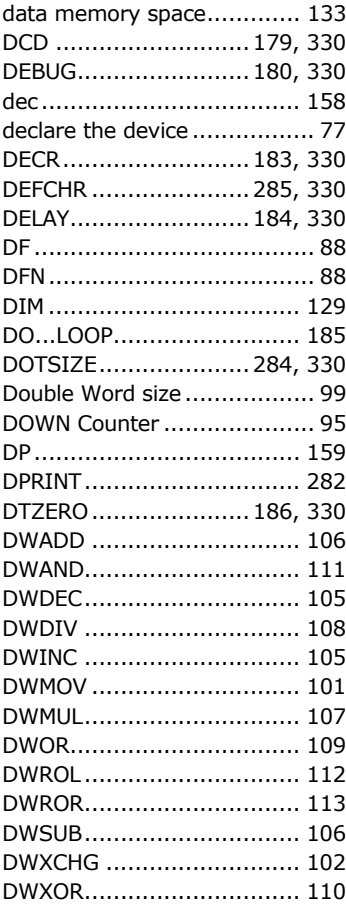

# $\mathsf E$

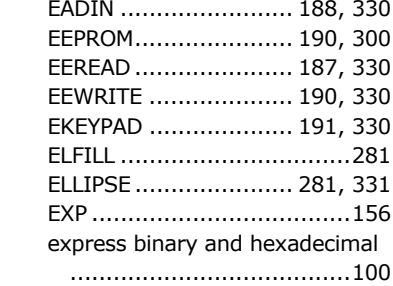

# $\mathsf F$

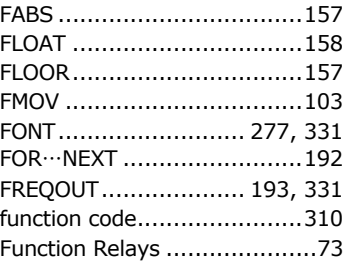

#### ${\mathsf G}$

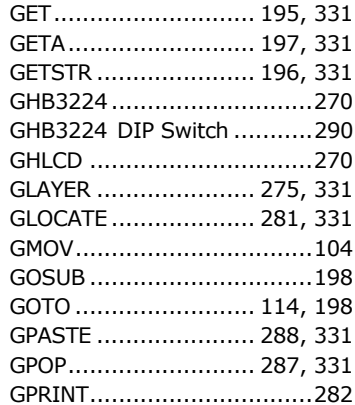

#### $\overline{L}$

#### $\boldsymbol{\mathsf{H}}$

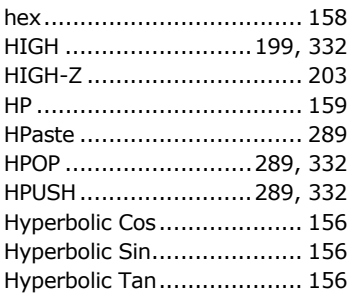

### $\overline{\phantom{a}}$

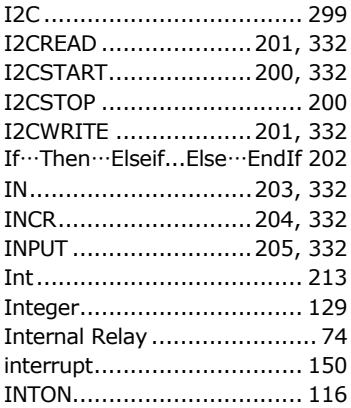

#### $\sf K$

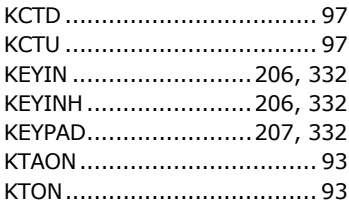

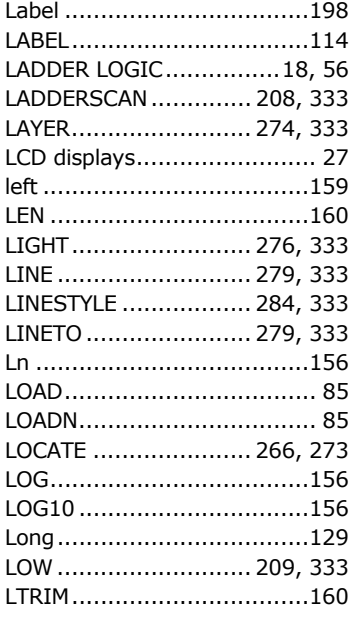

#### $M$

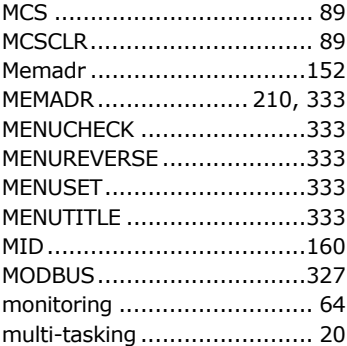

# N

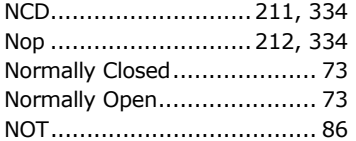

#### O

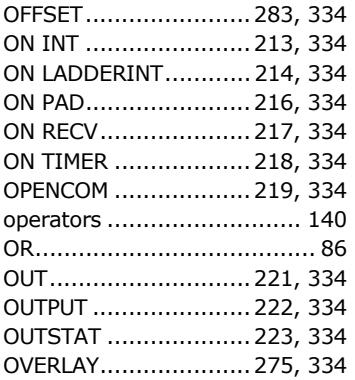

#### P

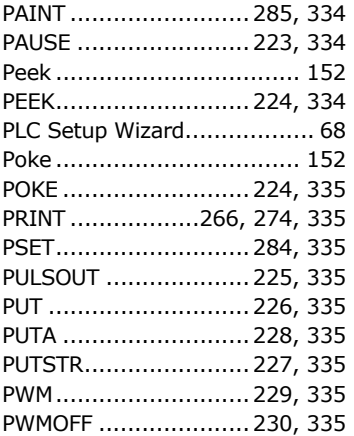

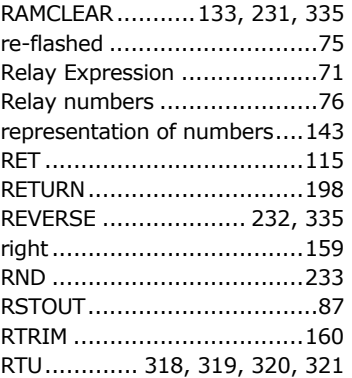

# S

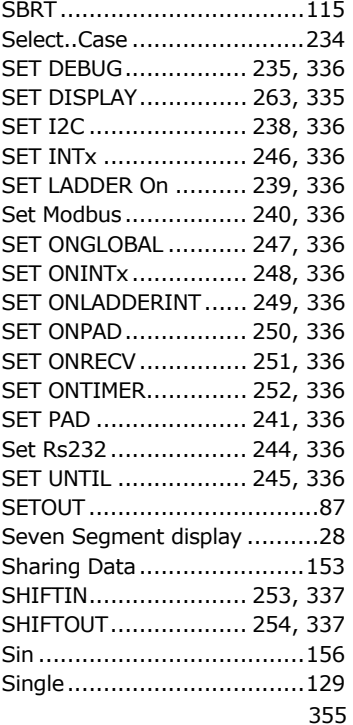

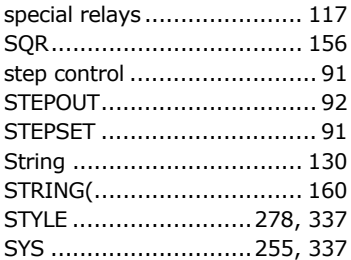

# $\mathsf T$

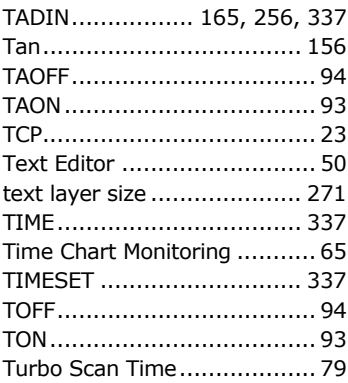

# $\bigcup$

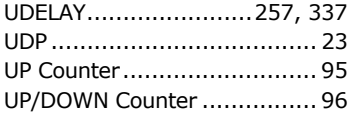

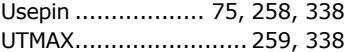

#### $\overline{\mathsf{V}}$

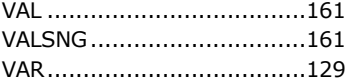

#### W

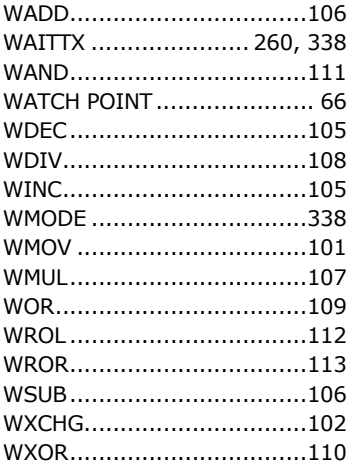

# $\overline{\mathsf{X}}$

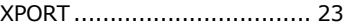